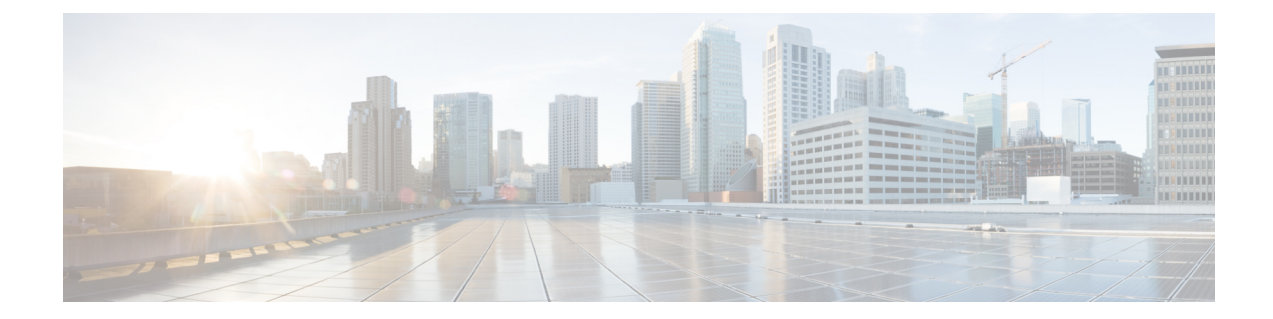

# サーバ関連ポリシーの設定

この章の内容は、次のとおりです。

- BIOS [の設定](#page-0-0), 1 ページ
- CIMC [セキュリティ](#page-66-0) ポリシー, 67 ページ
- ローカル [ディスク設定ポリシーの設定](#page-72-0), 73 ページ
- スクラブ [ポリシーの設定](#page-86-0), 87 ページ
- DIMM [エラー管理の設定](#page-89-0), 90 ページ
- Serial over LAN [ポリシーの設定](#page-92-0), 93 ページ
- [サーバ自動構成ポリシーの設定](#page-94-0), 95 ページ
- サーバ ディスカバリ [ポリシーの設定](#page-96-0), 97 ページ
- [サーバ継承ポリシーの設定](#page-99-0), 100 ページ
- サーバ プール [ポリシーの設定](#page-101-0), 102 ページ
- サーバ プール [ポリシーの資格情報の設定](#page-103-0), 104 ページ
- vNIC/vHBA [配置ポリシーの設定](#page-118-0), 119 ページ
- CIMC [マウント](#page-132-0) vMedia, 133 ページ

## <span id="page-0-0"></span>**BIOS** の設定

### サーバ **BIOS** 設定

Cisco UCS では、Cisco UCS ドメイン内のサーバの BIOS 設定をグローバルに変更する 2 種類の方 法が用意されています。サーバまたはサーバの集合のニーズに合う特定の BIOS 設定グループを 含む BIOS ポリシーを 1 つ以上作成するか、特定のサーバ プラットフォームに対するデフォルト の BIOS 設定を使用できます。

BIOSポリシーおよびサーバプラットフォームのデフォルトのBIOS設定のいずれを使用しても、 Cisco UCS Manager によって管理されているサーバの BIOS 設定を微調整できます。

データセンターのニーズに応じて、同じ Cisco UCS ドメイン内の一部のサービス プロファイルに BIOSポリシーを設定して、他のサービスプロファイルにデフォルトのBIOS設定を使用するか、 そのいずれかのみを使用することができます。また、CiscoUCSManagerを使用して、サーバの実 際の BIOS 設定を表示し、それらが現在のニーズを満たしているかどうかを確認できます。

(注)

Cisco UCS Manager は、BIOS ポリシーまたはデフォルトの BIOS 設定による BIOS 設定の変更 を Cisco Integrated Management Controller (CIMC) バッファにプッシュします。これらの変更は バッファ内にとどまり、サーバがリブートされるまでは有効になりません。

設定するサーバでBIOS設定のサポートを確認することをお勧めします。RASメモリのミラー リング モードなどの一部の設定は、すべての Cisco UCS サーバでサポートされているわけで はありません。

#### メイン **BIOS** 設定

次の表に、BIOS ポリシーまたはデフォルト BIOS 設定を介して実行できるメイン サーバ BIOS 設 定の一覧を示します。

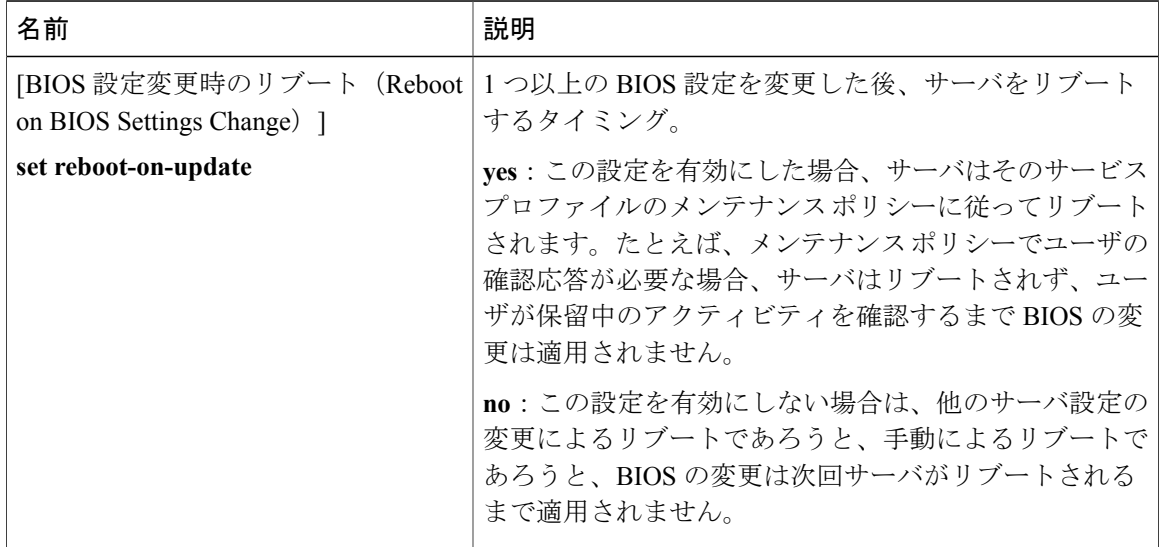

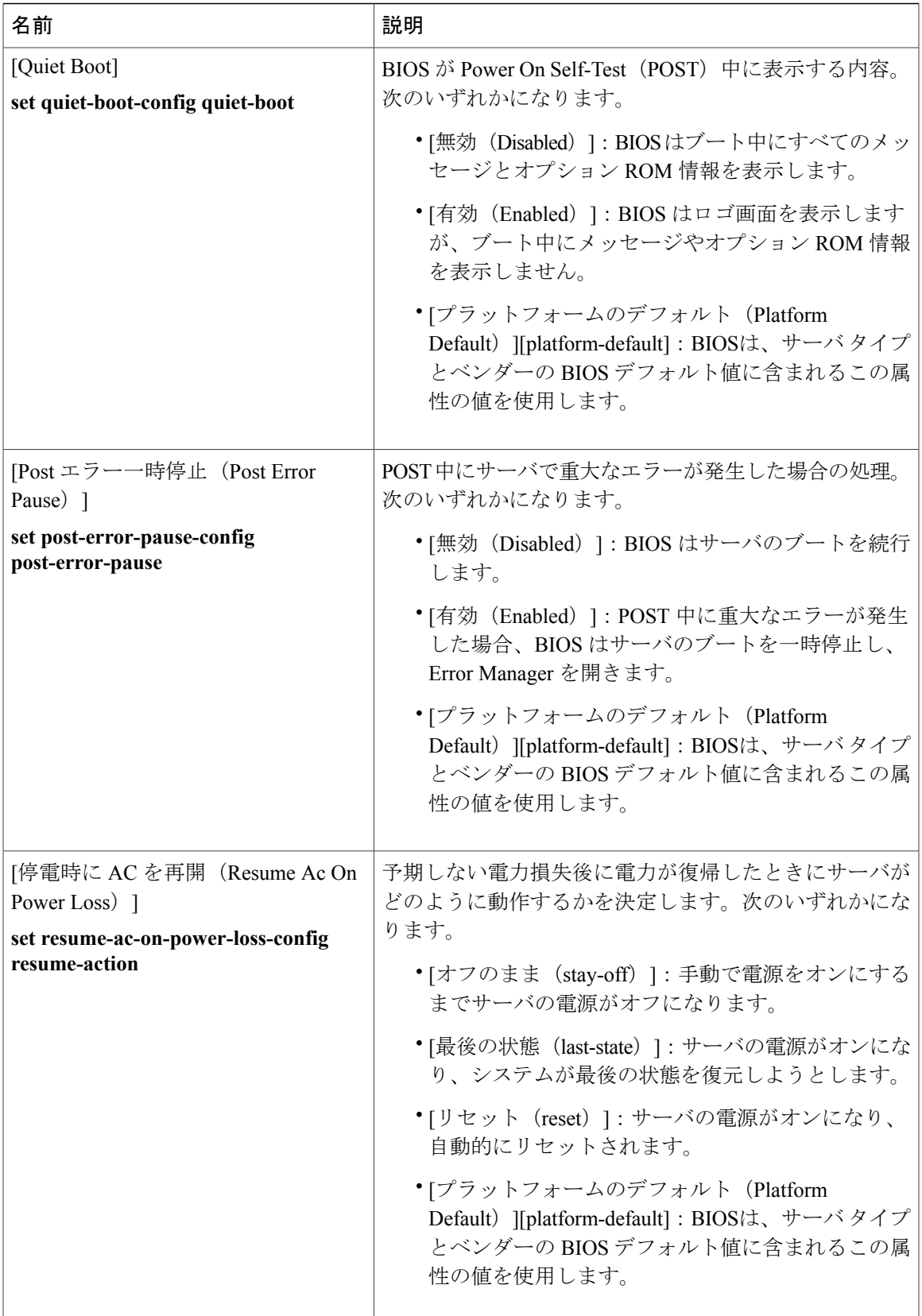

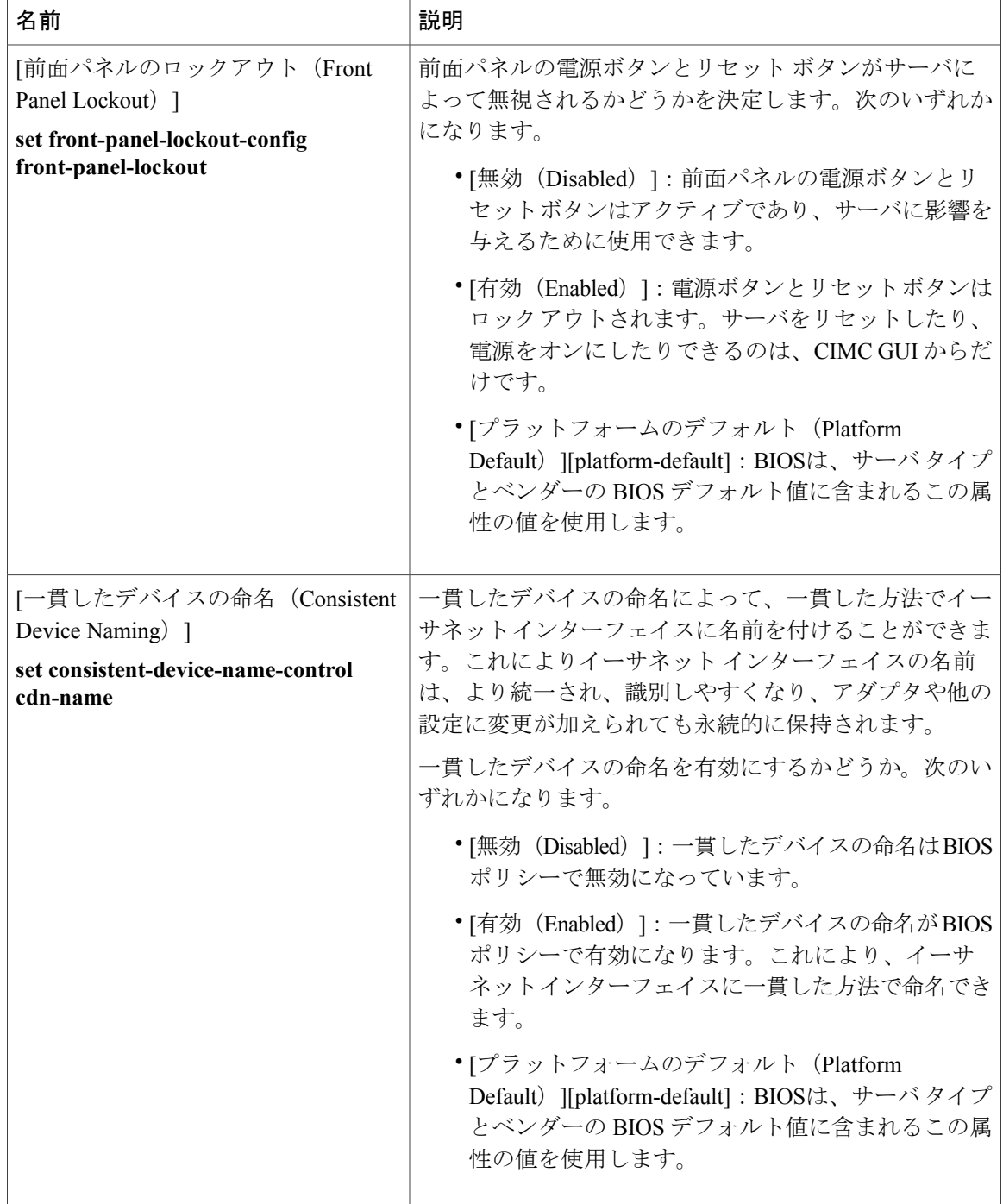

## プロセッサの **BIOS** 設定

次の表に、BIOS ポリシーまたはデフォルト BIOS 設定を介して実行できるプロセッサ BIOS 設定 の一覧を示します。

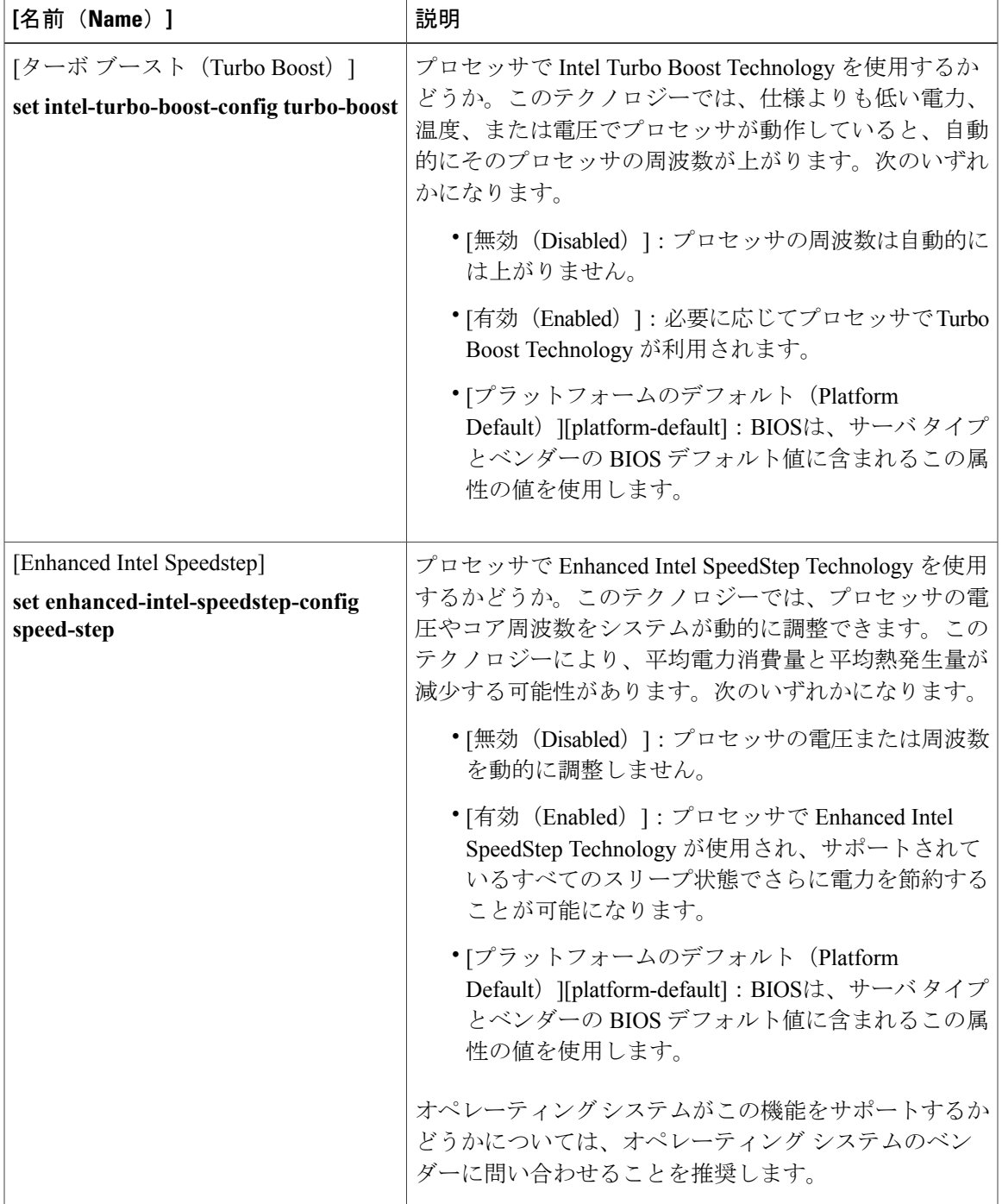

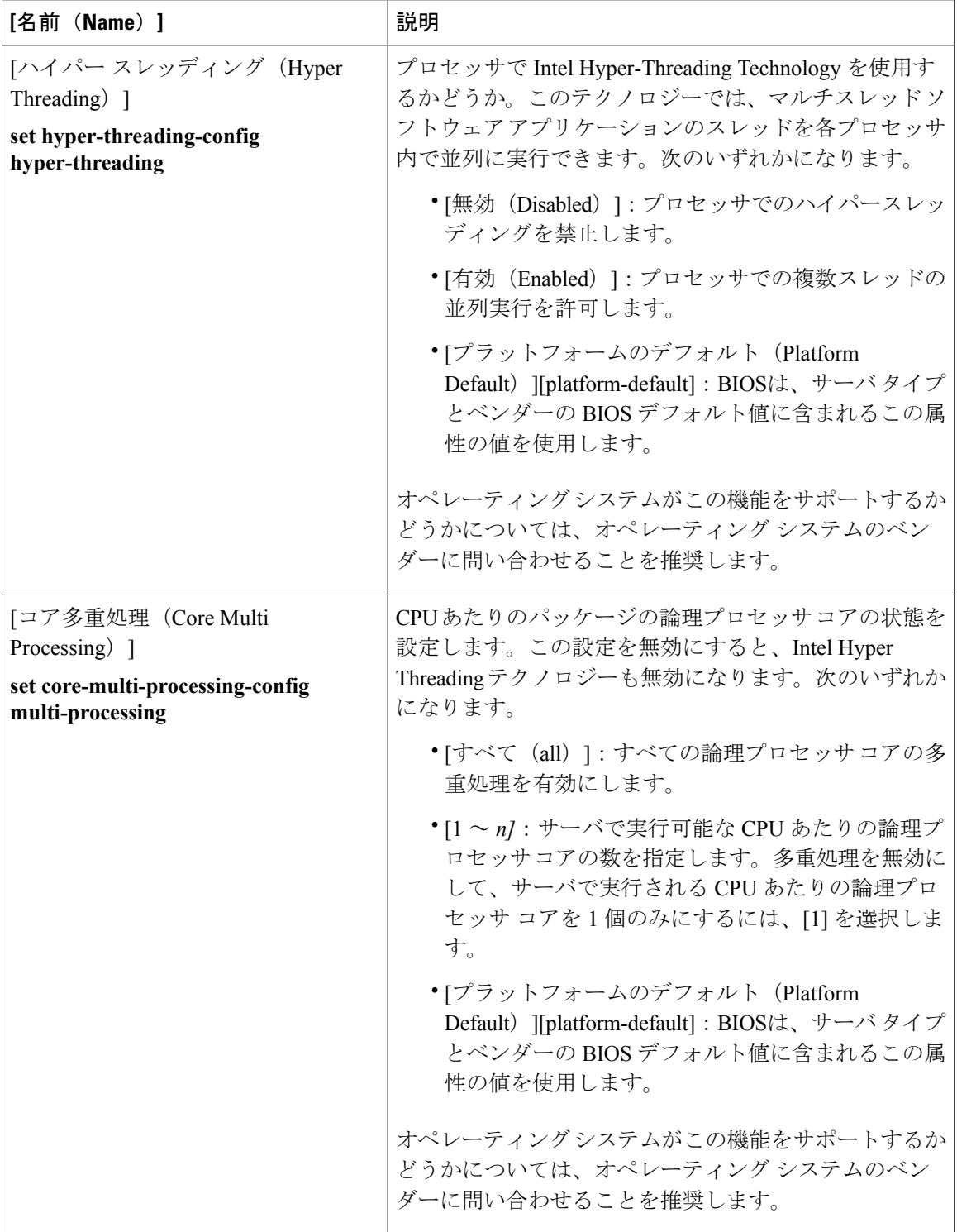

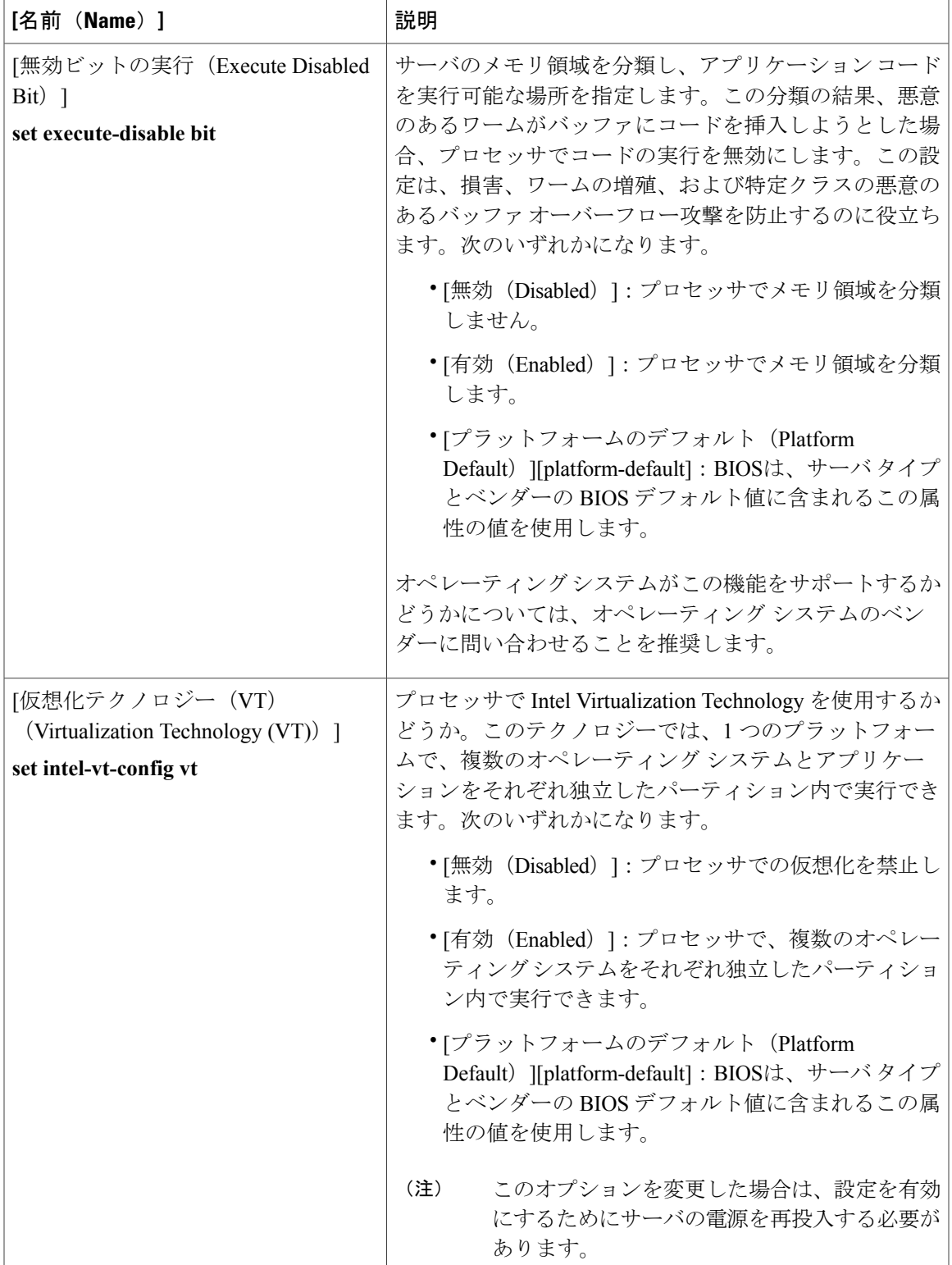

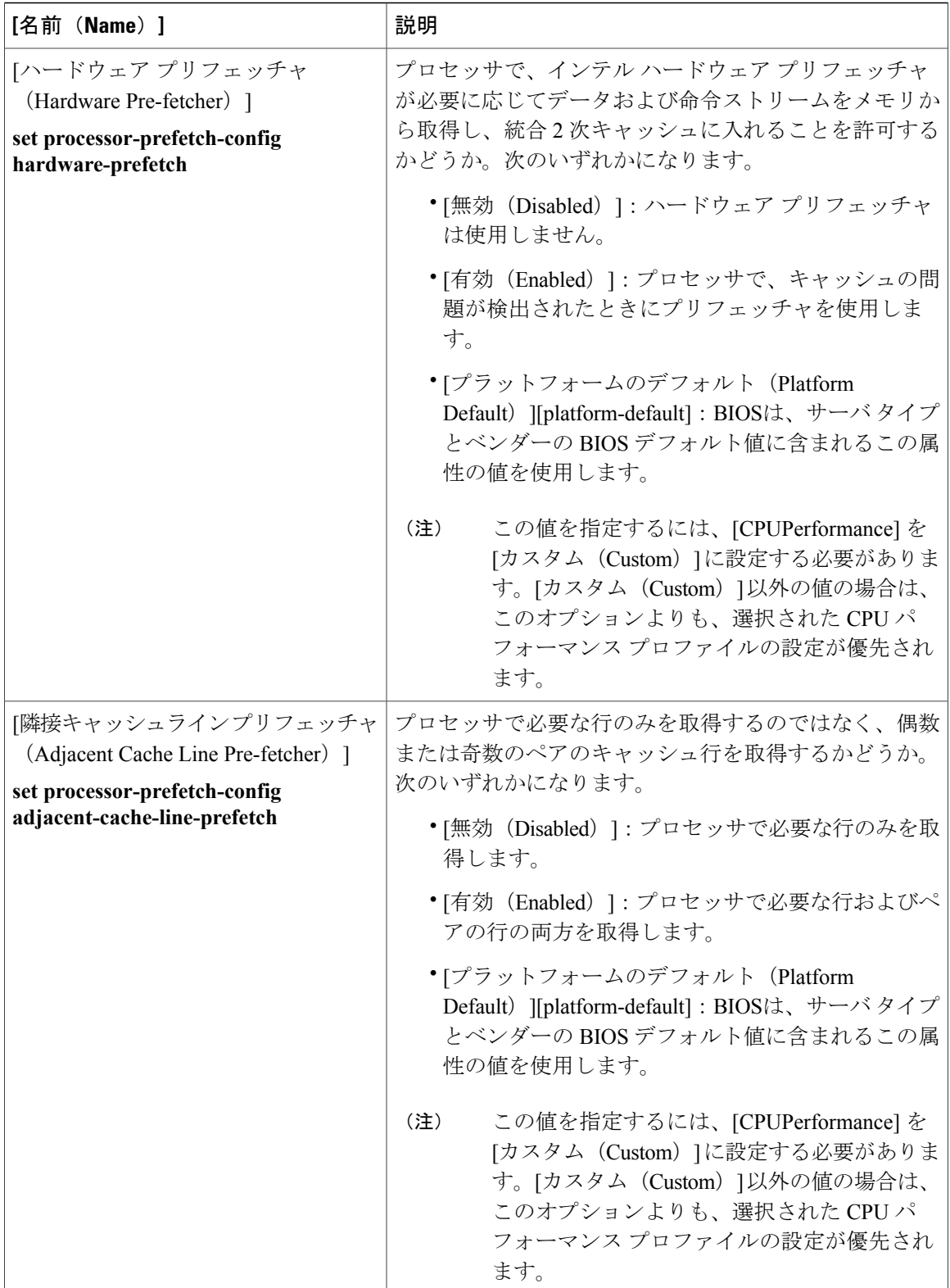

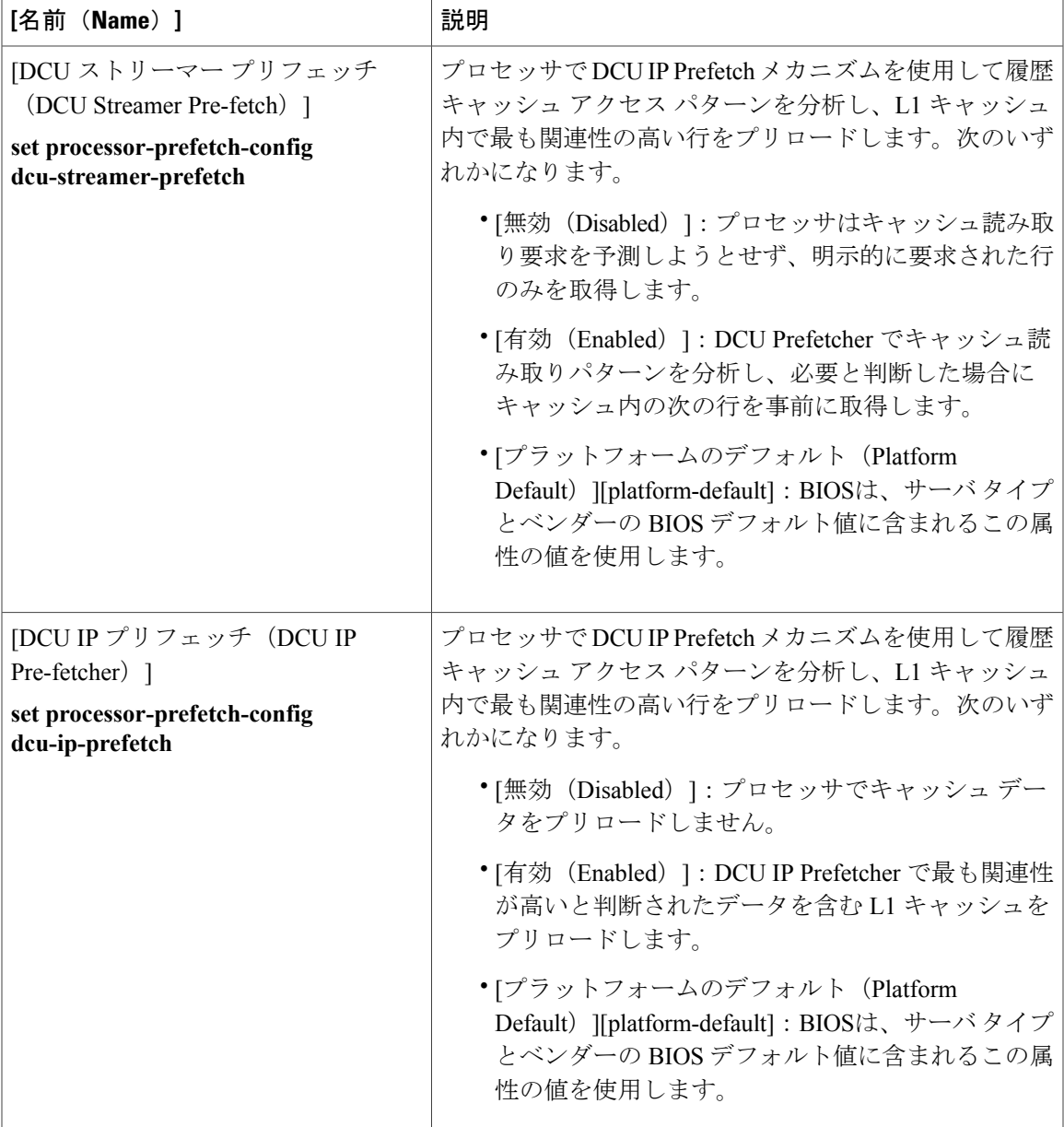

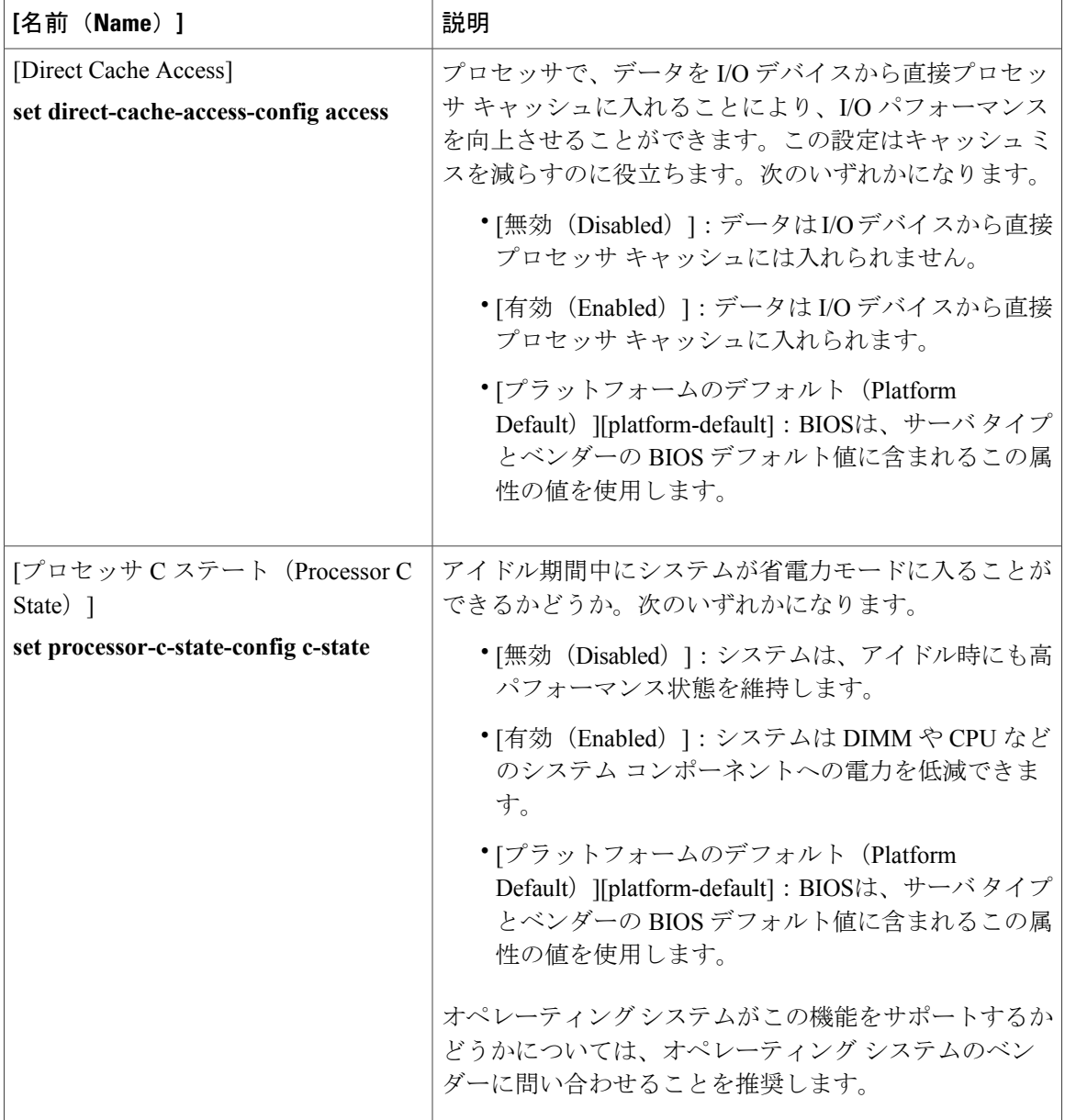

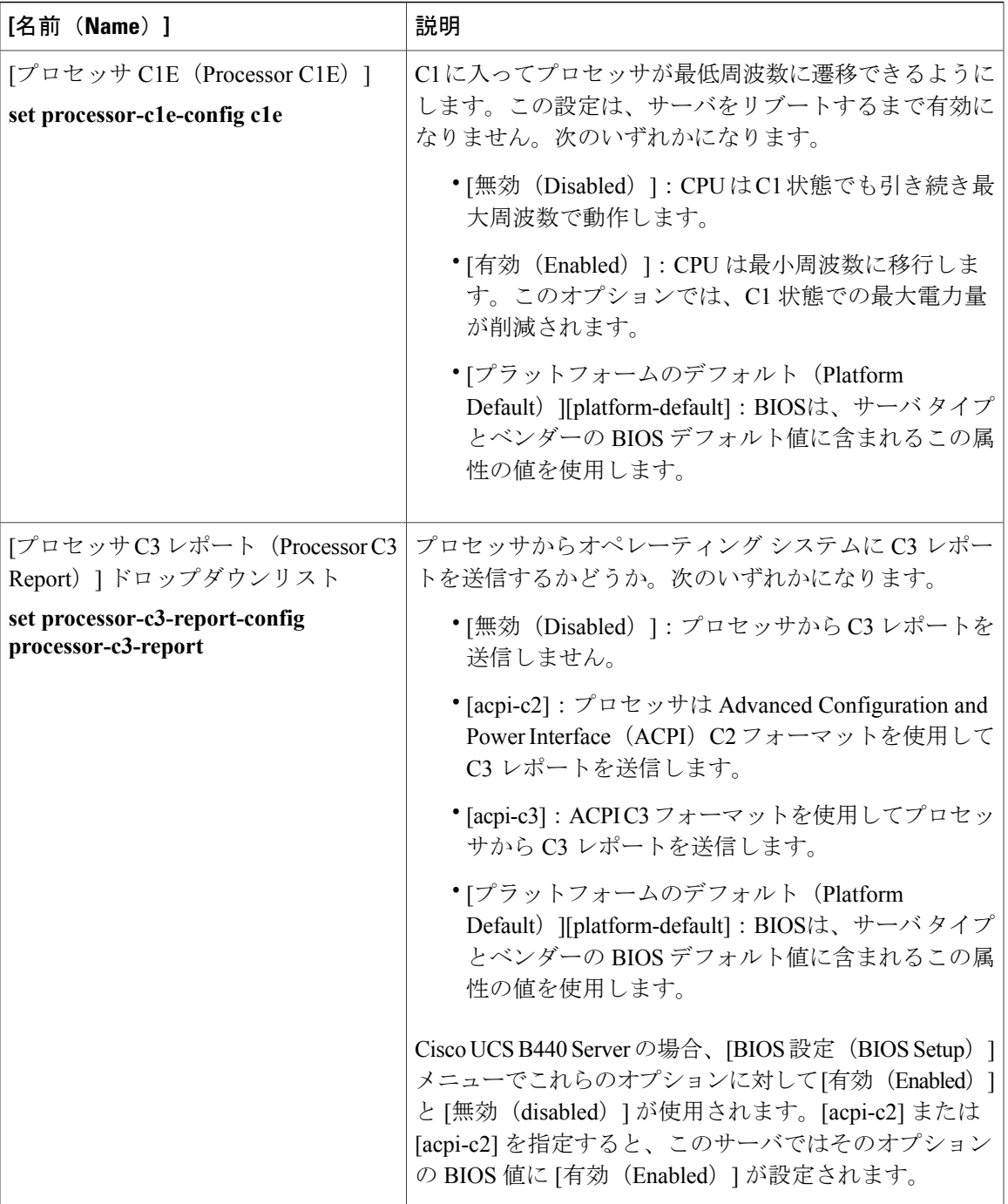

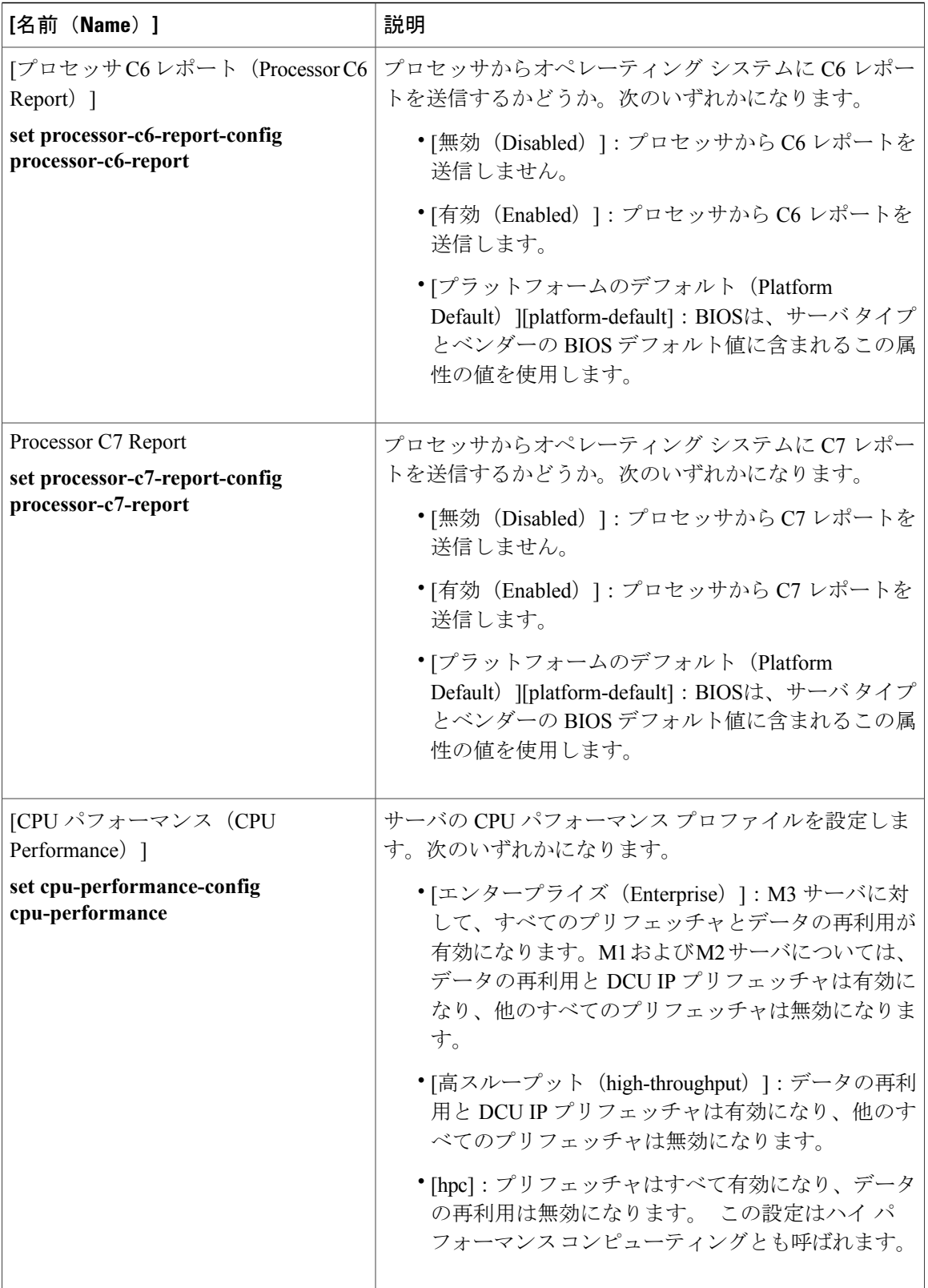

 $\mathbf{I}$ 

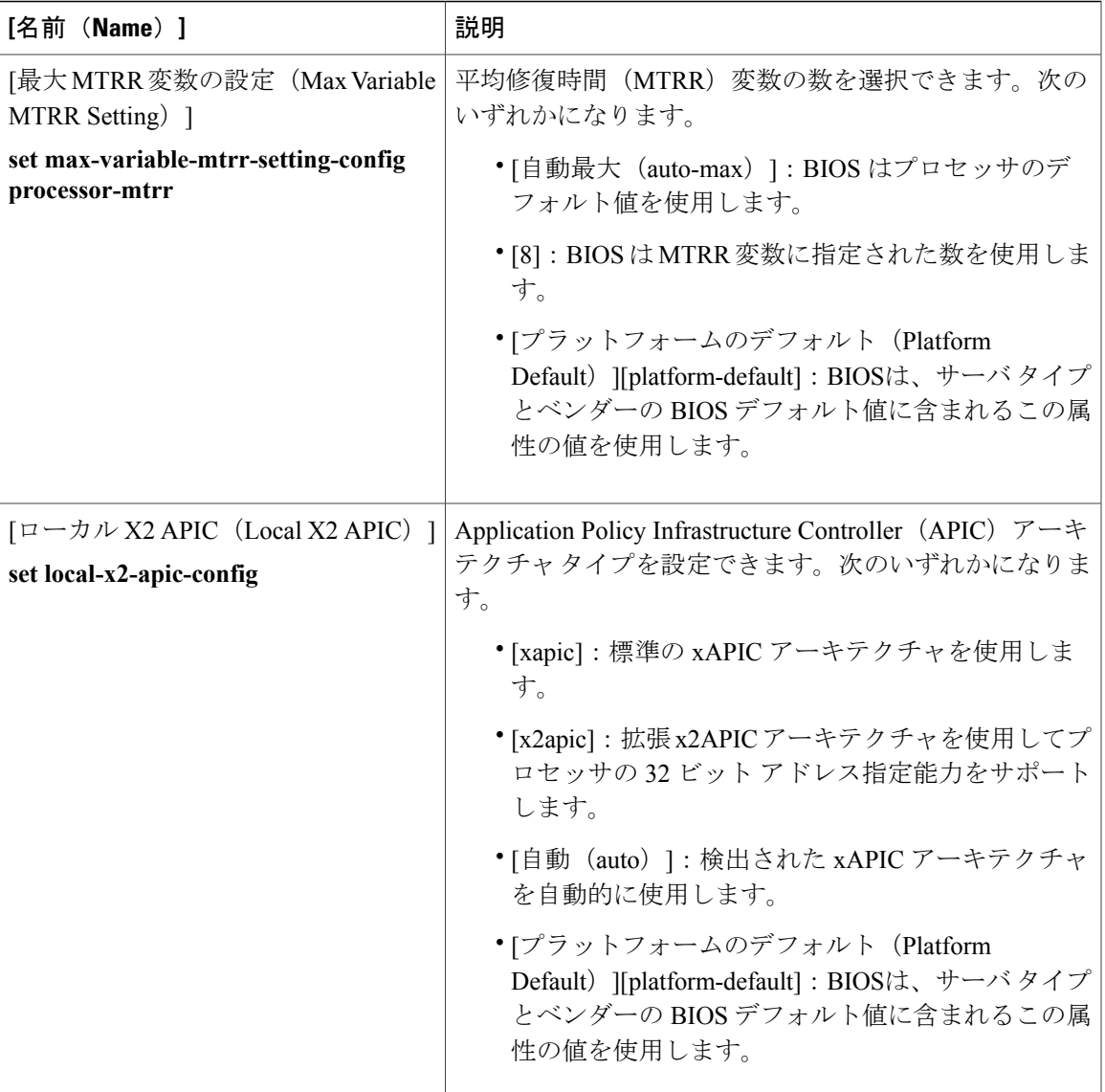

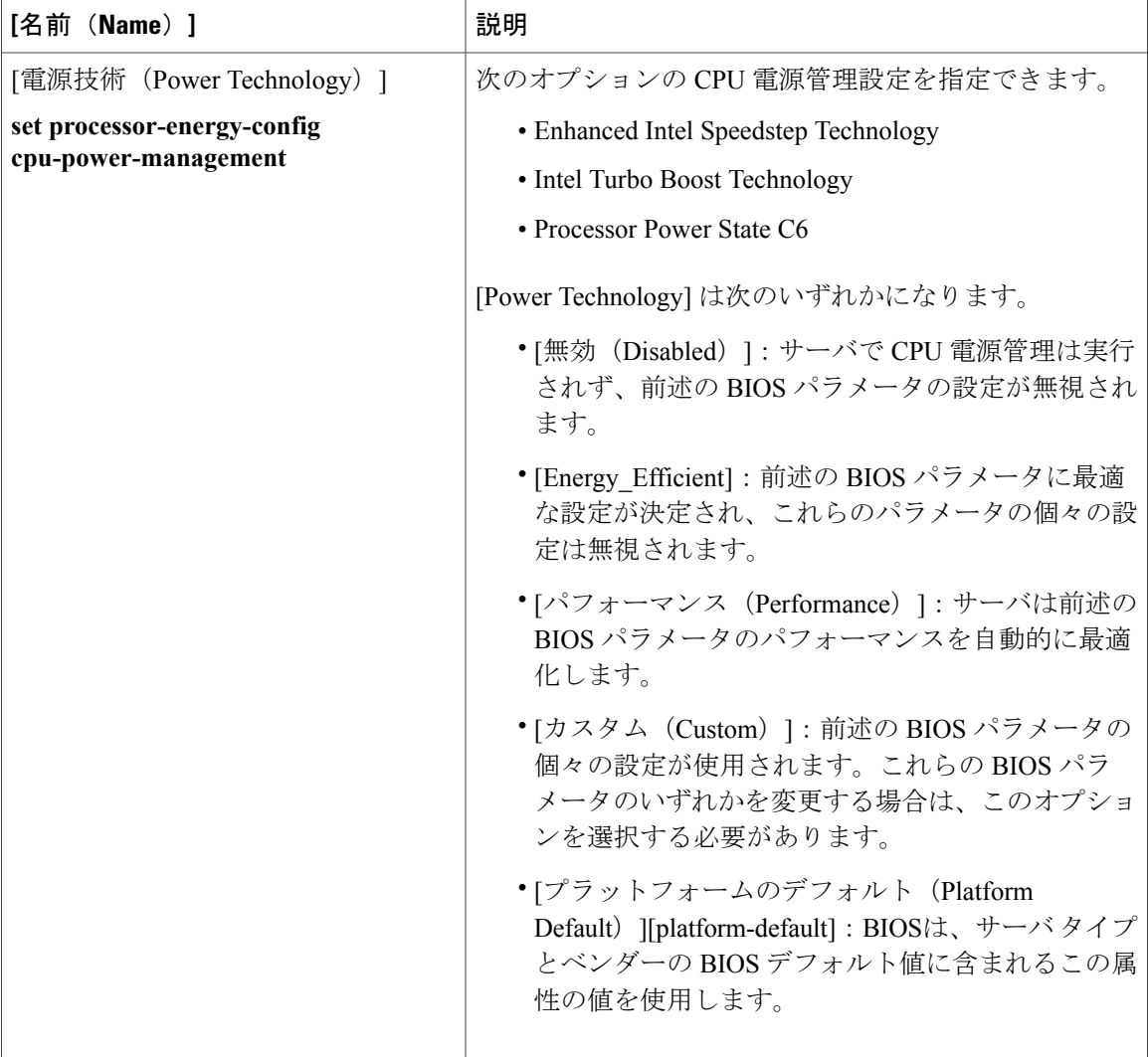

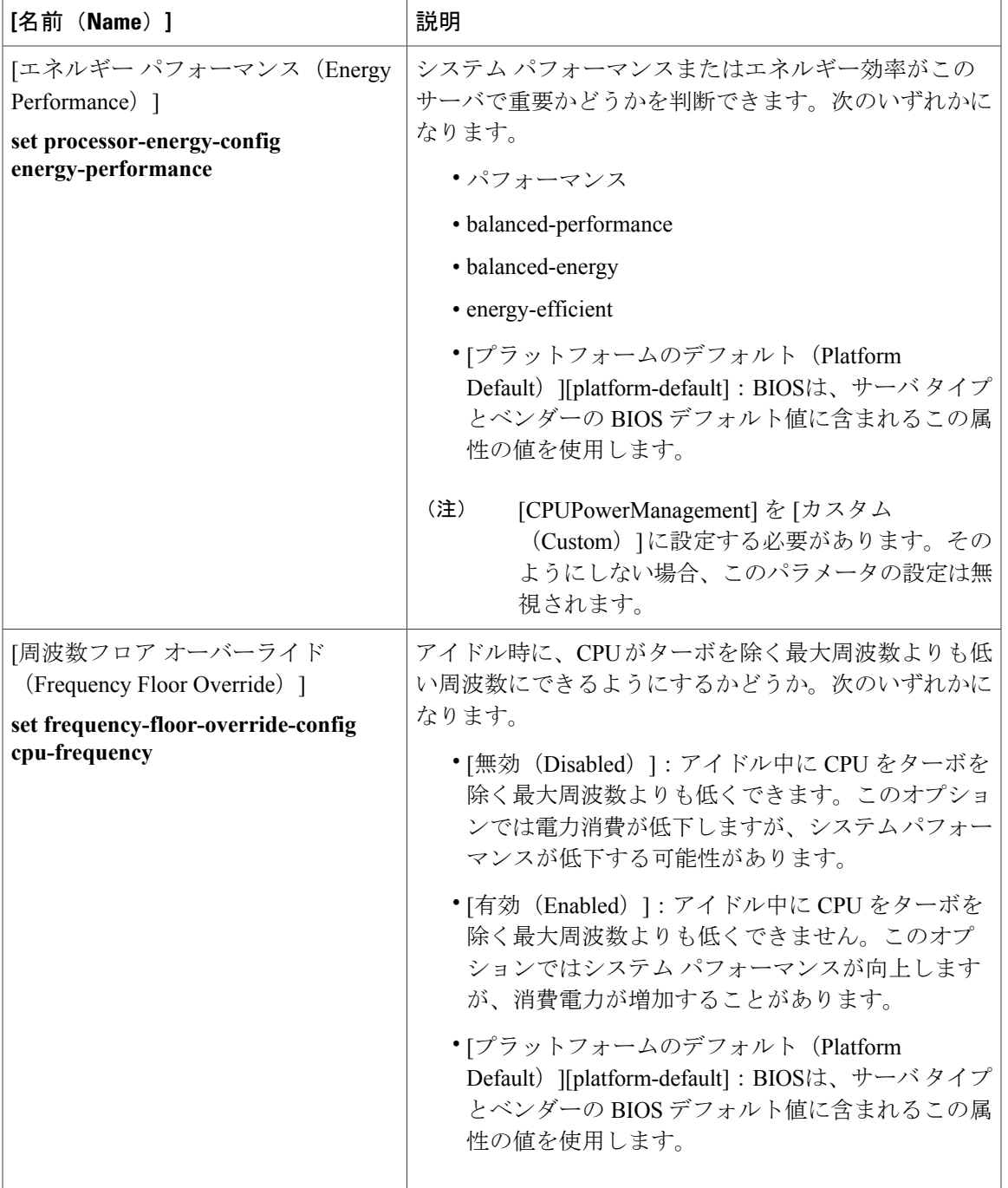

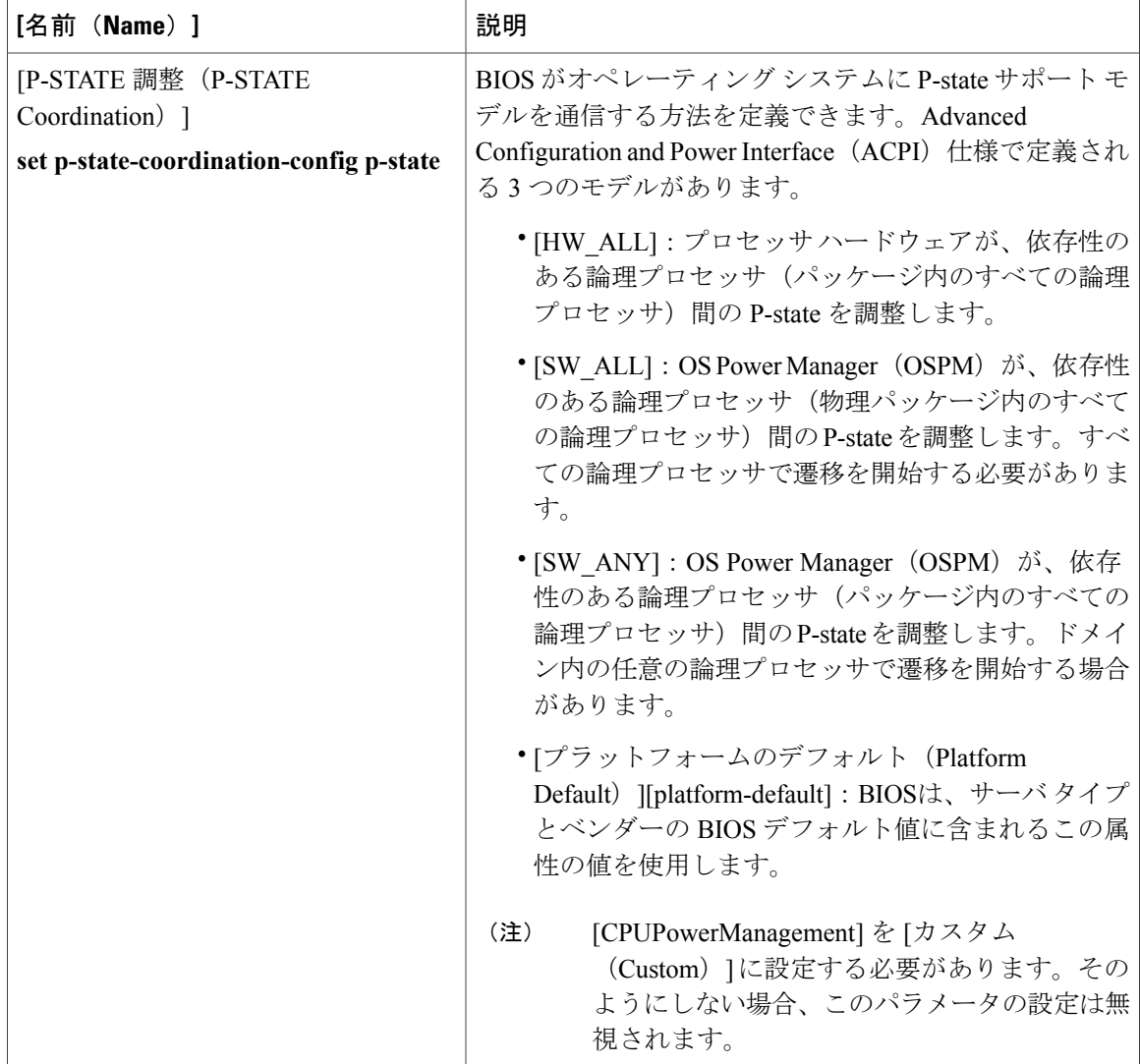

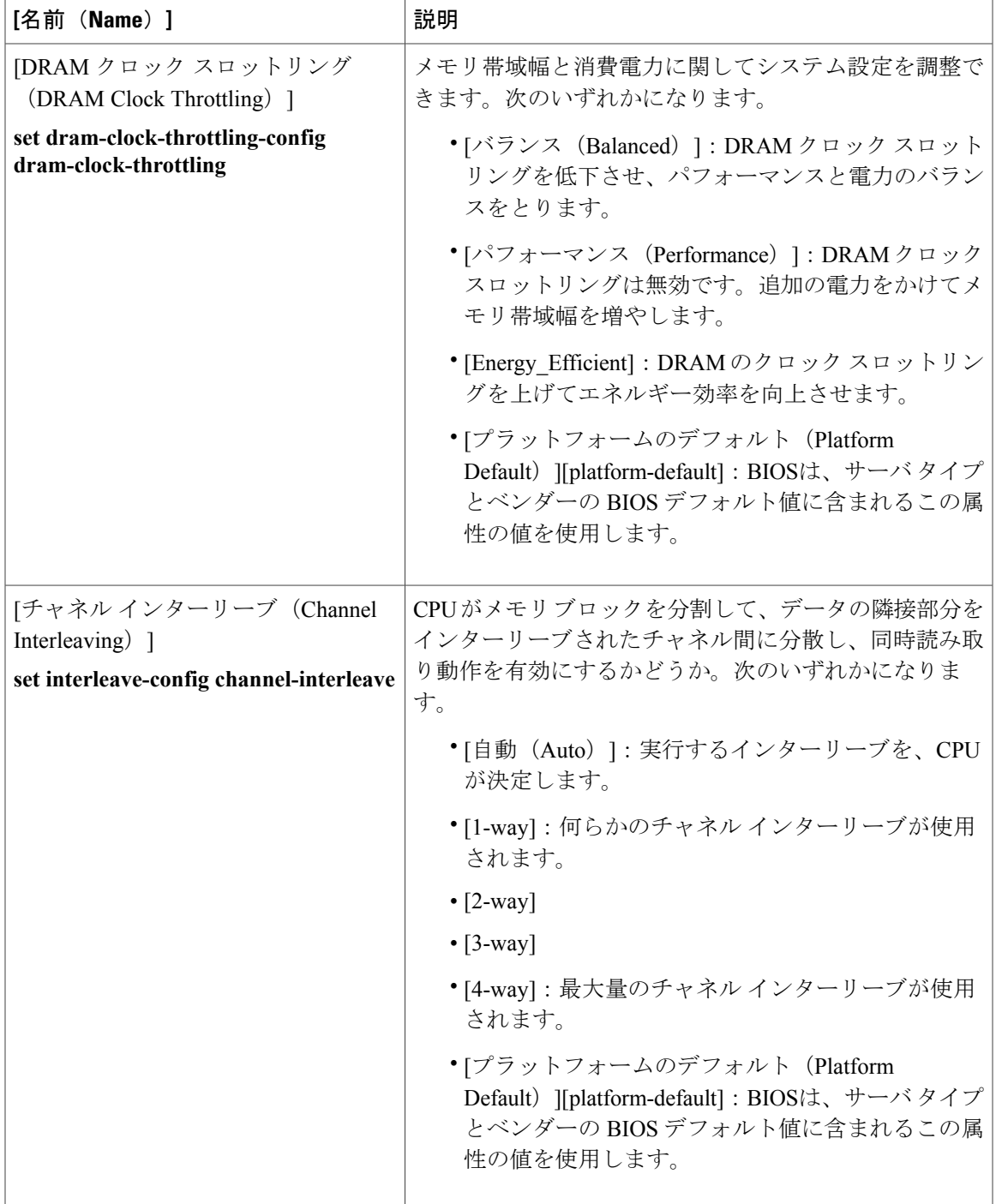

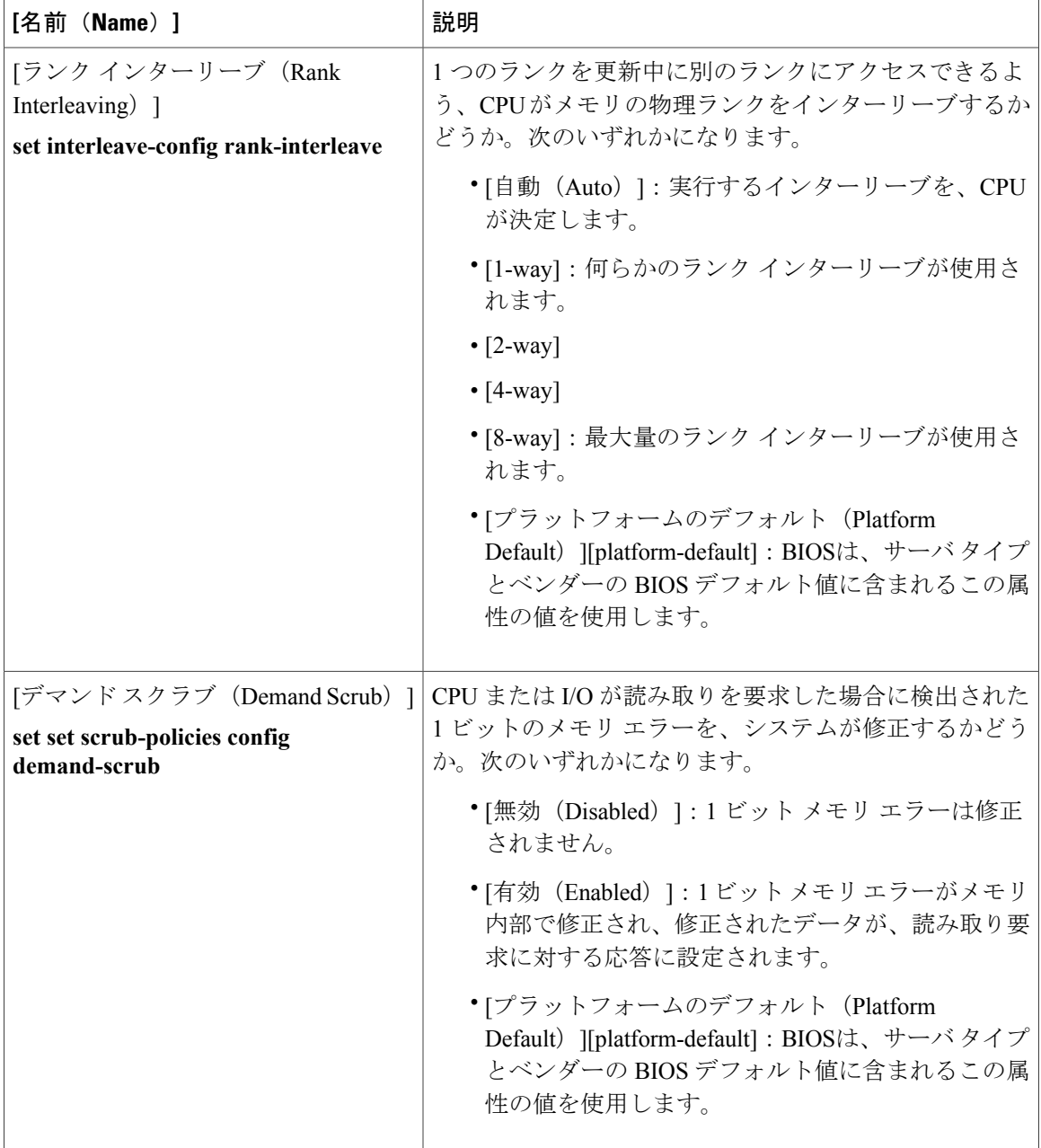

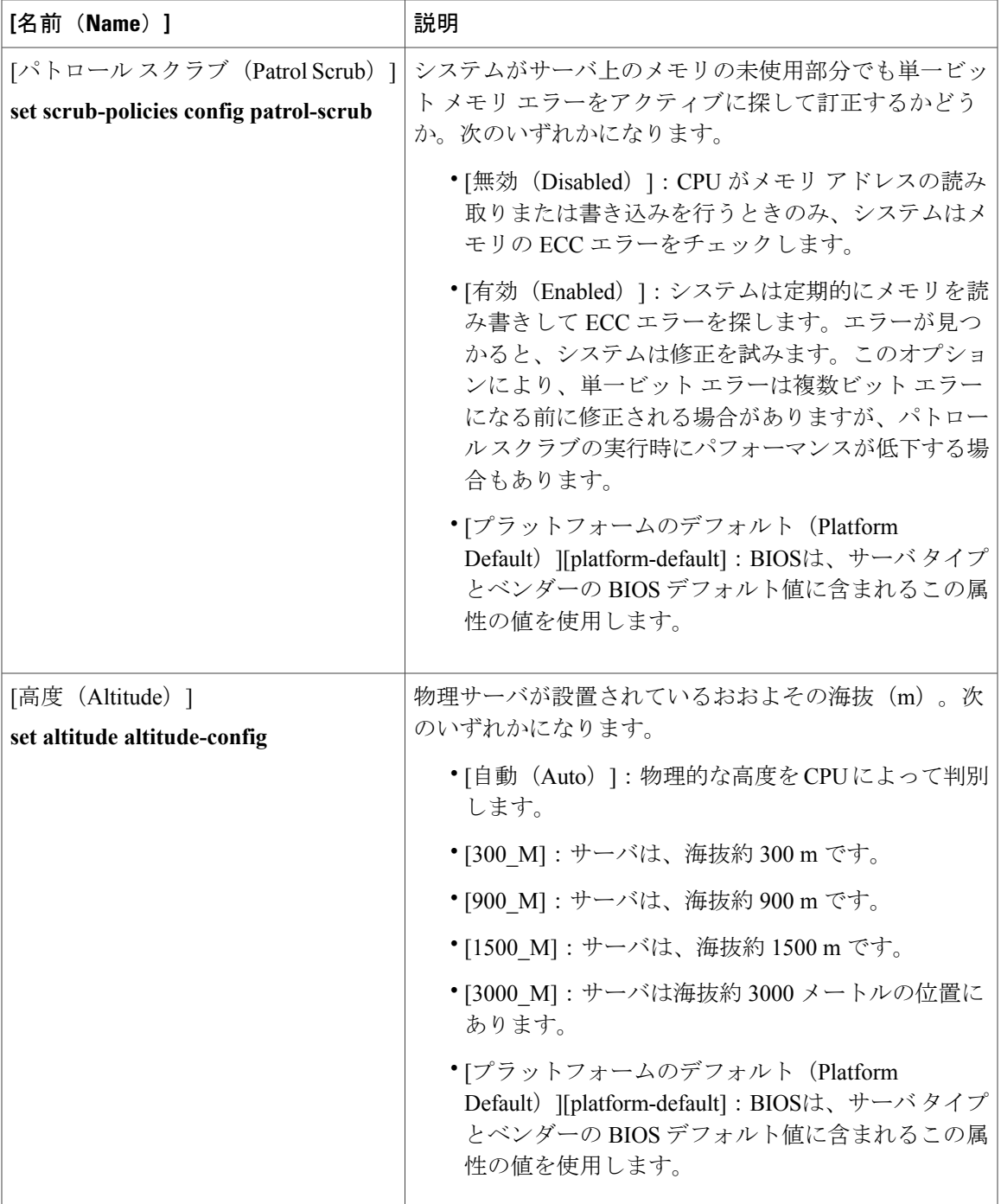

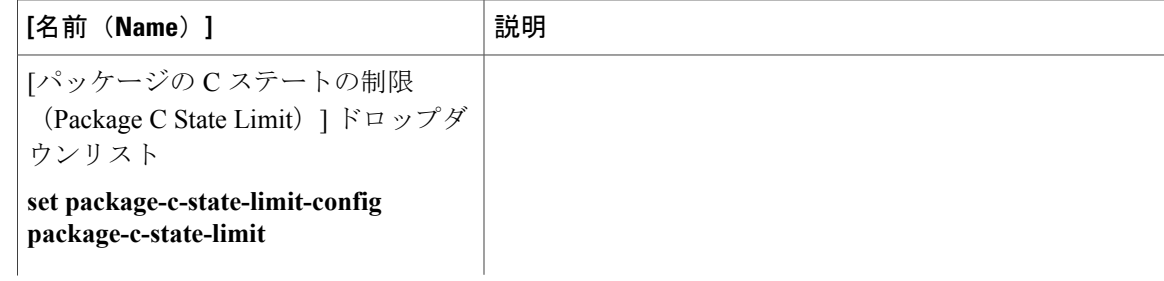

 $\mathbf{I}$ 

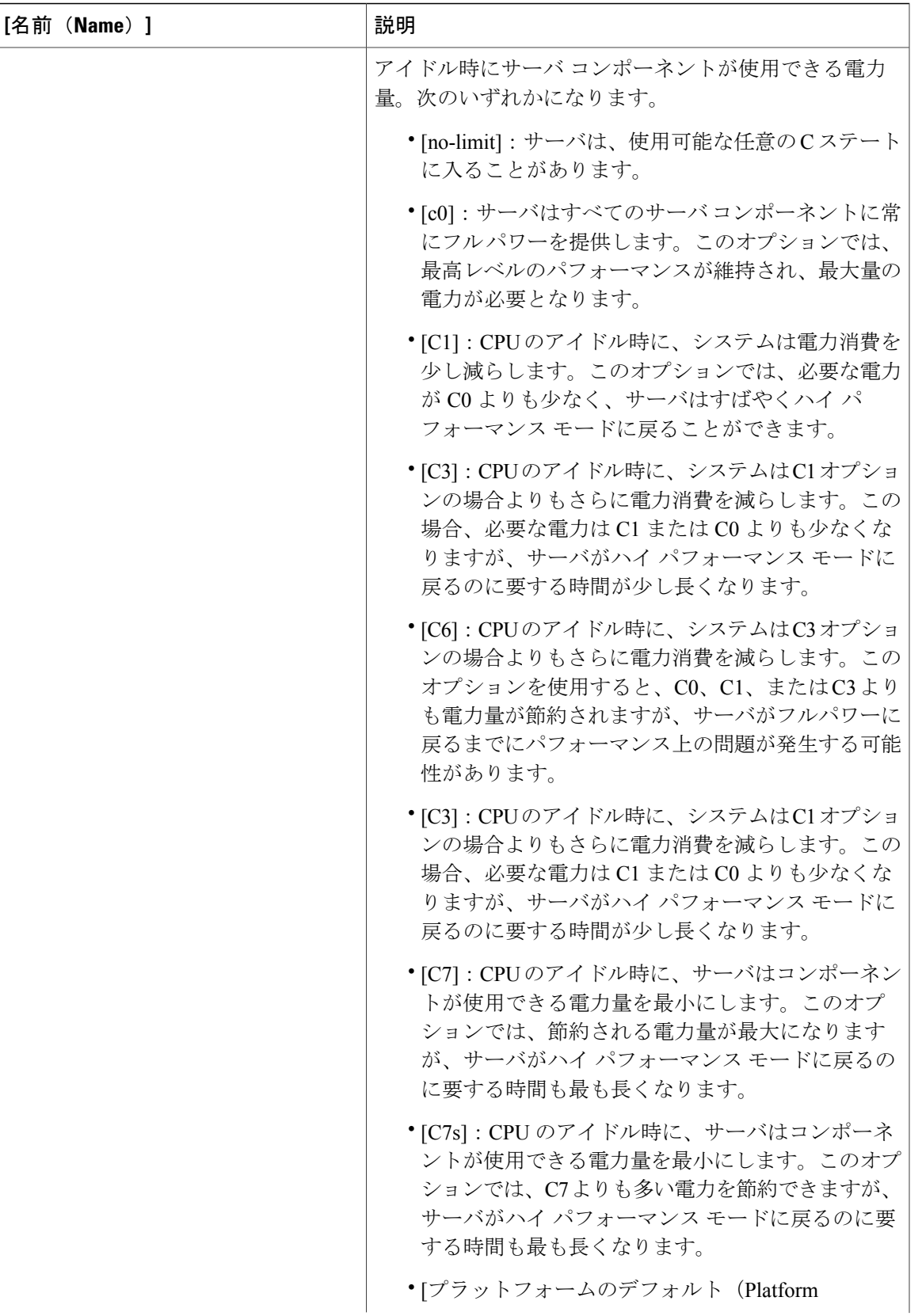

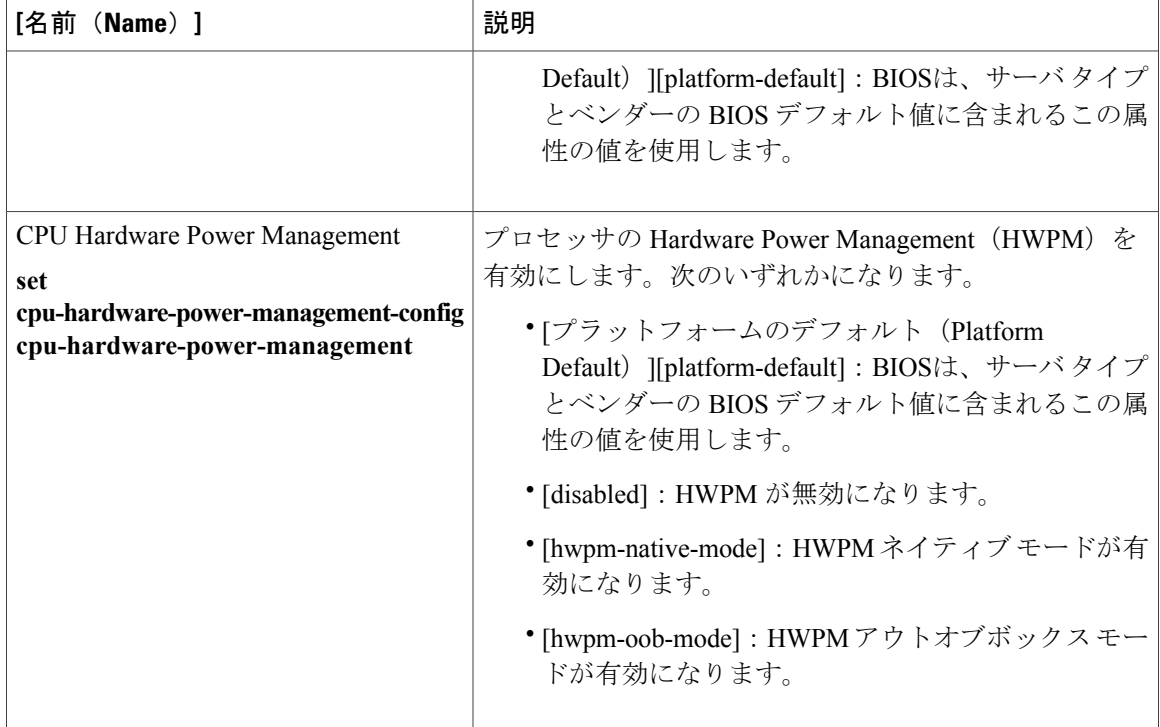

#### **Intel Directed I/O BIOS** 設定

次の表に、BIOS ポリシーまたはデフォルト BIOS 設定を介して実行できる Intel Directed I/O BIOS 設定の一覧を示します。

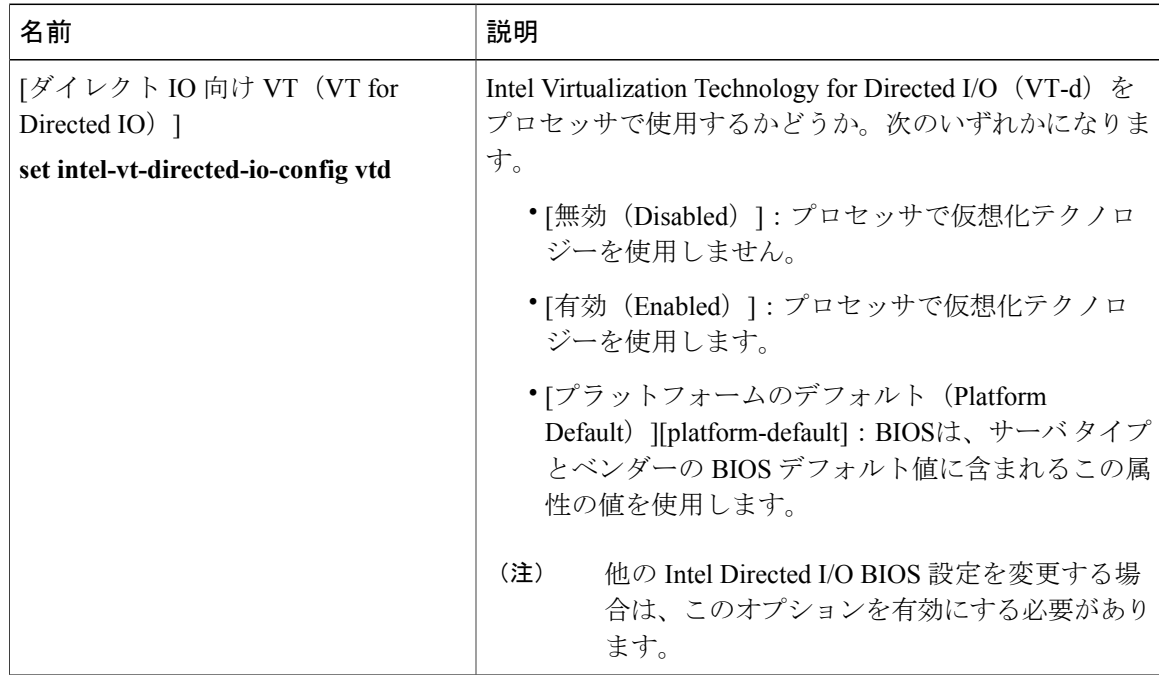

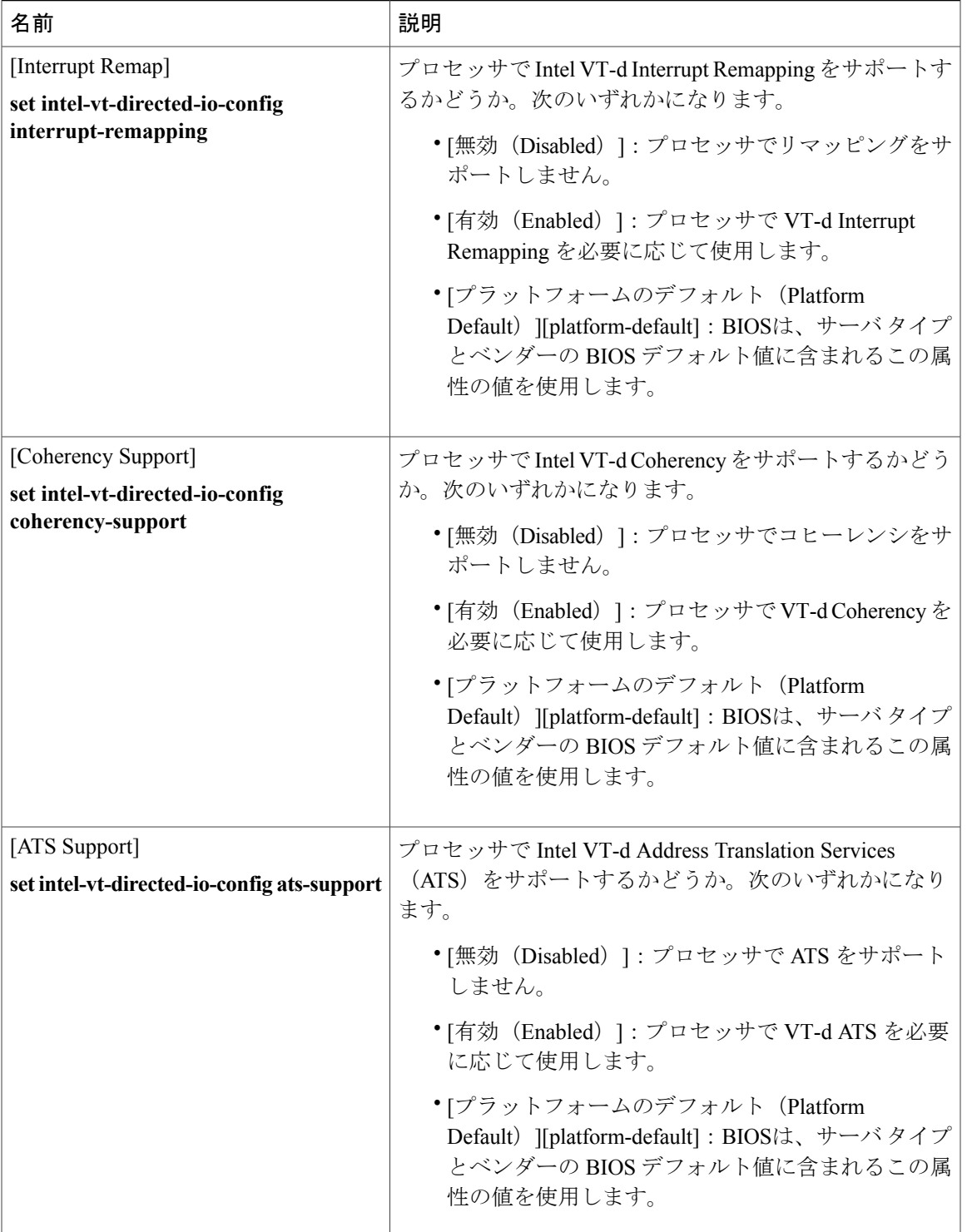

T

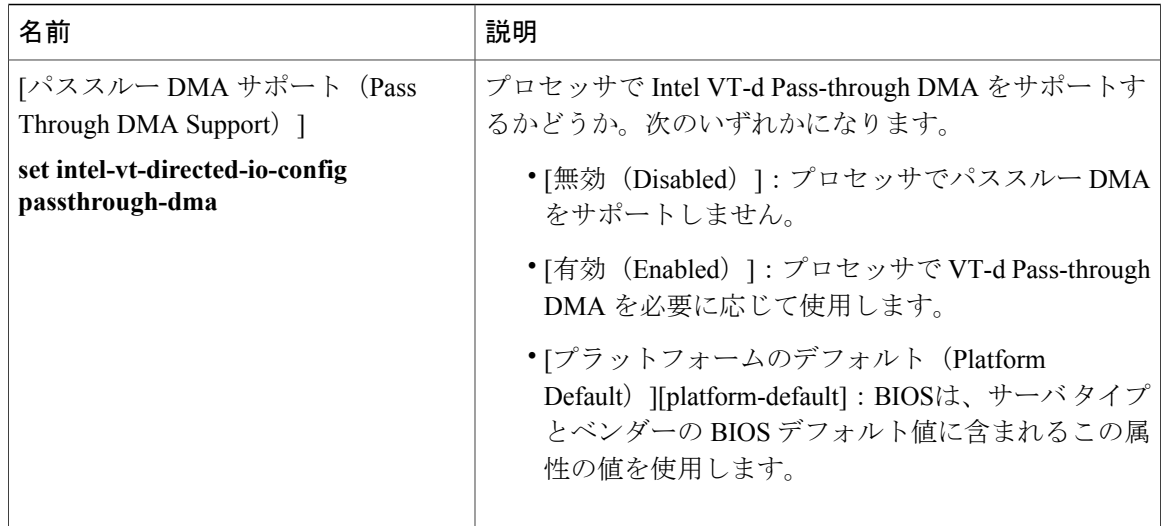

#### **RAS** メモリの **BIOS** 設定

次の表に、BIOS ポリシーまたはデフォルト BIOS 設定を介して実行できる RAS メモリの BIOS 設 定の一覧を示します。

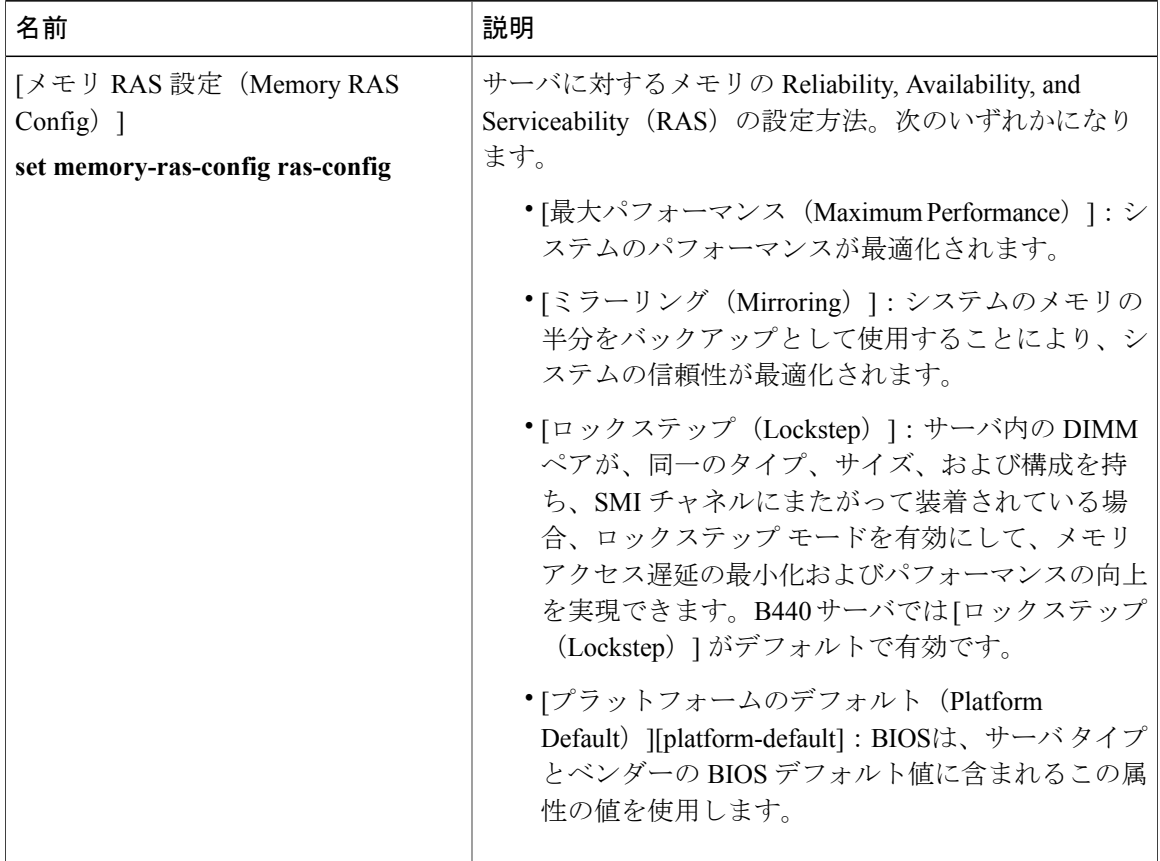

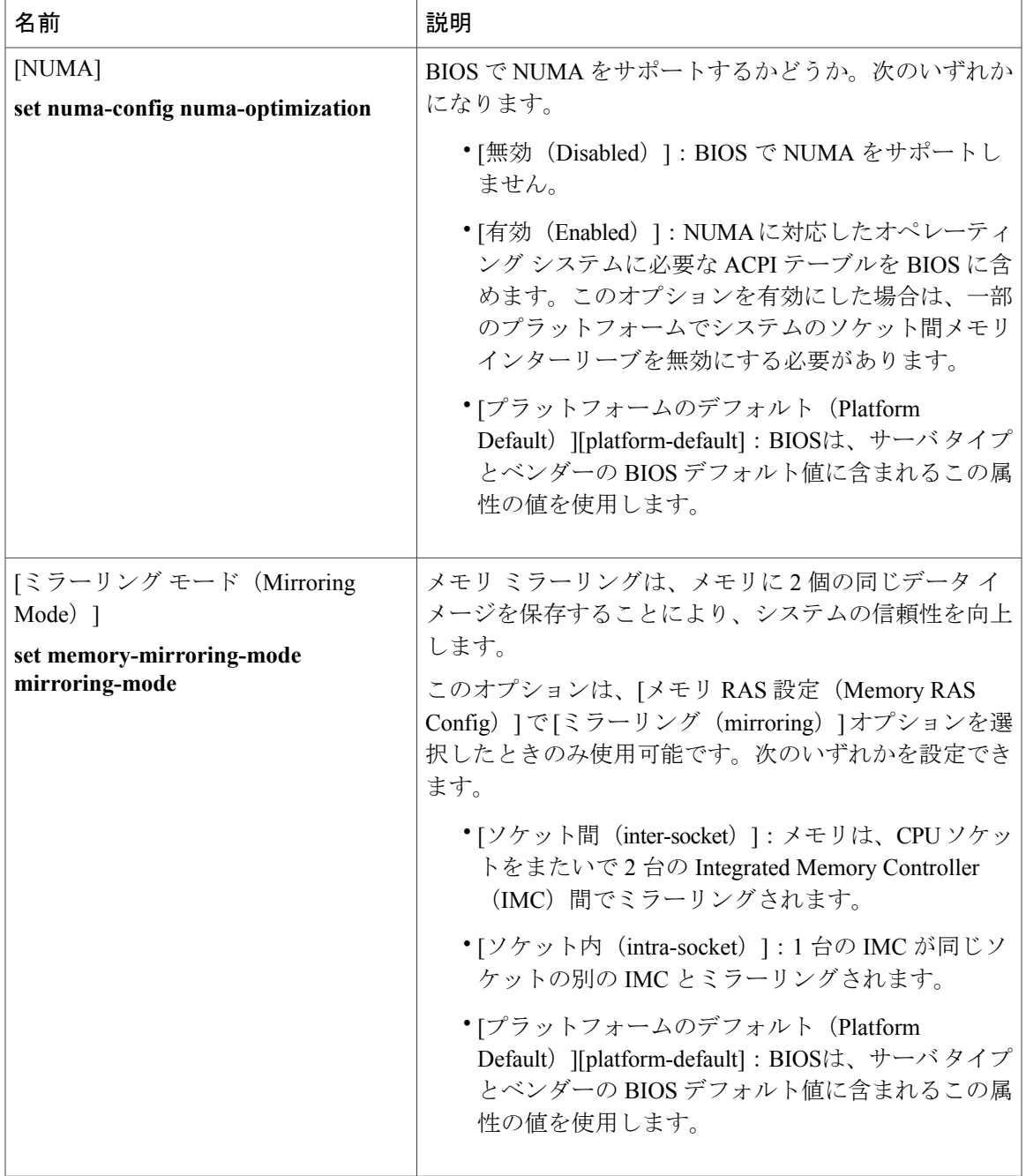

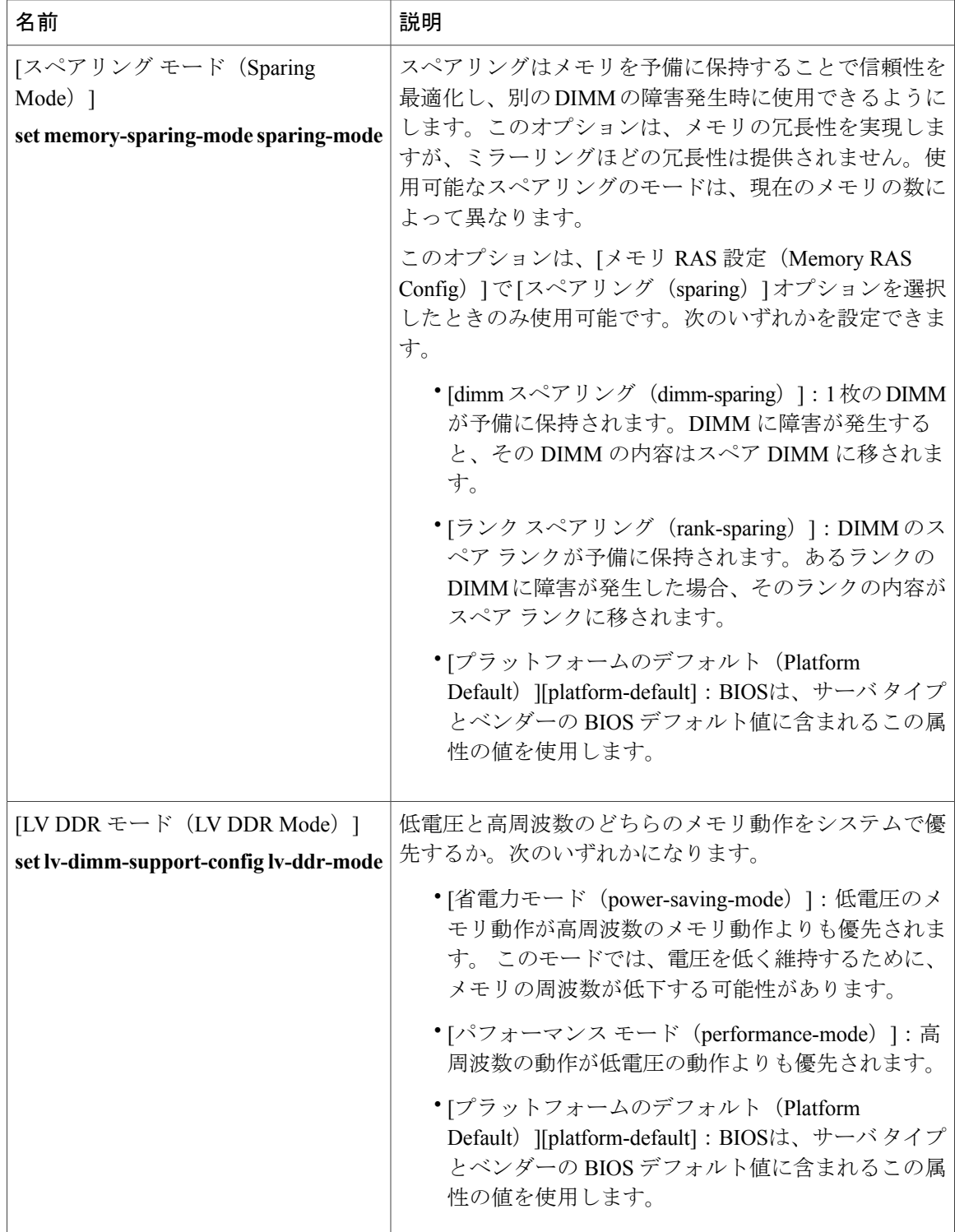

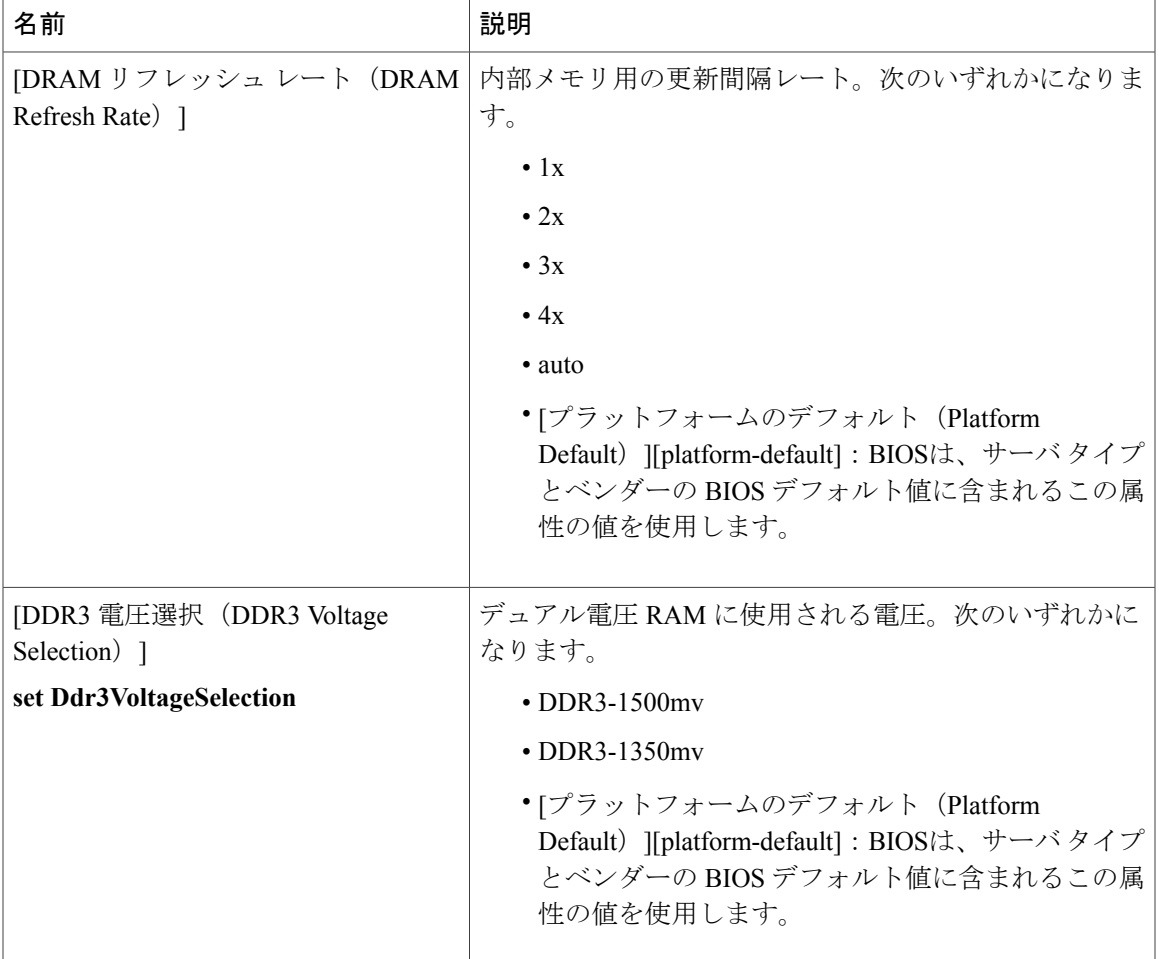

#### シリアル ポートの **BIOS** 設定

 $\mathbf I$ 

次の表に、BIOSポリシーまたはデフォルトBIOS設定を介して実行できるシリアルポートのBIOS 設定の一覧を示します。

T

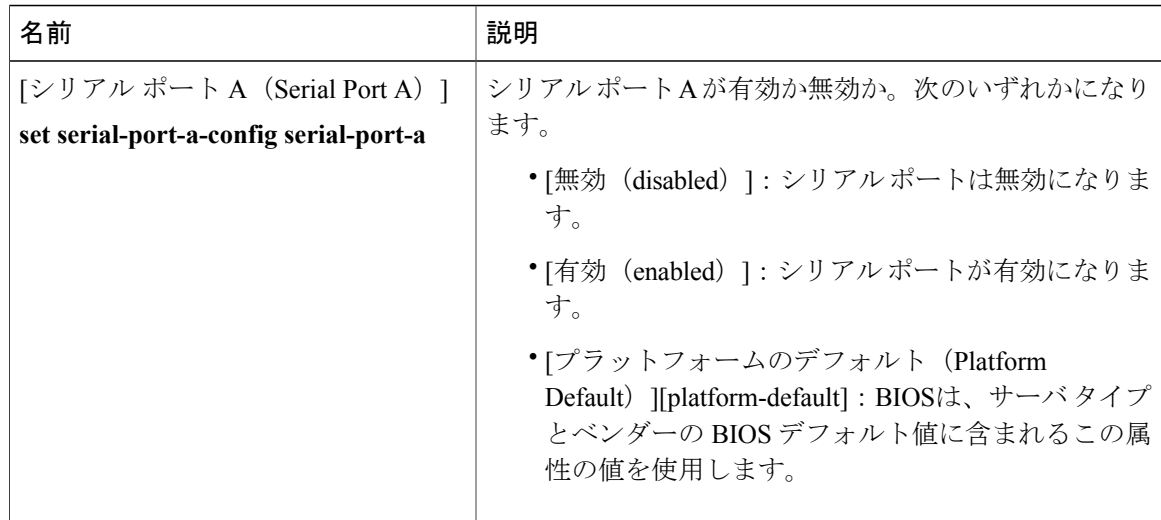

#### **USB** の **BIOS** 設定

次の表に、BIOS ポリシーまたはデフォルト BIOS 設定を介して実行できる USB BIOS 設定の一覧 を示します。

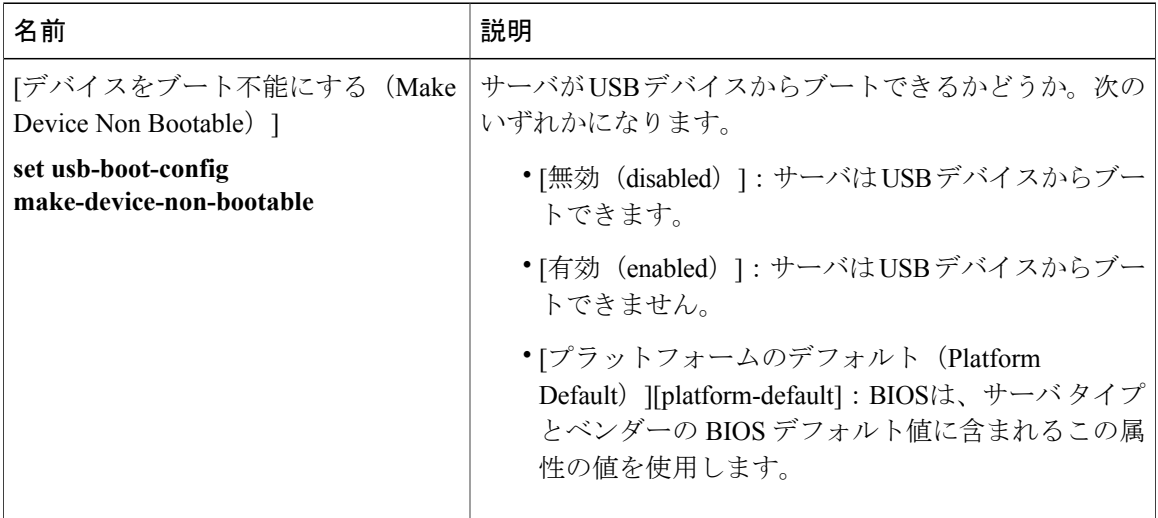

I.

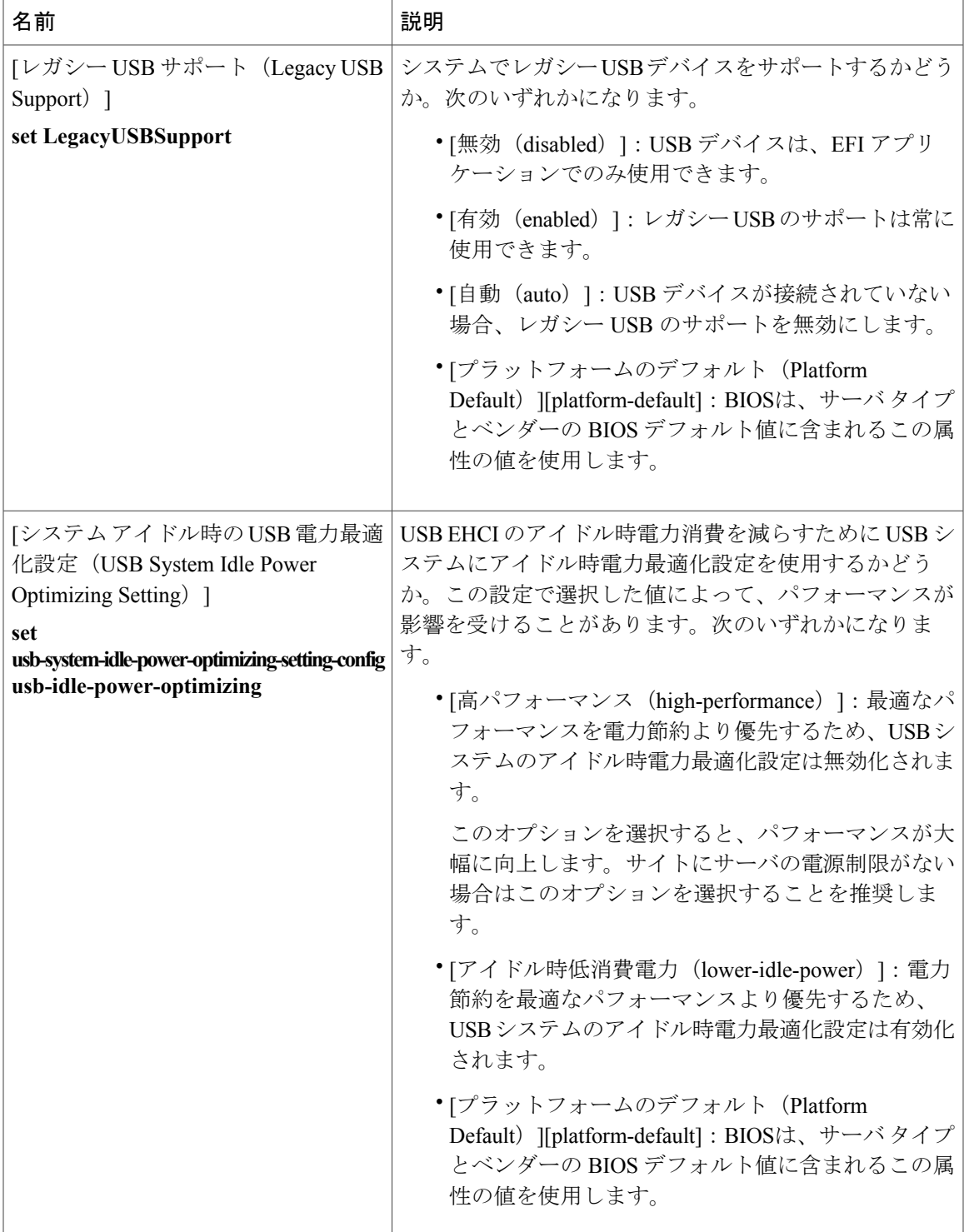

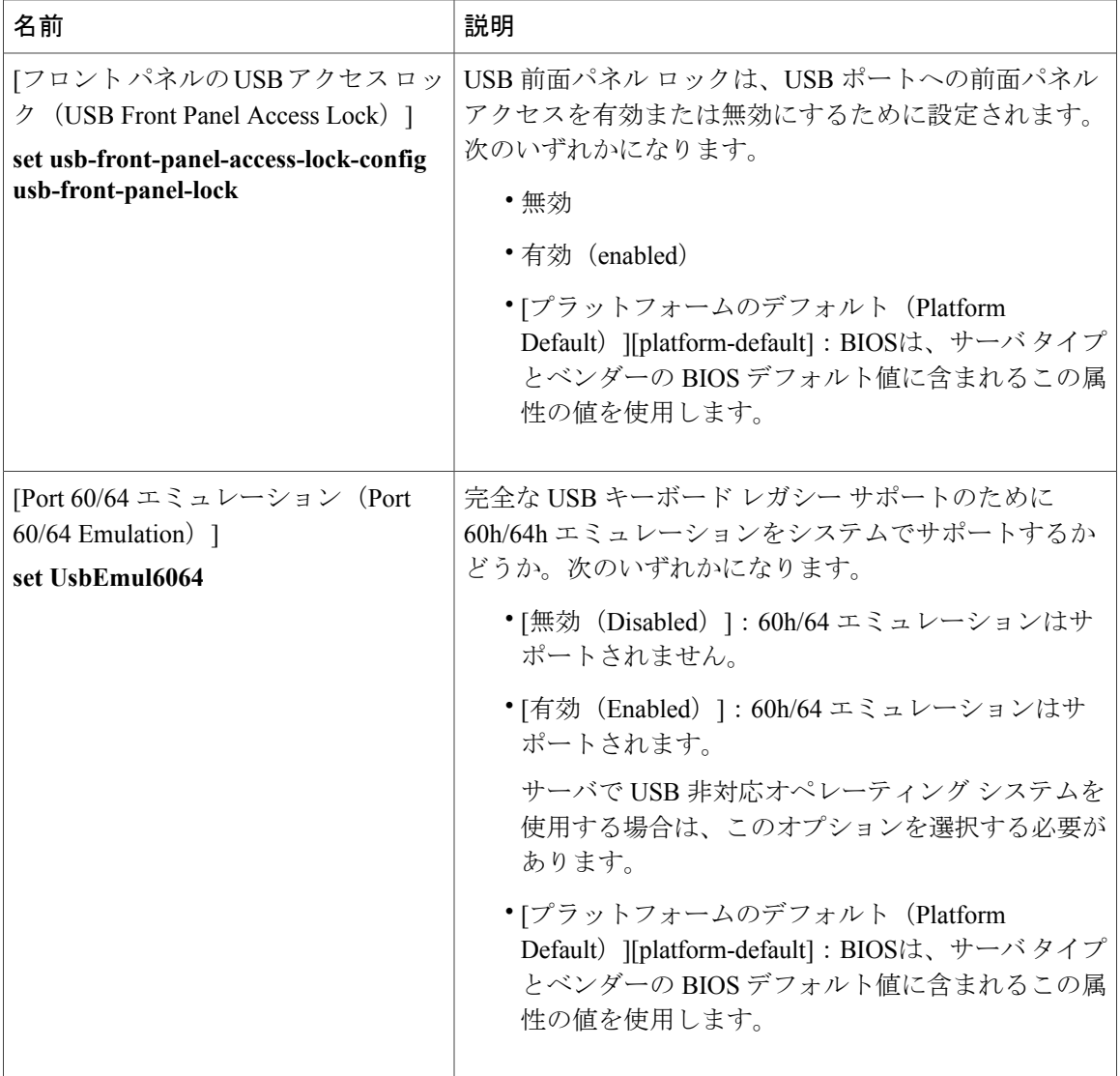

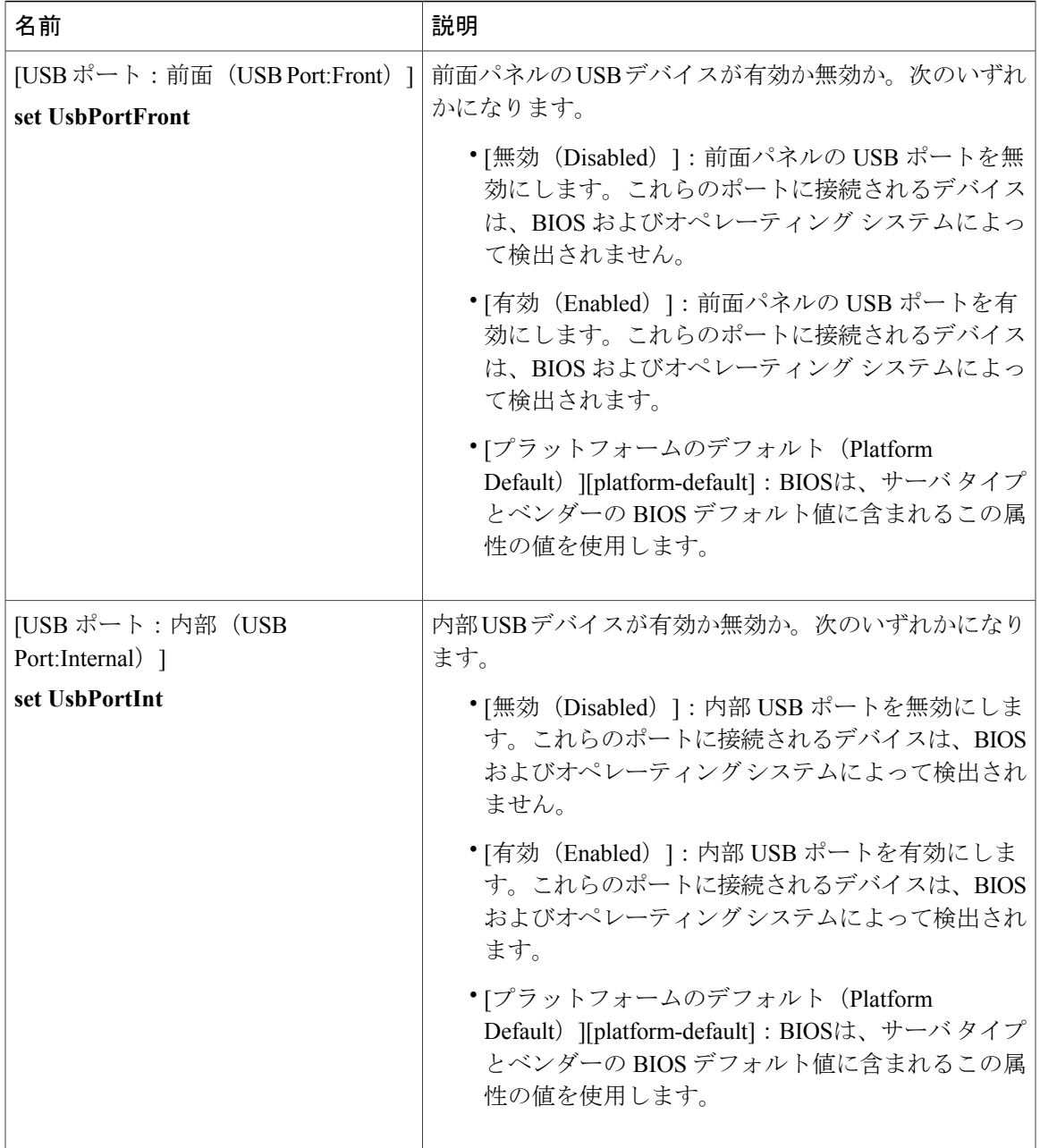

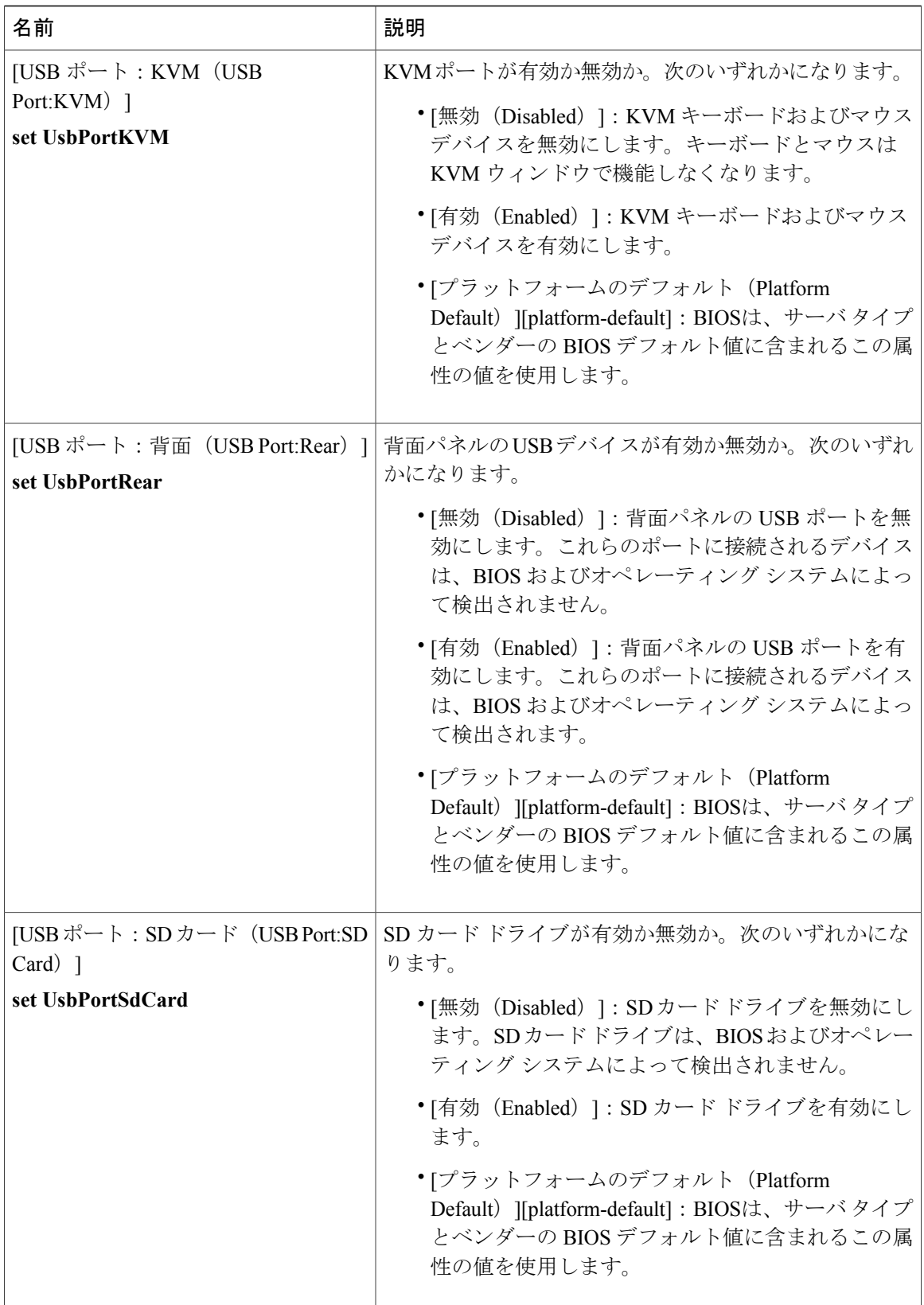

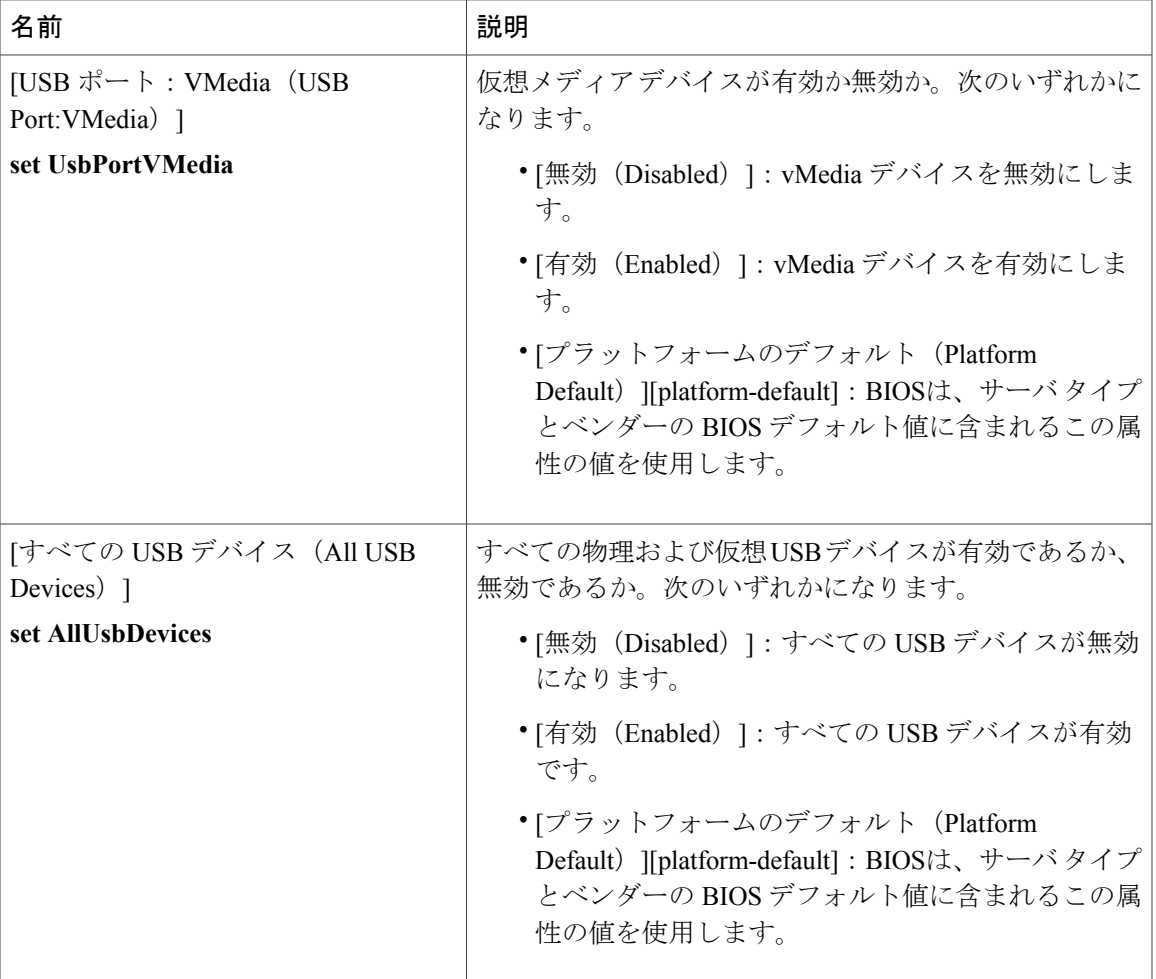

#### **PCI** 設定の **BIOS** 設定

 $\mathbf I$ 

次の表に、BIOS ポリシーまたはデフォルト BIOS 設定を介して実行できる PCI 設定の BIOS 設定 の一覧を示します。

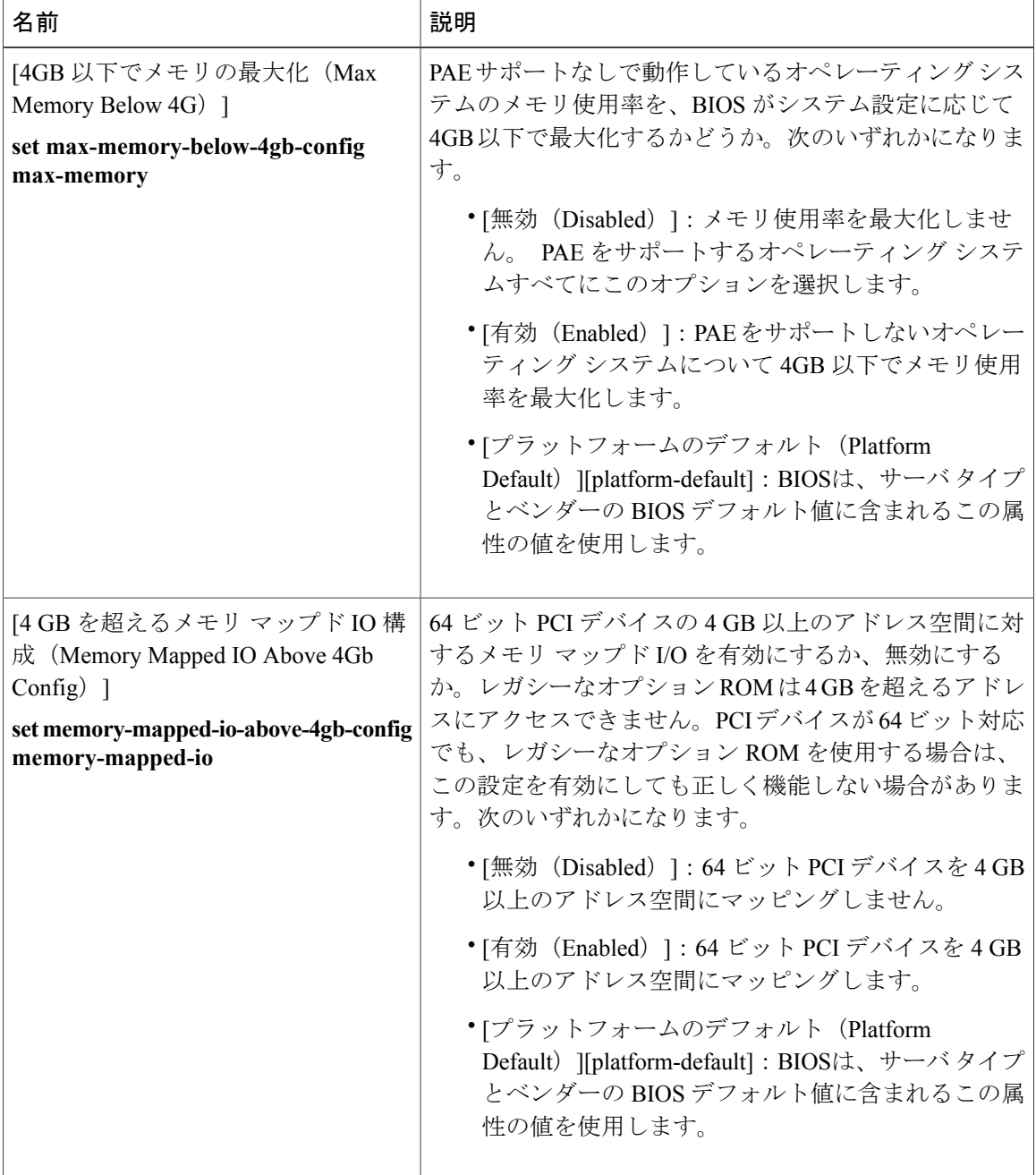

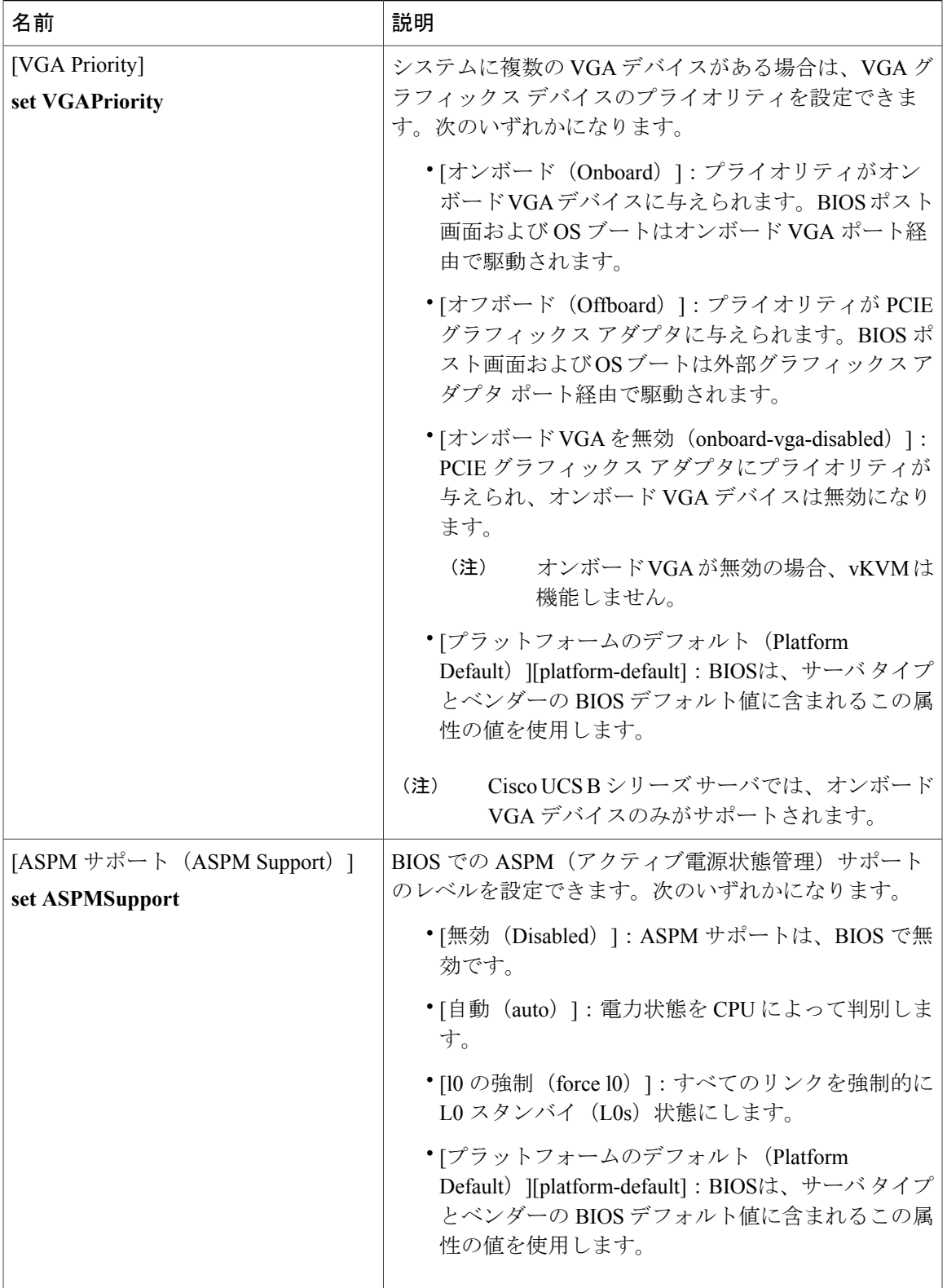

Τ

#### **QPI** の **BIOS** 設定

次の表に、BIOS ポリシーまたはデフォルト BIOS 設定を介して実行できる QPI BIOS 設定の一覧 を示します。

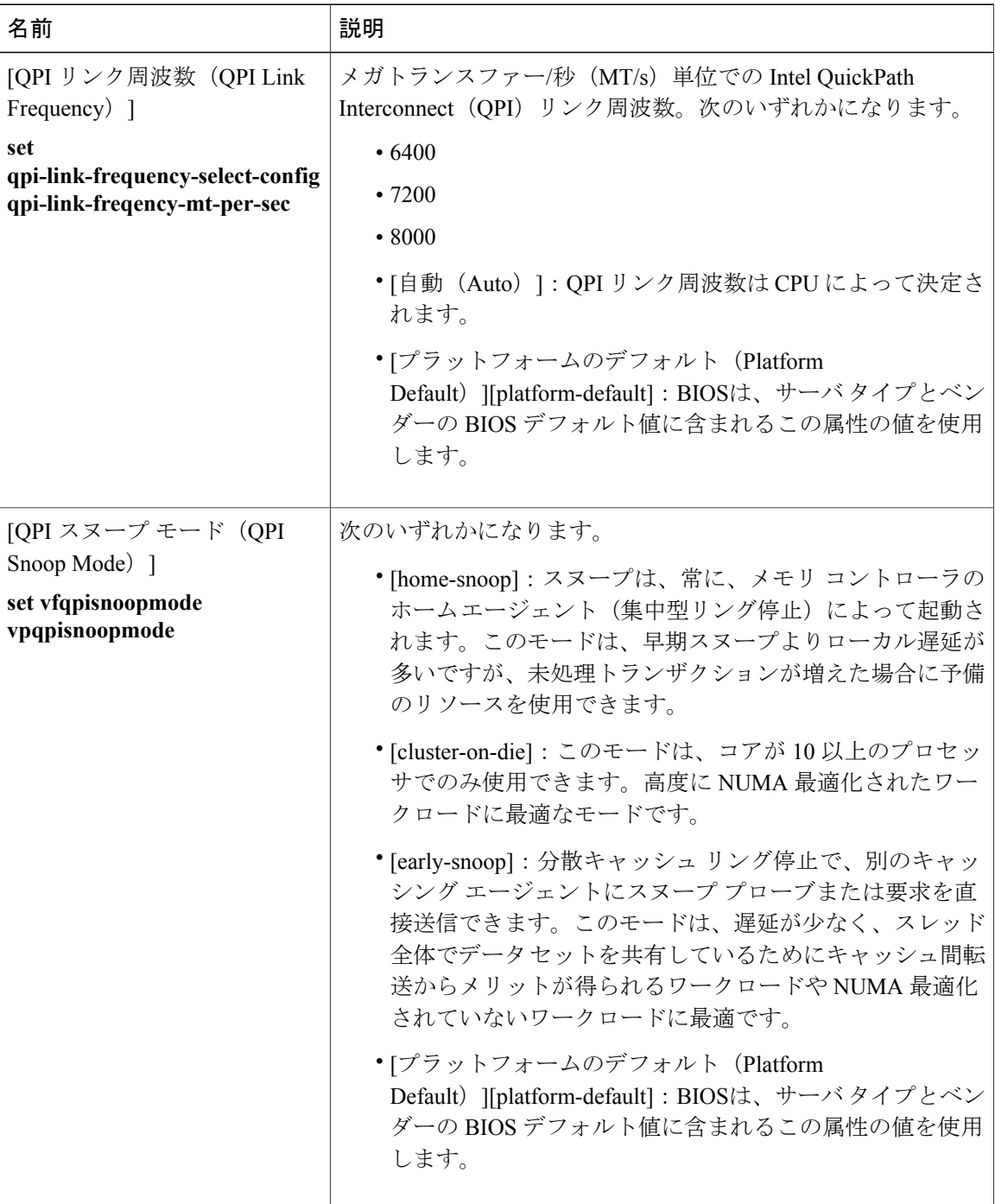
$\mathbf{I}$ 

## **LOM** および **PCIe** スロットの **BIOS** 設定

次の表に、BIOS ポリシーまたはデフォルト BIOS 設定を介して実行できる USB BIOS 設定の一覧 を示します。

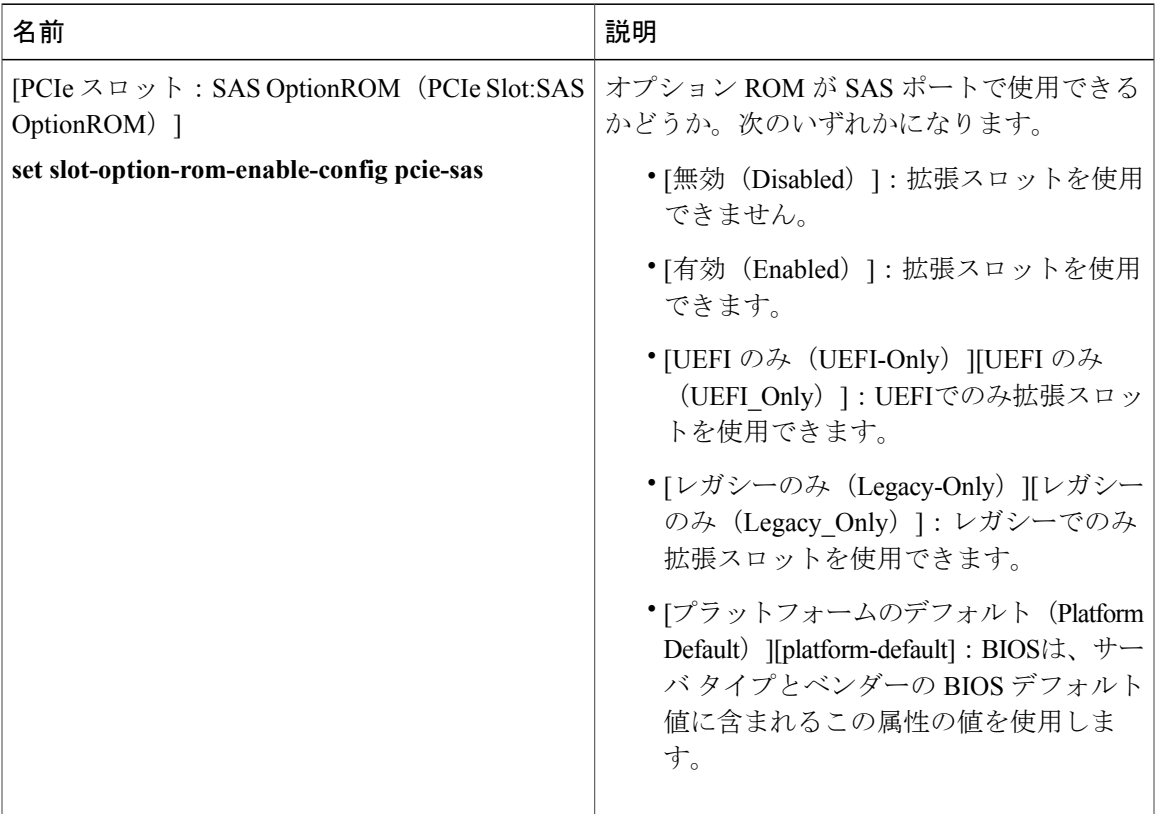

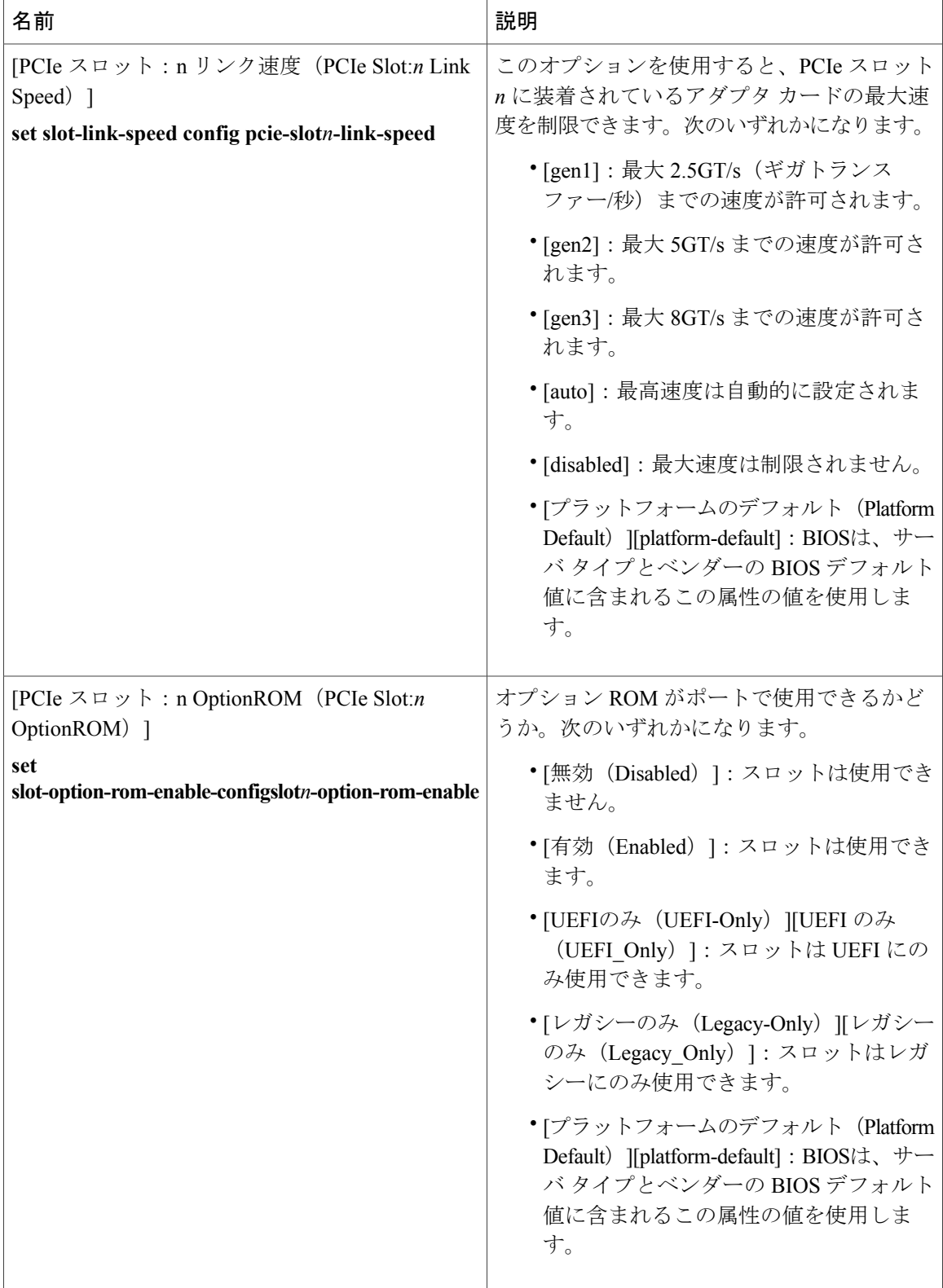

 $\overline{\phantom{a}}$ 

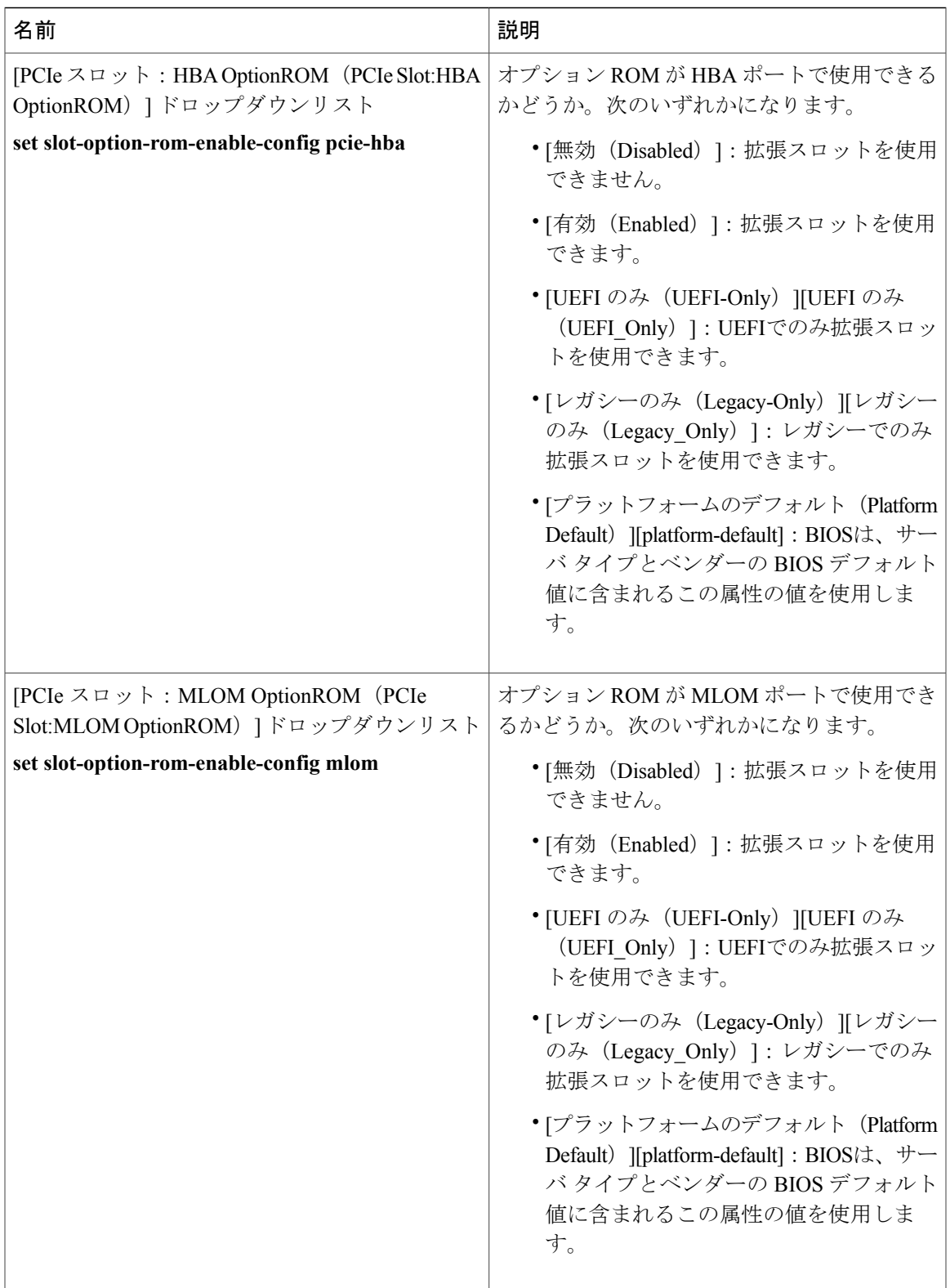

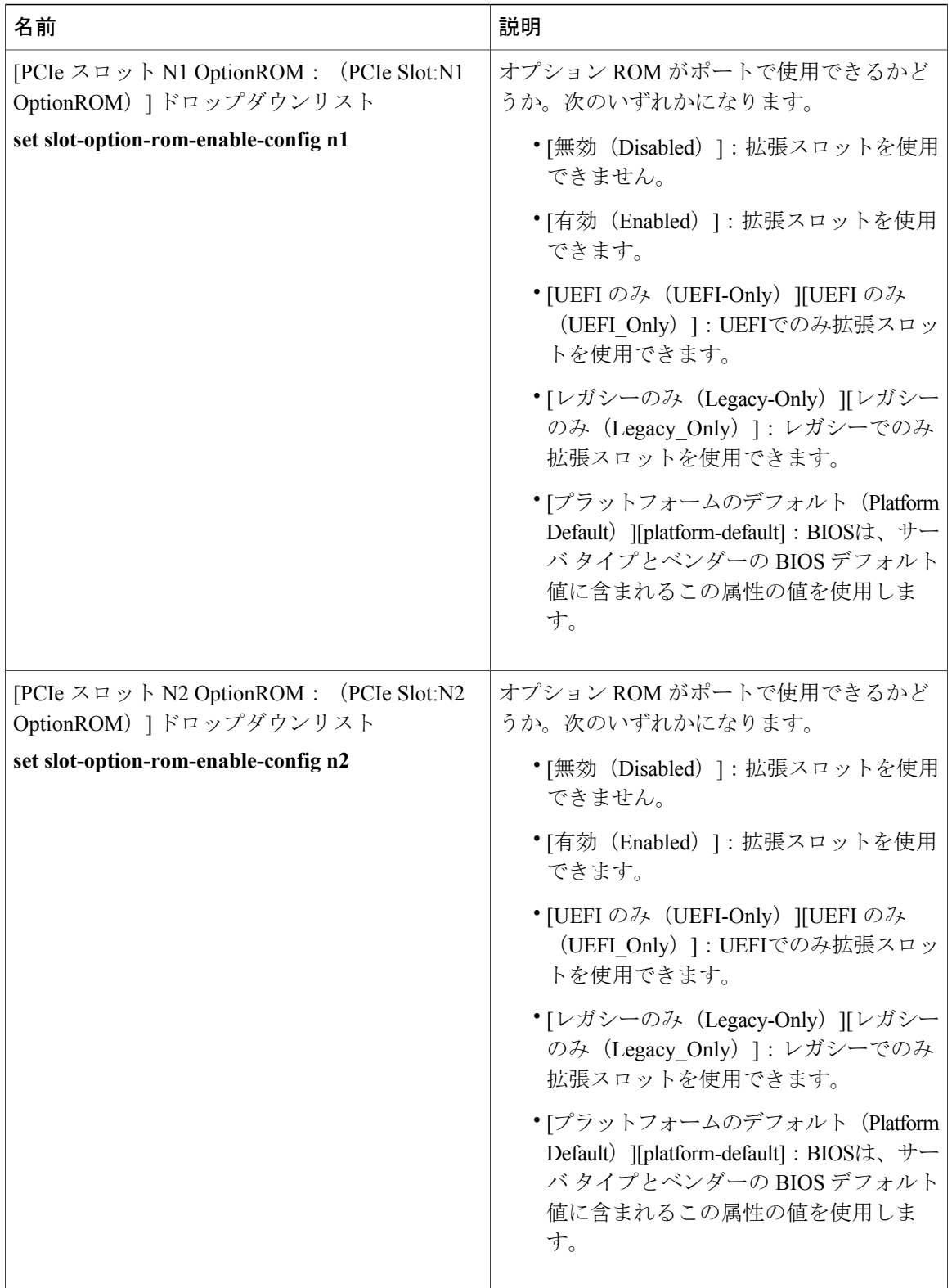

 $\overline{\phantom{a}}$ 

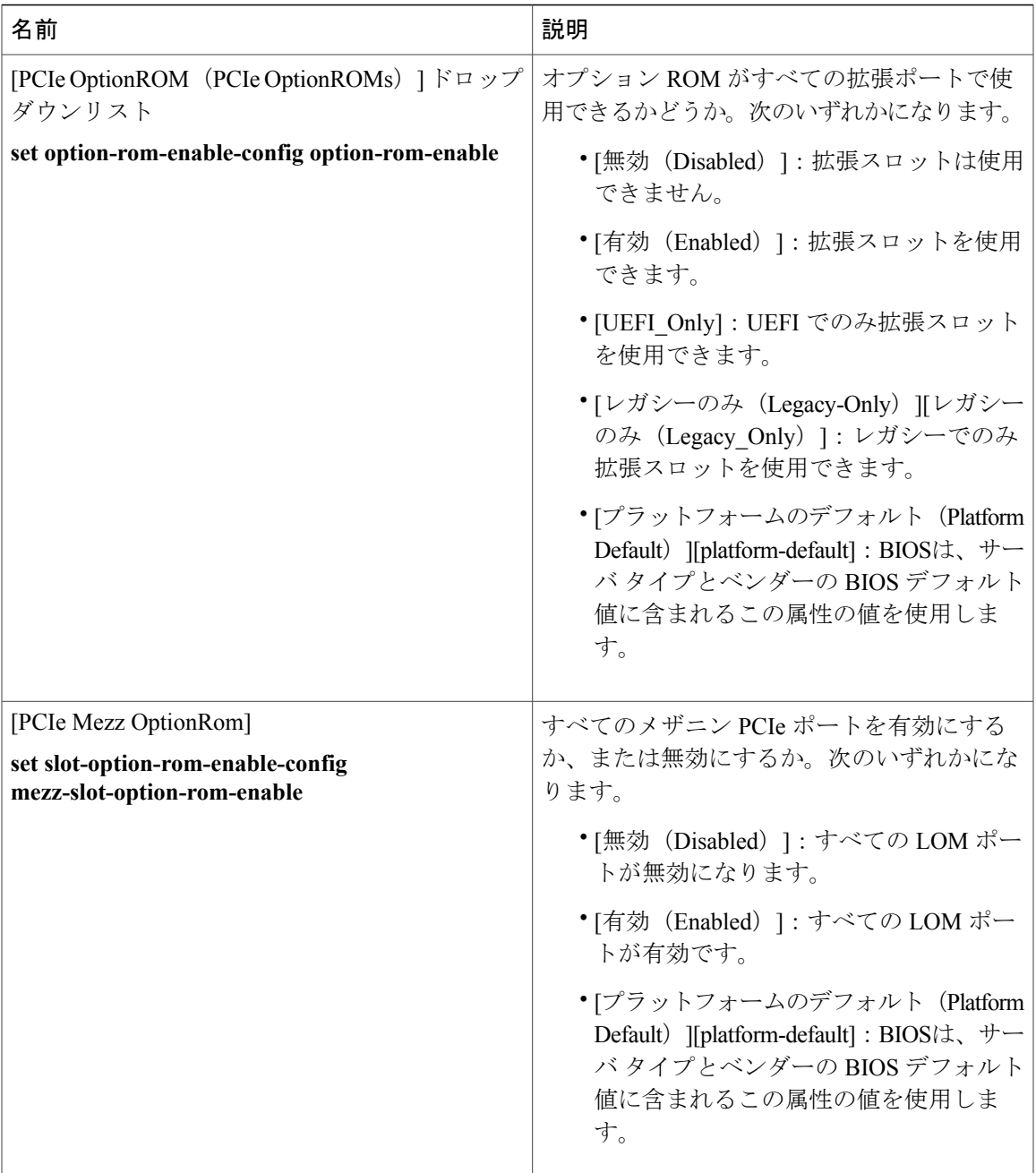

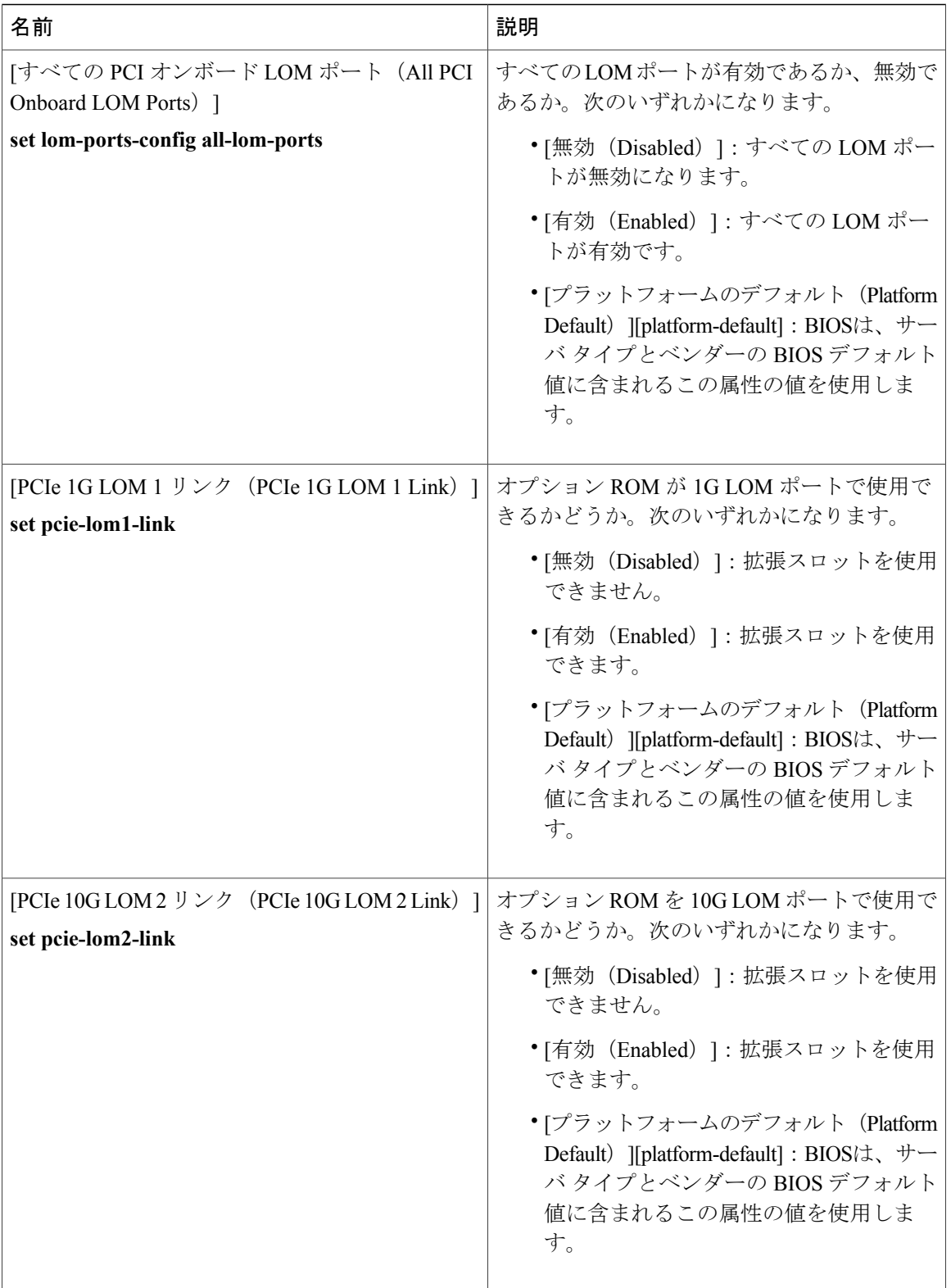

 $\mathbf I$ 

## グラフィックス構成の **BIOS** 設定

次の表は、BIOS ポリシーまたはデフォルトの BIOS 設定を介して実行できるグラフィックス構成 の BIOS 設定を示しています。

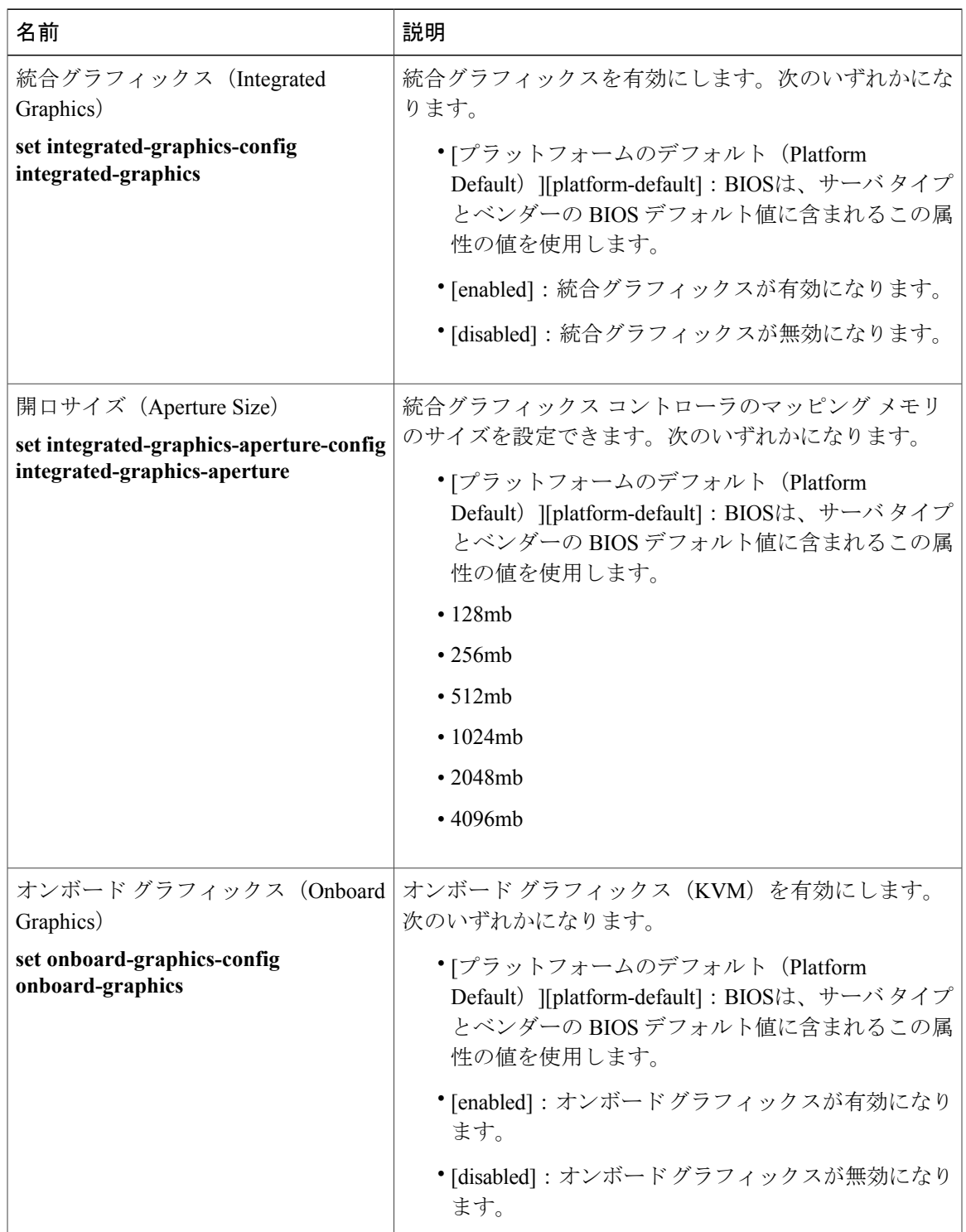

## <span id="page-43-0"></span>ブート オプションの **BIOS** 設定

次の表に、BIOSポリシーまたはデフォルトBIOS設定を介して実行できるブートオプションBIOS 設定の一覧を示します。

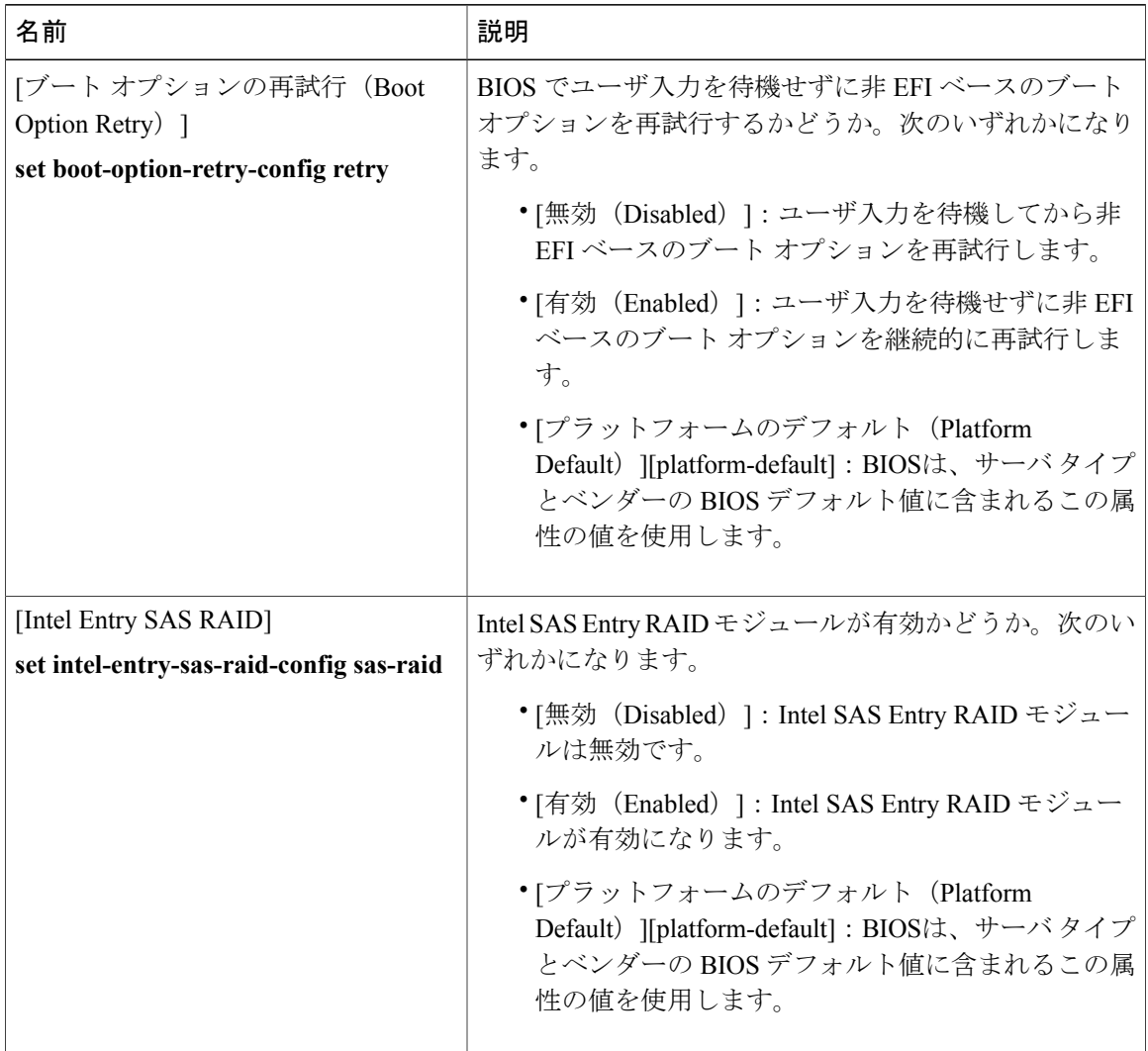

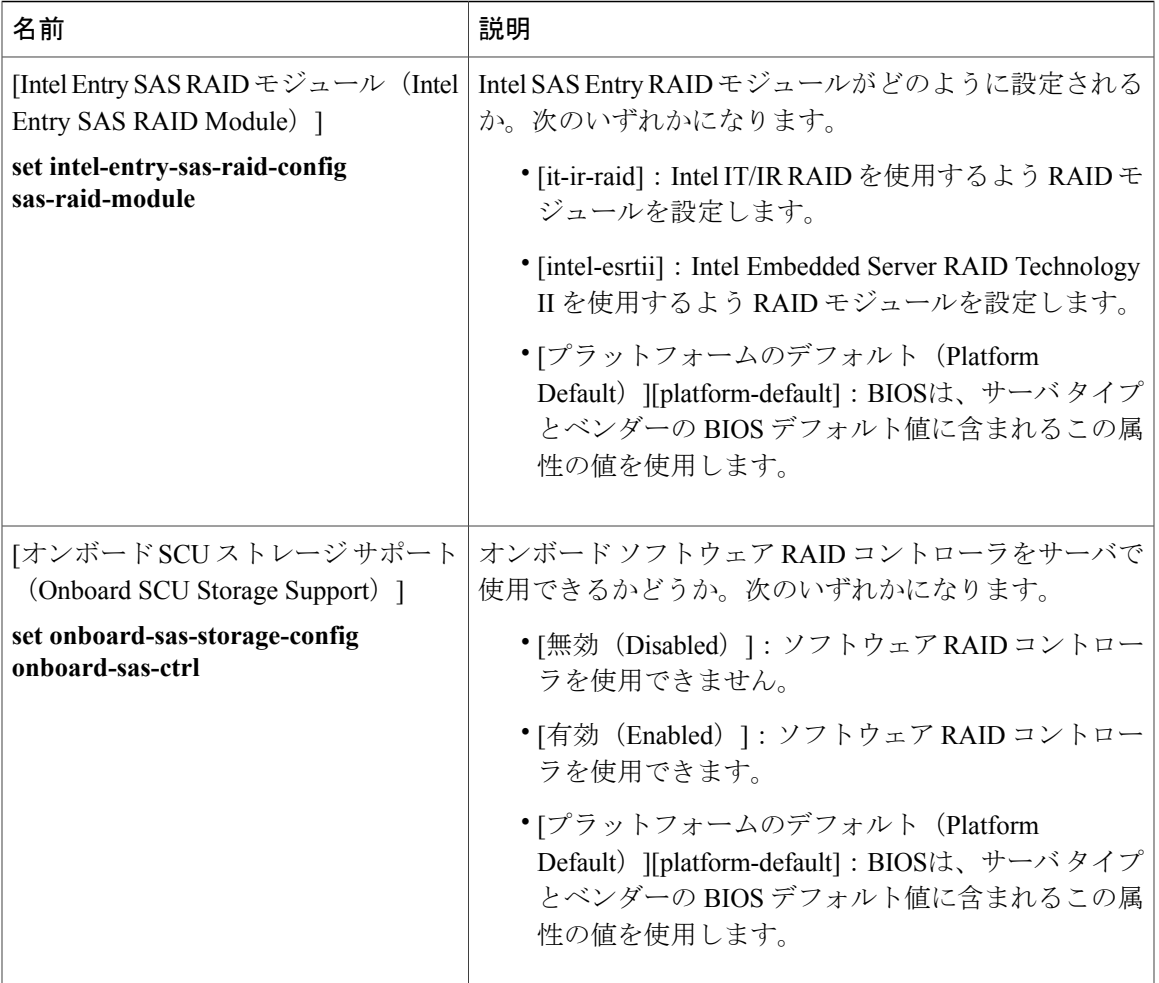

## <span id="page-44-0"></span>サーバ管理 **BIOS** 設定

 $\mathbf{r}$ 

次の表に、BIOS ポリシーまたはデフォルト BIOS 設定を介して実行できるサーバ管理 BIOS 設定 の一覧を示します。

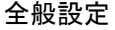

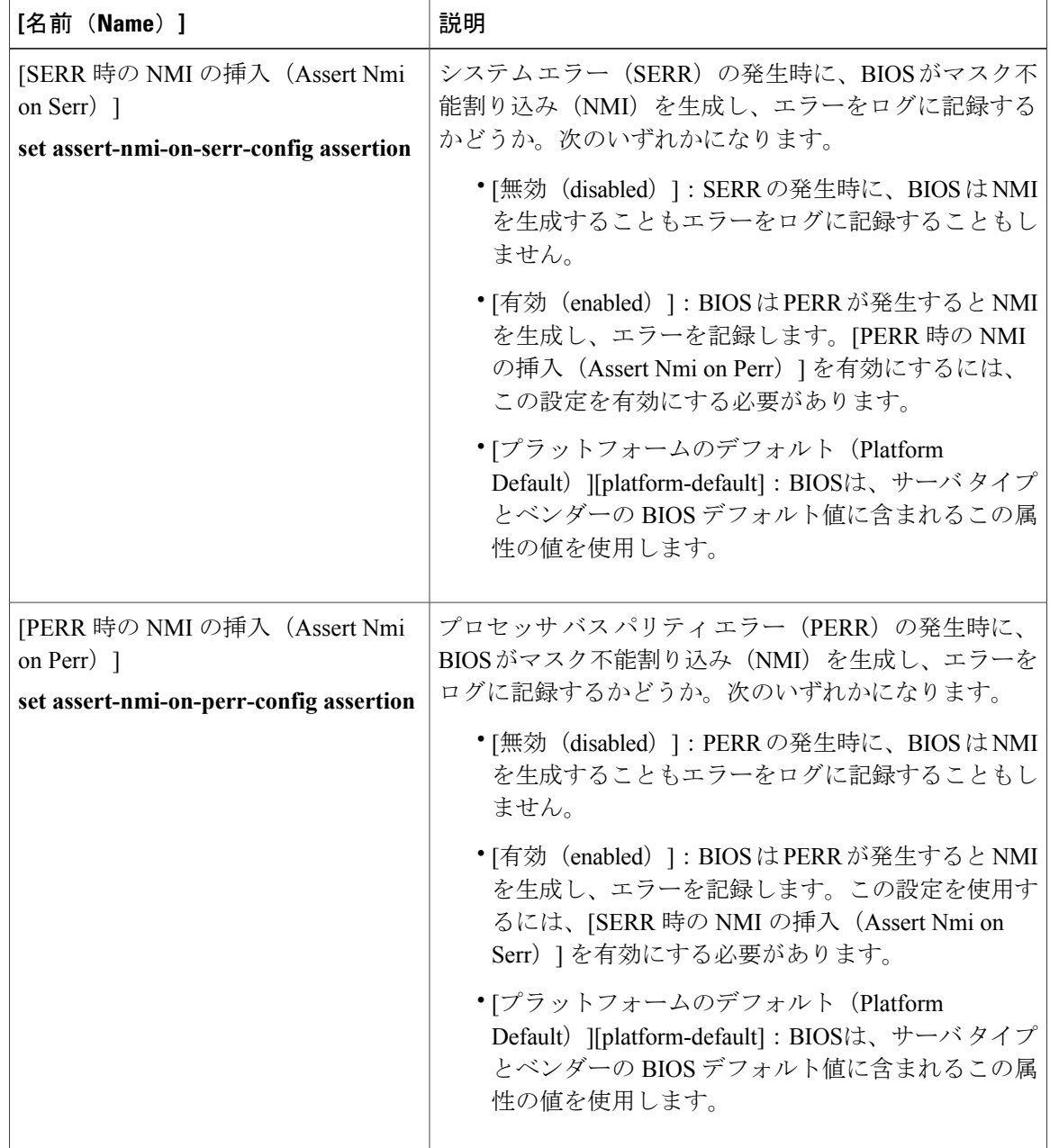

 $\overline{\phantom{a}}$ 

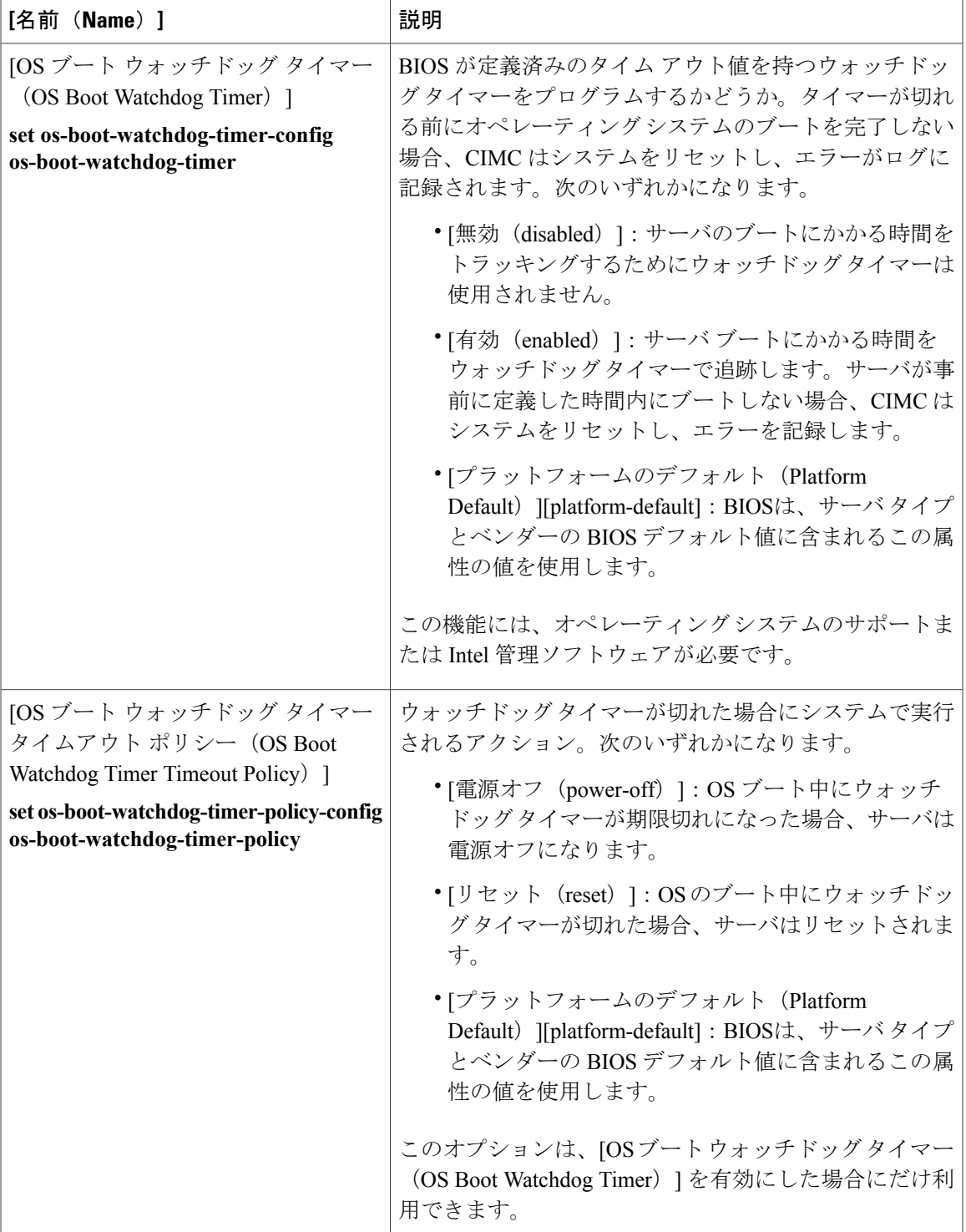

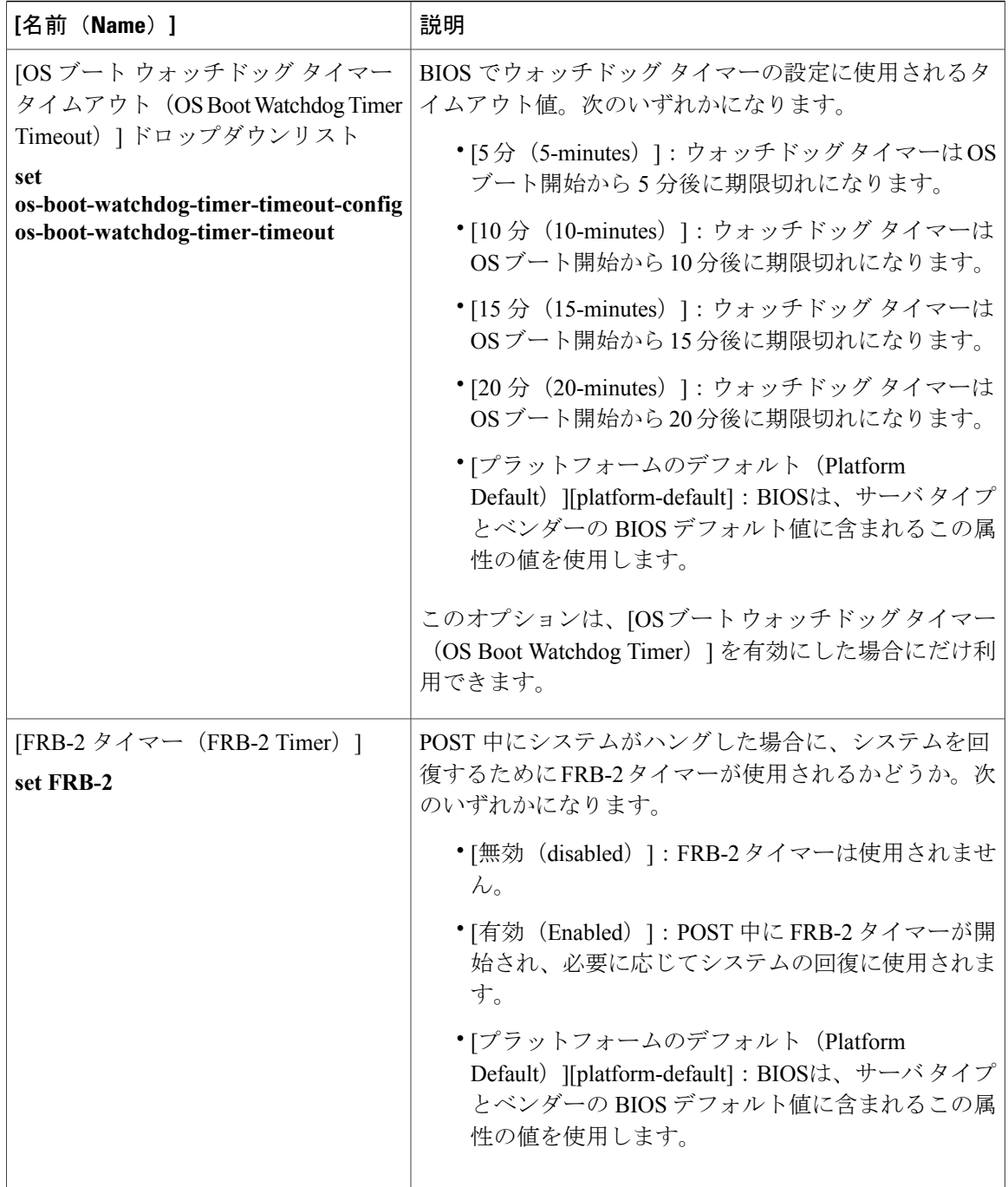

 $\overline{\phantom{a}}$ 

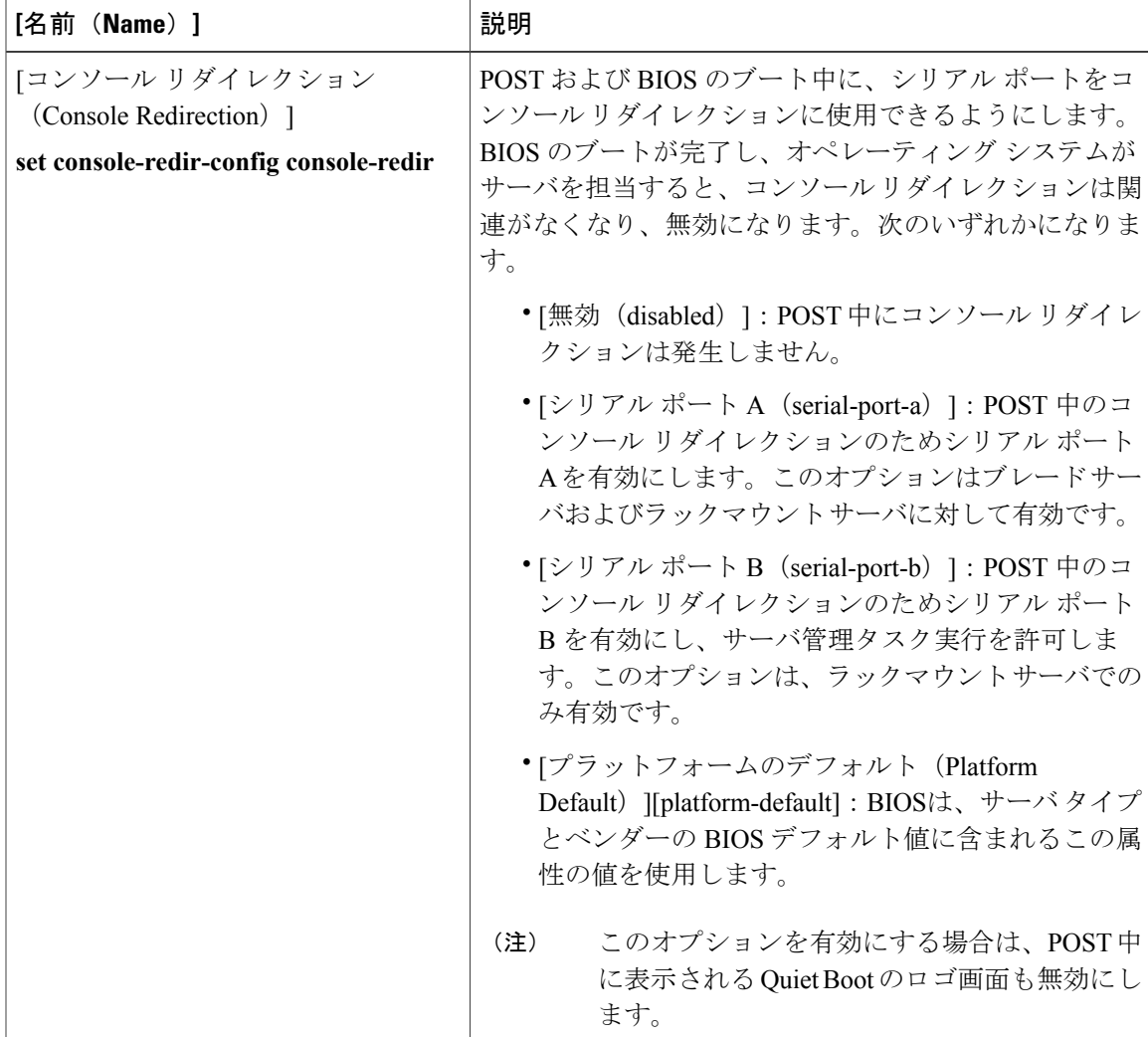

#### コンソール リダイレクション設定

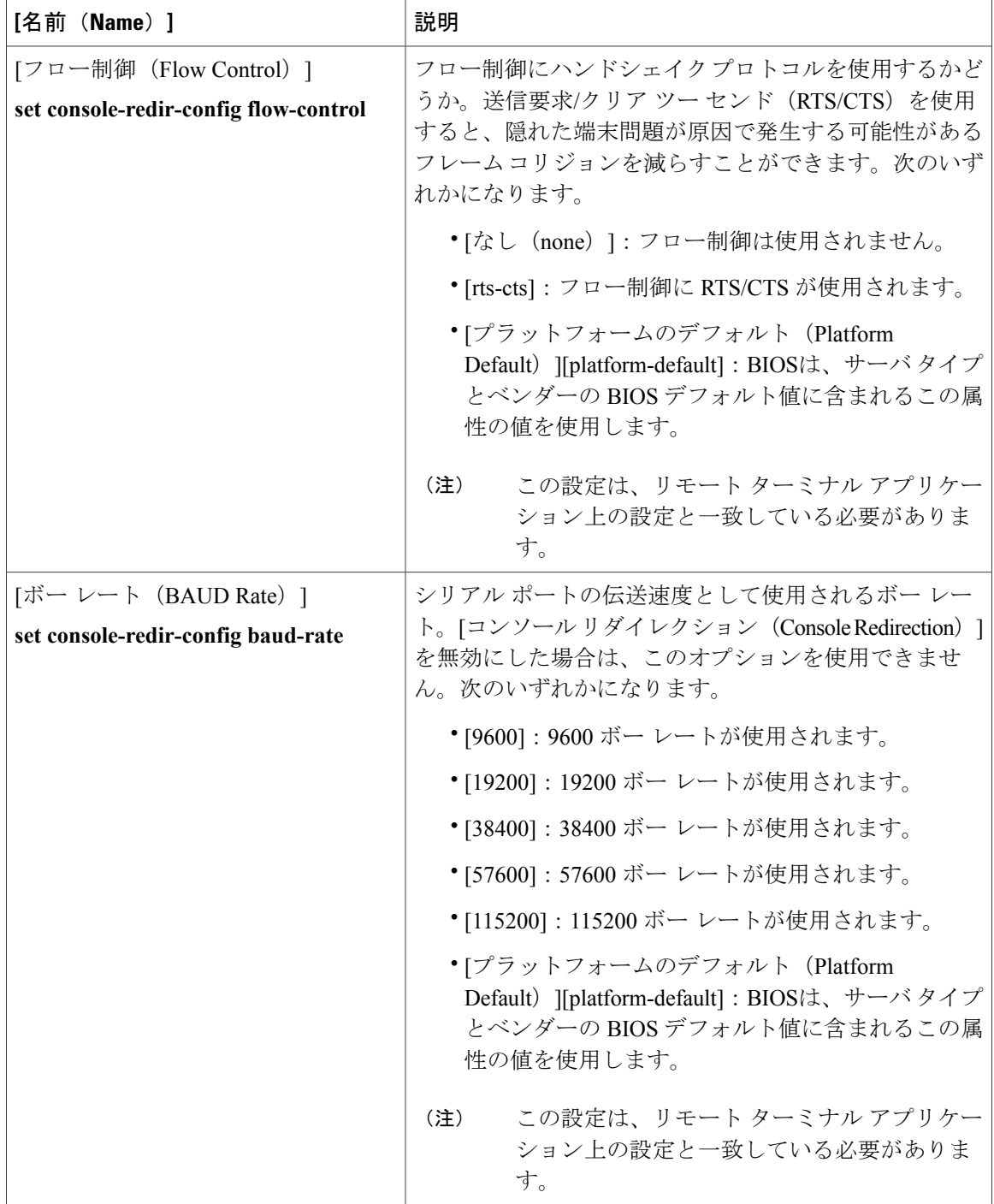

 $\overline{\phantom{a}}$ 

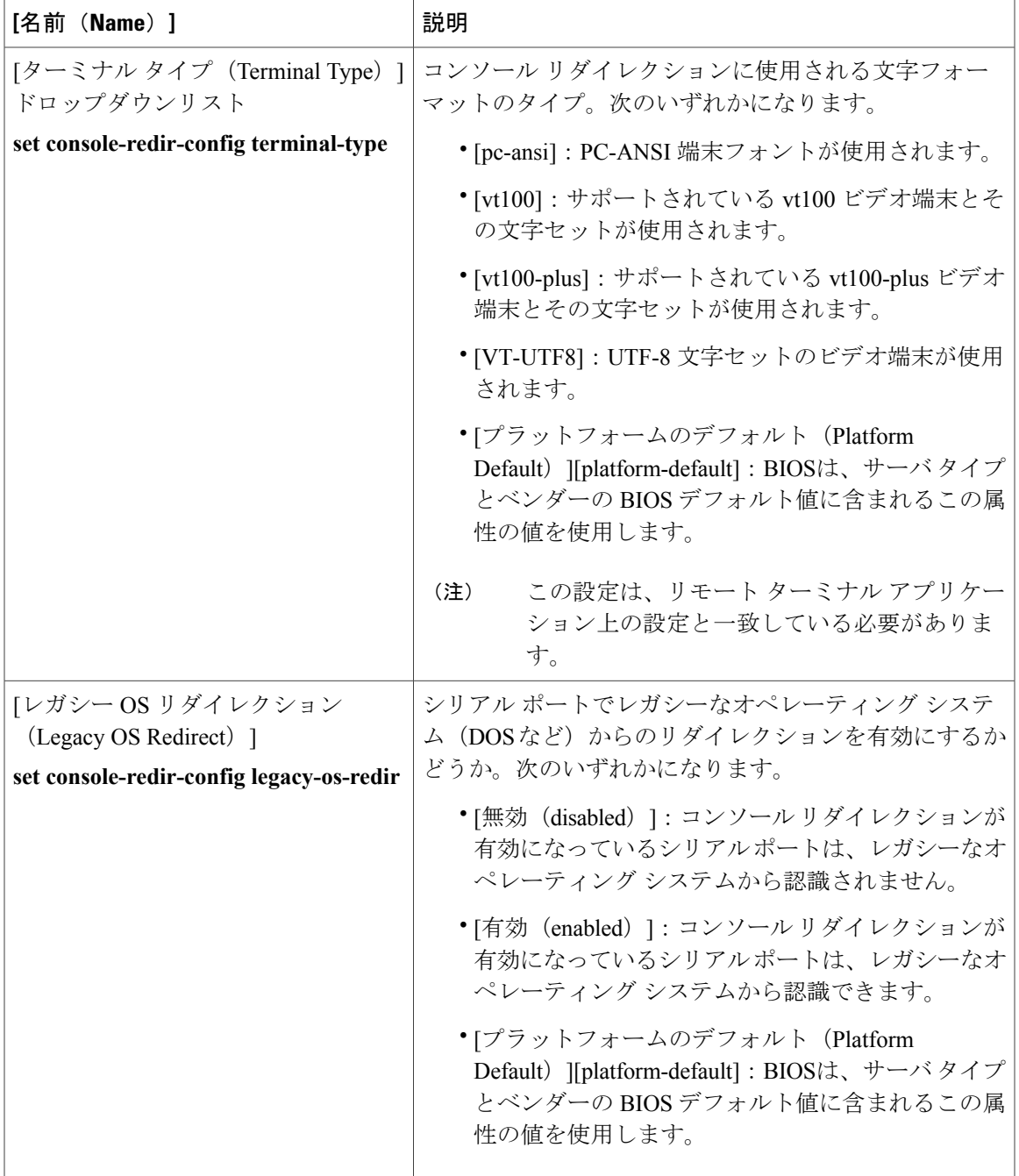

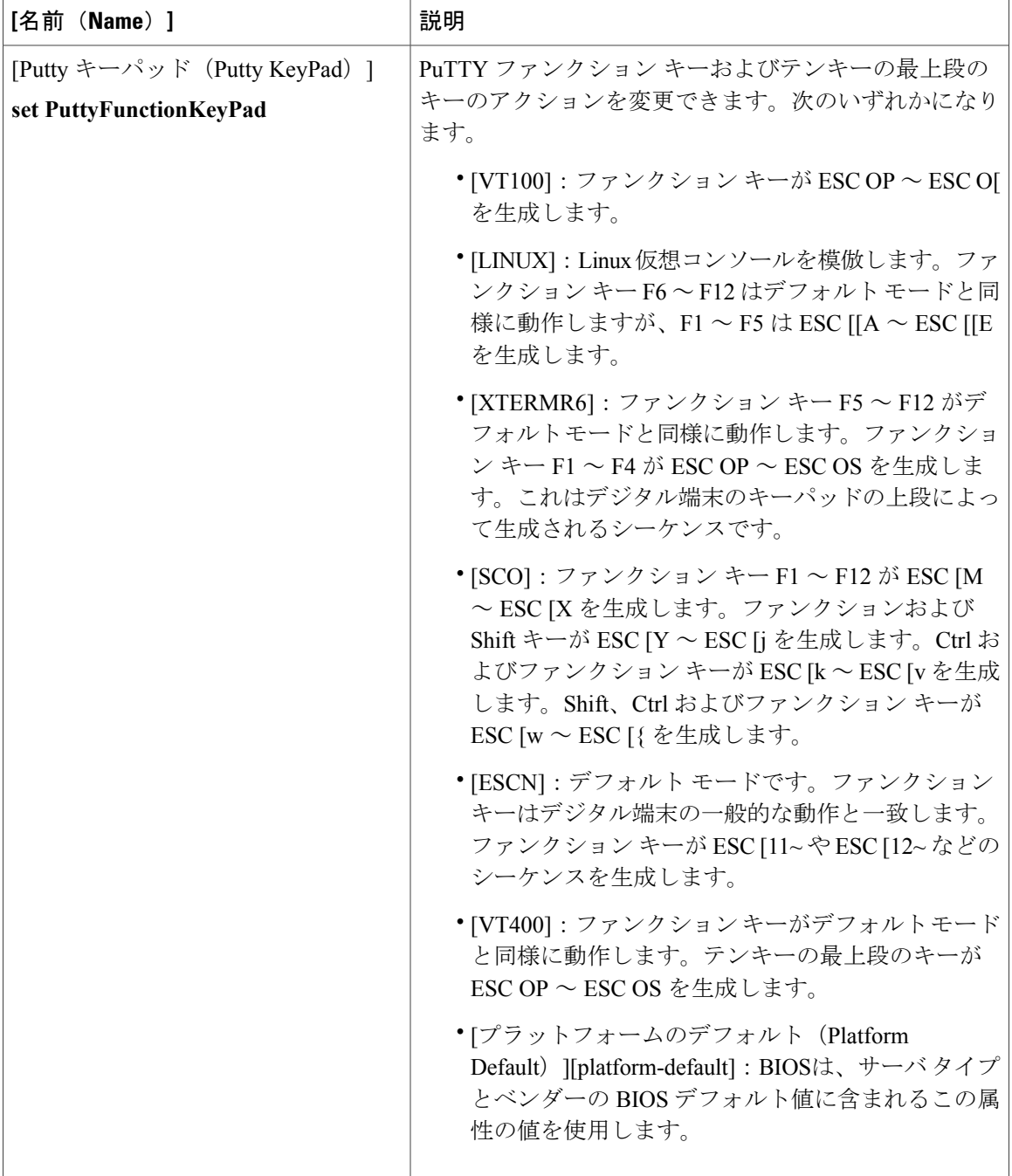

# **BIOS** ポリシー

BIOS ポリシーは、サーバまたはサーバ グループに対する BIOS 設定値の指定を自動化するポリ シーです。ルート組織内のすべてのサーバに対して使用可能なグローバル BIOS ポリシーを作成 するか、サブ組織の階層に対してだけ使用可能な BIOS ポリシーを作成できます。

BIOS ポリシーを使用するには、次の手順を実行します。

- **1** Cisco UCS Manager で BIOS ポリシーを作成します。
- **2** BIOS ポリシーを 1 つ以上のサービス プロファイルに割り当てます。
- **3** サービス プロファイルをサーバと関連付けます。

サービス プロファイルを関連付けるときに、Cisco UCS Manager は BIOS ポリシーの設定と一致す るようにサーバの BIOS 設定を変更します。BIOS ポリシーを作成せず、BIOS ポリシーをサービ ス プロファイルに割り当てていない場合は、サーバの BIOS 設定にそのサーバ プラットフォーム のデフォルトが使用されます。

## デフォルトの **BIOS** 設定

Cisco UCS Manager には、Cisco UCS がサポートするサーバの各タイプのための 1 セットのデフォ ルト BIOS 設定が含まれています。デフォルトの BIOS 設定は、ルート組織でのみ使用できるグ ローバル設定です。Cisco UCS でサポートされている各サーバ プラットフォームには、一組のデ フォルトの BIOS 設定のみを適用できます。デフォルトの BIOS 設定は変更可能ですが、追加の セットは作成できません。

デフォルト BIOS 設定の各セットは、サポートされている特定タイプのサーバ用にそれぞれ設計 されており、その特定タイプに属し、サービス プロファイルに BIOS ポリシーが含まれていない サーバすべてに適用されます。

Cisco UCS 実装にサーバ特定の設定によって満たされない特定の要件がある場合を除き、Cisco UCS ドメイン 内のサーバの各タイプ用に設計されたデフォルト BIOS 設定を使用することを推奨 します。

Cisco UCS Manager では、これらのサーバ プラットフォーム固有の BIOS 設定は次のように適用さ れます。

- サーバに関連付けられるサービス プロファイルには、BIOS ポリシーが含まれません。
- BIOS ポリシーには、特定の設定に応じたプラットフォーム デフォルトのオプションが設定 されます。

Cisco UCS Manager によって提供されるデフォルトの BIOS 設定は変更できます。ただし、デフォ ルトの BIOS 設定に対する変更は、その特定のタイプまたはプラットフォームに属するすべての サーバに適用されます。特定のサーバの BIOS 設定だけを変更する場合は、BIOS ポリシーを使用 することを推奨します。

## **BIOS** ポリシーの作成

 $\bigotimes$ (注)

Cisco UCS Manager は、BIOS ポリシーまたはデフォルトの BIOS 設定による BIOS 設定の変更 を Cisco Integrated Management Controller (CIMC) バッファにプッシュします。これらの変更は バッファ内にとどまり、サーバがリブートされるまでは有効になりません。

設定するサーバでBIOS設定のサポートを確認することをお勧めします。RASメモリのミラー リング モードなどの一部の設定は、すべての Cisco UCS サーバでサポートされているわけで はありません。

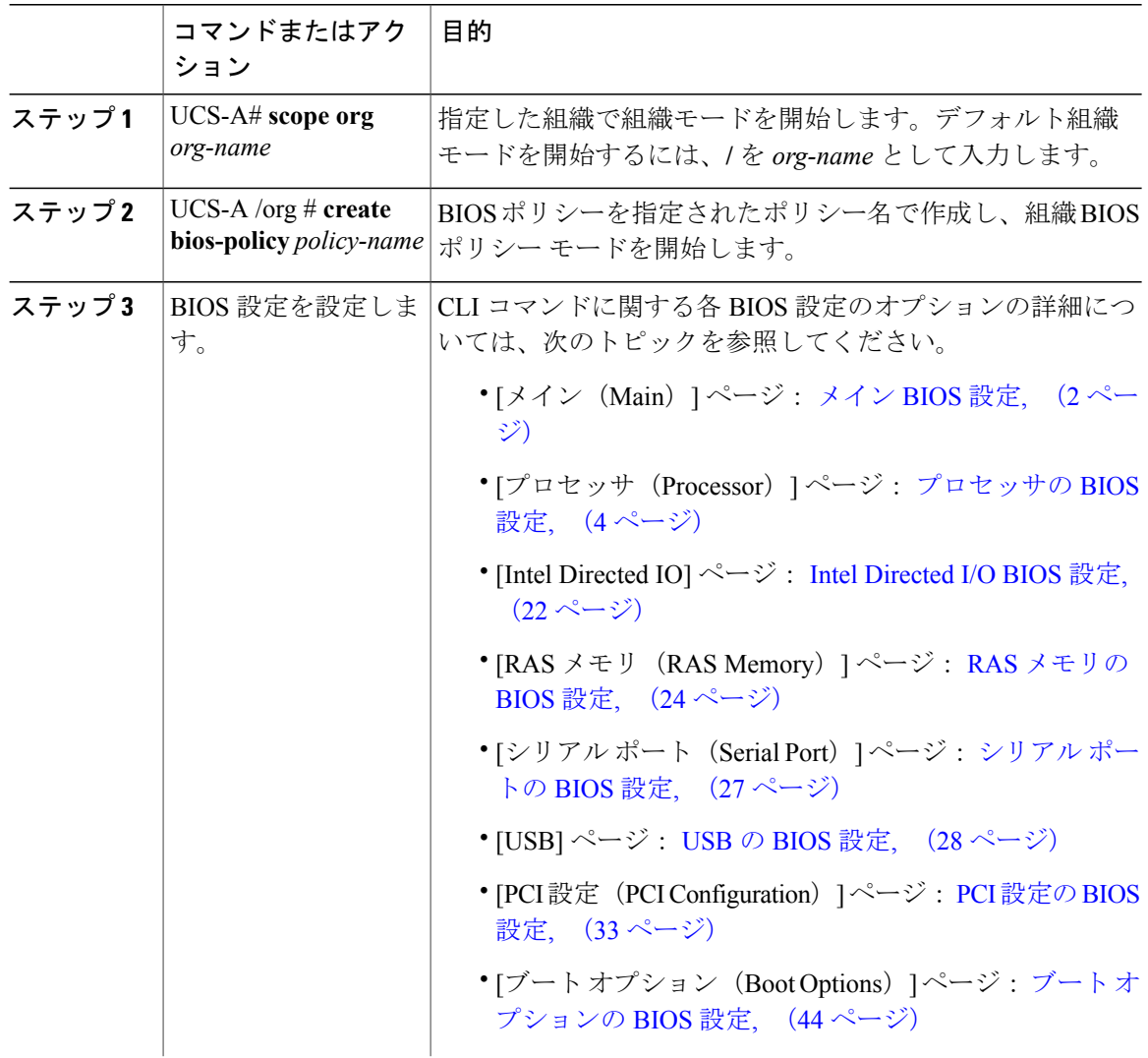

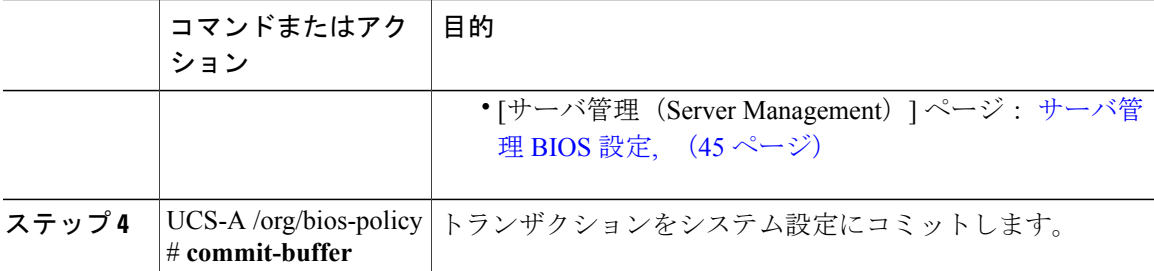

```
次の例では、ルート組織下で BIOS ポリシーを作成し、トランザクションをコミットします。
```

```
UCS-A# scope org /
UCS-A /org # create bios-policy biosPolicy3
UCS-A /org/bios-policy* # set numa-config numa-optimization enabled
UCS-A /org/bios-policy* # commit-buffer
UCS-A /org/bios-policy #
```
## **BIOS** デフォルトの変更

設定するサーバで BIOS 設定のサポートを確認することをお勧めします。RAS メモリのミラーリ ング モードなどの一部の設定は、すべての Cisco UCS サーバでサポートされているわけではあり ません。

Cisco UCS 実装にサーバ特定の設定によって満たされない特定の要件がある場合を除き、Cisco UCS ドメイン 内のサーバの各タイプ用に設計されたデフォルト BIOS 設定を使用することを推奨 します。

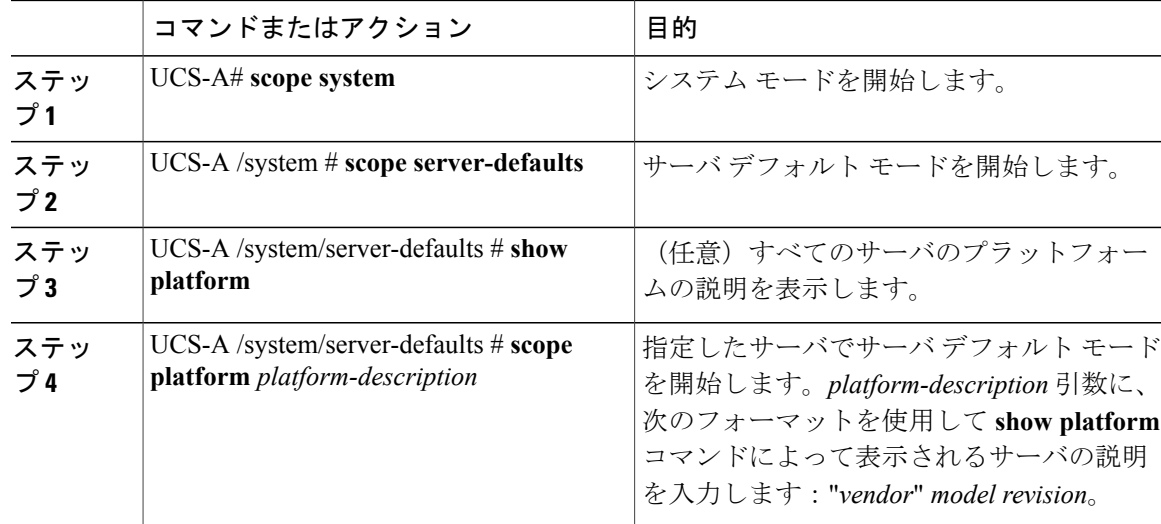

 $\overline{\phantom{a}}$ 

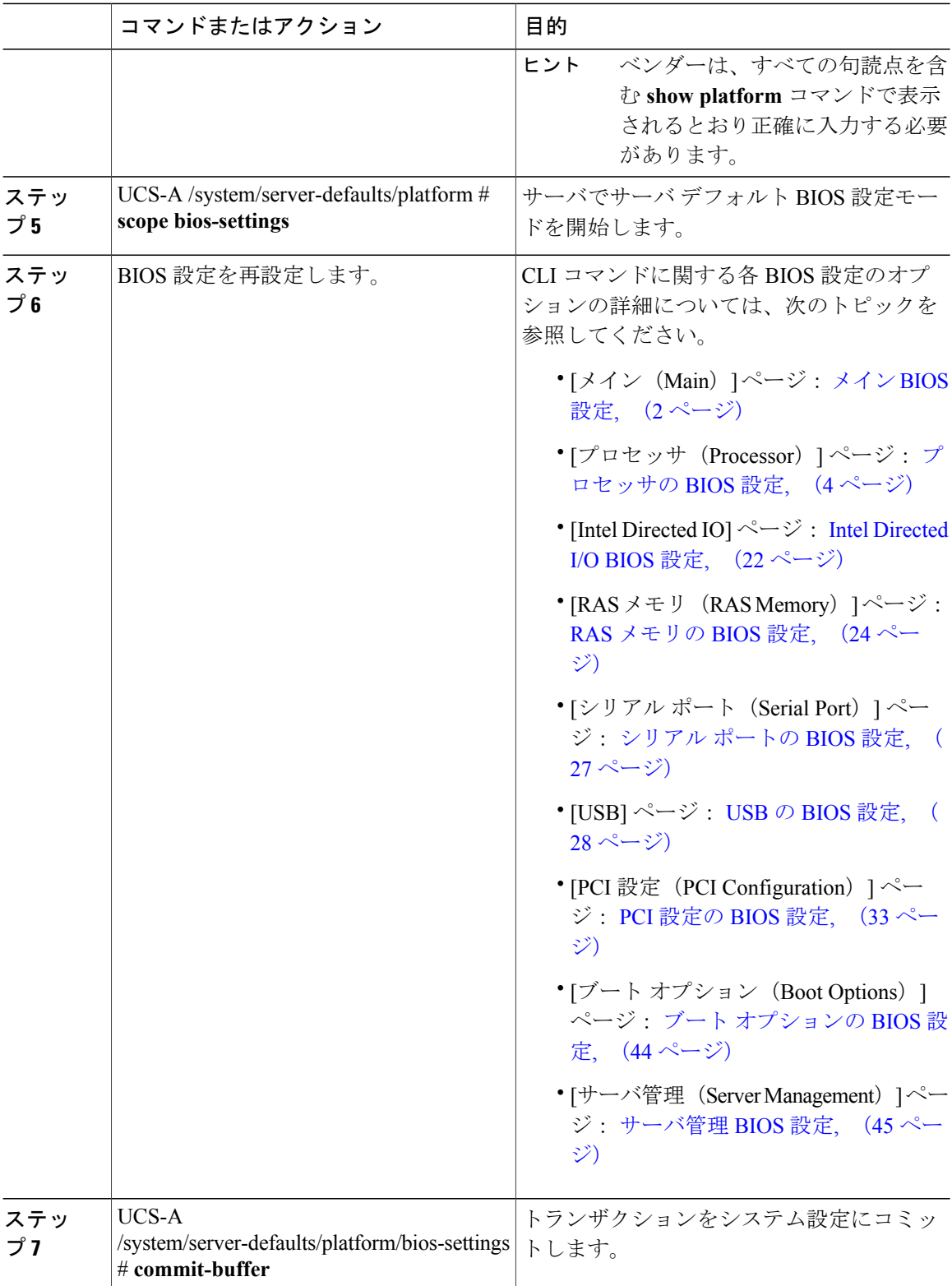

次に、プラットフォームの NUMA デフォルト BIOS 設定を変更し、トランザクションをコミット する例を示します。

```
UCS-A# scope system
UCS-A /system # scope server-defaults
UCS-A /system/server-defaults # show platform
Platform:
   Product Name Vendor Model Revision
    ------------ ---------- ---------- --------
   Cisco B200-M1
                 Cisco Systems, Inc.
                           N20-B6620-1
                                       \OmegaUCS-A /system/server-defaults # scope platform "Cisco Systems, Inc." N20-B6620-1 0
UCS-A /system/server-defaults/platform # scope bios-settings
UCS-A /system/server-defaults/platform/bios-settings # set numa-config numa-optimization
disabled
UCS-A /system/server-defaults/platform/bios-settings* # commit-buffer
UCS-A /system/server-defaults/platform/bios-settings #
```
## サーバの実際の **BIOS** 設定の表示

サーバの実際の BIOS 設定を表示するには、次の手順を実行します。

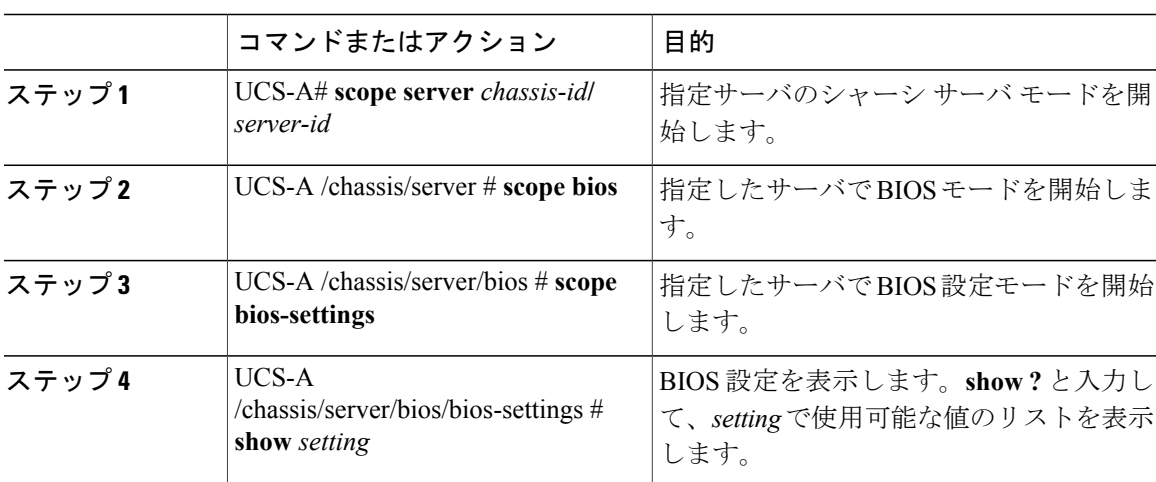

#### 手順

次に、シャーシ 1 のブレード 3 の BIOS 設定を表示する例を示します。

```
UCS-A# scope server 1/3
UCS-A /chassis/server # scope bios
UCS-A /chassis/server/bios # scope bios-settings
UCS-A /chassis/server/bios/bios-settings # show intel-vt-config
Intel Vt Config:
   Vt
    -Enabled
UCS-A /chassis/server/bios/bios-settings #
```
## トラステッド プラットフォーム モジュールの設定

### トラステッド プラットフォーム モジュール

トラステッドプラットフォームモジュール(TPM)は、サーバの認証に使用するアーティファク トを安全に保存できるコンポーネントです。これらのアーティファクトには、パスワード、証明 書、または暗号キーを収録できます。プラットフォームが信頼性を維持していることを確認する うえで効果的なプラットフォームの尺度の保存でも、TPMを使用できます。すべての環境で安全 なコンピューティングを実現するうえで、認証(プラットフォームがその表明どおりのものであ ることを証明すること)および立証(プラットフォームが信頼でき、セキュリティを維持してい ることを証明するプロセス)は必須の手順です。これはIntel Trusted Execution Technology (TXT) セキュリティ機能の要件であり、TPM を搭載したサーバの BIOS 設定でイネーブルにする必要が あります。Cisco UCS M4 ブレードおよびラックマウント サーバは、TPM をサポートします。 デ フォルトでは、TPM はこれらのサーバで有効になっています。

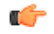

- 重要 Cisco UCS Manager をリリース 2.2(4) にアップグレードする場合は、TPM が有効になりま す。
	- TPM が有効な状態で Cisco UCS Manager をリリース 2.2(4) からダウングレードすると、 TPM が無効になります。

### **Intel Trusted Execution Technology**

Intel Trusted Execution Technology(TXT)を使用すると、ビジネスサーバ上で使用および保管され る情報の保護機能が強化されます。この保護の主要な特徴は、隔離された実行環境および付随メ モリ領域の提供にあり、機密データに対する操作をシステムの他の部分から見えない状態で実行 することが可能になります。Intel TXT は、暗号キーなどの機密データを保管できる封印されたス トレージ領域を提供し、悪意のあるコードからの攻撃時に機密データが漏洩するのを防ぐために 利用できます。Cisco UCS M4 ブレードおよびラックマウント サーバは、TXT をサポートしてい ます。デフォルトでは、TXT はこれらのサーバで無効になっています。

TXTは TPM、Intel Virtualization Technology (VT)、および Intel Virtualization Technology for Directed I/O (VT-d) が有効になっている場合にだけ、有効にできます。TXTだけを有効にすると、暗黙的 に TPM、VT、および VT-d も有効になります。

### 信頼できるプラットフォーム

Cisco UCSME-2814コンピュートカートリッジのモジュラサーバには、TPMおよびTXTのサポー トが含まれています。Cisco UCS M4 ブレードおよびラックマウント サーバは、TPM および TXT をサポートします。 UCS Manager リリース 2.5(2)UCS Manager リリース 2.2(4) では、TPM および TXT で次の操作を実行できます。

- TPM の有効化または無効化
- TXT の有効化または無効化
- ブレード サーバの TPM のクリア または ラックマウント サーバの TPM のクリア
- モジュラ サーバの TPM のクリア
- TPM のプロパティの表示

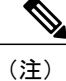

 $\mathsf{I}$ 

Cisco UCS M3 ブレード サーバの場合は、F2 を押して BIOS セットアップ メニューを表示し、 設定を変更します。

### **TPM** の有効化または無効化

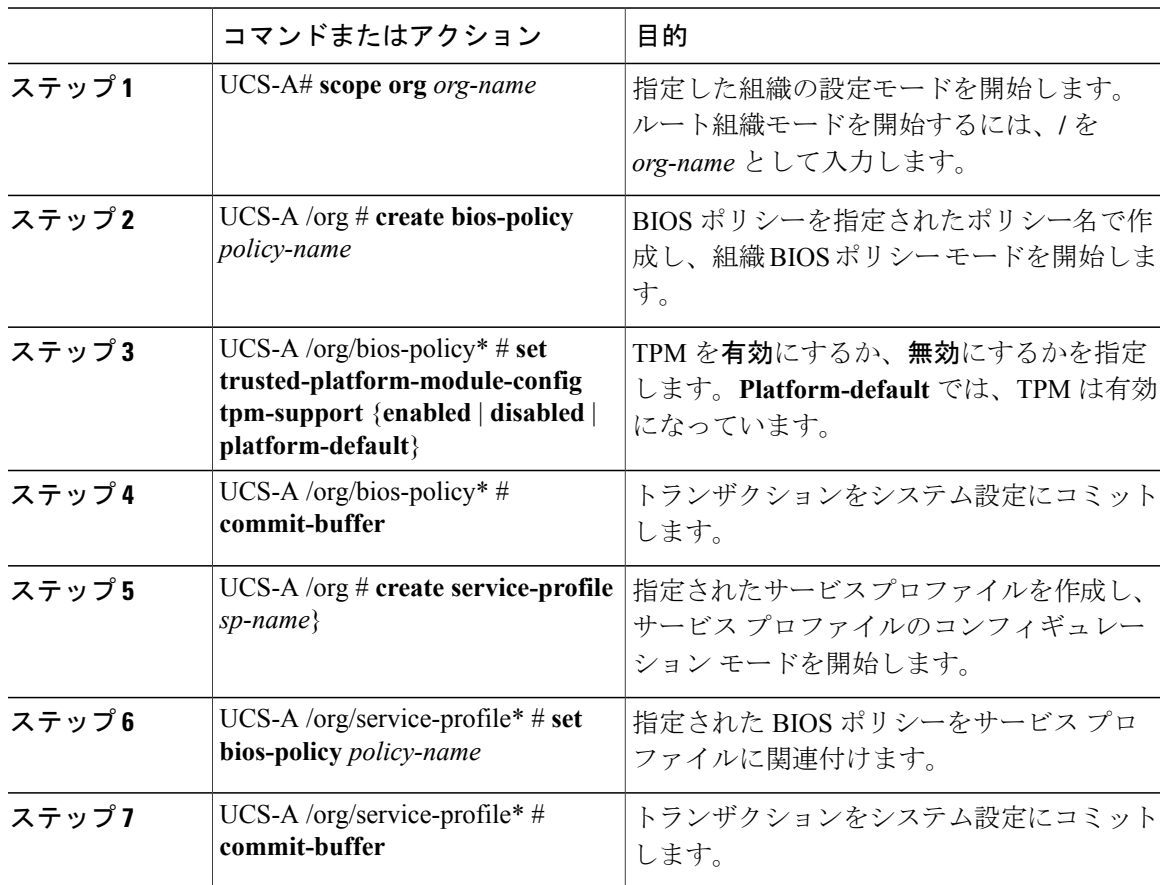

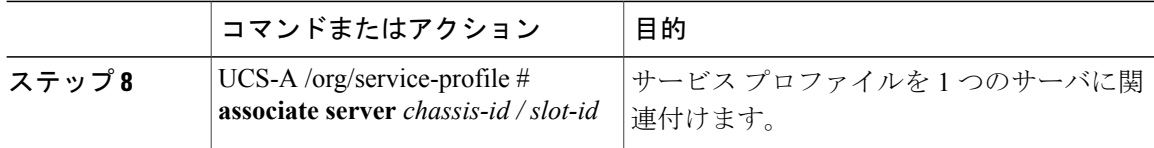

#### 次に、TPM を有効にする例を示します。

```
UCS-A # scope org
UCS-A /org # create bios-policy bp1
UCS-A /org/bios-policy* # set trusted-platform-module-config tpm-support enabled
UCS-A /org/bios-policy* # commit-buffer
UCS-A /org # create service-profile sp1
UCS-A /org/service-profile* # set bios-policy bp1
UCS-A /org/service-profile* # commit-buffer
UCS-A /org/service-profile # associate server 1/2
```
#### **TXT** の有効化または無効化

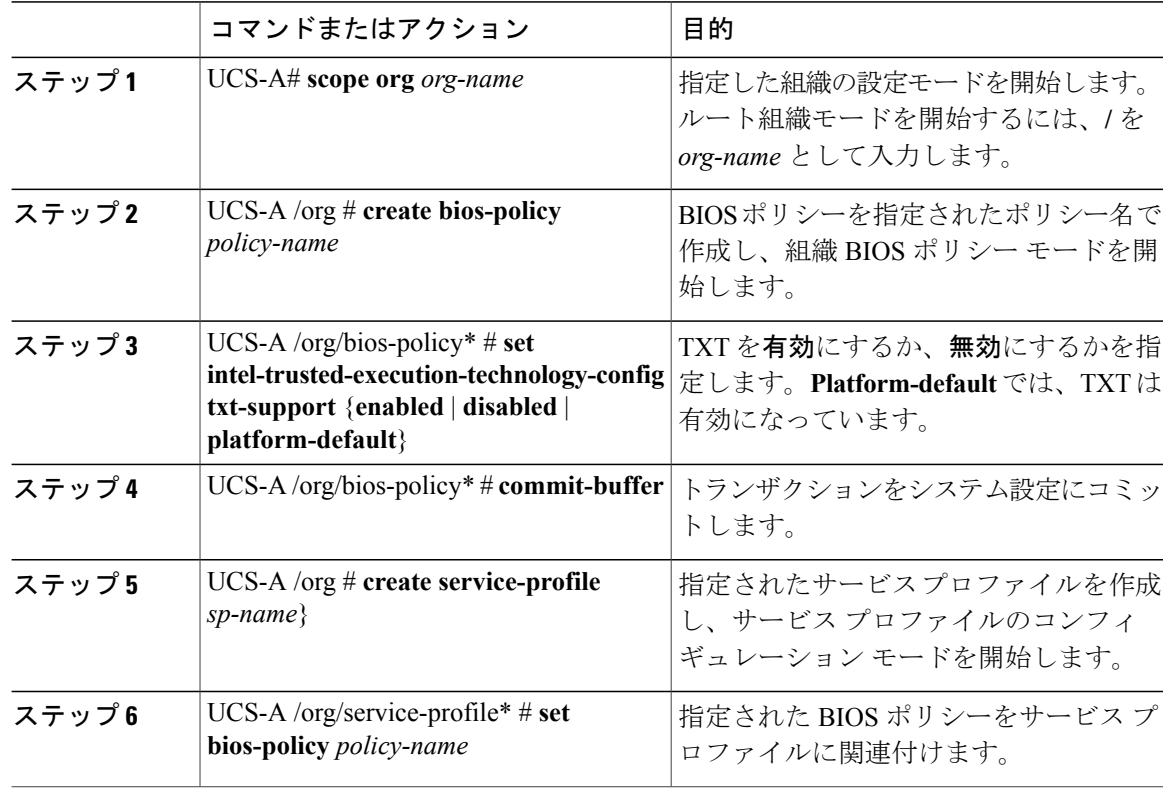

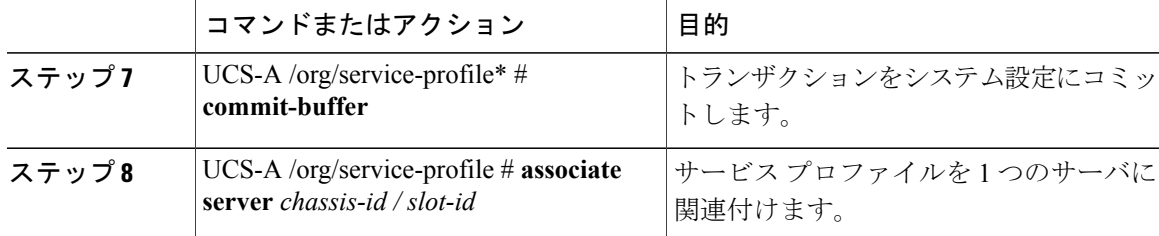

次に、TXT を有効にする例を示します。

```
UCS-A # scope org
UCS-A /org # create bios-policy bp1
UCS-A /org/bios-policy* # set intel-trusted-execution-technology-config txt-support enabled
UCS-A /org/bios-policy* # commit-buffer
UCS-A /org # create service-profile sp1
UCS-A /org/service-profile* # set bios-policy bp1
UCS-A /org/service-profile* # commit-buffer
UCS-A /org/service-profile # associate server 1/2
```
## 一貫したデバイスの命名

オペレーティングシステムが一貫した方法でイーサネットインターフェイスに命名できるメカニ ズムがない場合は、サーバの構成が変更されたネットワーク接続の管理は困難になります。Cisco UCS Manager リリース 2.2(4) で導入された一貫したデバイスの命名 (CDN) を使用すると、イー サネット インターフェイスに一貫した方法で名前を付けることができます。これにより、アダプ タまたは他の設定が変更された場合でも、イーサネット インターフェイスの名前がより永続的に なります。

vNIC の CDN を設定するには、次の手順を実行します。

- BIOS ポリシーで一貫したデバイスの命名を有効にします。
- BIOS ポリシーとサービス プロファイルを関連付けます。
- vNIC の一貫した命名を設定します。

### 一貫したデバイスの命名の注意事項と制約事項

- •一貫したデバイスの命名 (CDN) は Windows 2012 R2 でのみサポートされます。その他のオ ペレーティング システムではサポートされません。
- CDNは、M3以降のすべてのブレードサーバとラックマウントサーバでサポートされます。
- CDN をサポートするには、BIOS とアダプタ ファームウェアがリリース 2.2(4) バンドルに組 み込まれている必要があります。
- Cisco UCS Manager リリース 2.2(4) では、CDN は次のアダプタでのみサポートされます。
- Cisco UCS VIC 1225(UCSC-PCIE-CSC-02)
- Cisco UCS MLOM 1227(UCSC-MLOM-CSC-02)
- Cisco UCS VIC 1225T(UCSC-PCIE-C10T-02)
- Cisco UCS MLOM 1227T(UCSC-MLOM-C10T-02)
- Cisco UCS VIC 1240(UCSB-MLOM-40G-01)
- Cisco UCS VIC 1280(UCS-VIC-M82-8P)
- Cisco UCS VIC 1340(UCSB-MLOM-40G-03)
- Cisco UCS VIC 1380(UCSB-VIC-M83-8P)
- CDN は vNIC テンプレートおよびダイナミック vNIC ではサポートされません。
- 同じサービス プロファイル内の複数の vNIC に同じ CDN 名を指定することはできません。
- CDN 名が vNIC に指定されていない場合は、vNIC 名が CDN 名として使用されます。
- vNICに設定するCDN名は[管理者CDN名(AdminCDN Name)]として表示されます。vNIC に最後に適用された CDN 名は、「オペレータ CDN 名 (Oper CDN Name)」として表示されま す。たとえば、「vnic0」という名前の vNIC の [管理者 CDN 名 (Admin CDN Name) 1が cdn0 の場合、この vNIC の [オペレータ CDN 名 (Oper CDN Name) 1は cdn0 になりますが、同じ vNICでも「管理者CDN名(AdminCDN Name)]が指定されていない場合は[オペレータCDN 名 (Oper CDN Name) 1は vnic0 になります。
- Cisco UCS Manager リリース 2.2(4) では、CDN が関連付けられたサーバに割り当てられた BIOS ポリシーで有効な場合、Cisco UCS Manager のダウングレードは禁止されています。
- Cisco UCS Manager リリース 2.2(4) では、CDN 対応 BIOS ポリシーがサーバに割り当てられ ている場合は、BIOS ファームウェアのダウングレードは禁止されています。
- Cisco UCS Manager リリース 2.2(4) では、CDN 対応 BIOS ポリシーがサーバに割り当てられ ている場合は、アダプタ ファームウェアのダウングレードは禁止されています。
- 適用された BIOS ポリシーが CDN 非対応から CDN 対応に、または CDN 対応から CDN 非対 応に変更された場合は、BIOS 更新プログラムのリブートが有効かどうかに関係なく、警告 が表示されホストがリブートします。
- Windowsオペレーティングシステムをインストールする前に、BIOSポリシーでCDNを有効 にし、vNIC に CDN 名を追加しておくことを推奨します。
- Windowsオペレーティングシステムがすでにサーバにインストールされ、CDNがBIOSポリ シーで有効な場合は、次の手順を実行します。
- **1** ネットワーク ドライバをアンインストールします。
- **2** システムで非表示のデバイスをスキャンし、それらをアンインストールします。
- **3** システムで新しいハードウェアを再スキャンし、ネットワーク ドライバを再インストー ルします。

これを行わないと、vNIC が設定された CDN 名で認識されません。

- サービス プロファイルで、適用された BIOS ポリシーが CDN 非対応から CDN 対応に、また は CDN 対応から CDN 非対応に変更された場合は、次の手順を実行します。
	- **1** ネットワーク ドライバをアンインストールします。
	- **2** システムで非表示のデバイスをスキャンし、それらを削除します。
	- **3** システムで新しいハードウェアを再スキャンし、ネットワーク ドライバを再インストー ルします。

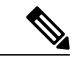

- BIOS ポリシーが CDN 対応から CDN 非対応に変更された場合は、CDN 名が システム上のすべての vNIC から削除されたことを確認します。 (注)
- vNIC に変更が加えられた場合、システム上のすべてのデバイスの BDF も変更されます。次 に、システムに存在するすべての vNIC の BDF の変更をトリガーするいくつかのシナリオを 示します。
	- vNIC が追加または削除された場合
	- vNIC がシステム上のあるアダプタからシステム上の別のアダプタに移動された場合

これらの変更がシステムに加えられた場合は、次の手順を実行します。

- **1** 存在するすべてのネットワーク インターフェイスからネットワーク ドライバをアンイン ストールします。
- **2** システムで非表示のデバイスをスキャンし、それらをアンインストールします。
- **3** システムで新しいハードウェアを再スキャンし、ネットワークコントローラにネットワー ク ドライバを再インストールします。

非表示のデバイスが削除されないと、ネットワーク アダプタの CDN 名は Cisco UCS Manager に設定されたとおりに表示されません。

#### 各種アダプタが混在する場合の **CDN**

CDN 名が CDN がサポートされているアダプタと CDN がサポートされていないアダプタが混在す るシステム内の vNIC に設定されると、システム配置において、CDN が設定された vNIC が CDN をサポートするアダプタに配置されない場合があります。

CDN が BIOS ポリシーで有効であり、システム配置によって、CDN が設定された vNIC(管理者 CDN設定済み)が CDN をサポートしていないアダプタに配置された場合は、情報エラーが発生 しますが、サービス プロファイルの設定問題は無視されます。

CDN が BIOS ポリシーで有効であり、システム配置によって、vNIC(管理者 CDN 未設定)が CDNをサポートしていないアダプタに配置された場合は、情報エラーが発生しますが、サービス プロファイルの設定問題は無視されます。この場合、[オペレータ CDN 名(Oper CDN Name)] は 空になり、vNIC 名から派生されません。

CDN 名をサーバのホスト ネットワーク インターフェイス名として展開する場合は、サポートさ れるアダプタに手動で vNIC を配置する必要があります。

### **BIOS** ポリシーでの一貫したデバイスの命名の有効化

手順

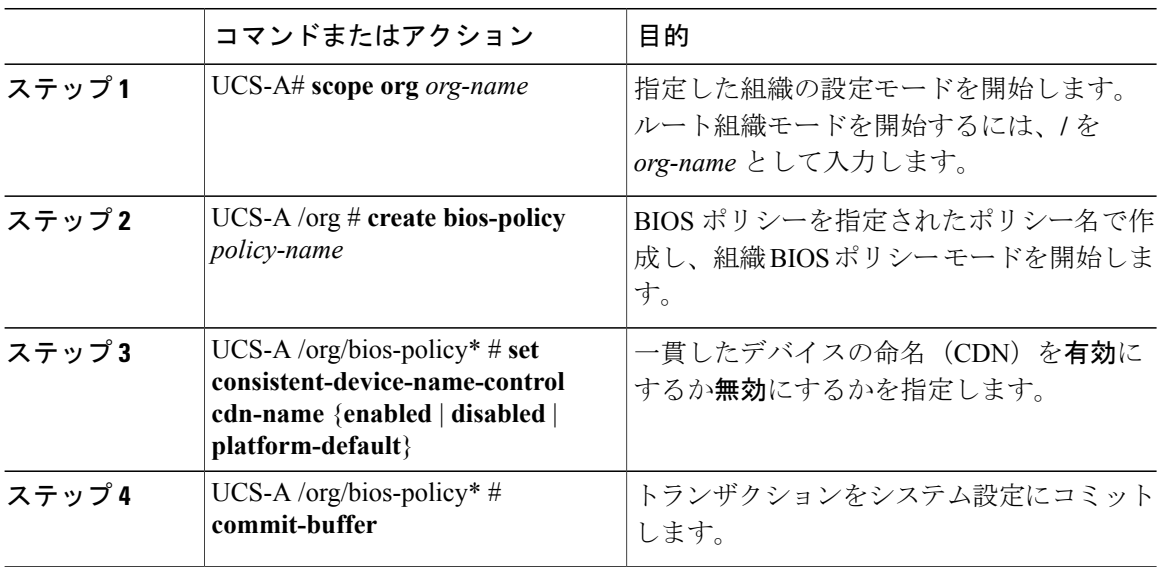

次の例は、BIOS ポリシーでの CDN を有効にする方法を示しています。

```
UCS-A # scope org
UCS-A /org # create bios-policy cdn-bios-policy
UCS-A /org/bios-policy* # set consistent-device-name-control cdn-name enabled
UCS-A /org/bios-policy* # commit-buffer
```
## **BIOS** ポリシーとサービス プロファイルの関連付け

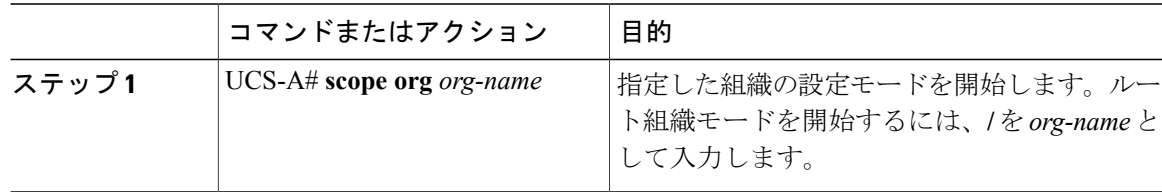

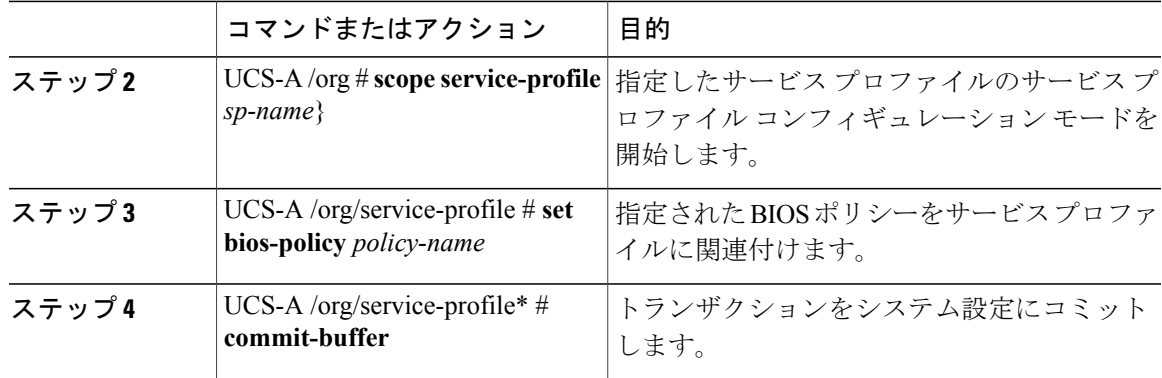

次の例は、CDN が有効の BIOS ポリシーをサービス プロファイルに関連付ける方法を示します。

UCS-A # **scope org** UCS-A /org # **scope service-profile sp1** UCS-A /org/service-profile # **set bios-policy cdn-bios-policy** UCS-A /org/service-profile\* # **commit-buffer**

## **vNIC** の一貫したデバイスの命名の設定

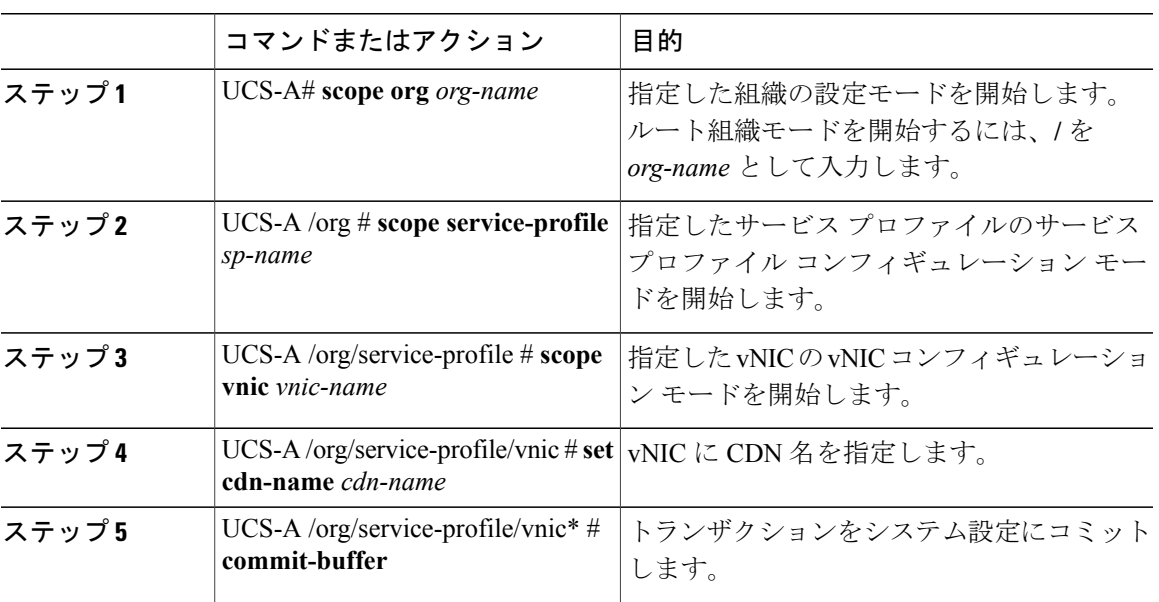

手順

次に、vNIC に CDN を設定する例を示します。

UCS-A # **scope org**

Г

UCS-A /org # **scope service-profile sp1** UCS-A /org/service-profile # **scope vnic vn1** UCS-A /org/service-profile/vnic # **set cdn-name eth0** UCS-A /org/service-profile/vnic\* # **commit-buffer**

### **vNIC** の **CDN** 名の表示

#### 手順

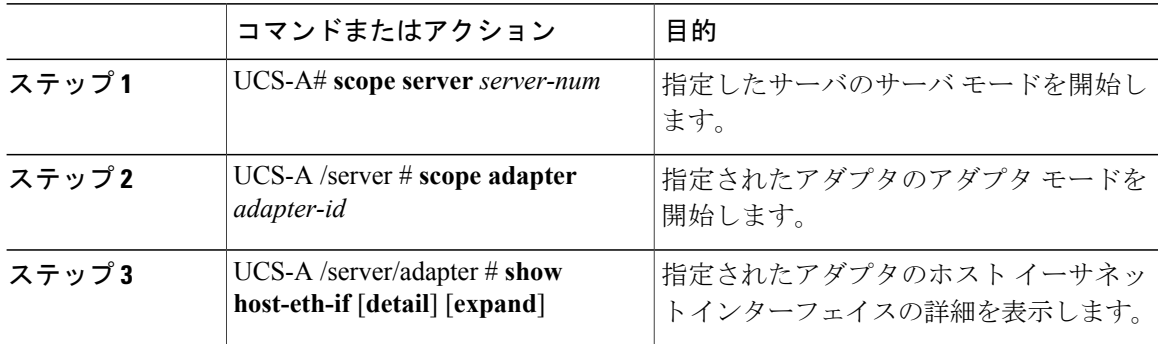

次に、vNIC の CDN 名を表示する例を示します。

```
UCS-A # scope server 3
UCS-A /server # scope adapter 1
UCS-A /server/adapter # show host-eth-if detail expand
Eth Interface:
    ID: 1
    Dynamic MAC Address: 00:25:B5:00:00:99
    Burned-In MAC Address: 00:00:00:00:00:00
    Model: UCSC-PCIE-CSC-02
    Name: vnic1
    Cdn Name: cdn0
    Admin State: Enabled
    Operability: Operable
    Order: 1
```
## **vNIC** のステータスの表示

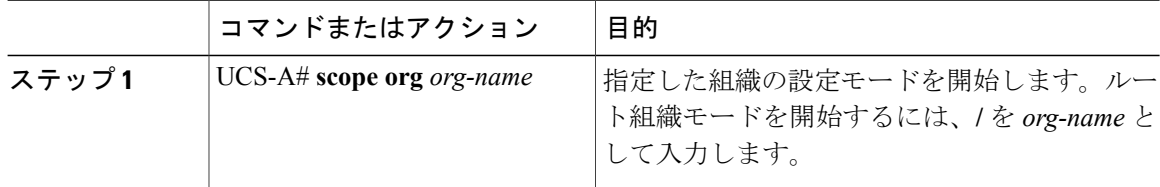

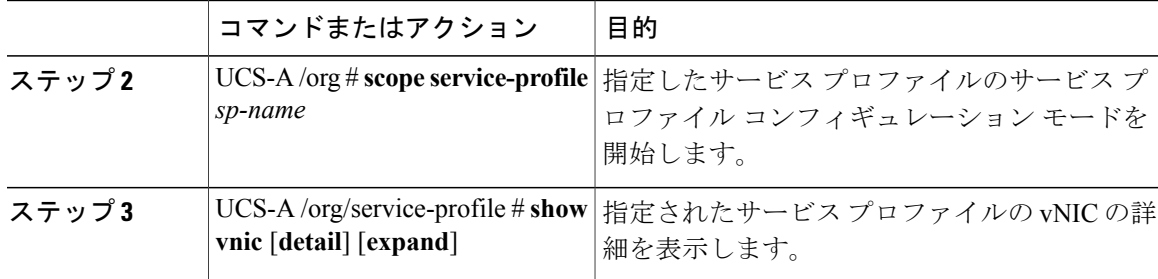

次に、vNIC のステータスを表示する例を示します。

(注)

vNICに設定するCDN名は、[管理者CDN名(AdminCDN Name)]として表示されます。BIOS ポリシーに最後に適用された CDN 名前は、[オペレータ CDN 名(Oper CDN Name)] として表 示されます。

```
UCS-A# scope org
UCS-A /org # scope service-profile sp1
UCS-A /org/service-profile # show vnic detail expand
vNIC:
    Name: vnic1
    Fabric ID: B
    Dynamic MAC Addr: 00:25:B5:17:47:01
    Desired Order: Unspecified
   Actual Order: 1
    Desired VCon Placement: 2
   Actual VCon Placement: 2
   Desired Host Port: ANY
   Actual Host Port: NONE
   Equipment: sys/chassis-2/blade-5/adaptor-3/host-eth-2
    Host Interface Ethernet MTU: 1500
   Ethernet Interface Admin CDN Name:cdn0
   Ethernet Interface Oper CDN Name:cdn0
   Template Name:
```
# **CIMC** セキュリティ ポリシー

Cisco UCS Manager は、セキュリティを強化するために次のポリシーを提供しています。

- KVM 管理ポリシー
- IPMI アクセス プロファイル

# **IPMI** アクセス プロファイル

このポリシーでは、IPアドレスを使用して、IPMIコマンドを直接サーバに送信できるかどうかを 決定することができます。たとえば、CIMC からセンサー データを取得するためのコマンドを送 信することができます。このポリシーによって、サーバでローカルに認証可能なユーザ名とパス ワードを含む IPMI アクセスを定義し、さらにアクセスが読み取り専用であるか読み取り/書き込 みであるかを定義します。

また、IPMI アクセス プロファイルで IPMI over LAN をディセーブルまたはイネーブルにして、リ モート接続を制限することもできます。IPMI over LAN はデフォルトで、関連付けられていない サーバすべて、および IPMI アクセス ポリシーのないサーバすべてでディセーブルになります。 IPMI アクセス ポリシーを作成すると、IPMI over LAN はデフォルトでイネーブルに設定されま す。値を変更してディセーブルにしない場合、IPMI overLANは関連するサーバすべてでイネーブ ルになります。

このポリシーはサービスプロファイルに組み込む必要があります。また、このサービスプロファ イルを有効にするには、サーバに関連付ける必要があります。

# **IPMI** アクセス プロファイルの設定

#### はじめる前に

次を入手します。

- 適切な権限があり、サーバのオペレーティング システムによる認証が可能なユーザ名
- このユーザ名のパスワード
- ユーザ名と関連付けられている権限

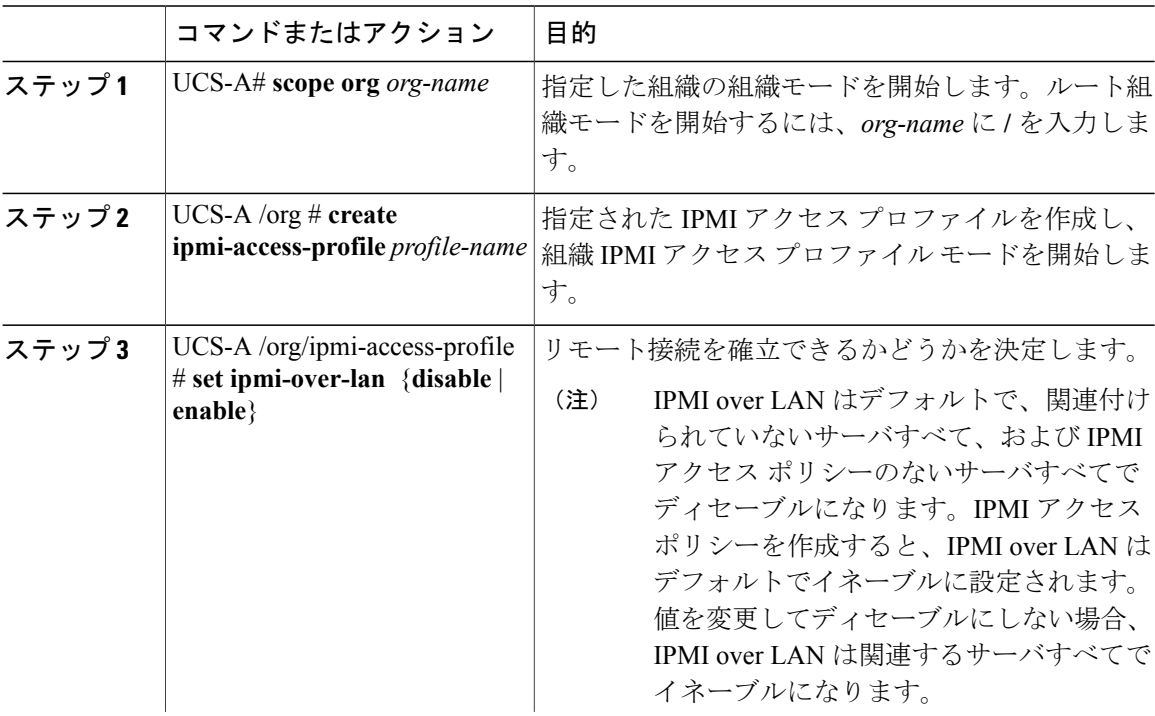

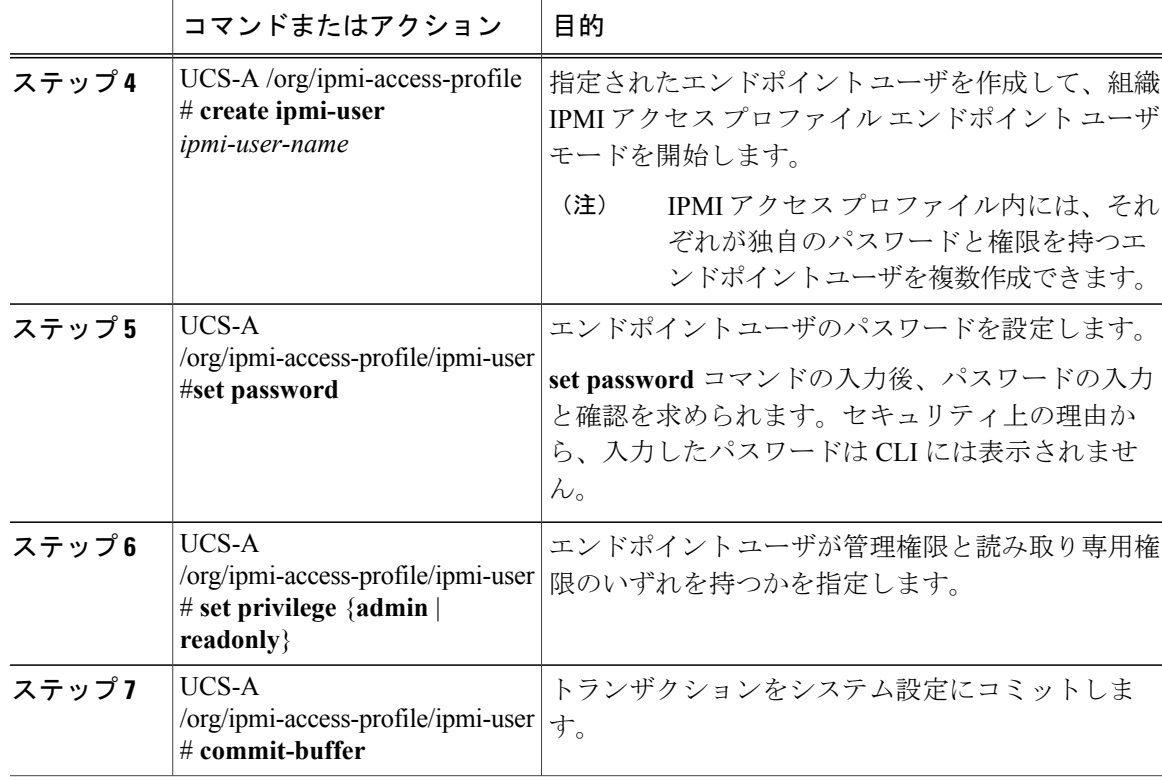

次の例は、ReadOnly という名前の IPMI アクセス プロファイルを作成し、bob という名前のエン ドポイント ユーザを作成し、bob のパスワードと権限を設定し、トランザクションをコミットし ます。

```
UCS-A# scope org /
UCS-A /org # create ipmi-access-profile ReadOnly
UCS-A /org/ipmi-access-profile* # create ipmi-user bob
UCS-A /org/ipmi-access-profile/ipmi-user* # set password
Enter a password:
Confirm the password:
UCS-A /org/ipmi-access-profile/ipmi-user* # set privilege readonly
UCS-A /org/ipmi-access-profile/ipmi-user* # commit-buffer
UCS-A /org/ipmi-access-profile/ipmi-user #
```
#### 次の作業

П

IPMIプロファイルをサービスプロファイルとテンプレートのうち一方、または両方に含めます。

# **IPMI** アクセス プロファイルの削除

#### 手順

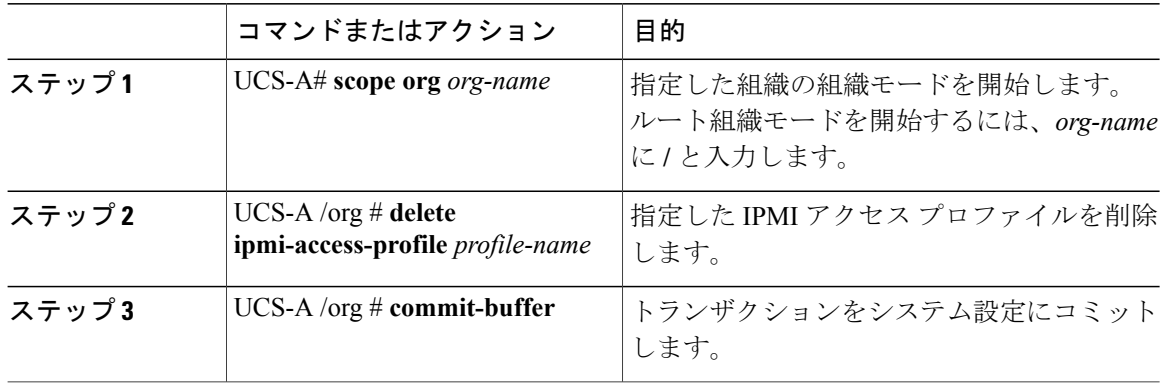

次に、ReadOnly という名前の IPMI アクセス プロファイルを削除し、トランザクションをコミッ トする例を示します。

```
UCS-A# scope org /
UCS-A /org # delete ipmi-access-profile ReadOnly
UCS-A /org* # commit-buffer
UCS-A /org #
```
# **IPMI** アクセス プロファイルへのエンドポイント ユーザの追加

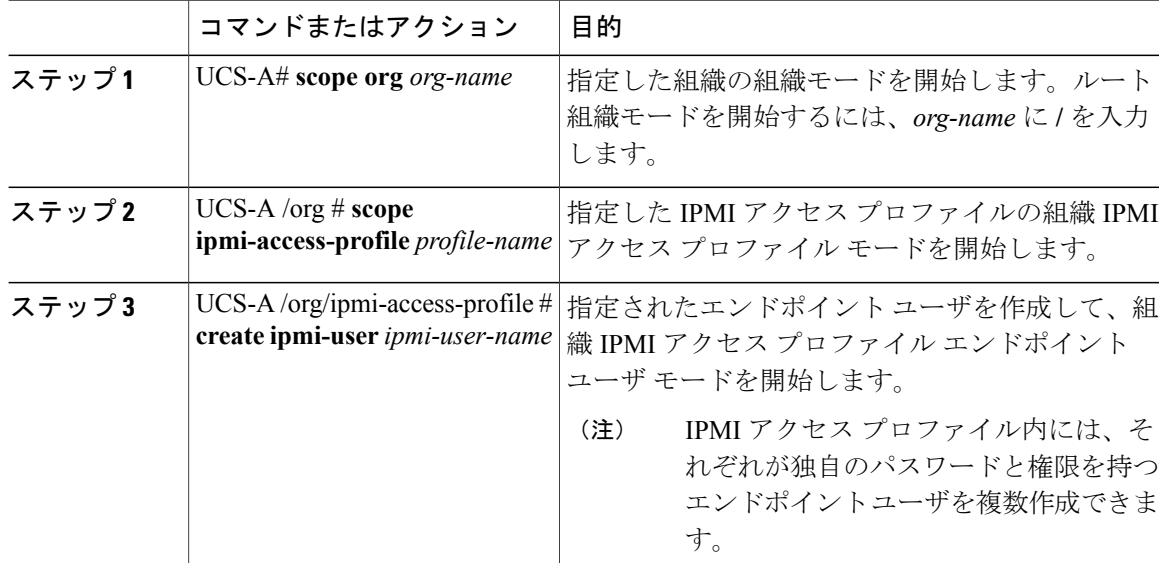

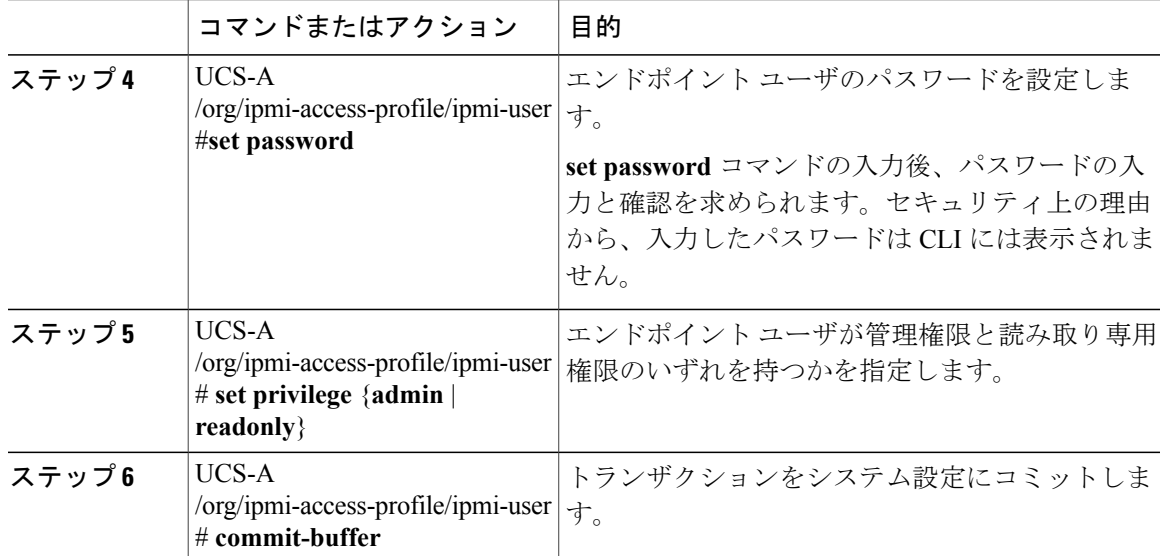

次の例では、ReadOnly という名前の IPMI アクセス プロファイルに alice という名前のエンドポイ ント ユーザを追加し、トランザクションをコミットします。

```
UCS-A# scope org /
UCS-A /org* # scope ipmi-access-profile ReadOnly
UCS-A /org/ipmi-access-profile* # create ipmi-user alice
UCS-A /org/ipmi-access-profile/ipmi-user* # set password
Enter a password:
Confirm the password:
UCS-A /org/ipmi-access-profile/ipmi-user* # set privilege readonly
UCS-A /org/ipmi-access-profile/ipmi-user* # commit-buffer
UCS-A /org/ipmi-access-profile/ipmi-user #
```
# **IPMI** アクセス プロファイルからのエンドポイント ユーザの削除

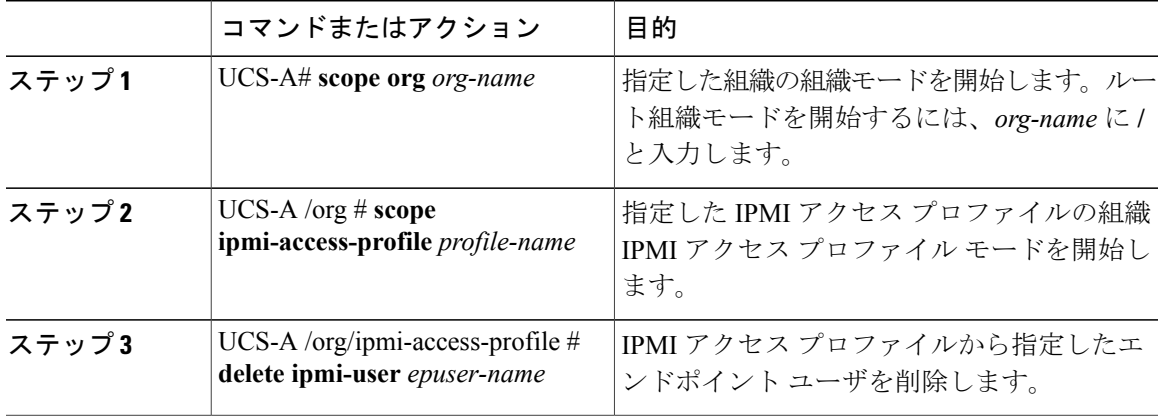

#### 手順

П

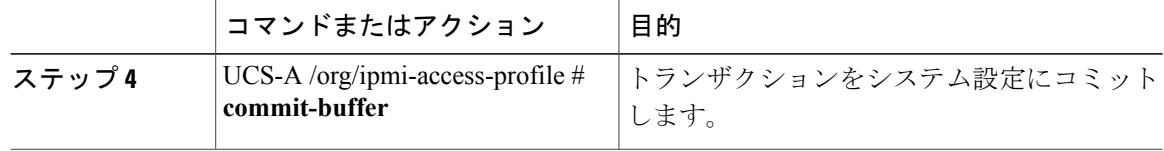

次に、ReadOnly という名前の IPMI アクセス プロファイルから alice という名前のエンドポイント ユーザを削除し、トランザクションをコミットする例を示します。

```
UCS-A# scope org /
UCS-A /org # scope ipmi-access-profile ReadOnly
UCS-A /org/ipmi-access-profile # delete ipmi-user alice
UCS-A /org/ipmi-access-profile* # commit-buffer
UCS-A /org/ipmi-access-profile #
```
## **KVM** 管理ポリシー

KVM管理ポリシーを使用して、KVM経由でサーバにアクセスするときに仮想メディア(vMedia) 暗号化を有効にするかどうかを指定できます。

このポリシーはサービスプロファイルに組み込む必要があります。また、このサービスプロファ イルを有効にするには、サーバに関連付ける必要があります。

KVM 仮想メディア (vMedia) セッションがマッピングされた後、KVM 管理ポリシーを変更 すると、仮想メディア (vMedia) セッションは失われます。KVM仮想メディア (vMedia) セッ ションを再度マッピングする必要があります。 (注)

## **KVM** 管理ポリシーの設定

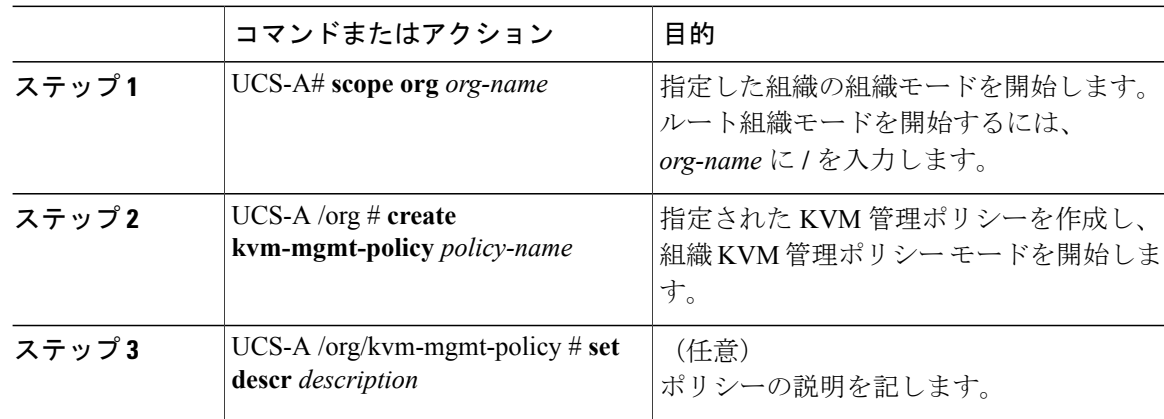
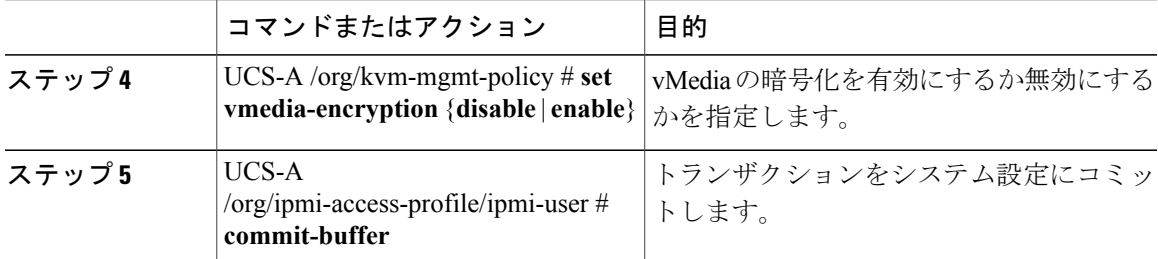

次に、KVM\_Policy1 という名前の KVM 管理ポリシーを作成し、vMedia の暗号化を有効にし、ト ランザクションをコミットする例を示します。

```
UCS-A# scope org /
UCS-A /org # create kvm-mgmt-policy KVM_Policy1
UCS-A /org/kvm-mgmt-policy* # set vmedia-encryption enable
UCS-A /org/kvm-mgmt-policy* # commit-buffer
UCS-A /org/kvm-mgmt-policy #
```
# ローカル ディスク設定ポリシーの設定

### ローカル ディスク設定ポリシー

このポリシーは、ローカル ドライブのオンボード RAID コントローラを通じて、サーバ上にイン ストールされているオプションのSASローカルドライブを設定します。このポリシーでは、ロー カルディスク設定ポリシーを含むサービスプロファイルに関連付けられたすべてのサーバに対し て、ローカル ディスク モードを設定できるようにします。

ローカルディスクモードには次のものがあります。

- [ローカルストレージなし(No LocalStorage)]:ディスクレスサーバまたはSAN専用の設定 で使用します。このオプションを選択する場合、このポリシーを使用する任意のサービスプ ロファイルを、ローカル ディスクを持つサーバに関連付けることができません。
- [RAID 0がストライプ済み(RAID 0Striped)]:データはアレイのすべてのディスクにストラ イプ化され、高速スループットを提供します。 データの冗長性はなく、いずれかのディス クで障害が発生すると、すべてのデータが失われます。
- [RAID 1がミラー済み(RAID 1 Mirrored)]:データが 2 つのディスクに書き込まれ、1 つの ディスクで障害が発生した場合でも完全なデータ冗長性を提供します。最大アレイ サイズ は、2 つのドライブの小さい方の空き容量に等しくなります。
- [任意の設定(Any Configuration)]:変更なしのローカル ディスク設定を転送するサーバ設 定で使用します。
- [RAIDなし(NoRAID)]:RAIDを削除し、ディスクMBRおよびペイロードを変更しない状 態のままにするサーバ設定で使用します。

[RAIDなし(No RAID)] を選択し、このポリシーをすでに RAID ストレージが設定されてい るオペレーティングシステムを使用するサーバに適用した場合、ディスクの内容は削除され ません。そのため、[RAIDなし (NoRAID) ]モードの適用後にサーバでの違いがわからない ことがあります。よって、ポリシーの RAID 設定と、サーバの [インベントリ (Inventory) ] > [ストレージ(Storage)] タブに表示される実際のディスク設定とが一致しない場合があり ます。

以前のすべての RAID 設定情報をディスクから削除するには、[RAIDなし(No RAID) ] コン フィギュレーション モードの適用後にすべてのディスク情報を削除するスクラブ ポリシー を適用します。

- [RAID 5が部分的にストライプ済み (RAID 5 Striped Parity)]: データはアレイのすべてのディ スクにストライプ化されます。各ディスクの容量の一部に、ディスクの障害発生時にデータ の再構築に使用できるパリティ情報が格納されます。RAID 5 は、高い読み取り要求レート で、アプリケーションに適切なデータ スループットを提供します。
- [RAID 6が部分的にデュアルストライプ済み(RAID 6 Striped Dual Parity)]:データはアレイ のすべてのディスクにストライプ化され、2 つのパリティ ディスクを使用して、最大 2 つの 物理ディスクの障害に対する保護を提供します。データ ブロックの各行に、2 セットのパリ ティ データが格納されます。
- [RAID 10がミラーおよびストライプ済み(RAID 10 Mirrored andStriped)]:RAID 10はミラー 化されたディスクのペアを使用して、完全なデータ冗長性と高いスループットレートを提供 します。
- [RAID50が部分的にストライプおよびストライプ済み]:データが複数のストライプ化された パリティ ディスク セットにストライプ化され、高いスループットと複数のディスク故障耐 性を提供します。
- [RAID60部分的にストライプおよびストライプ済み]:データが複数のストライプ化されたパ リティ ディスク セットにストライプ化され、高いスループットと優れたディスク故障耐性 を提供します。

このポリシーはサービス プロファイルに組み込む必要があります。また。このポリシーを有効に するには、サーバに関連付ける必要があります。

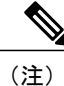

組み込みオンボードRAIDコントローラを搭載したCisco UCS Managerと統合されたCisco UCS C シリーズ サーバの場合、ローカル ディスク モードは常に [任意の設定(Any Configuration)] でなければならず、RAID はコントローラ上で直接設定する必要があります。

### すべてのローカル ディスク設定ポリシーに関するガイドライン

ローカル ディスク設定ポリシーを作成する前に、次のガイドラインを考慮してください。

**HDD** と **SSD** を混合しない

1 台のサーバや RAID 設定に、HDD と SSD を使用しないでください。

**B200 M1** または **M2** のデフォルト ローカル ディスク設定ポリシーを使用して、**B200 M3** にサービス プロファイルを割り当てない

B200 M1 および M2 サーバと B200 M3 サーバのストレージコントローラで提供される RAID/JBOD サポートは異なっているため、B200M1 または M2 サーバのデフォルト ローカル ディスク設定ポ リシーを含むサービスプロファイルをB200 M3サーバに割り当てたり、再割り当てを行ったりす ることはできません。デフォルトのローカル ディスク設定ポリシーには、[任意の設定(Any Configuration)] モードまたは JBOD 設定が含まれます。

#### **JBOD** モードのサポート

B200 M3 サーバでは、ローカル ディスクの JBOD モードがサポートされています。

(注)

ローカル ディスクの JBOD モードをサポートしているのは、B200 M1、B200 M2、B200 M3、 B250 M1、B250 M2、B22 M3 ブレード サーバのみです。

## **RAID** 用に設定されているローカル ディスク設定ポリシーに関するガ イドライン

### **MegaRAID** ストレージ コントローラを搭載したサーバ用のローカル ディスク設定ポリシーに **RAID** 設定を設定する

ブレード サーバまたは統合されたラックマウント サーバに MegaRAID コントローラが搭載され ている場合、そのサーバのサービスプロファイルに含まれるローカルディスク設定ポリシーでド ライブの RAID 設定を設定する必要があります。これを実行するには、そのサーバに定義されて いる RAID モードのいずれかを使用して、サービス プロファイルのローカル ディスク設定ポリ シーを設定するか、[任意の設定(Any Configuration)] モードと LSI ユーティリティ ツールセッ トを使用して、RAID ボリュームを作成します。

OS をインストールする前に RAID LUN を設定していないと、インストール時にディスク検出エ ラーが発生し、「No DeviceFound」といったエラー メッセージが表示される可能性があります。

### サーバ プロファイルで **[**任意の設定(**Any Configuration**)**]** モードが指定されている場合、**RAID 1** ク ラスタ移行後にサーバが起動しない

RAID1クラスタの移行後、サービスプロファイルをサーバに関連付ける必要があります。サービ スプロファイル内のローカル ディスク設定ポリシーに [RAID 1] ではなく [任意の設定(Any Configuration)] モードが設定されていると、RAID LUN は、関連付け中およびその後も「非アク ティブ」状態のままになります。その結果、サーバは起動できなくなります。

この問題を回避するには、サーバに関連付けるサービス プロファイルに、移行前の元のサービス プロファイルとまったく同じローカル ディスク設定ポリシーが含まれるようにし、[任意の設定 (Any Configuration)] モードは含まれないようにします。

#### **MegaRAID** ストレージ コントローラを搭載したサーバ上で **JBOD** モードを使用しない

MegaRAIDストレージコントローラが搭載されたブレードサーバまたは統合ラックマウントサー バ上で JBOD モードまたは JBOD 操作を設定または使用しないでください。JBOD モードと操作 は、このサーバで完全に機能するよう設計されていません。

#### 統合されたラックマウント サーバ内の **RAID** ボリュームと **RAID** コントローラはそれぞれ **1** つまで

Cisco UCS Manager と統合されているラックマウント サーバは、Cisco UCS Centralサーバ上に存在 するハード ドライブの数とは関係なく、RAID ボリュームを 1 つまでしか設定できません。

統合されたラックマウント サーバ内のローカル ハード ドライブは、1 つの RAID コントローラの みにすべて接続される必要があります。Cisco UCS Manager との統合では、ローカル ハード ドラ イブが単一のラックマウント サーバ内の複数の RAID コントローラに接続することはサポートさ れていません。そのため、Cisco UCS Manager と統合されるラックマウント サーバを発注する際 は、単一の RAID コントローラ構成を要求することを推奨します。

また、サードパーティ製のツールを使用して、ラックマウント サーバ上に複数の RAID LUN を作 成しないでください。Cisco UCS Manager では、そのような設定はサポートされていません。

#### ブレード サーバ内の **RAID** ボリュームと **RAID** コントローラはそれぞれ **1** つまで

ブレード サーバは、サーバ内に存在するドライブの数とは関係なく、RAID ボリュームを 1 つま でしか設定できません。ローカル ハード ドライブは、1 つの RAID コントローラのみにすべて接 続される必要があります。たとえば、B200 M3 に LSI コントローラと Intel Patsburg コントローラ が搭載されていても、LSI コントローラだけが RAID コントローラして使用できます。

また、サードパーティ製のツールを使用して、ブレード サーバ上に複数の RAID LUN を作成しな いでください。Cisco UCS Manager では、そのような設定はサポートされていません。

#### ミラー **RAID** で選択されるディスクの数は **2** つまでにする

ミラー RAID で選択されたディスクの数が 2 つを超えると、RAID 1 は RAID 10 LUN として作成 されます。この問題は、Cisco UCS B440 M1 サーバと B440 M2 サーバで発生する可能性がありま す。

#### 一部のサーバの特定の **RAID** 設定オプションでは、ライセンスが必要

一部の Cisco UCS サーバには、特定の RAID 設定オプションのライセンスが必要です。Cisco UCS Managerで、このローカルディスクポリシーを含むサービスプロファイルとサーバを関連付ける と、Cisco UCS Manager によって選択された RAID オプションに適切なライセンスが備わっている かが確認されます。問題がある場合は、サービス プロファイルを関連付ける際に、Cisco UCS Manager に設定エラーが表示されます。

特定のCisco UCSサーバのRAIDライセンス情報については、そのサーバの『*Hardware Installation Guide*』を参照してください。

#### **B420 M3** サーバでは全コンフィギュレーション モードはサポートされていない

B420 M3 サーバでは、ローカル ディスク設定ポリシーで、次のような設定オプションはサポート されていません。

- RAID なし
- RAID 6 ストライプ化デュアルパリティ

また、B420 M3 では JBOD モードや操作はサポートされていません。

シングル ディスク **RAID 0** 設定は、一部のブレード サーバではサポートされていない シングル ディスク RAID 0 設定は、次のブレード サーバではサポートされていません。

- Cisco UCS B200 M1
- Cisco UCS B200 M2
- Cisco UCS B250 M1
- Cisco UCS B250 M2

## ローカル ディスク設定ポリシーの作成

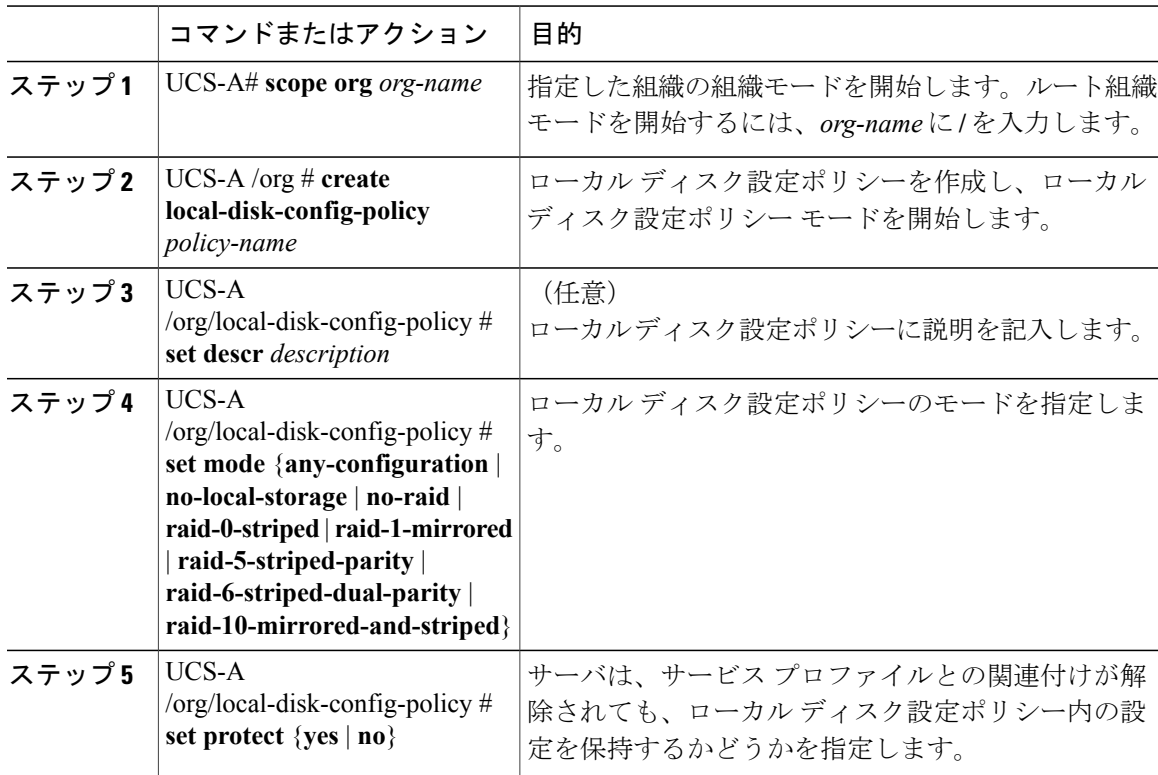

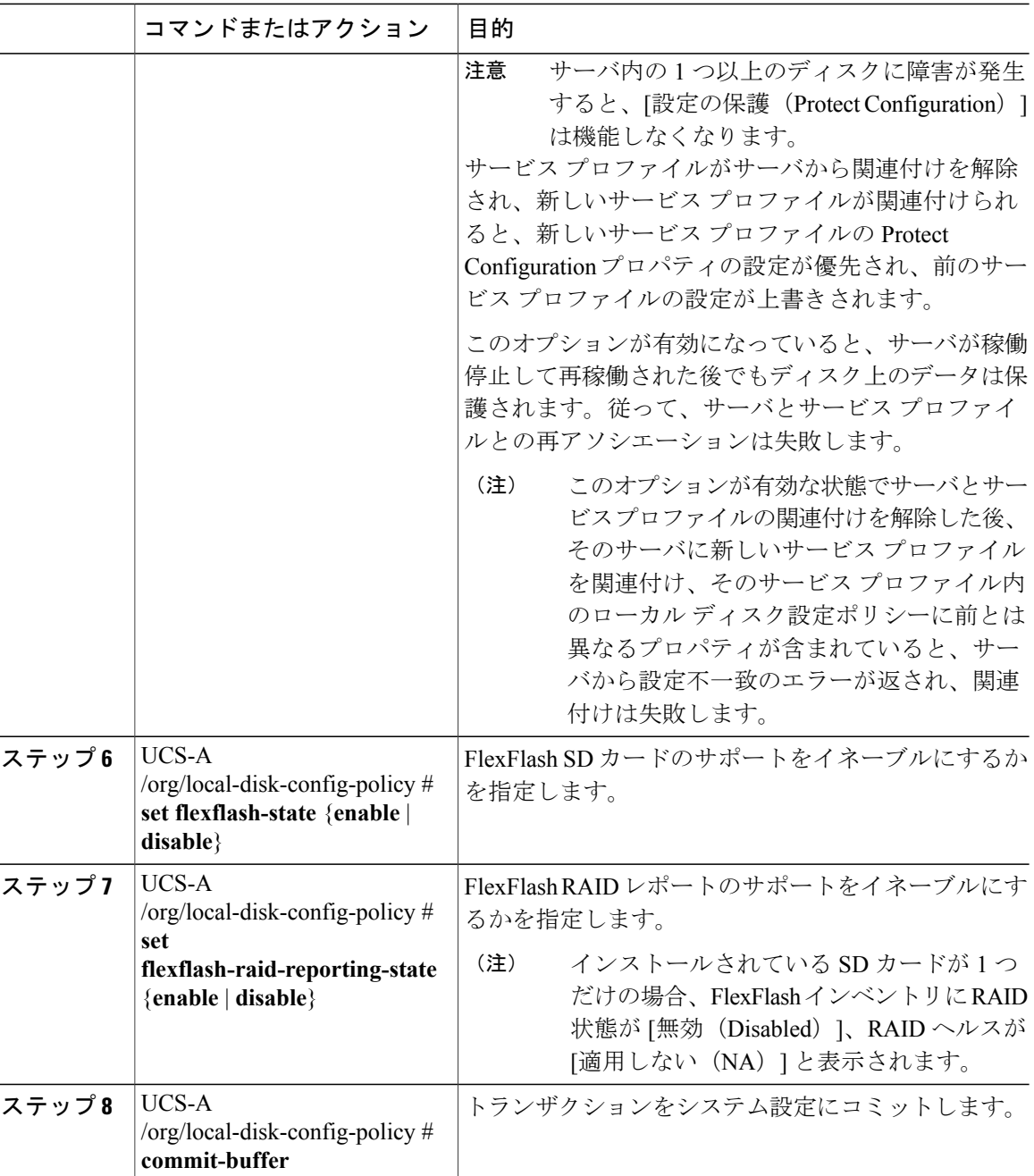

次の例は、ローカル ディスク設定ポリシーを設定し、トランザクションをコミットます。

```
UCS-A# scope org /
UCS-A /org # create local-disk-config-policy DiskPolicy7
UCS-A /org/local-disk-config-policy* # set mode raid-1-mirrored
UCS-A /org/local-disk-config-policy* # set protect yes
UCS-A /org/local-disk-config-policy* # commit-buffer
UCS-A /org/local-disk-config-policy #
```
### ローカル ディスク設定ポリシーの表示

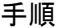

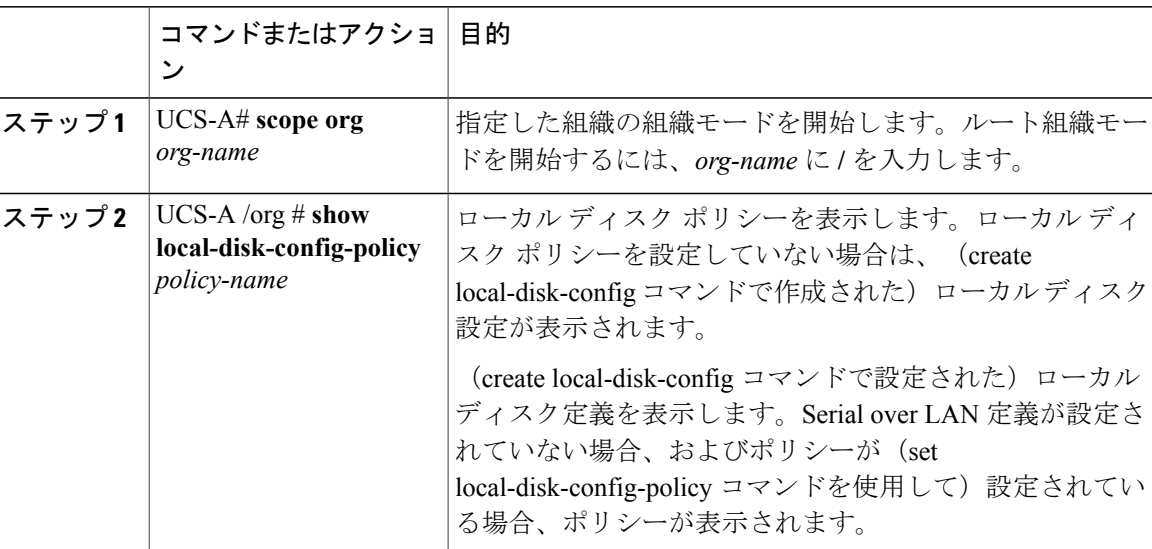

次に、DiskPolicy7 というローカル ディスク設定ポリシーのローカル ディスク ポリシー情報を表 示する例を示します。

UCS-A# **scope org /** UCS-A /org # **show local-disk-config-policy DiskPolicy7**

Local Disk Config Policy: Name: DiskPolicy7 Mode: Raid 1 Mirrored Description: Protect Configuration: Yes

# ローカル ディスク設定ポリシーの削除

### 手順

Г

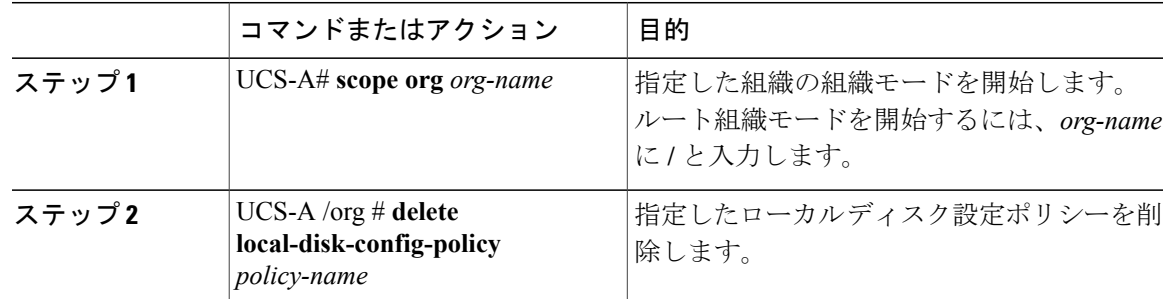

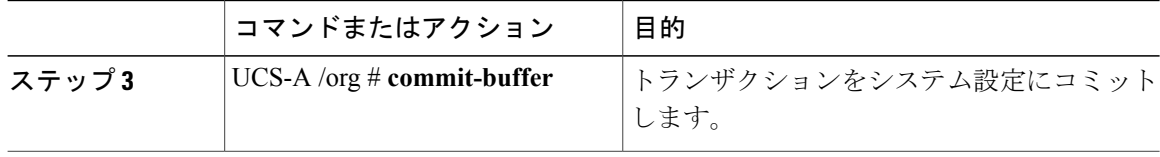

次に、DiskPolicy7という名前のローカルディスク設定ポリシーを削除し、トランザクションをコ ミットする例を示します。

```
UCS-A# scope org /
UCS-A /org # delete local-disk-config-policy DiskPolicy7
UCS-A /org* # commit-buffer
UCS-A /org #
```
### **FlexFlash** のサポート

#### 概要

Cisco UCSBシリーズおよびCシリーズM3およびM4サーバは、内蔵のセキュアデジタル(SD) メモリカードをサポートします。SDカードは、CiscoFlexibleFlashストレージコントローラ(SD カード用スロットが2つあるPCIベースのコントローラ)によってホストされます。カードには、 HV と呼ばれる単一のパーティションが含まれています。FlexFlash が有効な場合、Cisco UCS Manager には、BIOS とホスト オペレーティング システムの両方に対する USB ドライブとして HV パーティションが表示されます。

FlexFlashはデフォルトでディセーブルになっています。サービスプロファイルで使用されるロー カル ディスク ポリシーで FlexFlash をイネーブルにできます。FlexFlash がローカル ディスク ポリ シーでイネーブルと定義され、サーバがSDカードをサポートしている場合、FlexFlashコントロー ラはサービスプロファイルを関連付ける際にイネーブルになります。サーバがSDカードをサポー トしていない場合や CIMC バージョンが古い場合は、構成エラー メッセージが表示されます。

サポートされるサーバの FlexFlash を無効にすると、ハイパーバイザまたは HV パーティションは ホストからすぐに切断されます。FlexFlashコントローラは、関連サービスプロファイルの関連付 け解除の一環としてもディセーブルになります。

FlexFlash コントローラはデュアル SD カード用の RAID-1 をサポートします。FlexFlash スクラブ ポリシーを作成しサーバを再認識することで RAID ペアに新しい SD カードを設定できます。 FlexFlash スクラブ ポリシーは、両方のカードの HV パーティションを削除し、そのカードを正常 な RAID 状態にすることができます。

(注) ペアリングが完了したらすぐにスクラブ ポリシーをディセーブルにします。

HV パーティションから起動するには、SD カードがサービス プロファイルで使用されるブート ポリシーで定義されている必要があります。

#### **FlexFlash** ファームウェア管理

FlexFlashコントローラファームウェアは、CIMCイメージの一部としてバンドルされます。CIMC をアップグレードする際に、最新のファームウェアバージョンがFlexFlashコントローラで使用可 能な場合、コントローラは管理されなくなり、FlexFlash インベントリには、[コントローラ状態 (ControllerState)] が [ユーザ アクションを待機(WaitingFor User Action)] として、[コントロー ラ状況(Controller Health)] が [古いファームウェアを実行中(Old Firmware Running)] として表 示されます。FlexFlashコントローラのファームウェアをアップグレードするには、ボードコント ローラの更新を行う必要があります。詳細については、該当する『*Cisco UCS B-Series Firmware Management Guide*』を参照してください。次の URL で入手できます。[http://www.cisco.com/en/US/](http://www.cisco.com/en/US/products/ps10281/products_installation_and_configuration_guides_list.html) [products/ps10281/products\\_installation\\_and\\_configuration\\_guides\\_list.html](http://www.cisco.com/en/US/products/ps10281/products_installation_and_configuration_guides_list.html)

#### **Cisco Flexible Flash** ストレージ コントローラの制約事項:

• Cisco Flexible Flash ストレージ コントローラは 16 GB、32 GB および 64 GB の SD カードのみ をサポートしています。

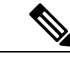

- 16 GB および 32 GB カードは B200-M3 ブレード サーバでのみサポートされ、 64 GB SD カードは B200-M4 ブレード サーバでのみサポートされます。 (注)
- ラック サーバの SD カードをブレード サーバで使用したり、ブレード サーバの SD カードを ラック サーバで使用することは推奨されません。サーバ タイプ間での SD カードの交換は SD カードのデータ損失につながる可能性があります。
- •一部の Cisco UCS C シリーズ ラックマウント サーバには、4 つのパーティション(HV、 HUU、SCU、ドライバ)を持つ SD カードが搭載されています。Cisco UCS Manager では HV パーティションのみが表示されます。FlexFlash スクラブ ポリシーを使用して、4 つのパー ティションを持つ SD カードを単一 HV パーティション カードに移行できます。
- FlexFlash コントローラは RAID-1 同期(ミラー再構築)をサポートしません。SD カードが RAID の低下状態である場合、あるいはメタデータ エラーがコントローラによって報告され た場合は、FlexFlashスクラブポリシーを実行してRAIDのためのカードを組み合わせる必要 があります。FlexFlash スクラブ ポリシーの詳細については、スクラブ [ポリシーの設定](#page-86-0), ( 87 ページ) を参照してください。次の条件によって RAID の低下やメタデータ エラーが引 き起こされる可能性があります。
	- サーバの 2 番目のスロットに SD カードがすでに存在する状態で、新規または使用済み SD カードを 1 つのスロットへ挿入する。
	- 異なるサーバの 2 つの SD カードを挿入する。
- サーバのファームウェア バージョンは、2.2(1a) 以上が必要です。

### **FlexFlash FX3S** のサポート

リリース 2.2(3) 以降、Cisco UCS Manager では FX3S コントローラによる追加の FlexFlash サポー トが可能になりました。FX3S コントローラは次のサーバ上に存在します。

- Cisco UCS B200 M4 ブレード サーバ
- Cisco UCS C220 M4 ラック サーバ
- Cisco UCS C240 M4 ラック サーバ

FX3S 制御を使用した FlexFlash 操作は、Cisco Flexible Flash ストレージ コントローラでの操作と 同じです。FlexFlashはデフォルトでは無効で、ローカルディスクポリシーを使用して有効化され ます。また、コントローラをリセットし、SD カードをフォーマットして、一対の SD カードを自 動同期させることもできます。

FX3S コントローラの SD カードには、ハイパーバイザと呼ばれる単一のパーティションが含まれ ています。

#### **Cisco FX3S** コントローラの制約事項:

- FX3S コントローラは、32 GB および 64 GB の SD カードのみをサポートします。16 GB の カードはサポートされません。
- ラック サーバの SD カードをブレード サーバで使用したり、ブレード サーバの SD カードを ラック サーバで使用することは推奨されません。サーバ タイプ間での SD カードの交換は SD カードのデータ損失につながる可能性があります。
- サーバのファームウェア バージョンは、2.2(3a) 以上が必要です。

### **FlexFlash SD** カードのサポートのイネーブル化またはディセーブル化

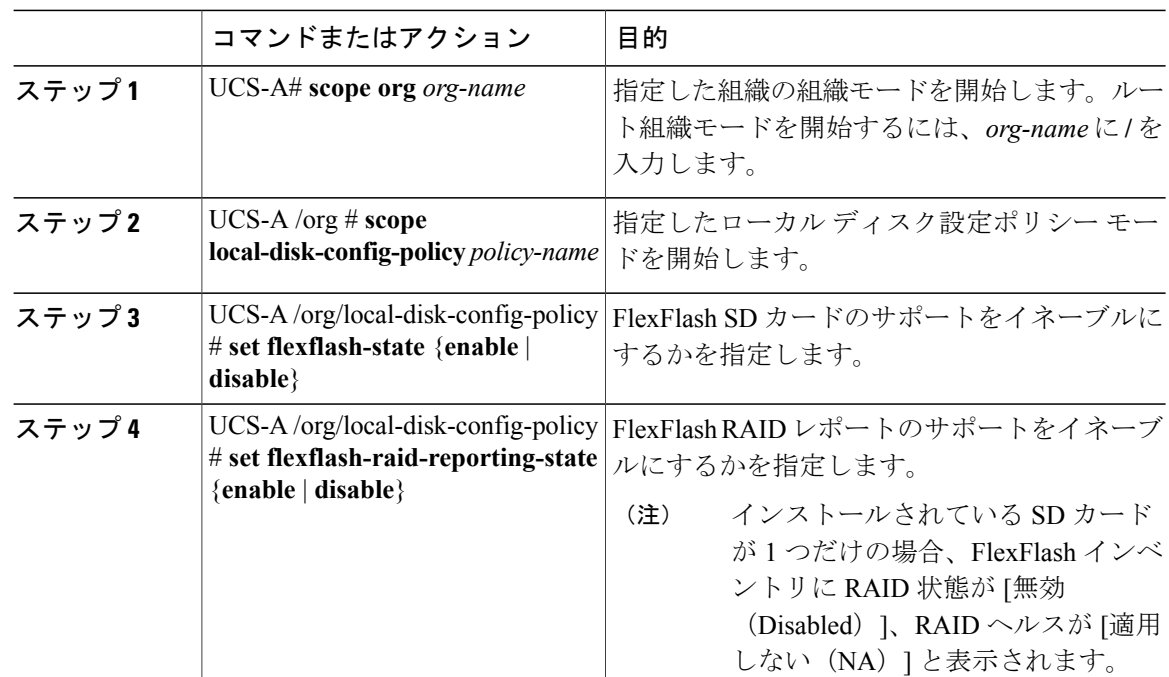

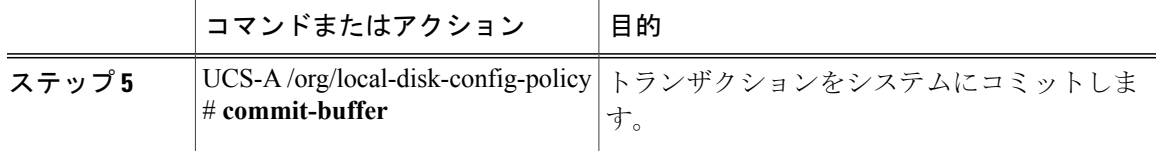

次の例では、ローカルディスク設定ポリシーデフォルトの FlexFlash SD カードのサポートおよび FlexFlash RAID レポート ステートをイネーブルにし、システムへのトランザクションをコミット する方法を示します。

```
UCS-A# scope org/
```

```
UCS-A /org # scope local-disk-config-policy default
UCS-A /org/local-disk-config-policy #set flexflash-state enable
UCS-A /org/local-disk-config-policy# #set flexflash-raid-reporting-state enable
UCS-A /org/local-disk-config-policy* # commit-buffer
UCS-A /org/local-disk-config-policy #
```
### 自動同期のイネーブル化

#### 手順

П

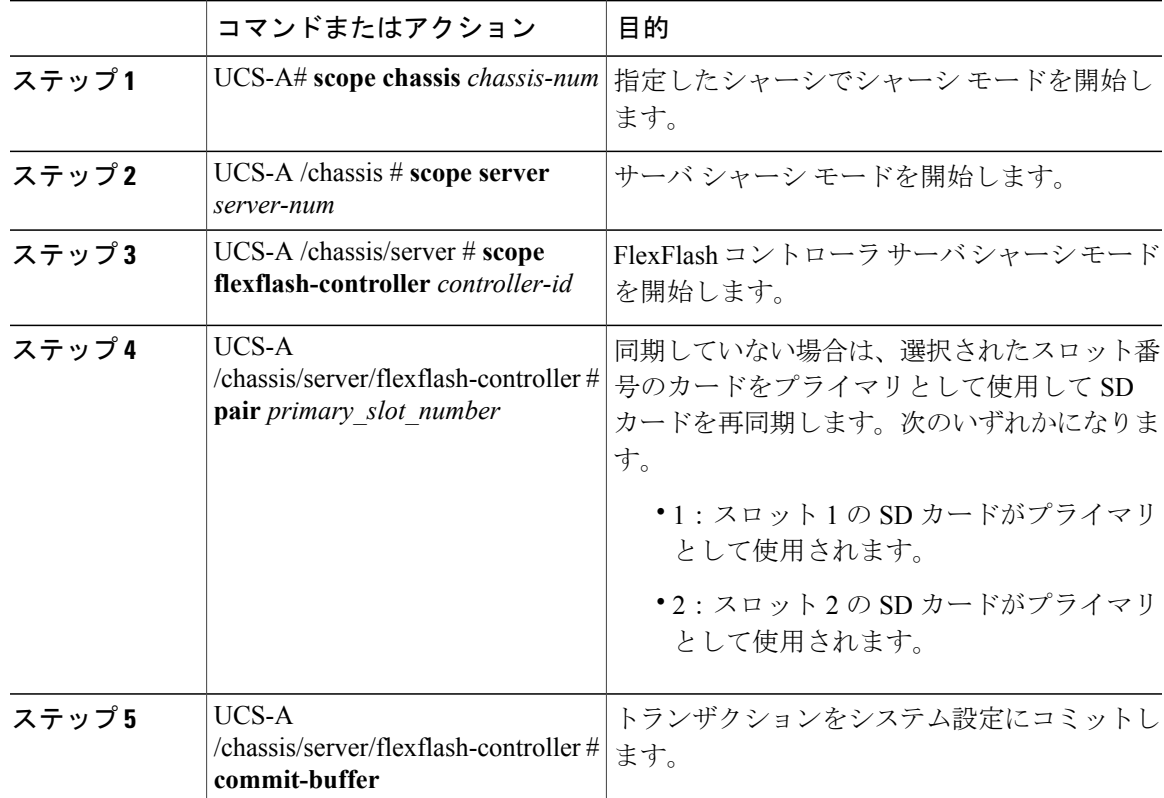

次の例は、スロット2のSDカードをプライマリとして使用して再同期する方法を示しています。

```
UCS-A# scope chassis 1
UCS-A /chassis # scope server 1
UCS-A /chassis/server # scope flexflash-controller 1
UCS-A /chassis/server/flexflash-controller # pair 2
UCS-A /chassis/server/flexflash-controller* # commit-buffer
UCS-A /chassis/server/flexflash-controller #
```
### **FlexFlash** カードのフォーマット

#### 手順

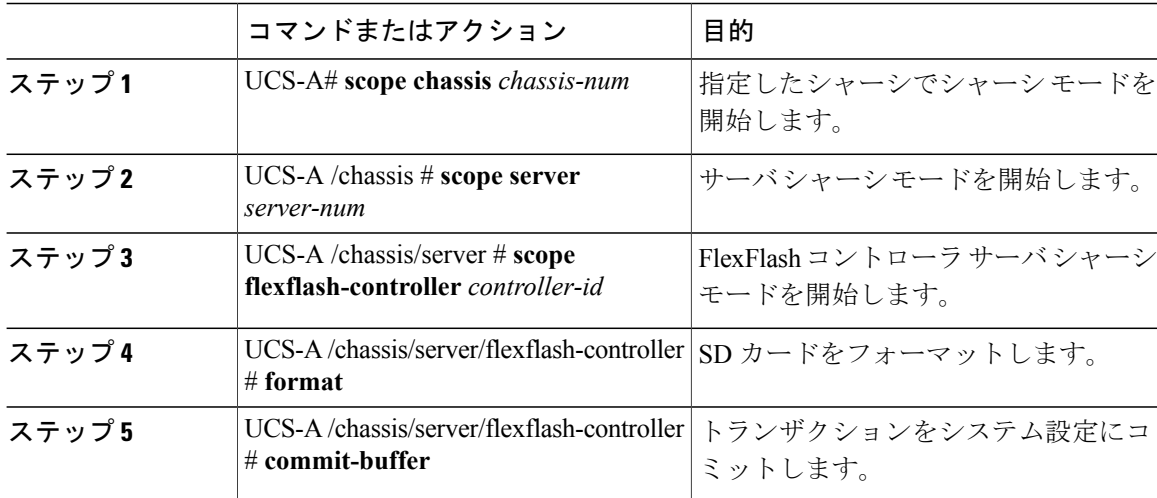

次に、FlexFlash コントローラをフォーマットする例を示します。

```
UCS-A# scope chassis 1
UCS-A /chassis # scope server 1
UCS-A /chassis/server # scope flexflash-controller 1
UCS-A /chassis/server/flexflash-controller # format
Warning: When commited, UCSM will format the SD Cards.
This will completely erase the data on the SD Cards!!
```
UCS-A /chassis/server/flexflash-controller\* # **commit-buffer** UCS-A /chassis/server/flexflash-controller #

### **FlexFlash** コントローラのリセット

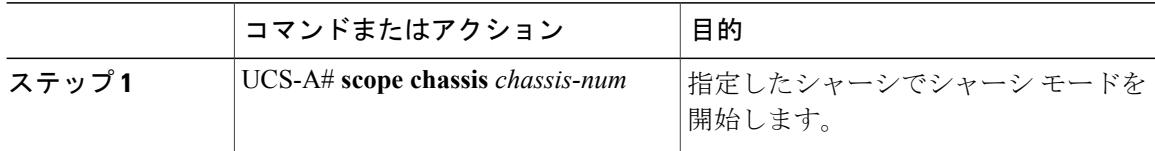

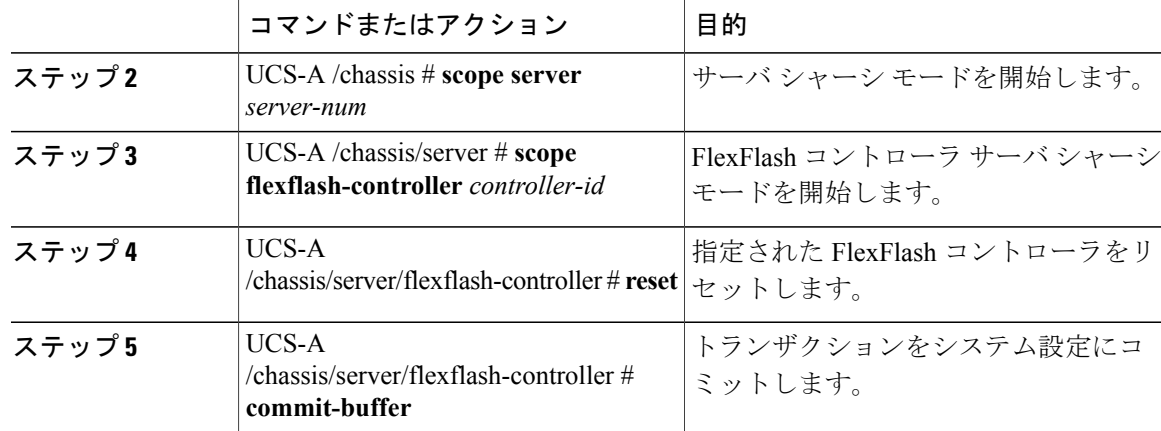

次の例では、FlexFlash コントローラをリセットする方法を示します。

```
UCS-A# scope chassis 1
UCS-A /chassis # scope server 1
UCS-A /chassis/server # scope flexflash-controller 1
UCS-A /chassis/server/flexflash-controller # reset
Warning: When commited, UCSM will reset the FlexFlash Controller.
This will cause the host OS to lose connectivity to the SD Cards.
```

```
UCS-A /chassis/server/flexflash-controller* # commit-buffer
UCS-A /chassis/server/flexflash-controller #
```
### **FlexFlash** コントローラのステータスの表示

#### 手順

П

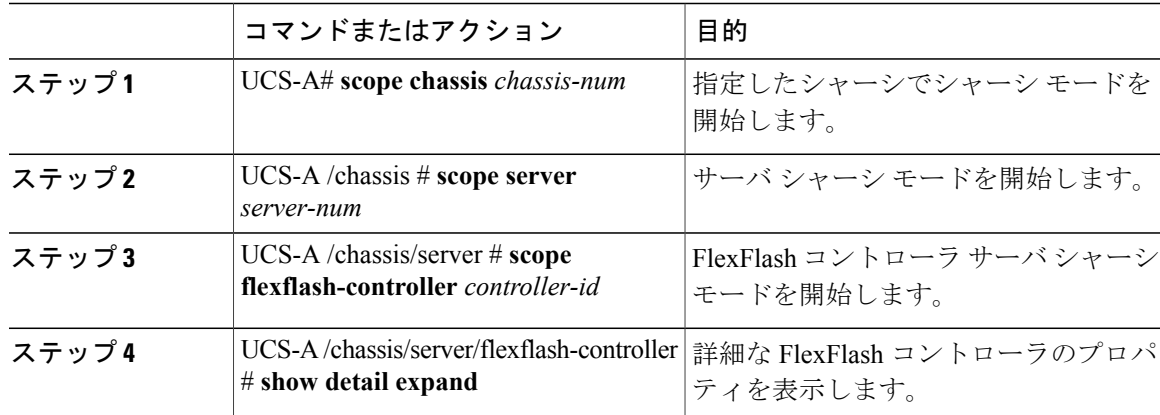

次の例は、FlexFlash コントローラと SD カードのステータスを示しています。

```
UCS-A# scope chassis 1
UCS-A /chassis # scope server 1
UCS-A /chassis/server # scope flexflash-controller 1
UCS-A /chassis/server/flexflash-controller # show detail expand
```
FlexFlash Controller: ID: 1 Type: SD FlexFlash Type: FX3S Vendor: Cypress Model: FX3S Serial: NA Firmware Version: 1.3.2 build 158 Controller State: Connected Partition Over USB To Host Controller Health: Old Firmware Running RAID State: Enabled Paired RAID Health: OK Physical Drive Count: 2 Virtual Drive Count: 1 RAID Sync Support: Supported Operability: Operable Oper Qualifier Reason: Presence: Equipped Current Task: FlexFlash Card: Controller Index: 1 Slot Number: 1 Vendor: SE32G Model: SE32G HW Rev: 8.0 Serial: 0xa2140794 Manufacturer ID: 3 OEM ID: SD Manufacturer Date: 2/14 Size (MB): 30436 Block Size: 512 Card Type: FX3S configured Write Enabled: Not Write Protected Card Health: OK Card Mode: Secondary Active Operation State: Raid Partition Card State: Active Write IO Error Count: 0 Read IO Error Count: 0 Operability: Operable Oper Qualifier Reason: Presence: Equipped FlexFlash Card Drive: Name: Hypervisor Size (MB): 30432 Removable: Yes Operability: Operable Operation State: Raid Partition Controller Index: 1 Slot Number: 2 Vendor: SE32G Model: SE32G HW Rev: 8.0 Serial: 0xa2140742 Manufacturer ID: 3 OEM ID: SD Manufacturer Date: 2/14 Size (MB): 30436 Block Size: 512 Card Type: FX3S configured Write Enabled: Not Write Protected Card Health: OK Card Mode: Primary Operation State: Raid Partition Card State: Active Write IO Error Count: 0 Read IO Error Count: 0 Operability: Operable Oper Qualifier Reason:

Presence: Equipped

FlexFlash Card Drive: Name: Hypervisor Size (MB): 30432 Removable: Yes Operability: Operable Operation State: Raid Partition Local Disk Config Definition: Mode: Any Configuration Description: Protect Configuration: Yes

UCS-A /chassis/server/flexflash-controller #

# <span id="page-86-0"></span>スクラブ ポリシーの設定

## スクラブ ポリシーの設定

このポリシーは、ディスカバリ プロセス中にサーバのローカル データおよび BIOS 設定に何が起 こるか、サーバがいつ再認識されるか、またはサーバとサービス プロファイルの関連付けがいつ 解除されるかを決定します。

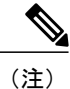

ローカル ディスク スクラブ ポリシーは、Cisco UCS Manager によって管理されるハード ドラ イブにのみ適用され、USB ドライブなど他のデバイスには適用されません。

スクラブ ポリシーの設定に応じて、以下の処理が行われます。

### ディスク スクラブ

関連付けが解除された場合は、すべてのローカル ドライブのデータに対して次のいずれかの処理 が実行されます。

- 有効になっている場合、ローカル ドライブ上のすべてのデータが破棄されます。
- ・無効になっている場合、ローカル ドライブ上のすべてのデータが保持されます(ローカル ストレージ設定を含む)。

#### **BIOS** 設定スクラブ

スクラブポリシーを含むサービスプロファイルとサーバとの関連付けが解除された場合は、BIOS 設定に対して次のいずれかの処理が実行されます。

- 有効になっている場合は、サーバのすべての BIOS 設定が消去され、サーバ タイプとベン ダーに応じた BIOS のデフォルトにリセットされます。
- 無効になっている場合は、サーバの既存の BIOS 設定が保持されます。

#### **FlexFlash** スクラブ

FlexFlashスクラブにより、新規またはデグレードしたSDカードの組み合わせ、FlexFlashメタデー タの設定エラーの解決、および 4 パーティションの旧式 SD カードから単一パーティションの SD カードへの移行を実行できます。スクラブポリシーを含むサービスプロファイルとサーバとの関 連付けが解除された場合、またはサーバが再認識された場合は、SDカードに対して次のいずれか の処理が実行されます。

- 有効になっている場合は、PNUOSフォーマットユーティリティによりSDカードのHVパー ティションがフォーマットされます。SD カードが 2 枚ある場合、それらカードは RAID-1 ペ アになっており、両方のカードの HV パーティションが有効と見なされます。スロット 1 の カードはプライマリ、スロット 2 のカードはセカンダリと見なされます。
- 無効になっている場合は、既存の SD カード設定が保持されます。

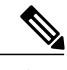

- 
- (注) FlexFlash スクラブを行うと SD カードの HV パーティションが消去されるため、FlexFlash スクラブを実行する前に、適切なホストオペレーティングシステムユーティリティを使 用して SD カードの完全バックアップを行うことを推奨します。
	- サービス プロファイルのメタデータ設定の不具合を解決するには、FlexFlash スクラブを 実行する前にローカル ディスク設定ポリシーの FlexFlash を無効にして、サーバが再認識 された後に FlexFlash を有効にする必要があります。
	- ペアリングが完了するか、またはメタデータの不具合が解決したら、ただちにスクラブ ポリシーを無効にしてください。

### スクラブ ポリシーの作成

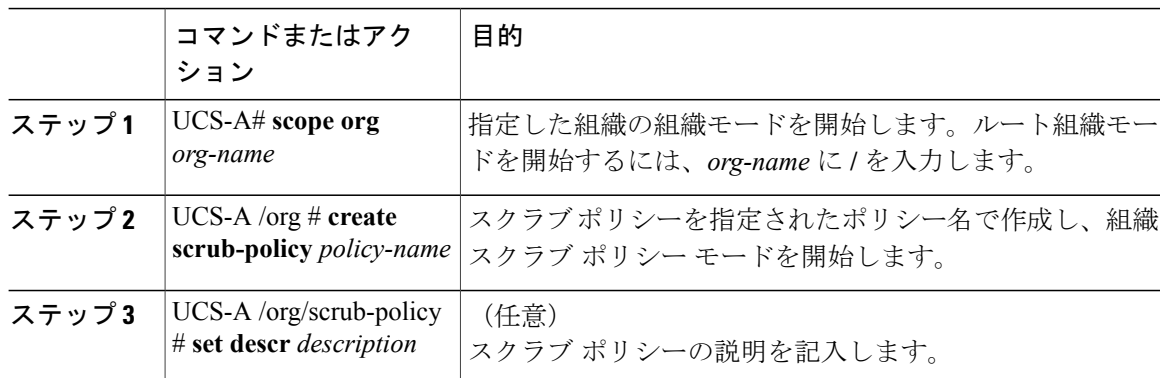

 $\overline{\phantom{a}}$ 

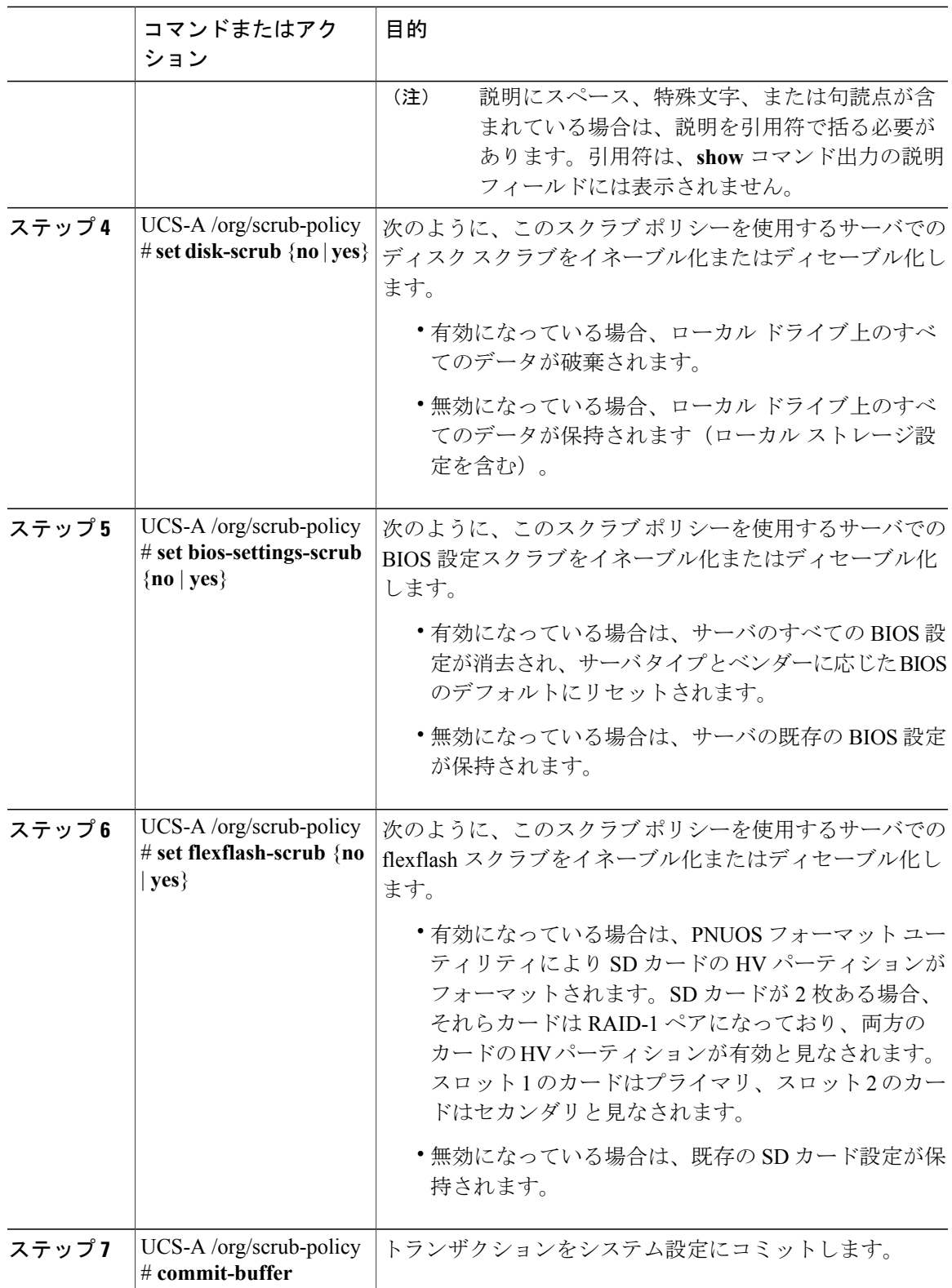

```
次の例は、ScrubPolicy2 という名前のスクラブ ポリシーを作成し、スクラブ ポリシーを使用する
サーバでディスクのスクラブをイネーブルにし、トランザクションをコミットします。
UCS-A# scope org /
UCS-A /org # create scrub-policy ScrubPolicy2
UCS-A /org/scrub-policy* # set descr "Scrub disk but not BIOS."
UCS-A /org/scrub-policy* # set disk-scrub yes
UCS-A /org/scrub-policy* # set bios-settings-scrub no
UCS-A /org/scrub-policy* # set flexflash-scrub no
UCS-A /org/scrub-policy* # commit-buffer
UCS-A /org/scrub-policy #
```
### スクラブ ポリシーの削除

手順

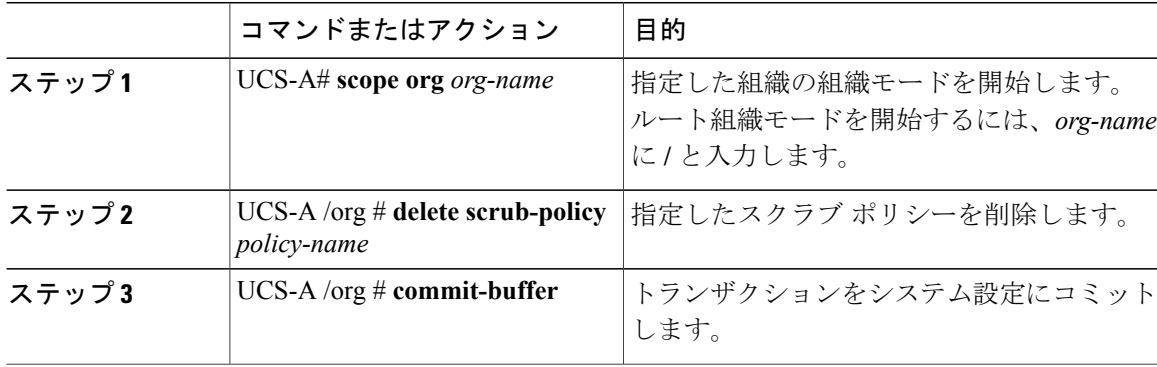

次に、ScrubPolicy2 という名前のスクラブ ポリシーを削除し、トランザクションをコミットする 例を示します。

```
UCS-A# scope org /
UCS-A /org # delete scrub-policy ScrubPolicy2
UCS-A /org* # commit-buffer
UCS-A /org #
```
## **DIMM** エラー管理の設定

### **DIMM** の修正可能なエラー処理

Cisco UCS Managerでは、DIMMが事前定義されたウィンドウにおいて修正可能な重大エラーに遭 遇した場合、ステータスが[低下(Degraded) 1と表され、機能しないデバイスと見なされます。

DIMM の修正可能なエラー処理機能により、サーバ内のすべての DIMM に関する修正可能および 修正不可能なメモリエラーをすべてリセットできます。エラー設定をリセットすると、当該DIMM のエラー数はクリアされ、ステータスは操作可能に変わり、該当 DIMM のセンサー状態がリセッ トされます。

### メモリ エラーのリセット

Cisco UCS Manager とベースボード管理コントローラ(BMC)で発生したすべての修正可能およ び修正不可能なメモリ エラーをリセットするには、この手順を使用します。

手順

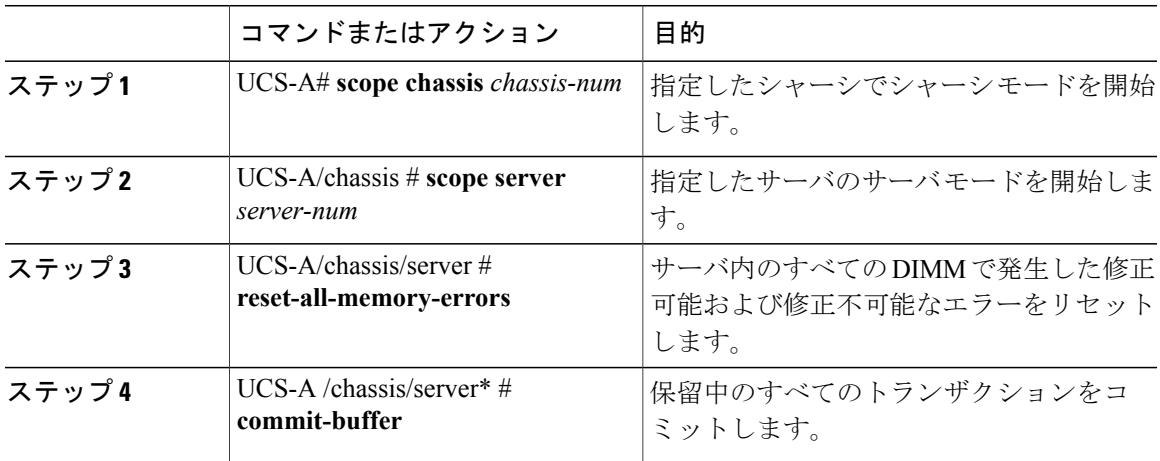

次に、選択されたメモリ ユニットのメモリ エラーをリセットする例を示します。

```
UCS-A# scope chassis 1
UCS-A/chassis # scope server 1
UCS-A/chassis/server # reset-all-memory-errors
UCS-A/chassis/server* # commit-buffer
UCS-A/chassis/server #
```
### **DIMM** のブラックリスト化

Cisco UCS Manager で、デュアル インライン メモリ モジュール(DIMM)の状態は、SEL イベン ト レコードに基づいています。メモリ テストの実行中に BIOS で修正不可能なメモリ エラーに遭 遇した場合、DIMM は不良としてマークされます。不良な DIMM は機能しないデバイスと見なさ れます。

DIMM のブラックリスト化を有効にすると、Cisco UCS Manager はメモリ テスト実行メッセージ をモニタし、DIMM SPD データ内でメモリ エラーに遭遇した DIMM をブラックリストに載せま す。これにより、ホストは修正不可能な ECC エラーに遭遇した DIMM をマップから外すことが できます。

### **DIMM** のブラックリストのイネーブル化

 $\mathscr{D}$ 

メモリ ポリシーは、Cisco UCS ドメイン の既存のサーバ、およびメモリ ポリシーを設定した後で 追加されたサーバに適用できるグローバル ポリシーです。

 $\frac{\sqrt{2}}{2}$ 

(注) • この機能は、Cisco UCS B シリーズ ブレード サーバおよび UCS C シリーズ ラック サー バの両方でサポートされています。

- Cisco UCS C シリーズ 420 M3 ラック サーバはこの機能をサポートしていませ  $h_{\circ}$ (注)
- このグローバル ポリシーをサービス プロファイルに追加することはできません。

#### はじめる前に

- Cisco B シリーズ ブレード サーバの場合、サーバ ファームウェアはリリース 2.2(1) 以降のリ リースである必要があります。
- シスコ C シリーズ ラック サーバの場合、サーバ ファームウェアはリリース 2.2(3) である必 要があります。
- 次の権限のいずれかでログインする必要があります。
	- Admin
	- サーバ ポリシー
	- サーバ プロファイルのサーバ ポリシー

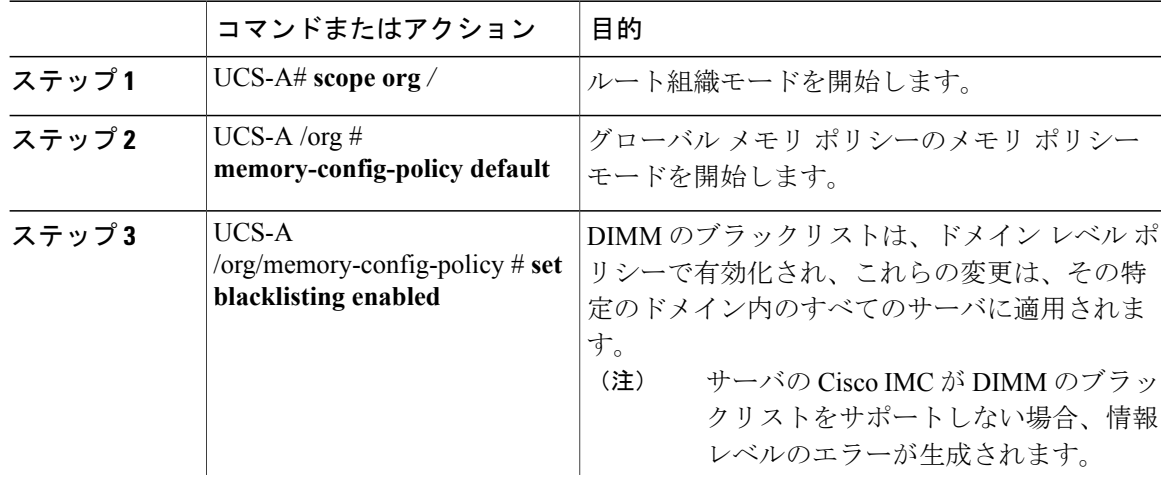

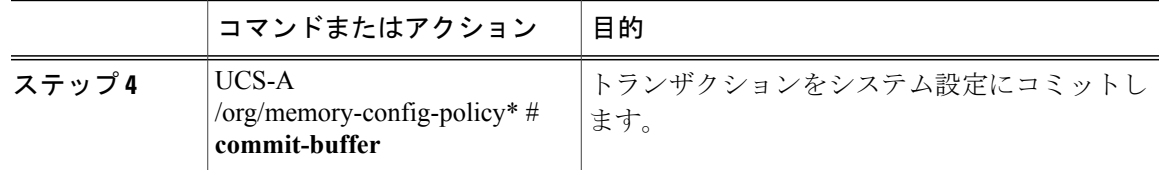

次に、DIMM のブラックリストをイネーブルにする例を示します。

```
UCS-A# scope org /
UCS-A /chassis/org # scope memory-config-policy default
UCS-A /chassis/org/memory-config-policy # set blacklisting enabled
UCS-A /chassis/org/memory-config-policy* # commit-buffer
UCS-A /chassis/org/memory-config-policy #
UCS-A /chassis/org/memory-config-policy # show detail
Memory Config Policy:
```
# **Serial over LAN** ポリシーの設定

Blacklisting: enabled

### **Serial over LAN** ポリシーの概要

このポリシーは、このポリシーを使用するサービス プロファイルと関連付けられているすべての サーバに対する Serial over LAN 接続の設定を行います。デフォルトでは、Serial over LAN 接続は 無効になります。

Serial over LAN ポリシーを実装する場合は、IPMI プロファイルも作成することをお勧めします。

このポリシーはサービスプロファイルに組み込む必要があります。また、このサービスプロファ イルを有効にするには、サーバに関連付ける必要があります。

### **Serial over LAN** ポリシーの設定

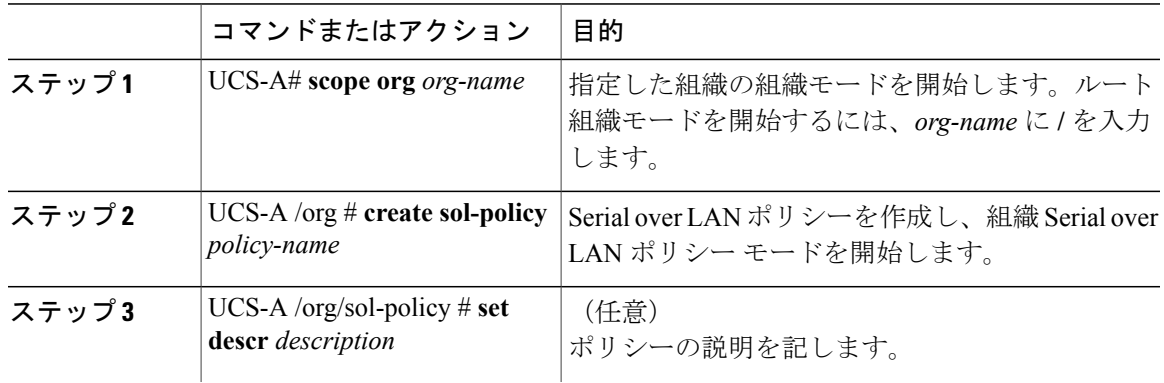

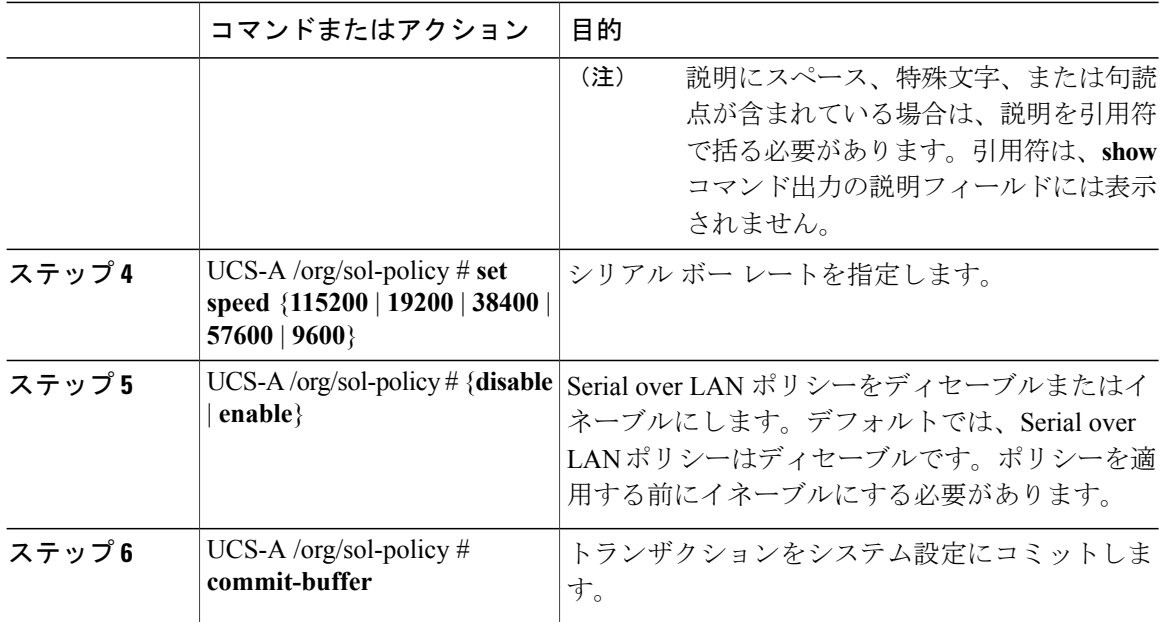

次に、Sol9600 という名前の Serial over LAN ポリシーを作成し、ポリシーの説明を指定し、速度 を 9,600 ボーに設定し、ポリシーをイネーブルにし、トランザクションをコミットする例を示し ます。

```
UCS-A# scope org /
UCS-A /org* # create sol-policy Sol9600
UCS-A /org/sol-policy* # set descr "Sets serial over LAN policy to 9600 baud."
UCS-A /org/sol-policy* # set speed 9600
UCS-A /org/sol-policy* # enable
UCS-A /org/sol-policy* # commit-buffer
UCS-A /org/sol-policy #
```
## **Serial over LAN** ポリシーの表示

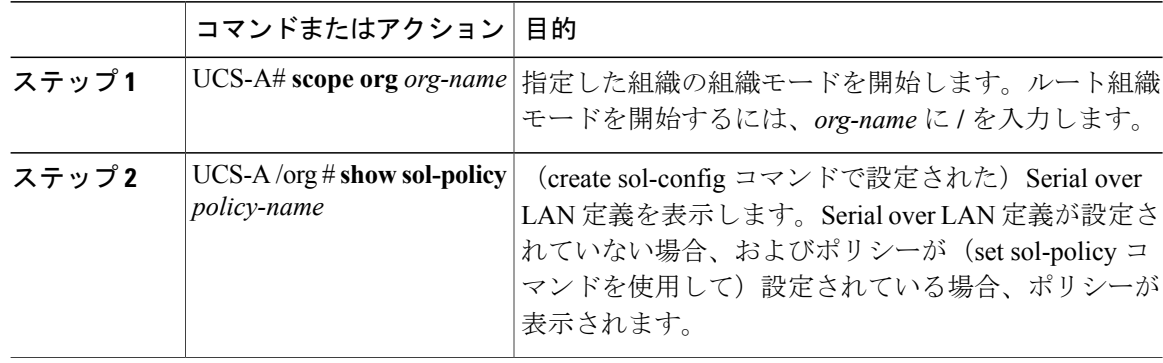

次に、Sol9600 という Serial over LAN ポリシーの Serial over LAN 情報を表示する例を示します。

```
UCS-A# scope org /
UCS-A /org # show sol-policy Sol9600
SOL Policy:
Full Name: Sol9600
SOL State: Enable
Speed: 9600
Description:
```
### **Serial over LAN** ポリシーの削除

#### 手順

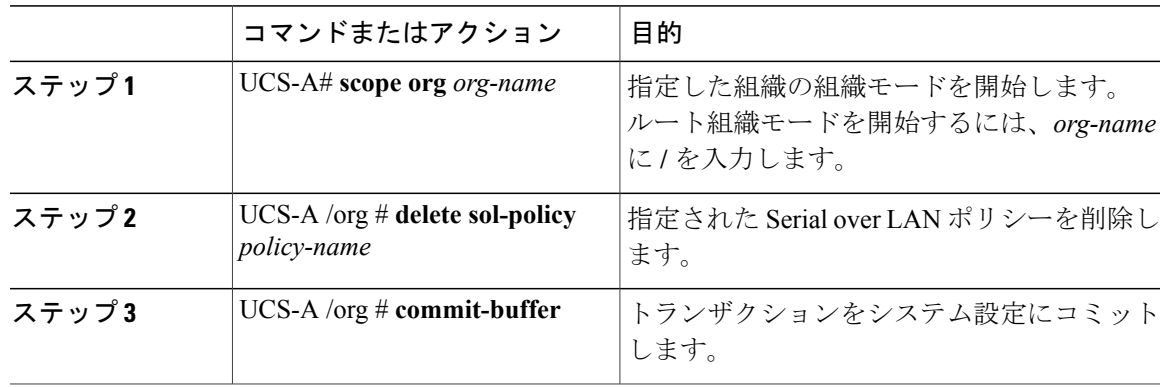

次の例は、Sol9600 という名前の Serial over LAN ポリシーを削除し、トランザクションをコミッ トします。

```
UCS-A# scope org /
UCS-A /org* # delete sol-policy Sol9600
UCS-A /org* # commit-buffer
UCS-A /org #
```
# サーバ自動構成ポリシーの設定

### サーバ自動構成ポリシーの概要

CiscoUCSManagerでは、このポリシーを使用して、新しいサーバの設定方法を決定します。サー バ自動構成ポリシーを作成すると、新しいサーバの起動時に次の処理が行われます。

- **1** サーバに対してサーバ自動構成ポリシーの資格認定が実行されます。
- **2** 必要な資格を満たしている場合、サーバは、サーバ自動構成ポリシーで設定されたサービスプ ロファイルテンプレートから作成されたサービスプロファイルと関連付けられます。そのサー ビス プロファイルの名前は、Cisco UCS Manager によって付与されるサーバの名前に基づきま す。

**3** サービス プロファイルは、サーバ自動構成ポリシーで設定された組織に割り当てられます。

### サーバ自動構成ポリシーの設定

手順

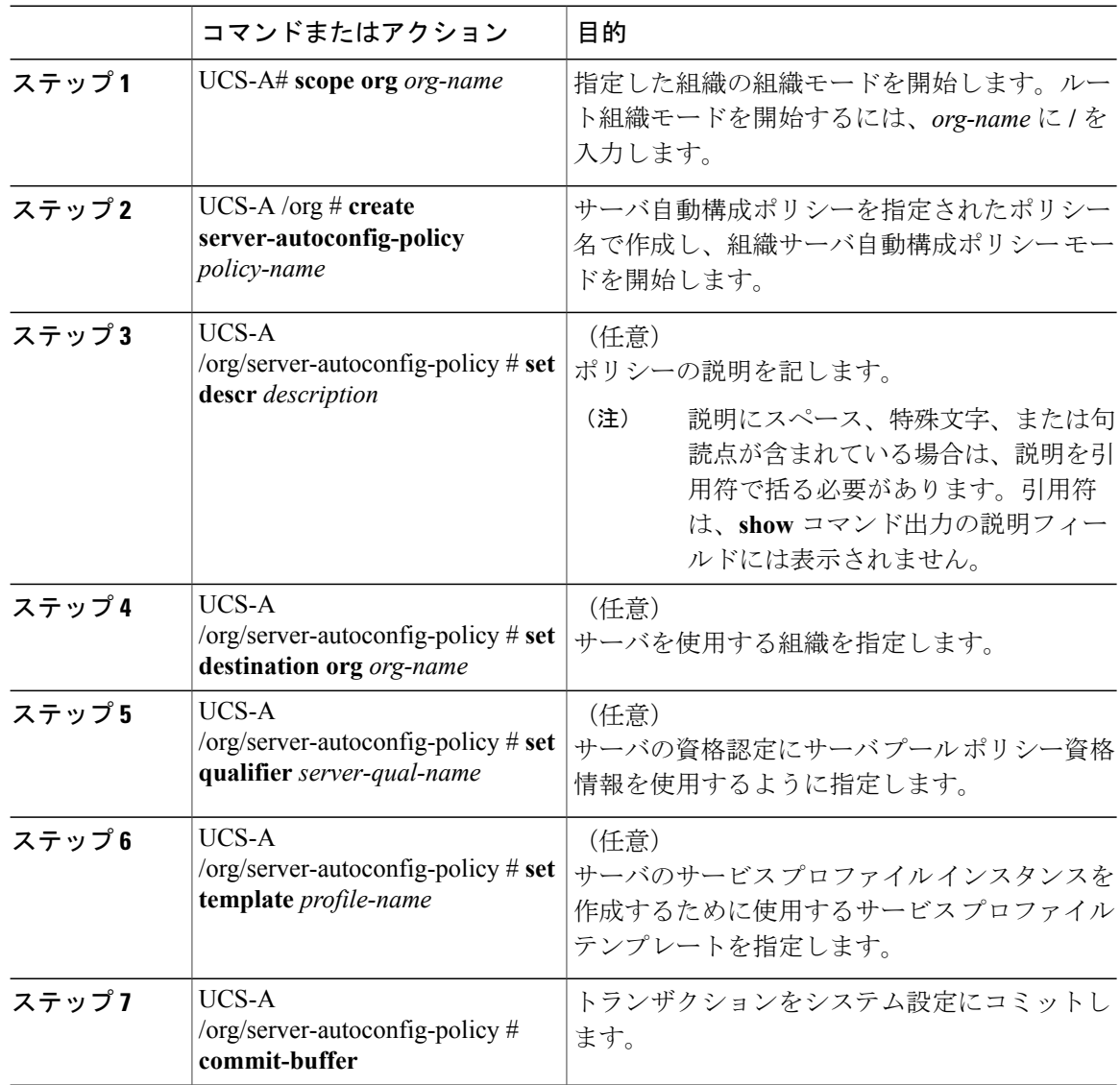

次の例は、AutoConfigFinance というサーバ自動構成ポリシーを作成し、ポリシーに説明を加え、 宛先組織として finance を、サーバ プール ポリシー資格情報として ServPoolQual22 を、サービス プロファイル テンプレートとして ServTemp2 を指定し、トランザクションをコミットします。

UCS-A# **scope org /** UCS-A /org\* # **create server-autoconfig-policy AutoConfigFinance**

```
UCS-A /org/server-autoconfig-policy* # set descr "Server Autoconfiguration Policy for
Finance"
UCS-A /org/server-autoconfig-policy* # set destination org finance
UCS-A /org/server-autoconfig-policy* # set qualifier ServPoolQual22
UCS-A /org/server-autoconfig-policy* # set template ServTemp2
UCS-A /org/server-autoconfig-policy* # commit-buffer
UCS-A /org/server-autoconfig-policy #
```
### サーバ自動構成ポリシーの削除

手順

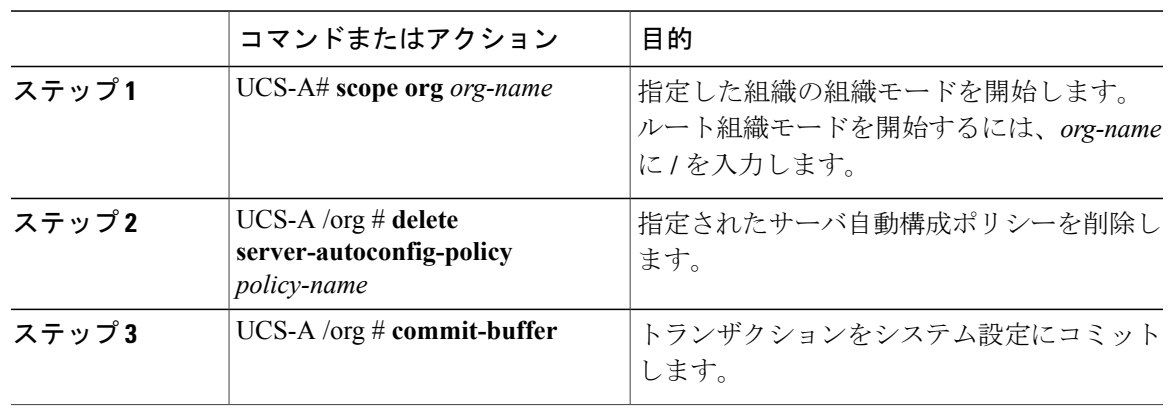

次の例は、AutoConfigFinance という名前のサーバ自動構成ポリシーを削除し、トランザクション をコミットします。

```
UCS-A# scope org /
UCS-A /org* # delete server-autoconfig-policy AutoConfigFinance
UCS-A /org* # commit-buffer
UCS-A /org #
```
# サーバ ディスカバリ ポリシーの設定

### サーバ ディスカバリ ポリシーの概要

サーバ ディスカバリ ポリシーは、新しい UCS ブレード サーバ、UCS Mini、または UCS M シリー ズ モジュラ サーバを追加したときに UCS Manager がどのように対応するかを決定します。サー バディスカバリポリシーを作成する場合、サーバがシャーシに追加されたときに、システムによ り詳細なディスカバリを行うのか、または、ユーザがまず新しいサーバを確認する必要があるの かどうかを制御できます。デフォルトでは、システムにより完全なディスカバリが実行されます。

サーバディスカバリポリシーを作成した場合は、新しいサーバを起動すると次の処理が行われま す。

**1** サーバに対してサーバ ディスカバリ ポリシーの資格認定が行われます。

- **2** サーバが必要な資格情報と一致する場合、Cisco UCS Manager はサーバに次の処理を適用しま す。
	- この処理に関して選択されたオプションに応じて、UCSManagerが新しいサーバをただち に検出するか、または新しいサーバに対するユーザの確認応答を待機する
	- サーバにスクラブ ポリシーを適用する

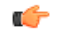

Cisco UCS Manager リリース 2.2(4) では、ブロック サイズが 4K のドライブはブレード サーバ ではサポートされませんが、ラックマウント サーバではサポートされます。ブロック サイズ が 4 K のドライブがブレード サーバに挿入された場合、検出は失敗し、次のエラー メッセー ジが表示されます。 重要

システムから SCSI デバイス情報を取得できません(Unable to get Scsi Device Information from the system) このエラーが発生した場合は、次の手順を実行します。

- **1** 4 K のドライブを取り外します。
- **2** サーバを再認識します。

注:サーバを再認識すると、サーバはリブートし、その結果、サービスは失われます。

### サーバ ディスカバリ ポリシーの設定

### はじめる前に

このポリシーとサーバ プールを関連付ける予定がある場合は、サーバ プール ポリシー資格情報 を作成します。

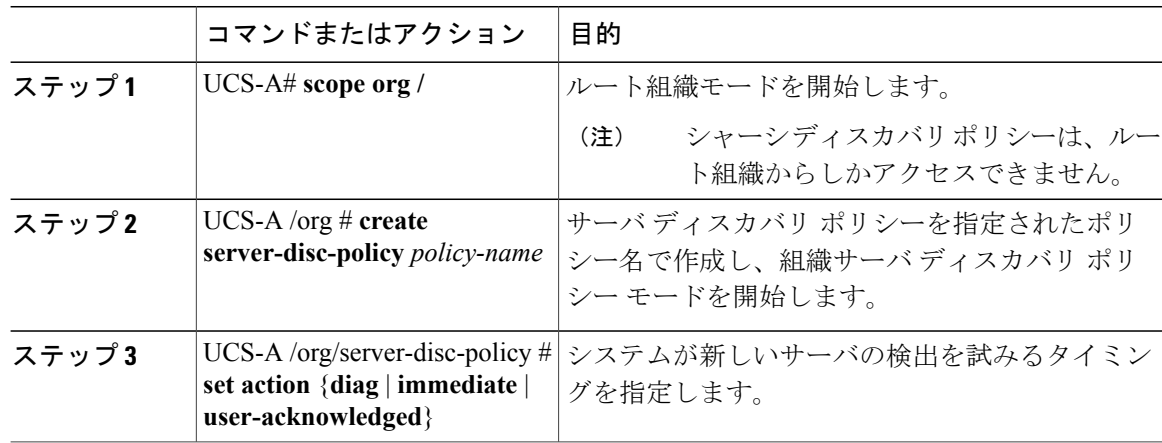

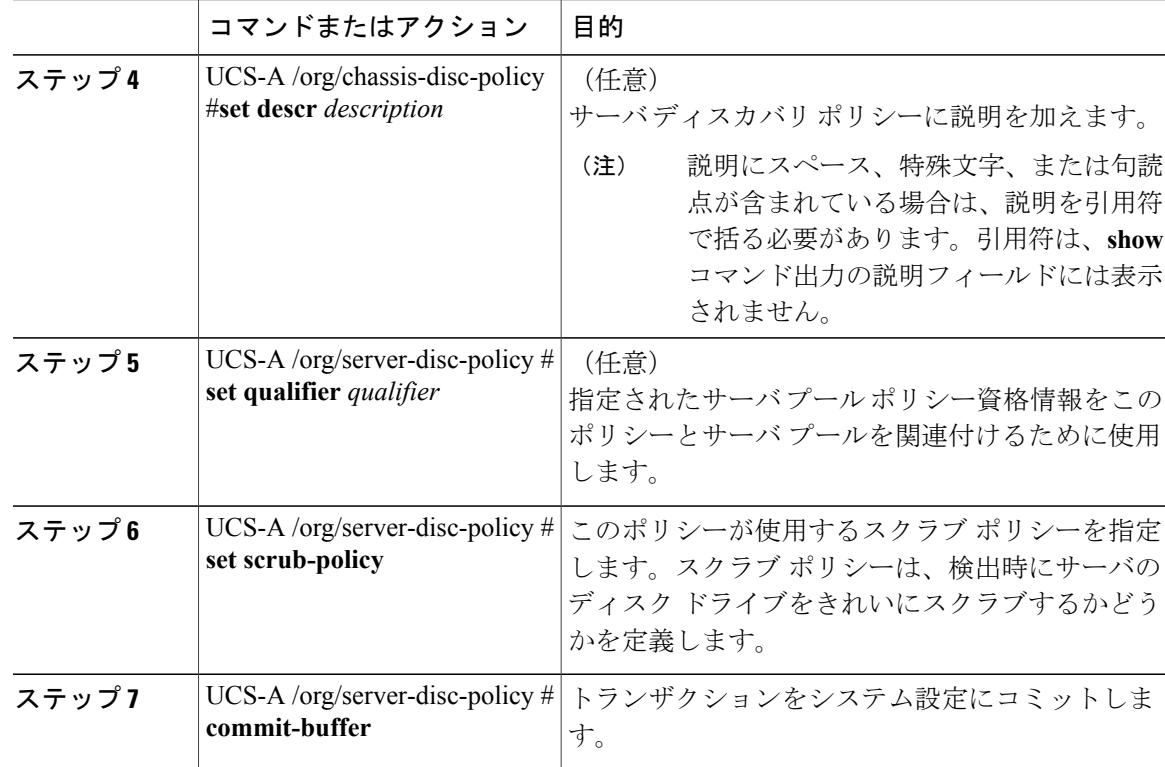

次の例は、ServDiscPolExample という名前のサーバ ディスカバリ ポリシーを作成し、すぐに新し いサーバを検出するように設定し、ポリシーについて説明を加え、サーバプールポリシー資格情 報とスクラブ ポリシーを指定し、トランザクションをコミットします。

```
UCS-A# scope org /
UCS-A /org # create server-disc-policy ServDiscPolExample
UCS-A /org/server-disc-policy* # set action immediate
UCS-A /org/server-disc-policy* # set descr "This is an example server discovery policy."
UCS-A /org/server-disc-policy* # set qualifier ExampleQual
UCS-A /org/server-disc-policy* # set scrub-policy NoScrub
UCS-A /org/server-disc-policy # commit-buffer
```
### 次の作業

П

サーバ ディスカバリ ポリシーをサービス プロファイルとテンプレートのうち一方、または両方 に含めます。

## サーバ ディスカバリ ポリシーの削除

手順

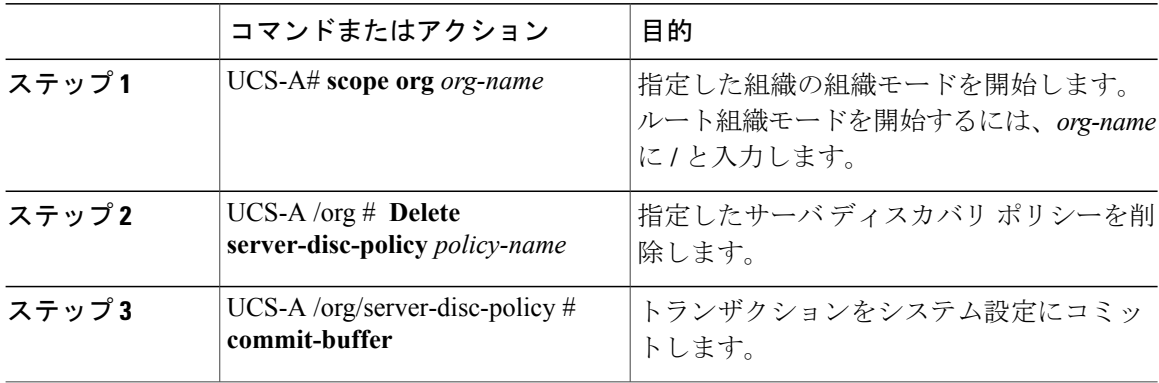

次に、ServDiscPolExample という名前のサーバ ディスカバリ ポリシーを削除し、トランザクショ ンをコミットする例を示します。

```
UCS-A# scope org /
UCS-A /org # delete server-disc-policy ServDiscPolExample
UCS-A /org* # commit-buffer
UCS-A /org #
```
# サーバ継承ポリシーの設定

### サーバ継承ポリシーの概要

このポリシーは、サーバ用のサービス プロファイルを作成するために、サーバ ディスカバリ プ ロセス中に呼び出されます。このポリシーから作成されたサービス プロファイルはすべて、製造 元でブレードに設定された値を使用します。このポリシーは次の機能を実行します。

- サーバのインベントリの分析
- 選択された組織へのサーバの割り当て(設定されている場合)
- 製造元でサーバに設定された ID を使って、このサーバのサービス プロファイルを作成

このポリシーを使って作成したサービス プロファイルは他のサーバに移行できません。

### サーバ継承ポリシーの設定

VIC アダプタが搭載されたブレード サーバまたはラックマウント サーバ(Cisco UCS M81KR 仮 想インターフェイスカードなど)、サーバのアイデンティティ値が製造時にサーバハードウェア

П

に書き込まれていません。その結果、アダプタのアイデンティティは、デフォルト プールから取 得する必要があります。デフォルト プールに、サーバに割り当てるのに十分なエントリが格納さ れていない場合、サービス プロファイルの関連付けが設定エラーで失敗します。

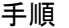

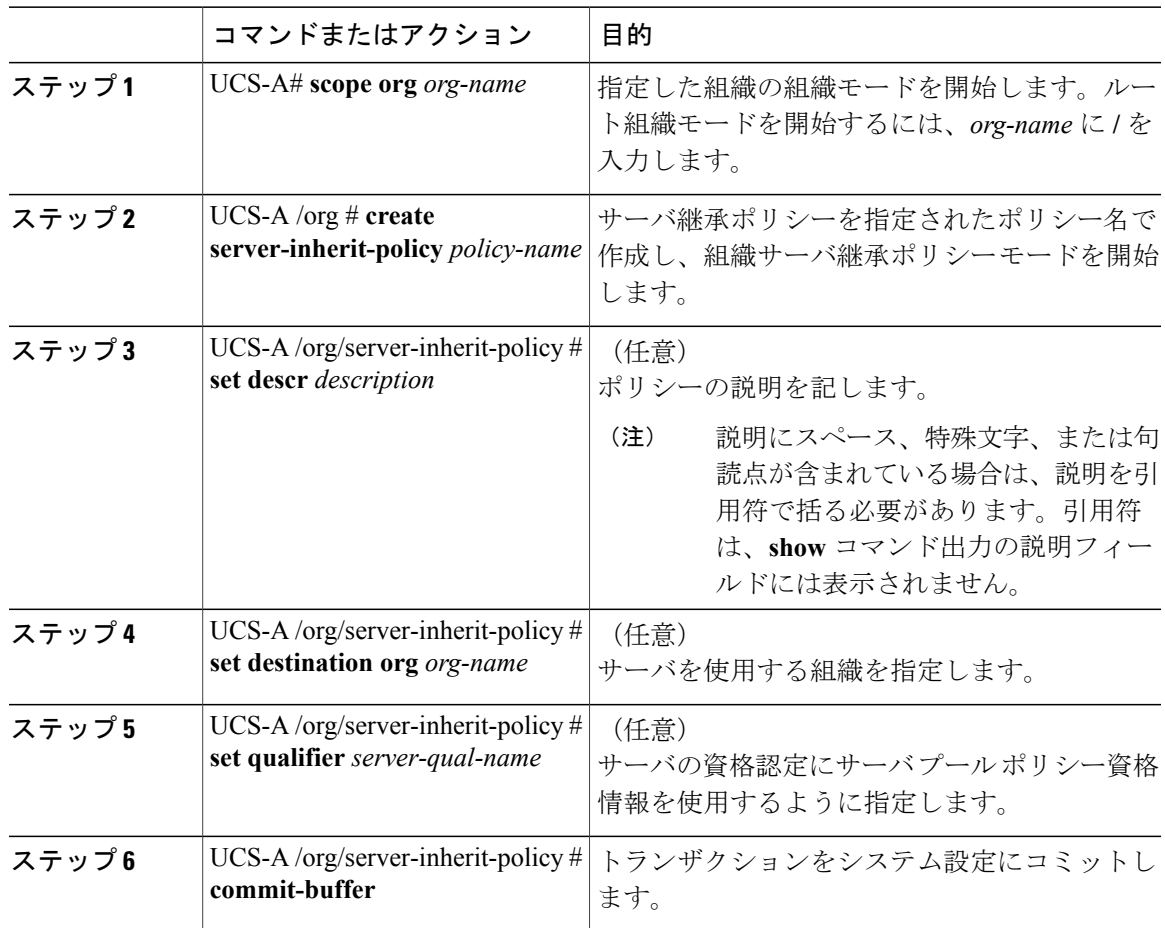

次の例は、InheritEngineeringという名前のサーバ継承ポリシーを作成し、ポリシーに説明を加え、 宛先組織としてengineeringを、サーバプールポリシー資格情報としてServPoolQual22を指定し、 トランザクションをコミットします。

```
UCS-A# scope org /
UCS-A /org* # create server-inherit-policy InheritEngineering
UCS-A /org/server-inherit-policy* # set descr "Server Inheritance Policy for Engineering"
UCS-A /org/server-inherit-policy* # set destination org engineering
UCS-A /org/server-inherit-policy* # set qualifier ServPoolQual22
UCS-A /org/server-inherit-policy* # commit-buffer
UCS-A /org/server-inherit-policy #
```
### サーバ継承ポリシーの削除

手順

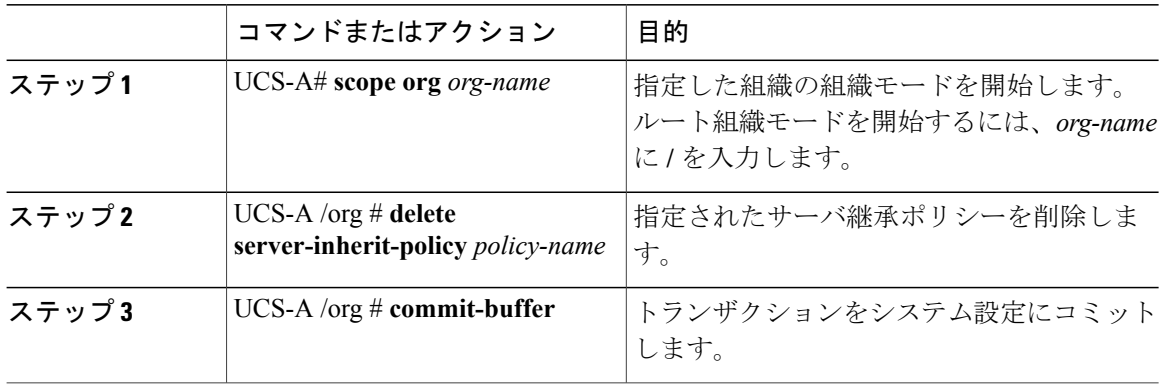

次の例は、InheritEngineering という名前のサーバ継承ポリシーを削除し、トランザクションをコ ミットします。

```
UCS-A# scope org /
UCS-A /org* # delete server-inherit-policy InheritEngineering
UCS-A /org* # commit-buffer
UCS-A /org #
```
# サーバ プール ポリシーの設定

### サーバ プール ポリシーの概要

このポリシーはサーバ ディスカバリ プロセス中に呼び出されます。これは、サーバ プール ポリ シー資格情報により、サーバと、ポリシーで指定されたターゲット プールが一致した場合にどの ような処理が行われるかを定義します。

サーバが複数のプールに適合したときに、これらのプールにサーバ プール ポリシーがあった場 合、このサーバはこれらすべてのプールに追加されます。

### サーバ プール ポリシーの設定

```
手順
```
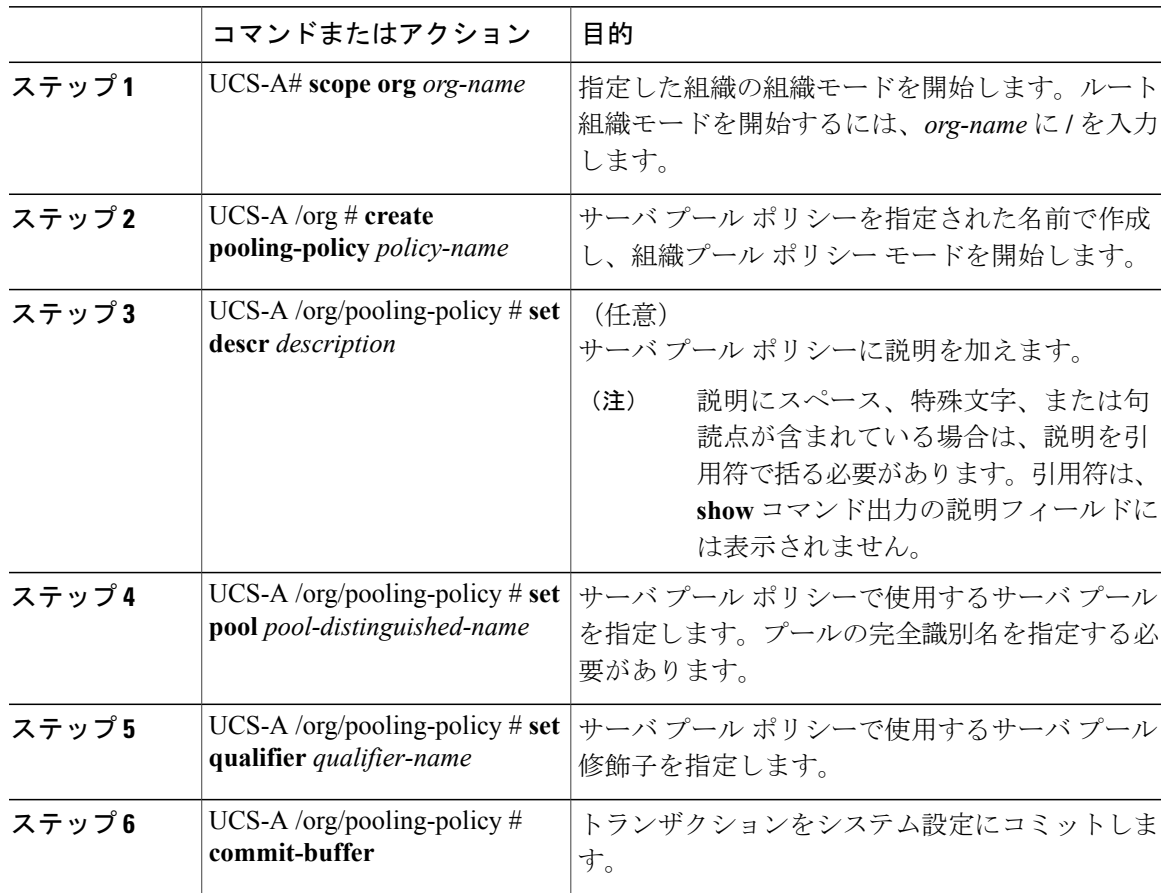

次の例は、ServerPoolPolicy4 という名前のサーバ プール ポリシーを作成し、トランザクションを コミットします。

```
UCS-A# scope org /
```
 $\mathsf{I}$ 

```
UCS-A /org # create pooling-policy ServerPoolPolicy4
UCS-A /org/pooling-policy* # set pool org-root/compute-pool-pool3
UCS-A /org/pooling-policy* # set qualifier ServPoolQual8
UCS-A /org/pooling-policy* # commit-buffer
UCS-A /org/pooling-policy #
```
### サーバ プール ポリシーの削除

手順

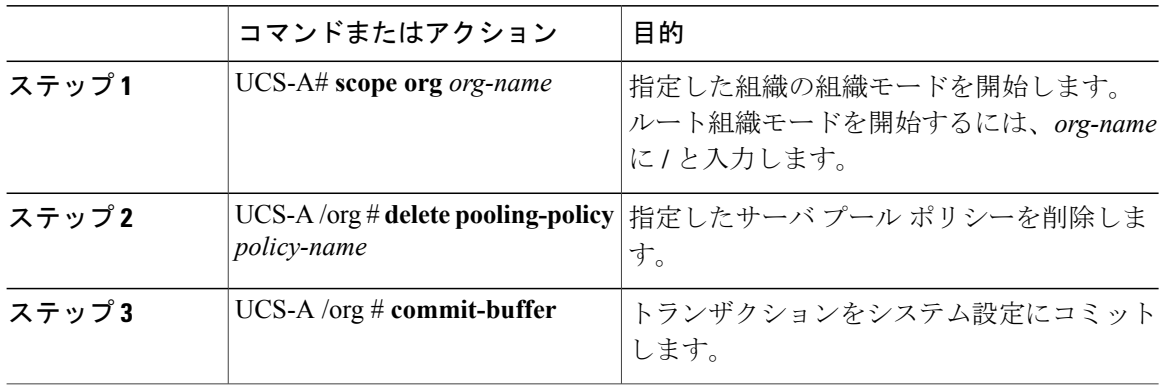

次に、ServerPoolPolicy4 という名前のサーバ プール ポリシーを削除し、トランザクションをコ ミットする例を示します。

```
UCS-A# scope org /
UCS-A /org # delete pooling-policy ServerPoolPolicy4
UCS-A /org/pooling-policy* # commit-buffer
UCS-A /org/pooling-policy #
```
# サーバ プール ポリシーの資格情報の設定

## サーバ プール ポリシー資格情報の概要

このポリシーは、ディスカバリ プロセス中に実行されたサーバのインベントリに基づいて、サー バを資格認定します。資格情報は、サーバが選択基準を満たすかどうかを判断するために、ポリ シーで設定されたルールです。たとえば、データセンター プールのサーバの最小メモリ容量を指 定するルールを作成できます。

資格情報は、サーバプールポリシーだけではなく、その他のポリシーでも、サーバを配置するた めに使用されます。たとえば、サーバがある資格ポリシーの基準を満たしている場合、このサー バを 1 つ以上のサーバ プールに追加したり、自動的にサービス プロファイルと関連付けたりでき ます。

サーバ プール ポリシー資格情報を使用すると、次の基準に従ってサーバを資格認定できます。

- アダプタのタイプ
- シャーシの場所
- メモリのタイプと設定
- 電源グループ
- CPU のコア数、タイプ、および設定
- ストレージの設定と容量
- サーバのモデル

実装によっては、サーバプールポリシー資格情報を使用して、次を含む複数のポリシーを設定す る必要があります。

- 自動構成ポリシー
- シャーシ ディスカバリ ポリシー
- サーバ ディスカバリ ポリシー
- サーバ継承ポリシー
- サーバ プール ポリシー

### サーバ プール ポリシー資格情報の作成

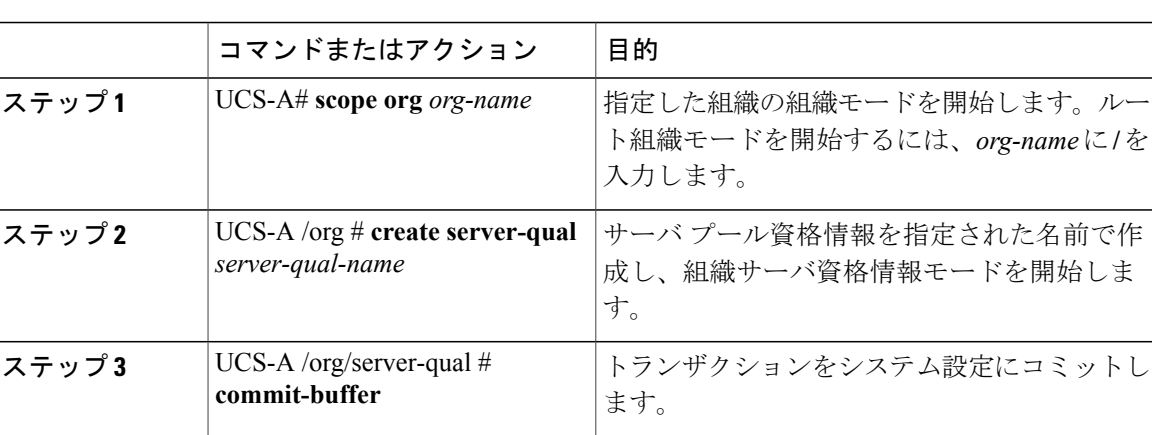

手順

次の例は、ServPoolQual22 という名前のサーバ プール資格情報を作成し、トランザクションをコ ミットします。

```
UCS-A# scope org /
UCS-A /org* # create server-qual ServPoolQual22
UCS-A /org/server-qual* # commit-buffer
UCS-A /org/server-qual #
```
#### 次の作業

Г

次のサーバ コンポーネントの 1 つ以上の資格情報を設定します。

• アダプタ資格情報

- シャーシ資格情報
- メモリ資格情報
- 電源グループ資格情報
- プロセッサ資格情報
- ストレージ資格情報

## サーバ プール ポリシーの資格情報の削除

手順

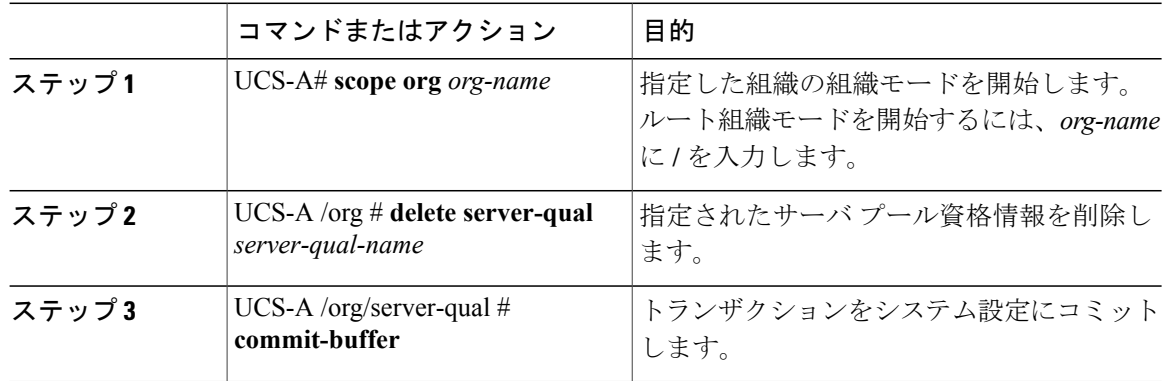

次の例は、ServPoolQual22 という名前のサーバ プール資格情報を削除し、トランザクションをコ ミットします。

```
UCS-A# scope org /
UCS-A /org* # delete server-qual ServPoolQual22
UCS-A /org* # commit-buffer
UCS-A /org #
```
## アダプタ資格情報の作成

はじめる前に

サーバ プール ポリシー資格情報を作成します。

 $\overline{\phantom{a}}$ 

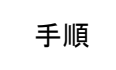

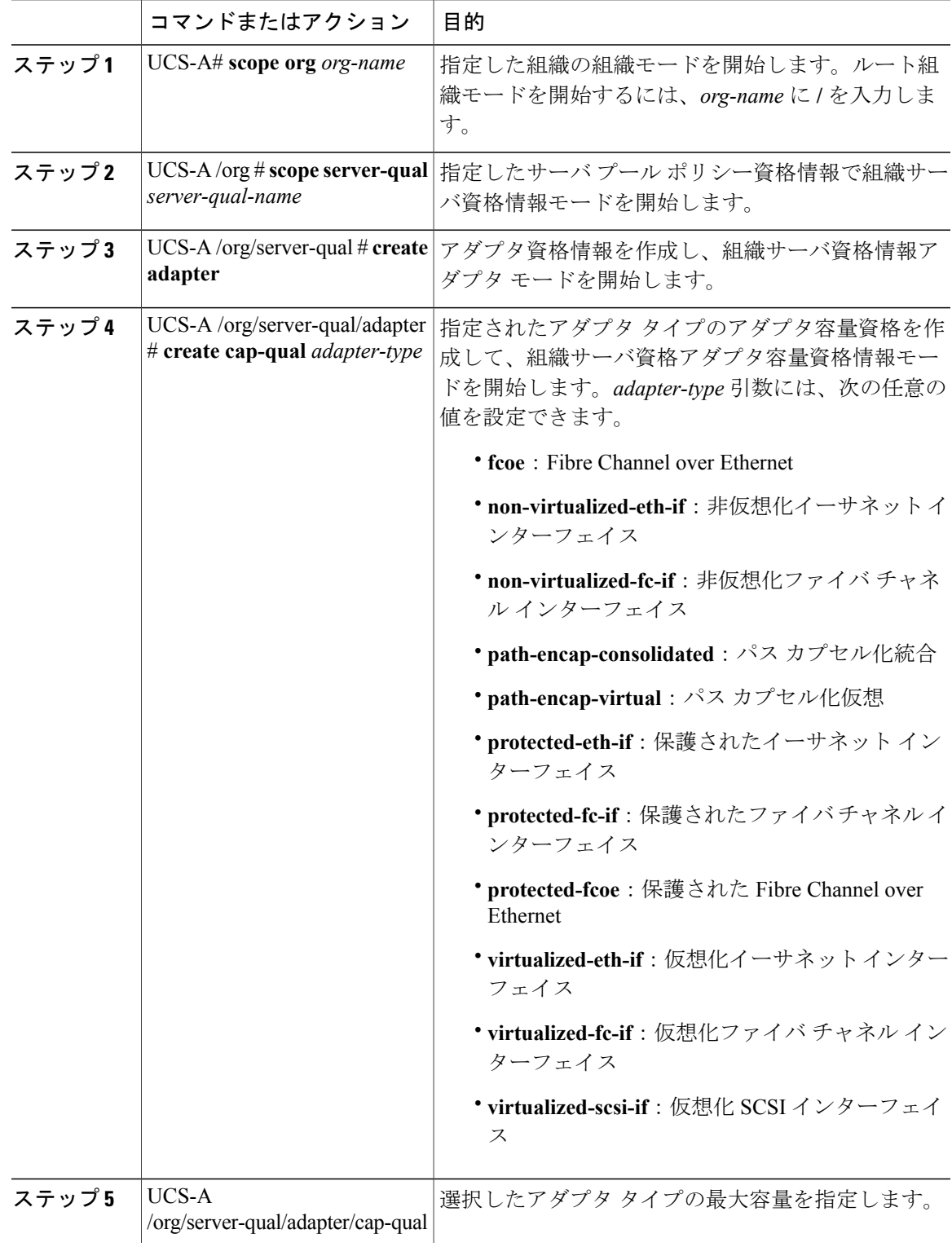

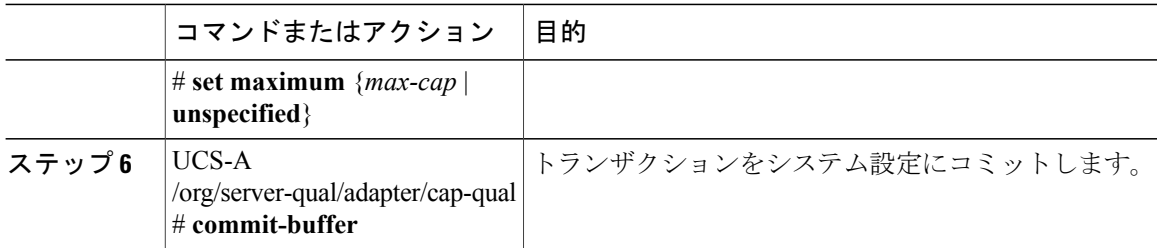

```
次の例では、非仮想化イーサネット インターフェイスのアダプタ資格情報を作成して設定し、ト
ランザクションをコミットします。
```

```
UCS-A# scope org /
UCS-A /org # scope server-qual ServPoolQual22
UCS-A /org/server-qual # create adapter
UCS-A /org/server-qual/adapter* # create cap-qual non-virtualized-eth-if
UCS-A /org/server-qual/adapter/cap-qual* # set maximum 2500000000
UCS-A /org/server-qual/adapter/cap-qual* # commit-buffer
UCS-A /org/server-qual/adapter/cap-qual #
```
### アダプタ資格情報の削除

#### 手順

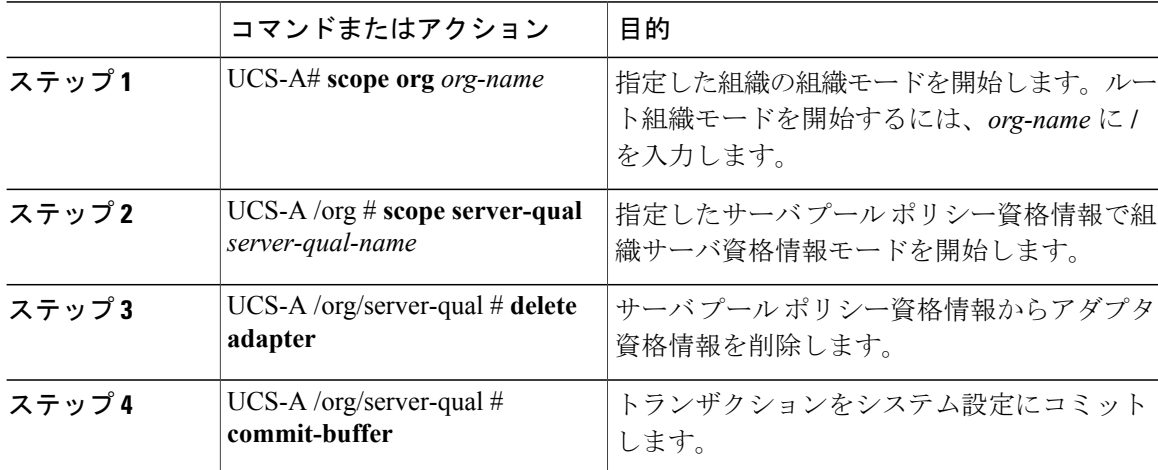

次に、ServPoolQual22 という名前のサーバ プール ポリシー資格情報からアダプタ資格情報を削除 し、トランザクションをコミットする例を示します。

UCS-A# **scope org /** UCS-A /org # **scope server-qual ServPoolQual22** UCS-A /org/server-qual # **delete adapter** UCS-A /org/server-qual\* # **commit-buffer** UCS-A /org/server-qual #
# シャーシ資格情報の設定

### はじめる前に

サーバ プール ポリシー資格情報を作成します。

手順

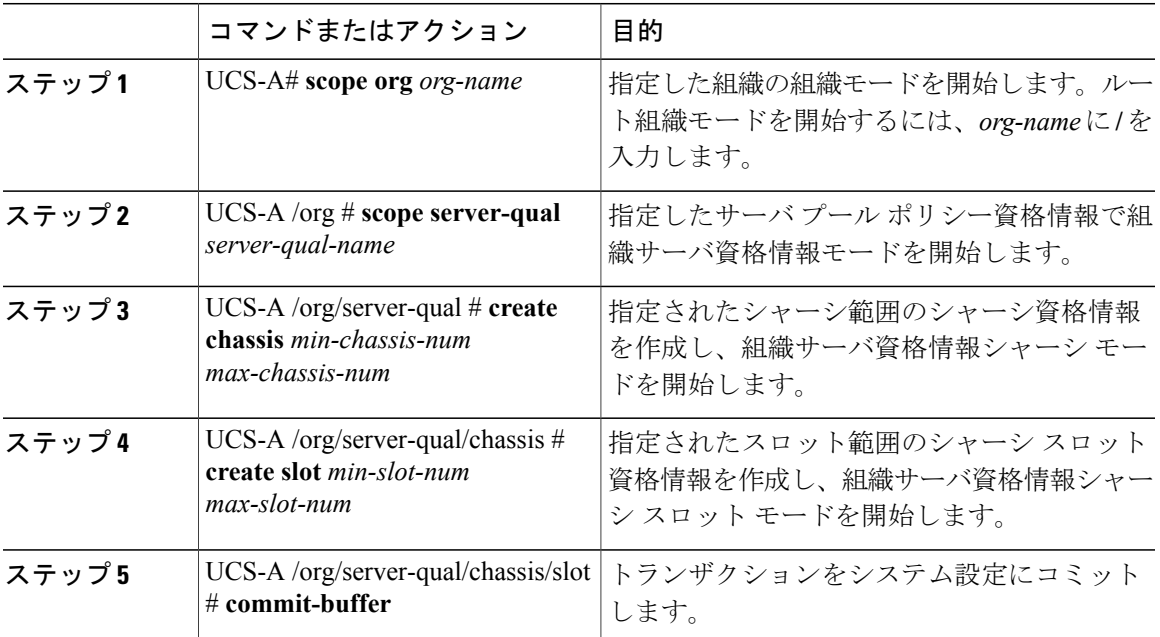

次の例は、シャーシ1および2のスロット1~4にシャーシ資格情報を設定し、トランザクショ ンをコミットします。

```
UCS-A# scope org /
```

```
UCS-A /org* # scope server-qual ServPoolQual22
UCS-A /org/server-qual* # create chassis 1 2
UCS-A /org/server-qual/chassis* # create slot 1 4
UCS-A /org/server-qual/chassis/slot* # commit-buffer
UCS-A /org/server-qual/chassis/slot #
```
# シャーシ資格情報の削除

 $\mathsf{r}$ 

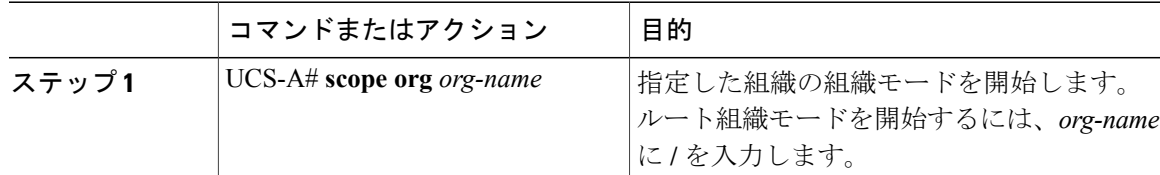

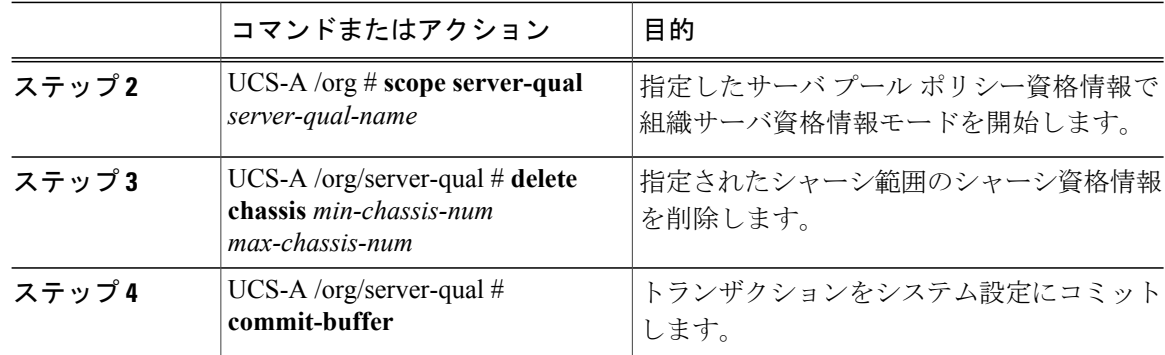

次の例は、シャーシ1および2のシャーシ資格情報を削除し、トランザクションをコミットしま す。

```
UCS-A# scope org /
UCS-A /org # scope server-qual ServPoolQual22
UCS-A /org/server-qual # delete chassis 1 2
UCS-A /org/server-qual* # commit-buffer
UCS-A /org/server-qual #
```
# **CPU** 資格情報の作成

### はじめる前に

サーバ プール ポリシー資格情報を作成します。

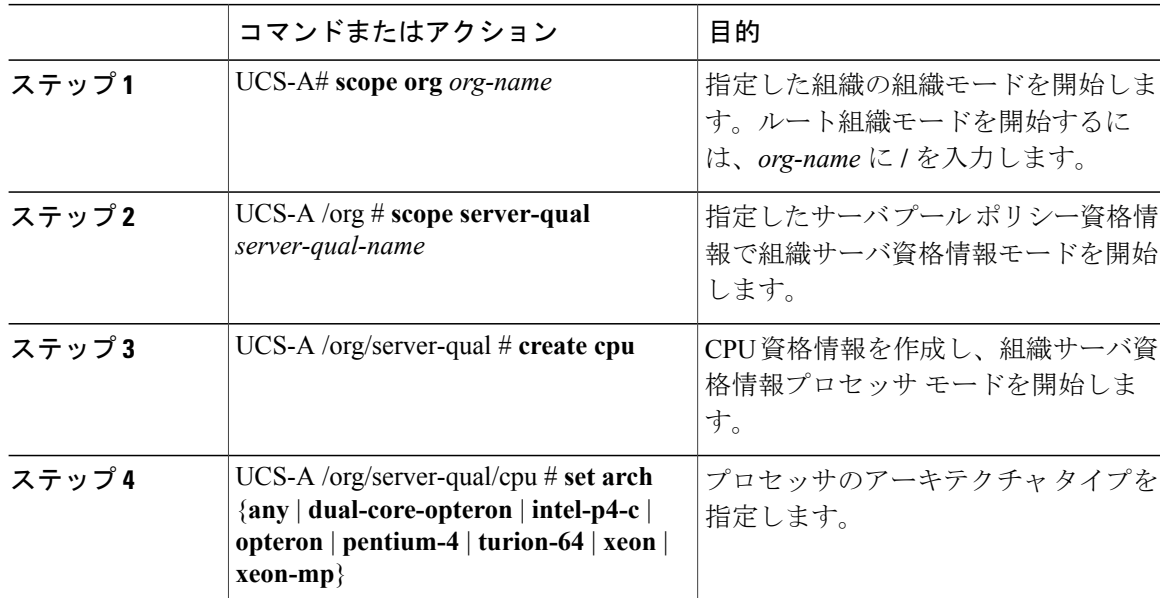

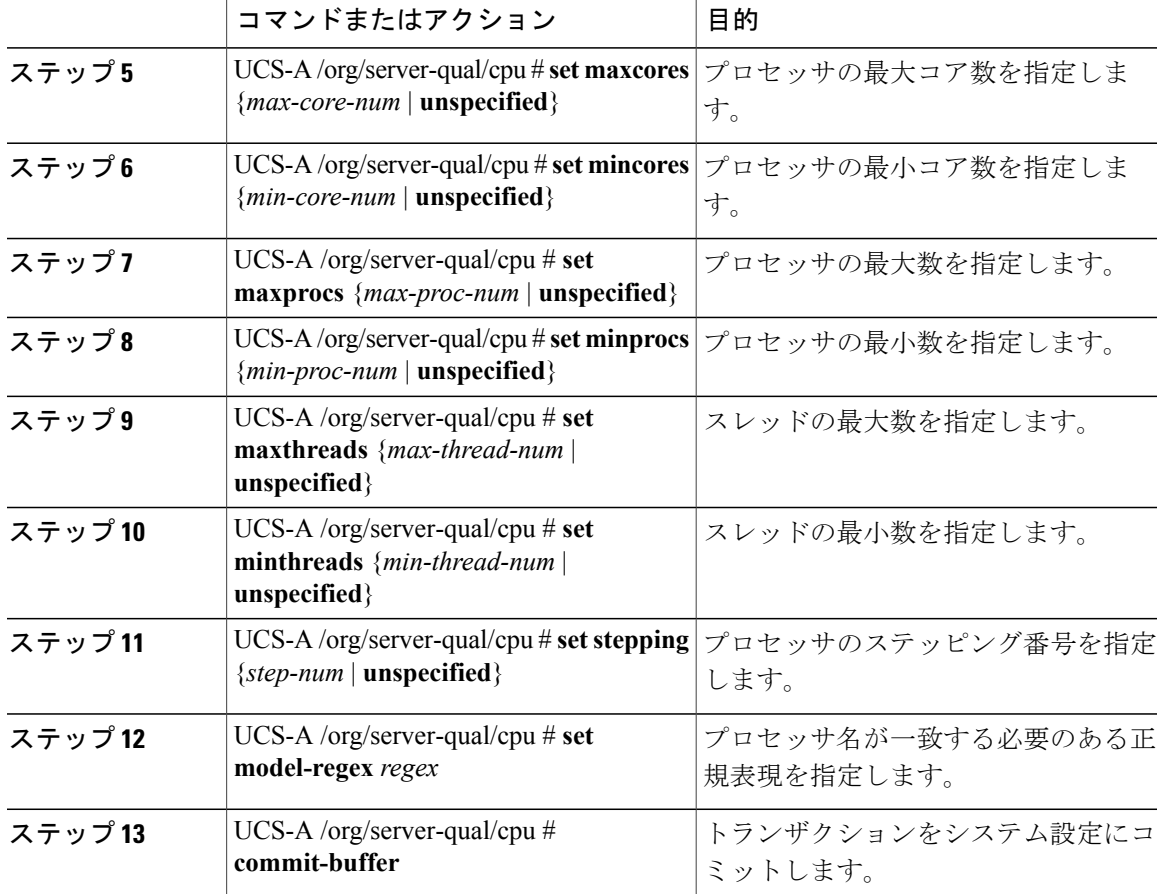

次の例は、CPU 資格情報を設定し、トランザクションをコミットします。

```
UCS-A# scope org /
UCS-A /org # scope server-qual ServPoolQual22
UCS-A /org/server-qual # create processor
UCS-A /org/server-qual/cpu* # set arch xeon
UCS-A /org/server-qual/cpu* # set maxcores 8
UCS-A /org/server-qual/cpu* # set mincores 4
UCS-A /org/server-qual/cpu* # set maxprocs 2
UCS-A /org/server-qual/cpu* # set minprocs 1
UCS-A /org/server-qual/cpu* # set maxthreads 16
UCS-A /org/server-qual/cpu* # set minthreads 8
UCS-A /org/server-qual/cpu* # set stepping 5
UCS-A /org/server-qual/cpu* # commit-buffer
UCS-A /org/server-qual/cpu #
```
ι

# **CPU** 資格情報の削除

手順

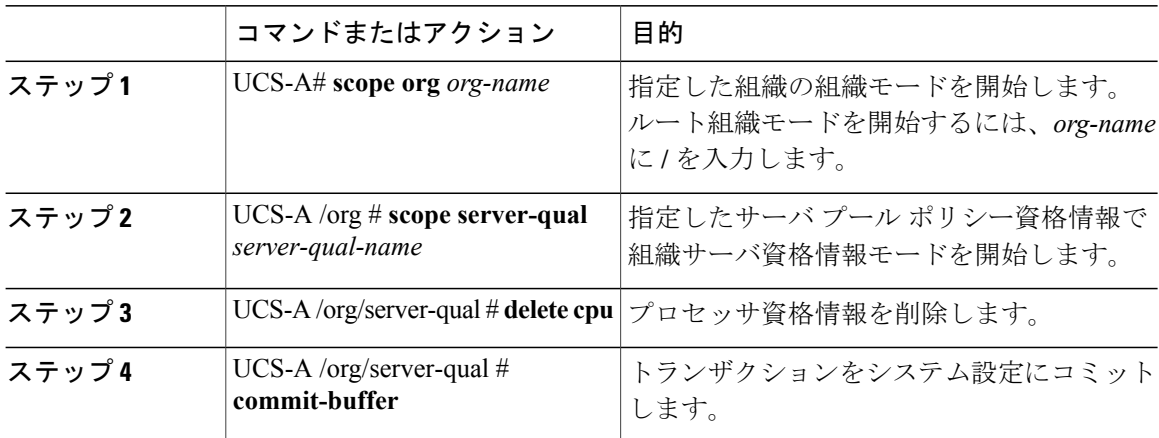

次の例は、プロセッサの資格情報を削除し、トランザクションをコミットします。

```
UCS-A# scope org /
UCS-A /org # scope server-qual ServPoolQual22
UCS-A /org/server-qual # delete cpu
UCS-A /org/server-qual* # commit-buffer
UCS-A /org/server-qual #
```
# 電源グループ資格情報の作成

### はじめる前に

サーバ プール ポリシー資格情報を作成します。

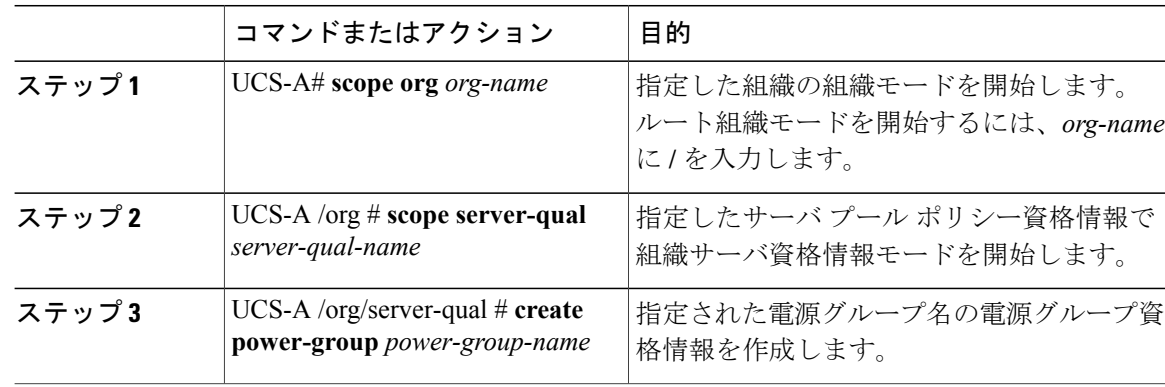

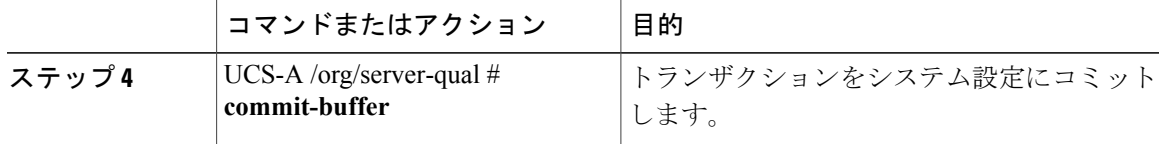

次に、powergroup1という電源グループの電源グループ資格情報を設定し、トランザクションをコ ミットする例を示します。

```
UCS-A# scope org /
UCS-A /org # scope server-qual ServPoolQual22
UCS-A /org/server-qual # create power-group powergroup1
UCS-A /org/server-qual* # commit-buffer
UCS-A /org/server-qual #
```
# 電源グループ資格情報の削除

### 手順

П

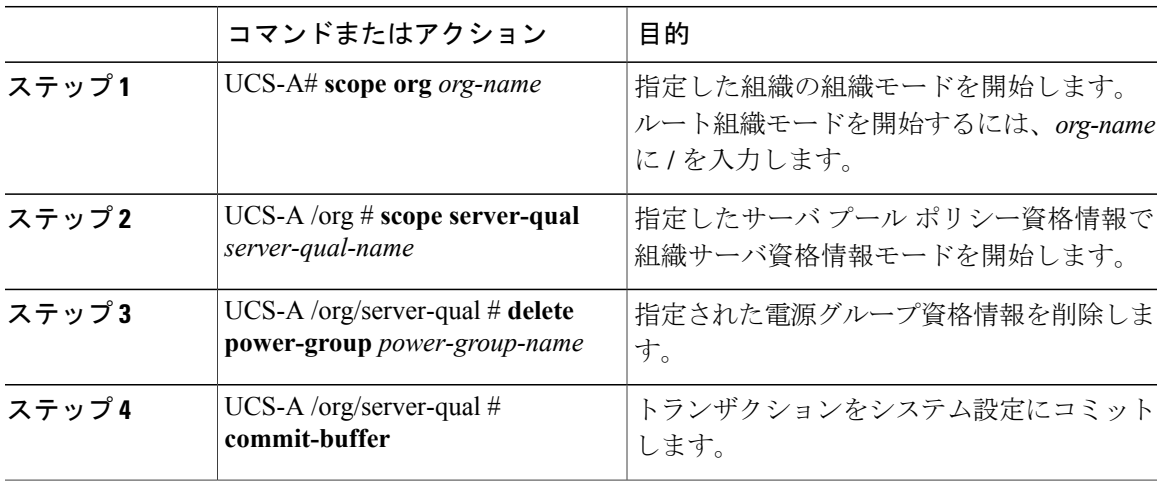

次に、powergroup1という電源グループの電源グループ資格情報を削除し、トランザクションをコ ミットする例を示します。

```
UCS-A# scope org /
UCS-A /org # scope server-qual ServPoolQual22
UCS-A /org/server-qual # delete power-group powergroup1
UCS-A /org/server-qual* # commit-buffer
UCS-A /org/server-qual #
```
# メモリ資格情報の作成

### はじめる前に

サーバ プール ポリシー資格情報を作成します。

手順

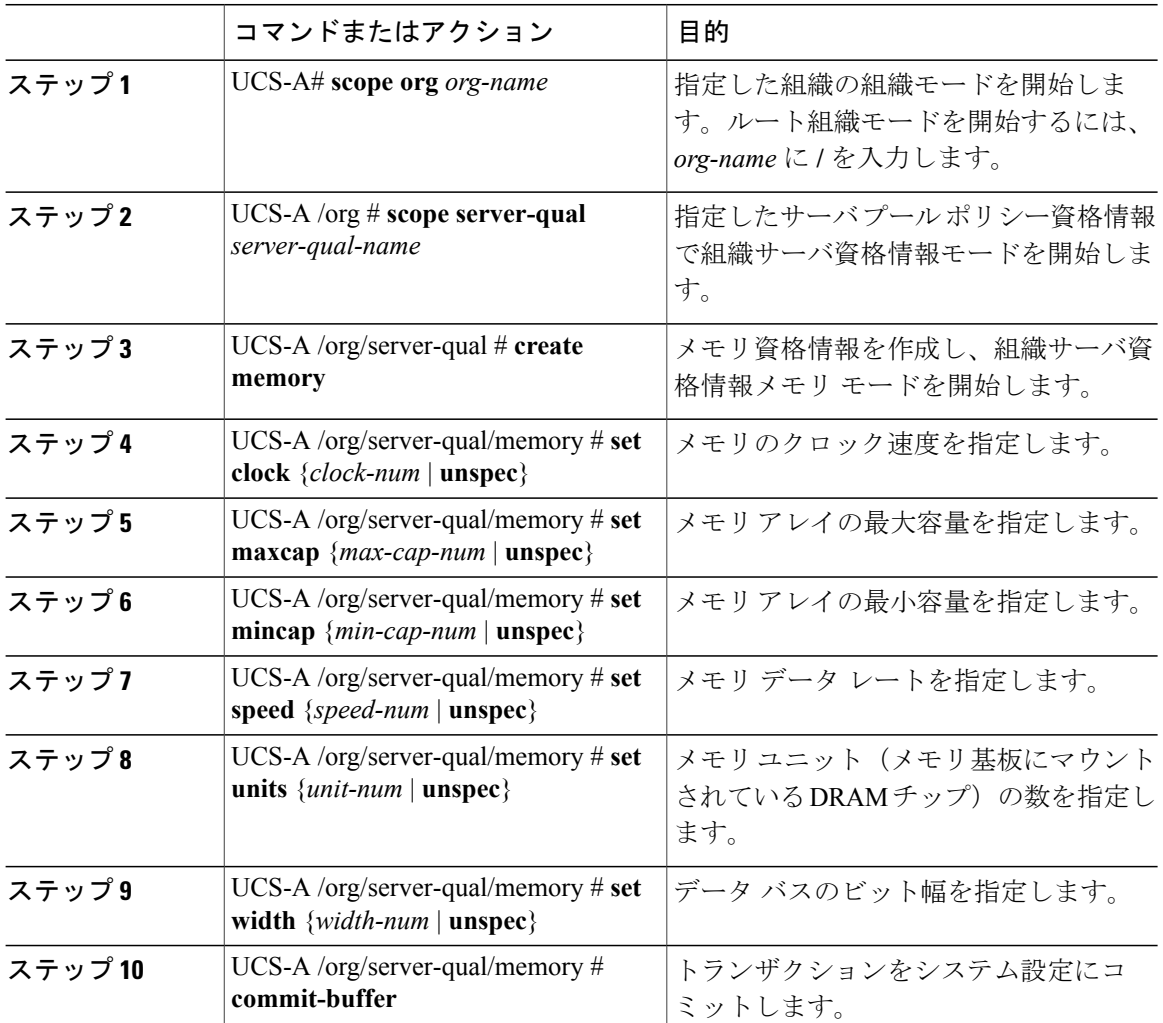

次の例は、メモリ資格情報を作成して設定し、トランザクションをコミットします。

```
UCS-A# scope org /
UCS-A /org # scope server-qual ServPoolQual22
UCS-A /org/server-qual # create memory
UCS-A /org/server-qual/memory* # set clock 1067
UCS-A /org/server-qual/memory* # set maxcap 4096
UCS-A /org/server-qual/memory* # set mincap 2048
UCS-A /org/server-qual/memory* # set speed unspec
```

```
UCS-A /org/server-qual/memory* # set units 16
UCS-A /org/server-qual/memory* # set width 64
UCS-A /org/server-qual/memory* # commit-buffer
UCS-A /org/server-qual/memory #
```
# メモリ資格情報の削除

#### 手順

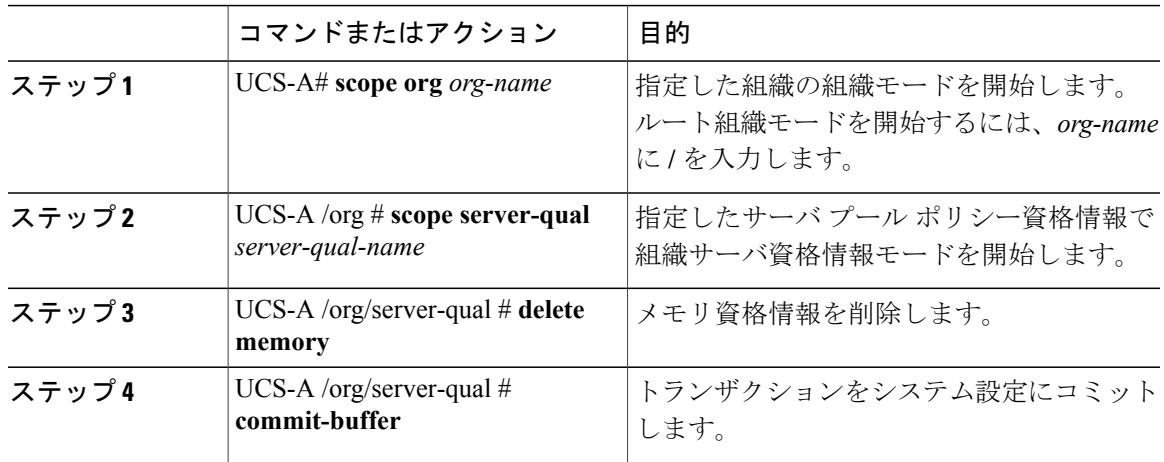

次の例は、メモリの資格情報を削除し、トランザクションをコミットします。

```
UCS-A# scope org /
UCS-A /org # scope server-qual ServPoolQual22
UCS-A /org/server-qual # delete memory
UCS-A /org/server-qual* # commit-buffer
UCS-A /org/server-qual #
```
# 物理的な資格情報の作成

### はじめる前に

サーバ プール ポリシー資格情報を作成します。

### 手順

Г

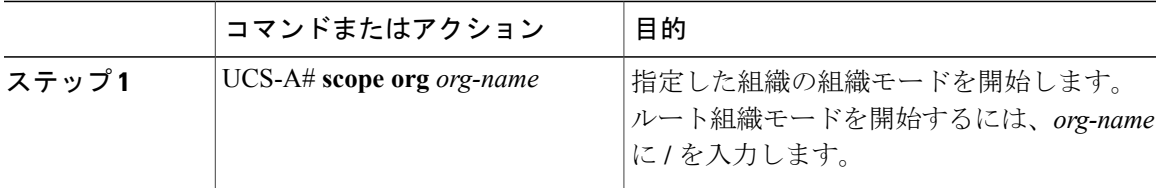

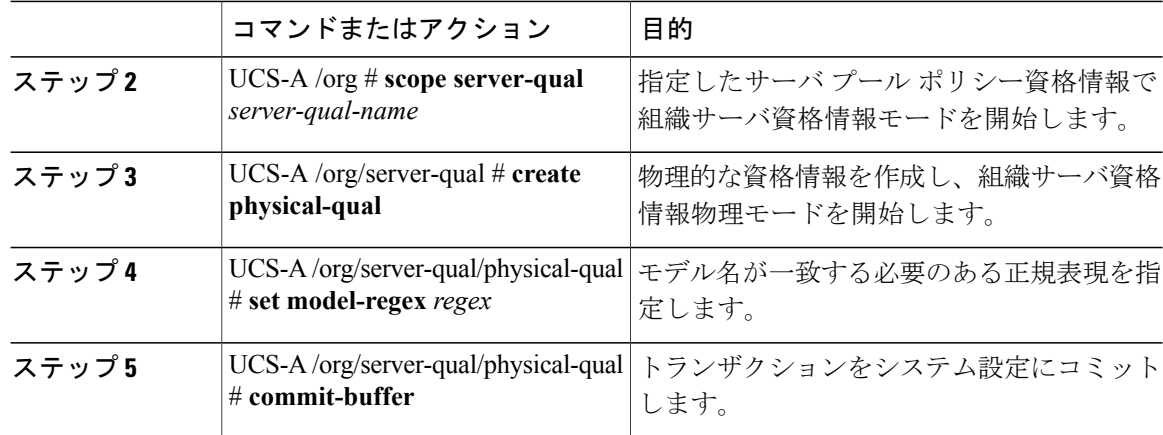

次の例は、物理的な資格情報を作成して設定し、トランザクションをコミットします。

```
UCS-A# scope org /
UCS-A /org # scope server-qual ServPoolQual22
UCS-A /org/server-qual # create physical-qual
UCS-A /org/server-qual/physical-qual* # set model-regex
UCS-A /org/server-qual/physical-qual* # commit-buffer
UCS-A /org/server-qual/physical-qual #
```
## 物理的な資格情報の削除

### 手順

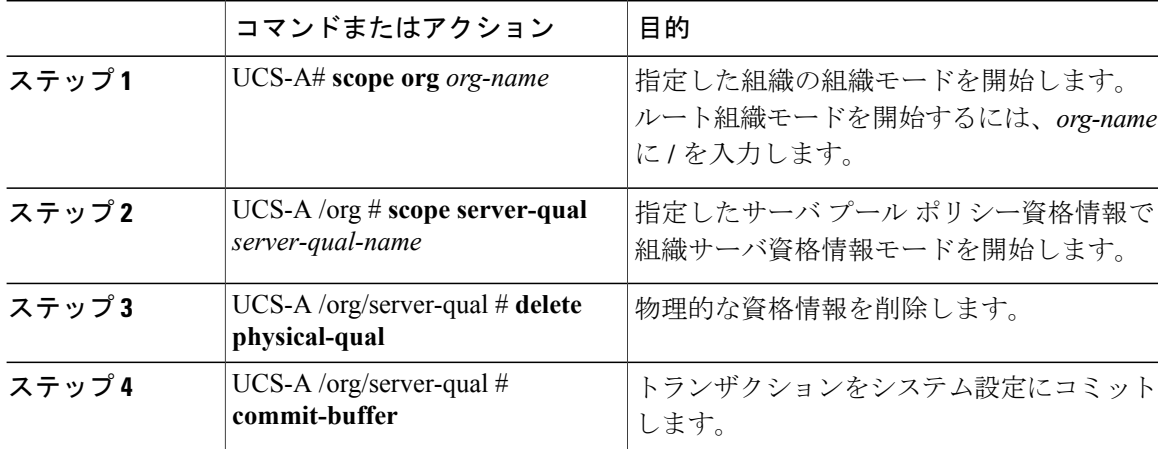

次の例は、物理的な資格情報を削除し、トランザクションをコミットします。

```
UCS-A# scope org /
UCS-A /org # scope server-qual ServPoolQual22
UCS-A /org/server-qual # delete physical-qual
UCS-A /org/server-qual* # commit-buffer
UCS-A /org/server-qual #
```
 $\Gamma$ 

# ストレージ資格情報の作成

### はじめる前に

サーバ プール ポリシー資格情報を作成します。

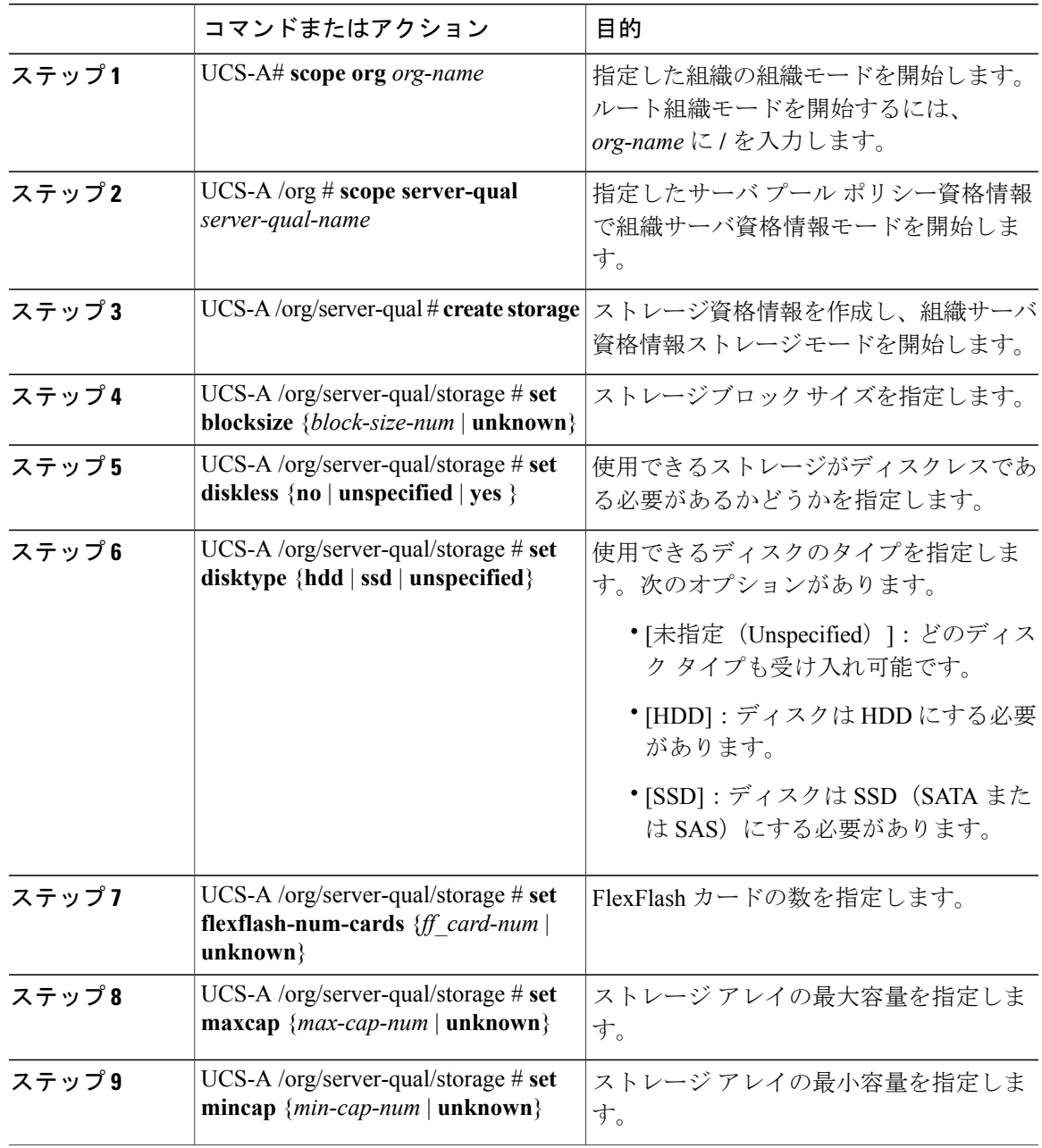

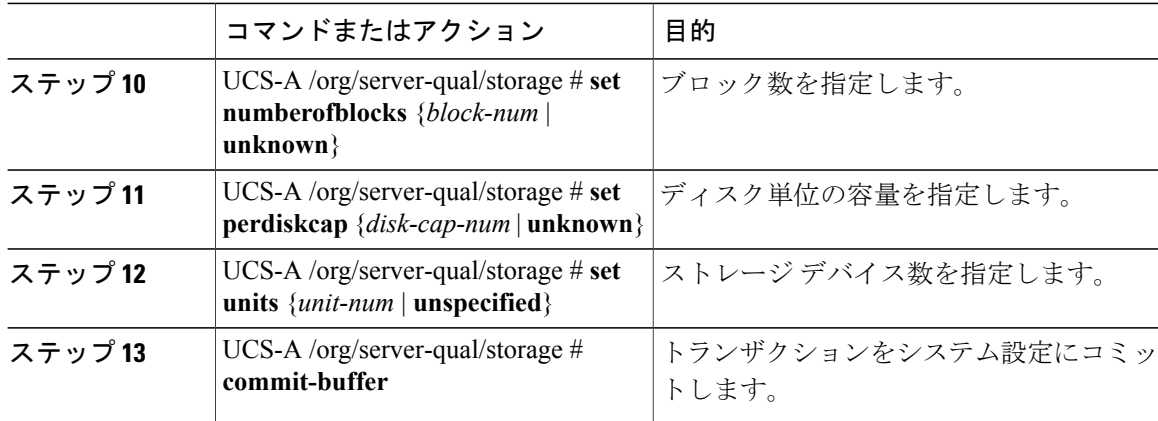

次の例は、ストレージ資格情報を作成および設定し、トランザクションをコミットする方法を示 します。

```
UCS-A# scope org /
UCS-A /org # scope server-qual ServPoolQual22
UCS-A /org/server-qual # create storage
UCS-A /org/server-qual/storage* # set blocksize 512
UCS-A /org/server-qual/storage* # set disktype hdd
UCS-A /org/server-qual/storage* # set maxcap 420000
UCS-A /org/server-qual/storage* # set mincap 140000
UCS-A /org/server-qual/storage* # set numberofblocks 287277984
UCS-A /org/server-qual/storage* # set perdiskcap 140000
UCS-A /org/server-qual/storage* # set units 1
UCS-A /org/server-qual/storage* # set flexflash-num-cards 2
UCS-A /org/server-qual/storage* # commit-buffer
UCS-A /org/server-qual/storage #
```
# ストレージ資格情報の削除

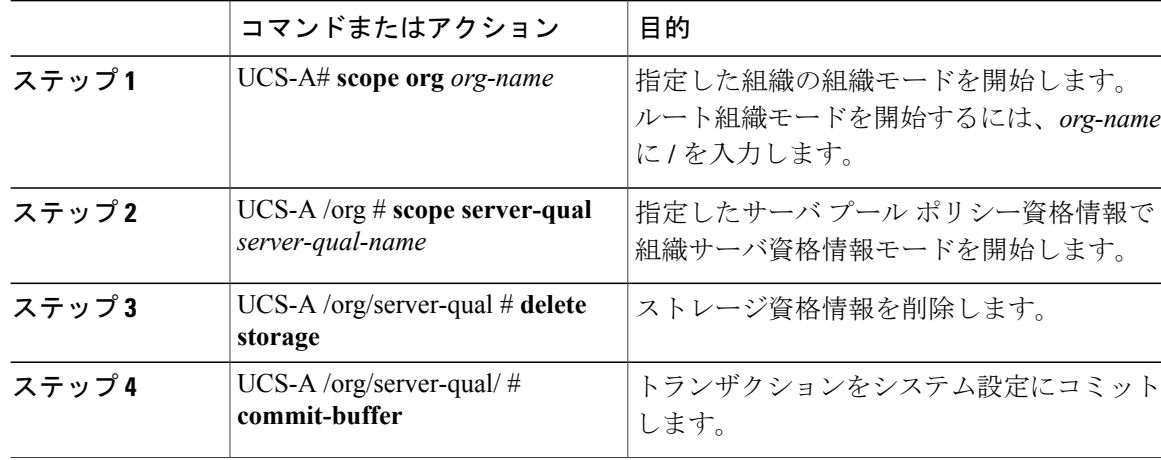

次の例は、ストレージの資格情報を削除し、トランザクションをコミットします。

```
UCS-A# scope org /
UCS-A /org # scope server-qual ServPoolQual22
UCS-A /org/server-qual # delete storage
UCS-A /org/server-qual* # commit-buffer
UCS-A /org/server-qual #
```
# **vNIC/vHBA** 配置ポリシーの設定

## **vNIC/vHBA** 配置ポリシー

vNIC/vHBA 配置ポリシーは、次のことを決定するために使用されます。

- 仮想ネットワークインターフェイス接続(vCon)をサーバ上の物理アダプタにマッピングす る方法。
- 各 vCon に割り当てることのできる vNIC または vHBA のタイプ。

各vNIC/vHBA配置ポリシーには、物理アダプタの仮想表現であるvConが含まれます。vNIC/vHBA 配置ポリシーがサービスプロファイルに割り当てられ、サービスプロファイルがサーバに関連付 けられると、vNIC/vHBA 配置ポリシー内の vCon が物理アダプタに割り当てられ、vNIC および vHBA がそれらの vCon に割り当てられます。

1 つのアダプタを持つブレード サーバやラック サーバの場合は、Cisco UCS がすべての vCon をそ のアダプタに割り当てます。4つのアダプタを持つサーバの場合は、Cisco UCS が vCon1 をアダプ タ 1 に、vCon2 をアダプタ 2 に、vCon3 をアダプタ 3 に、vCon4 をアダプタ 4 に割り当てます。

2つまたは3つのアダプタを搭載したブレードサーバまたはラックサーバの場合、CiscoUCSは、 サーバのタイプと選択された仮想スロット マッピング スキーム ([ラウンドロビン] または [線形 順序])に基づいて vCon を割り当てます。使用可能なマッピング スキームの詳細については、 vCon [のアダプタへの配置](#page-119-0), (120 ページ)を参照してください。

Cisco UCS は、vCon の割り当て後、vNIC と vHBA を各 vCon の [選択プリファレンス(Selection Preference)] に基づいて割り当てます。これは、次のいずれかになります。

- [すべて(All)]**all**:設定されたすべてのvNIC と vHBA は、明示的な割り当て、割り当て解 除、動的のいずれかで vCon に割り当てられます。これがデフォルトです。
- [割り当てのみ(AssignedOnly)]**assigned-only**:vNICs と vHBA を vCon に明示的に割り当て る必要があります。サービス プロファイルや vNIC または vHBA のプロパティにより、明示 的に割り当てることができます。
- [動的を除く(ExcludeDynamic)]**exclude-dynamic**:動的な vNIC や vHBA を vCon に割り当て ることはできません。vCon は静的な vNIC と vHBA に使用可能で、割り当て解除または明示 的な割り当てを行います。
- [割り当て解除を除く(ExcludeUnassigned)]**exclude-unassigned**:割り当て解除された vNIC や vHBA を vCon に割り当てることはできません。vCon は動的な vNIC や vHBA の他、明示 的に割り当てられた静的な vNIC や vHBA に使用できます。

• [usNICを除く(Exclude usNIC)]**exclude-usnic**:Cisco usNIC を vCon に割り当てることはでき ません。vCon は、設定されているその他のすべての vNIC と vHBA に対しては使用可能で す。これらのvNICとvHBAが明示的に割り当てられているか、割り当て解除されているか、 または動的かどうかは関係ありません。

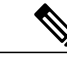

[usNICを除く(Exclude usNIC)]**exclude-usnic** に設定されている vCon に明示 的に割り当てられている SRIOV usNIC は、引き続きその vCon に割り当てら れたままになります。 (注)

vNIC/vHBA 配置ポリシーをサービス プロファイルに含めない場合、Cisco UCS Manager はデフォ ルトで、vCon マッピング スキームを [ラウンド ロビン(Round Robin)]、vNIC/vHBA 選択プリ ファレンスを [すべて (All) ] に設定し、各アダプタの機能と相対的な処理能力に基づいて vNIC と vHBA をアダプタ間に配分します。

## <span id="page-119-0"></span>**vCon** のアダプタへの配置

Cisco UCSは、サービスプロファイル内のすべてのvConをサーバ上の物理アダプタにマッピング します。マッピングの実行方法、およびサーバ内の特定のアダプタへのvConの割り当て方法は、 次の条件によって決まります。

- サーバのタイプ。2 つのアダプタ カードを搭載した N20-B6620-2 および N20-B6625-2 ブレー ド サーバは、他のサポートされるラック サーバまたはブレード サーバとは異なるマッピン グ スキームを使用します。
- サーバ内のアダプタの数。
- vNIC/vHBA 配置ポリシー内の仮想スロット マッピング スキームの設定(該当する場合)。

vNIC および vHBA を vCon に割り当てるための vNIC/vHBA 選択環境設定を設定するときは、こ の配置を検討する必要があります。

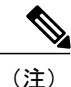

vCon のアダプタへの配置は、アダプタの PCIE スロット番号とは関係ありません。vCon の配 置のために使用されるアダプタ番号は、アダプタの PCIE スロット番号ではなく、サーバ検出 中にそれらに割り当てられる ID です。

### **N20-B6620-2** および **N20-B6625-2** ブレード サーバでの **vCon** のアダプタへの配置

N20-B6620-2 および N20-B6625-2 ブレード サーバの場合は、2 つのアダプタを左から右に、vCon を右から左に数えます。これらのブレード サーバの 1 台が 1 つのアダプタを持つ場合は、Cisco UCS がすべての vCon をそのアダプタに割り当てます。サーバが 2 つのアダプタを持つ場合は、 vCon の割り当ては仮想スロット マッピング スキームに基づいて行われます。

- [ラウンドロビン(Round Robin)]**round-robin**:Cisco UCS は vCon2 と vCon4 をアダプタ 1 に、vCon1 と vCon3 をアダプタ 2 に割り当てます。これがデフォルトです。
- [線形順序(LinearOrdered)]**linear-ordered**:Cisco UCS は vCon3 と vCon4 をアダプタ 1 に、 vCon1 と vCon2 をアダプタ 2 に割り当てます。

### **vCon** のアダプタへの配置(他のすべてのサポート対象サーバの場合)

N20-B6620-2 および N20-B6625-2 ブレード サーバに加え、Cisco UCS によりサポートされるその 他すべてのサーバでは、vConの割り当ては、サーバに搭載されるアダプタ数と仮想スロットマッ ピング スキームに応じて異なります。

1 つのアダプタを持つブレード サーバやラック サーバの場合は、Cisco UCS がすべての vCon をそ のアダプタに割り当てます。4つのアダプタを持つサーバの場合は、Cisco UCSがvCon1をアダプ タ 1 に、vCon2 をアダプタ 2 に、vCon3 をアダプタ 3 に、vCon4 をアダプタ 4 に割り当てます。

2つまたは3つのアダプタを搭載したブレードサーバまたはラックサーバの場合、CiscoUCSは、 選択した仮想スロット マッピング スキーム ([ラウンドロビン] または [線形順序]) に基づいて vCons を割り当てます。

| アダプタの数 | vCon1 の割り当て | vCon2 の割り当て | vCon3 の割り当て | vCon4 の割り当て |
|--------|-------------|-------------|-------------|-------------|
|        | アダプタ1       | アダプタ1       | アダプタ1       | アダプタ1       |
|        | アダプタ1       | アダプタ2       | アダプタ1       | アダプタ2       |
|        | アダプタ1       | アダプタ2       | アダプタ3       | アダプタ2       |
|        | アダプタ1       | アダプタ2       | アダプタ3       | アダプタ4       |

表 **1**:ラウンドロビン マッピング スキームを使用した **vCon** のアダプタへの配置

[ラウンドロビン(Round Robin)] はデフォルトのマッピング スキームです。

表 **2**:線形順序マッピング スキームを使用した **vCon** のアダプタへの配置

| アダプタの数 | vCon1 の割り当て | vCon2 の割り当て | vCon3 の割り当て | vCon4 の割り当て |
|--------|-------------|-------------|-------------|-------------|
|        | アダプタ1       | アダプタ1       | アダプタ1       | アダプタ1       |
|        | アダプタ1       | アダプタ1       | アダプタ2       | アダプタ2       |
|        | アダプタ1       | アダプタ2       | アダプタ3       | アダプタ3       |
|        | アダプタ1       | アダプタ2       | アダプタ3       | アダプタ4       |

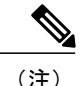

Cisco UCS B440 M2 ブレード サーバに搭載された 2 つのアダプタで vCon ポリシーを使用して いる場合は、次のマッピングに注意してください。

- 最初に vCon 2 からアダプタ 1 へのマッピング
- 2 番目に vCon 1 からアダプタ 2 へのマッピング

## **vNIC/vHBA** の **vCon** への割り当て

Cisco UCS Manager には、vNIC/vHBA 配置ポリシーを使用して vNIC および vHBA を vCon に割り 当てるオプションが 2 つあります。つまり、明示的割り当てと暗黙的割り当てです。

#### **vNIC** および **vHBA** の明示的割り当て

明示的割り当てでは、vCon を指定してから、vNIC または vHBA を割り当てるアダプタを指定し ます。この割り当てオプションは、サーバ上のアダプタ間への vNIC および vHBA の配布方法を 決定する必要がある場合に使用します。

明示的割り当ての場合に、vCon と関連付けられる vNIC および vHBA を設定するには、次の手順 を実行します。

- vCon 設定を任意の使用可能なオプションに設定します。vCon は、vNIC/vHBA 配置ポリシー を使用して設定するか、サーバに関連付けられているサービス プロファイルで設定できま す。vCon で [すべて(All)] が設定されている場合でも、vNIC または vHBA をその vCon に 明示的に割り当てることができます。
- vNIC および vHBA を vCon に割り当てます。この割り当ては、vNIC または vHBA の仮想ホ ストインターフェイス配置プロパティを使用して行うか、またはサーバに関連付けられてい るサービス プロファイルで設定できます

vNIC や vHBA をそれらのタイプに設定されていない vCon に割り当てようとすると、Cisco UCS Manager によって設定エラーが発生したことを示すメッセージが表示されます。

サービス プロファイルの関連付け中に、Cisco UCS Manager は、設定済みの vNIC および vHBA の 割り当てを、サーバ内の物理的なアダプタ数および機能と比較して検証し、その後でポリシー内 の設定に従って vNIC および vHBA を割り当てます。負荷分散は、このポリシー内で設定された vCon およびアダプタへの明示的な割り当てを元にして実行されます。

1つ以上のvNICまたはvHBAの割り当てがアダプタでサポートされない場合、Cisco UCS Manager は、サービス プロファイルに対する障害を発生させます。

#### **vNIC** および **vHBA** の暗黙的割り当て

暗黙的割り当てでは、Cisco UCS Manager は vCon を決定した後で、アダプタの機能とそれらの相 対的な処理能力に基づいて vNIC または vHBA を割り当てるアダプタを決定します。この割り当

てオプションは、vNICまたはvHBAが割り当てられるアダプタがシステム設定で重要ではない場 合に使用します。

暗黙的割り当ての場合に vCon を設定するには、次の手順を実行します。

- vCon 設定を [すべて (All)]、[動的を除く (Exclude Dynamic)]、または [未割り当てを除く (Exclude Unassigned)] に設定します。vCon は、vNIC/vHBA 配置ポリシーを使用して設定 するか、サーバに関連付けられているサービス プロファイルで設定できます。
- vCon 設定を [割当済みのみ(Assigned Only)] にしないでください。この設定を使用して暗 黙的割り当てを実行することはできません。
- vNIC または vHBA を vCon に割り当てないでください。

サービス プロファイルの関連付け中に、Cisco UCS Manager は、サーバ内の物理的なアダプタ数 および機能を検証し、必要に応じて vNIC および vHBA を割り当てます。負荷分散はアダプタの 機能に基づいて実行され、vNICおよびvHBAの配置は、システムで決定された実際の順序に従っ て実行されます。たとえば、1つのアダプタが他のアダプタより多くのvNICを処理できる場合、 そのアダプタにより多くの vNIC が割り当てられます。

サーバに設定されている数の vNIC および vHBA をアダプタでサポートできない場合、Cisco UCS Manager は、サービス プロファイルに対する障害を発生させます。

#### デュアル アダプタ環境での **vNIC** の暗黙的割り当て

各スロットにアダプタ カードが搭載されたデュアル スロット サーバで暗黙的な vNIC 割り当てを 使用する場合、Cisco UCS Manager は通常 vNIC/vHBA を次のように割り当てます。

- サーバの両方のスロットに同じアダプタがある場合、Cisco UCS Manager は、各アダプタに vNIC と vHBA を半分ずつ割り当てます。
- サーバに 1 つの 非 VIC アダプタと 1 つの VIC アダプタがある場合、Cisco UCS Manager は、 2 つの vNIC と 2 つの vHBA を非 VIC アダプタに割り当て、残りの vNIC と vHBA を VIC ア ダプタに割り当てます。
- サーバに 2 つの異なる VIC アダプタがある場合、Cisco UCS Manager は、2 つのアダプタの 相対的な処理能力に基づいて、vNIC と vHBA を比例的に割り当てます。

次の例は、サポートされるアダプタカードのさまざまな組み合わせに対して、CiscoUCSManager が vNIC と vHBA をどのように割り当てるのか、その一般的な方法を示しています。

- 4 つ の vNIC と、2 つの Cisco UCS M51KR-B Broadcom BCM57711アダプタ(それぞれ 2 つの vNIC)を搭載したサーバを設定する場合、Cisco UCS Manager は 2 つの vNIC を各アダプタに 割り当てます。
- 50 の vNIC と、Cisco UCS CNA M72KR-Eアダプタ(2 つの vNIC)および Cisco UCS M81KR 仮想インターフェイス カードアダプタ (128 の vNIC) を搭載したサーバを設定する場合、 Cisco UCS Manager は、2 つの vNIC を Cisco UCS CNA M72KR-Eアダプタに割り当て、48 の vNIC を Cisco UCS M81KR 仮想インターフェイス カードアダプタに割り当てます。
- 150 の vNIC と、Cisco UCS M81KR 仮想インターフェイス カードアダプタ(128 の vNIC)お よび Cisco UCS VIC-1240 仮想インターフェイス カードアダプタ(256 の vNIC)を搭載した

サーバを設定する場合、Cisco UCS Manager は、50 の vNIC を Cisco UCS M81KR 仮想イン ターフェイス カードアダプタに割り当て、100 の vNIC を Cisco UCS VIC-1240 仮想インター フェイス カードアダプタに割り当てます。

(注)

ファブリック フェールオーバー用の vNIC を設定した場合と、サーバ用に動的 vNIC を設定し た場合は、この暗黙的割り当ての例外が発生します。

vNICファブリックのフェールオーバーが含まれる設定で、1つのアダプタがvNICのフェールオー バーをサポートしない場合、Cisco UCS Manager は、ファブリックのフェールオーバーが有効に なっているすべての vNIC を、それらをサポートするアダプタに割り当てます。ファブリックの フェールオーバー用に設定された vNIC のみが設定に含まれる場合、それらをサポートしないア ダプタに割り当てられる vNIC はありません。ファブリックのフェールオーバー用に設定された vNIC と設定されていない vNIC がある場合、Cisco UCS Manager は、すべてのフェールオーバー vNICを、それらをサポートするアダプタに割り当て、上記の比率に従って、少なくとも1つの非 フェールオーバー vNIC を、それらをサポートしないアダプタに割り当てます。

動的 vNIC が含まれる設定の場合、同じ暗黙的割り当てが実行されます。Cisco UCS Manager は、 すべての動的 vNIC を、それらをサポートするアダプタに割り当てます。ただし、動的 vNIC と静 的 vNIC の組み合わせを使用する場合は、少なくとも 1 つの静的 vNIC が動的 vNIC をサポートし ないアダプタに割り当てられます。

## **vNIC/vHBA** 配置ポリシーの設定

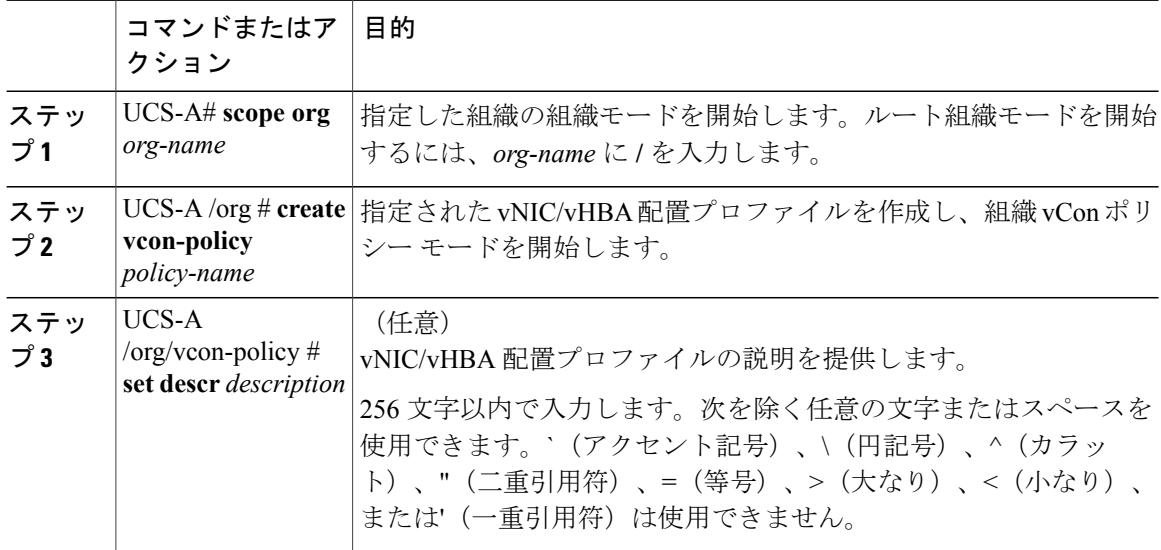

 $\overline{\phantom{a}}$ 

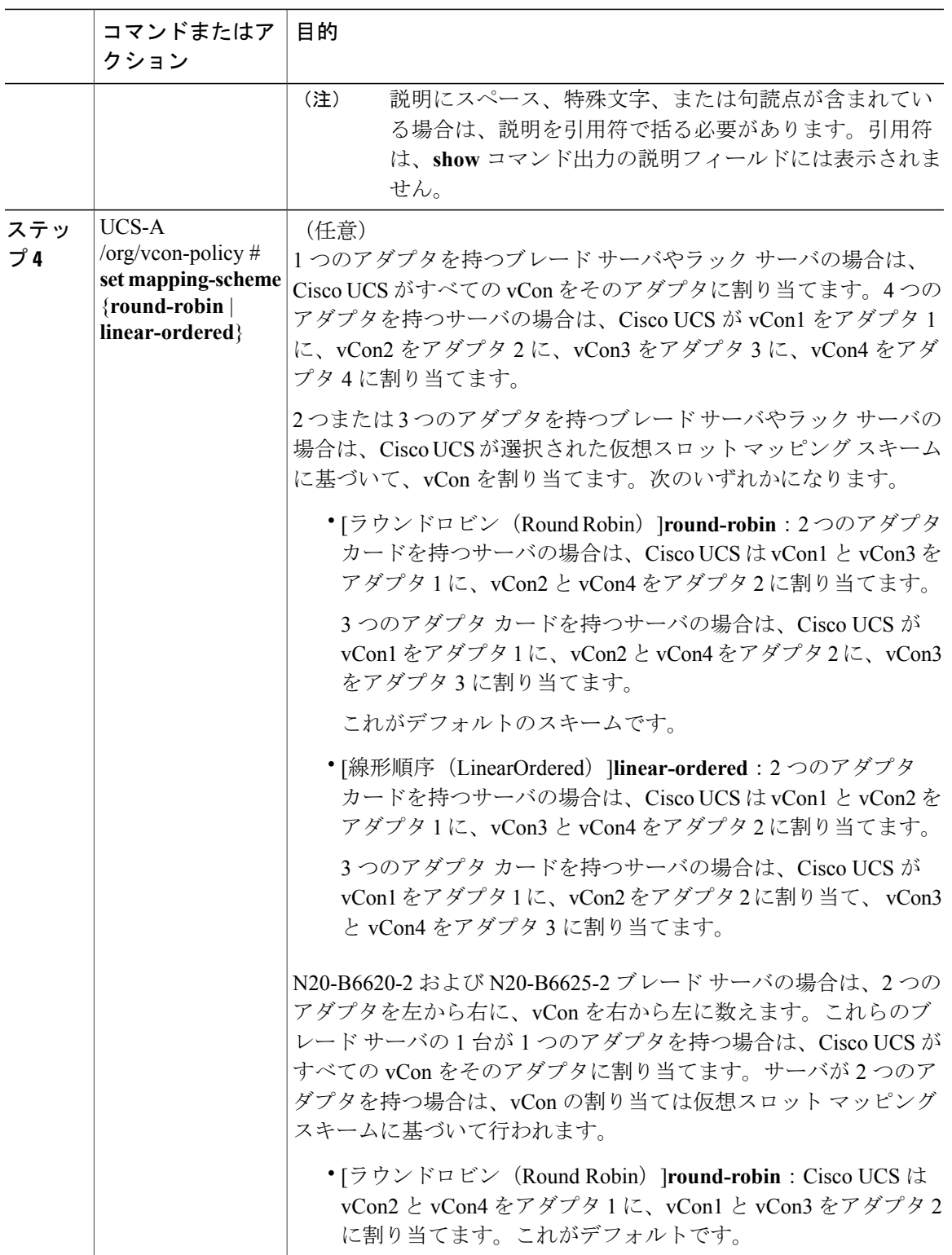

 $\overline{\phantom{a}}$ 

 $\mathbf I$ 

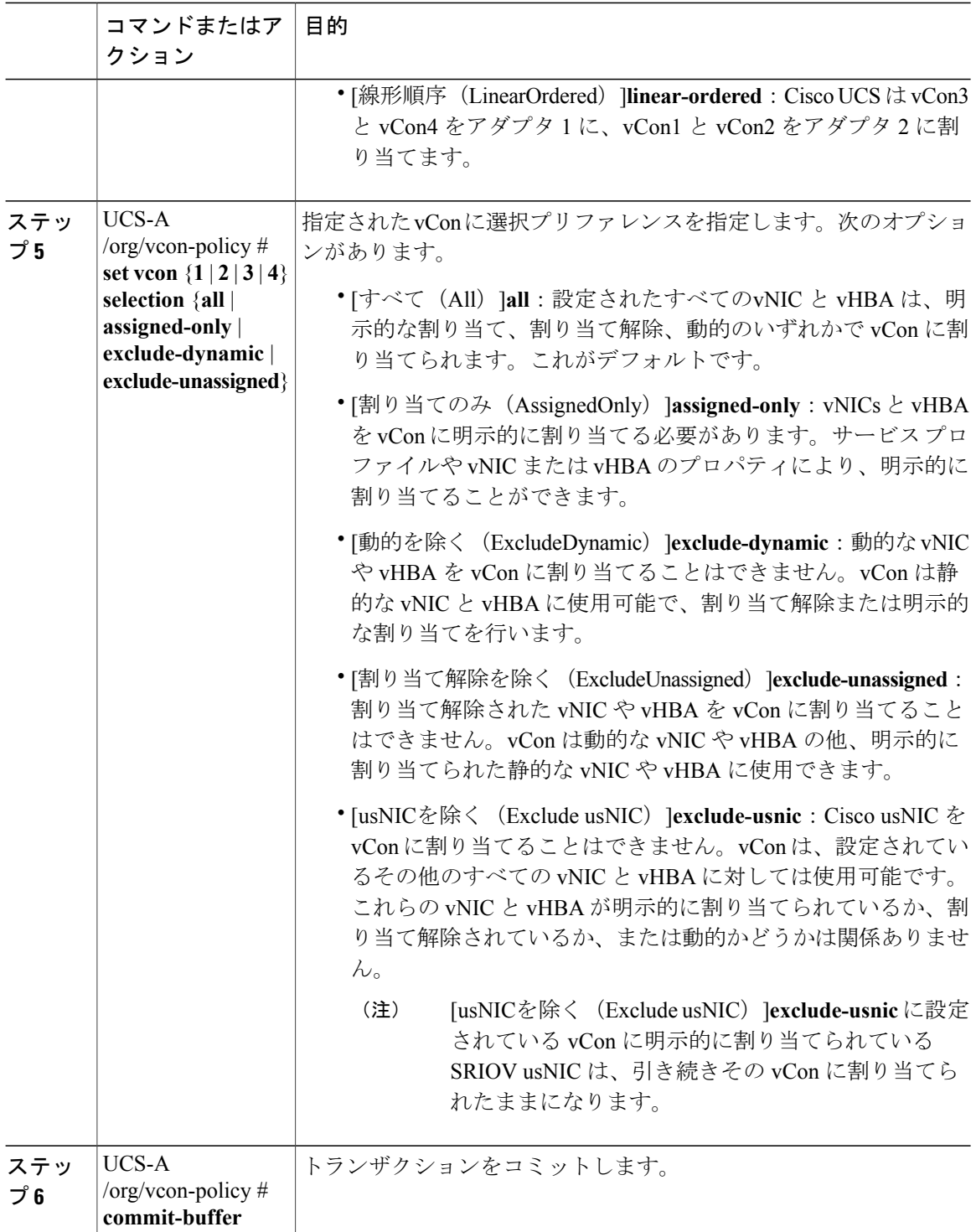

次の例では、Adapter1Allという名前のvNIC/vHBA配置ポリシーを作成し、vConsマッピング方式 を [線形順序 (Linear Ordered) ] に設定し、割り当てられた vNIC および vHBA のみがアダプタ 1 に配置できるよう指定し、トランザクションをコミットします。

UCS-A# **scope org /** UCS-A /org # **create vcon-policy Adapter1** UCS-A /org/vcon-policy\* # **set descr "This profile places all vNICs and vHBAs on adapter 1."** UCS-A /org/vcon-policy\* # **set mapping-scheme linear-ordered** UCS-A /org/vcon-policy\* # **set vcon 1 selection assigned-only** UCS-A /org/vcon-policy\* # **commit-buffer** UCS-A /org/vcon-policy\* # UCS-A /org #

# **vNIC/vHBA** 配置ポリシーの削除

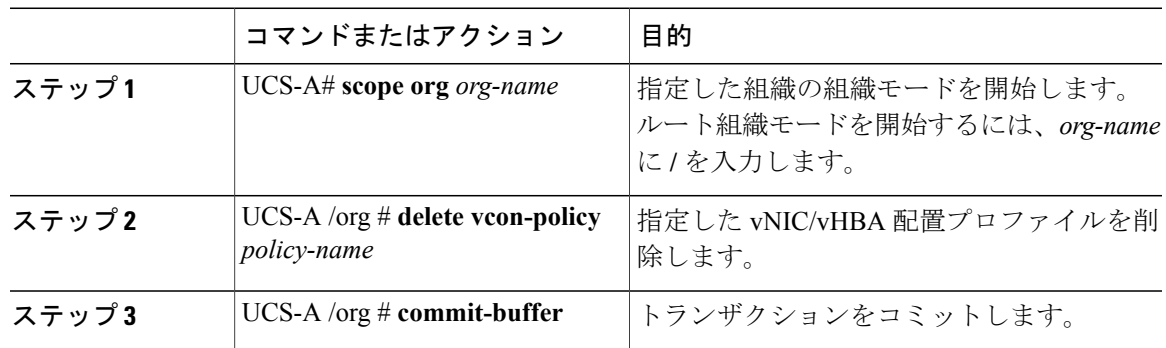

手順

次に、Adapter1All という名前の vNIC/vHBA 配置プロファイルを削除し、トランザクションをコ ミットする例を示します。

```
UCS-A# scope org /
UCS-A /org # delete vcon-policy Adapter1All
UCS-A /org* # commit-buffer
UCS-A /org #
```
## **vCon** への **vNIC** の明示的割り当て

#### はじめる前に

vNIC/vHBA 配置ポリシーまたはサービス プロファイルで次のいずれかの値を使用して、vCon を 設定します。

- [割り当て済みのみ (Assigned Only) ]
- [ダイナミックを除外(Exclude Dynamic)]
- [未割り当てを除外(Exclude Unassigned)]

vCon で [すべて(All)] が設定されている場合、vNIC または vHBA をその vCon に明示的に割り 当てることができます。しかし、この設定ではほとんど制御ができません。

手順

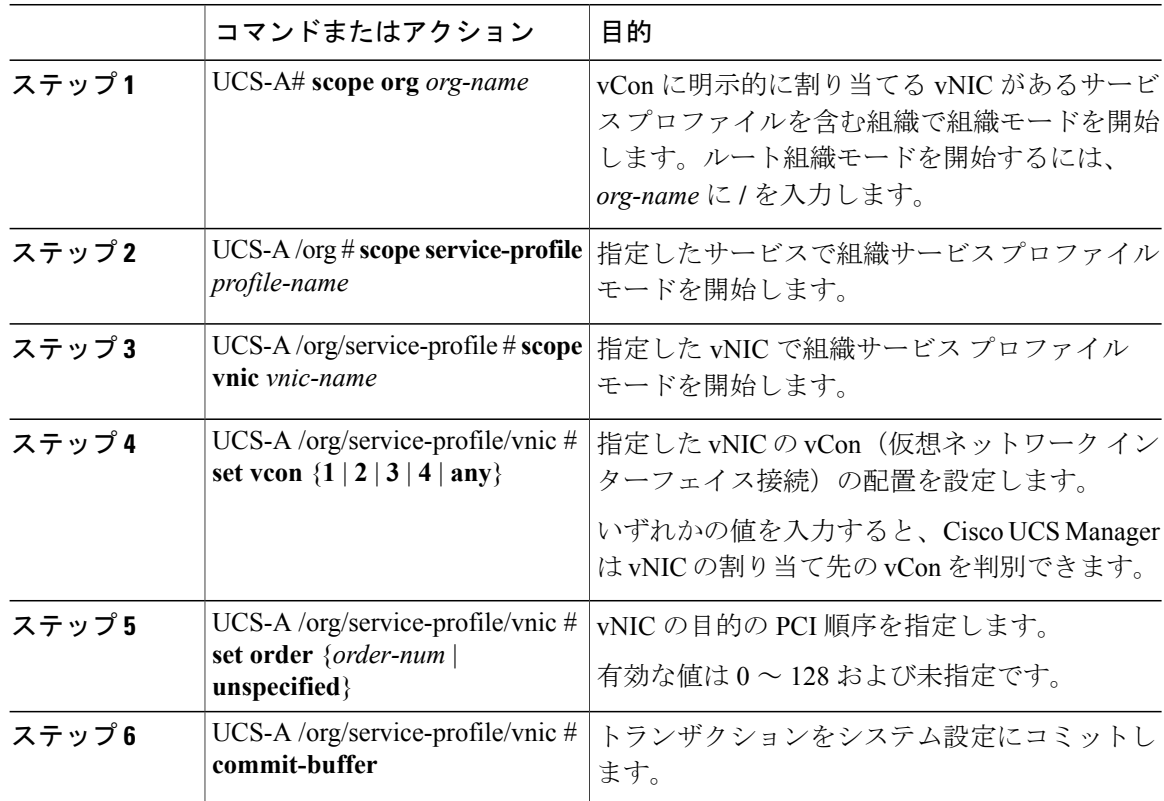

次に、vnic3 という vNIC の vCon 配置を 2 に設定し、目的の順序を 10 に設定し、トランザクショ ンをコミットする例を示します。

```
UCS-A# scope org /
UCS-A /org # scope service-profile accounting
UCS-A /org/service-profile # scope vnic vnic3
UCS-A /org/service-profile/vnic # set vcon 2
UCS-A /org/service-profile/vnic* # set order 10
UCS-A /org/service-profile/vnic* # commit-buffer
UCS-A /org/service-profile/vnic #
```
## **vCon** への **vHBA** の明示的割り当て

#### はじめる前に

vNIC/vHBA 配置ポリシーまたはサービス プロファイルで次のいずれかの値を使用して、vCon を 設定します。

• [割り当て済みのみ (Assigned Only) ]

П

- [ダイナミックを除外(Exclude Dynamic)]
- [未割り当てを除外(Exclude Unassigned)]

vCon で [すべて(All)] が設定されている場合、vNIC または vHBA をその vCon に明示的に割り 当てることができます。しかし、この設定ではほとんど制御ができません。

#### 手順

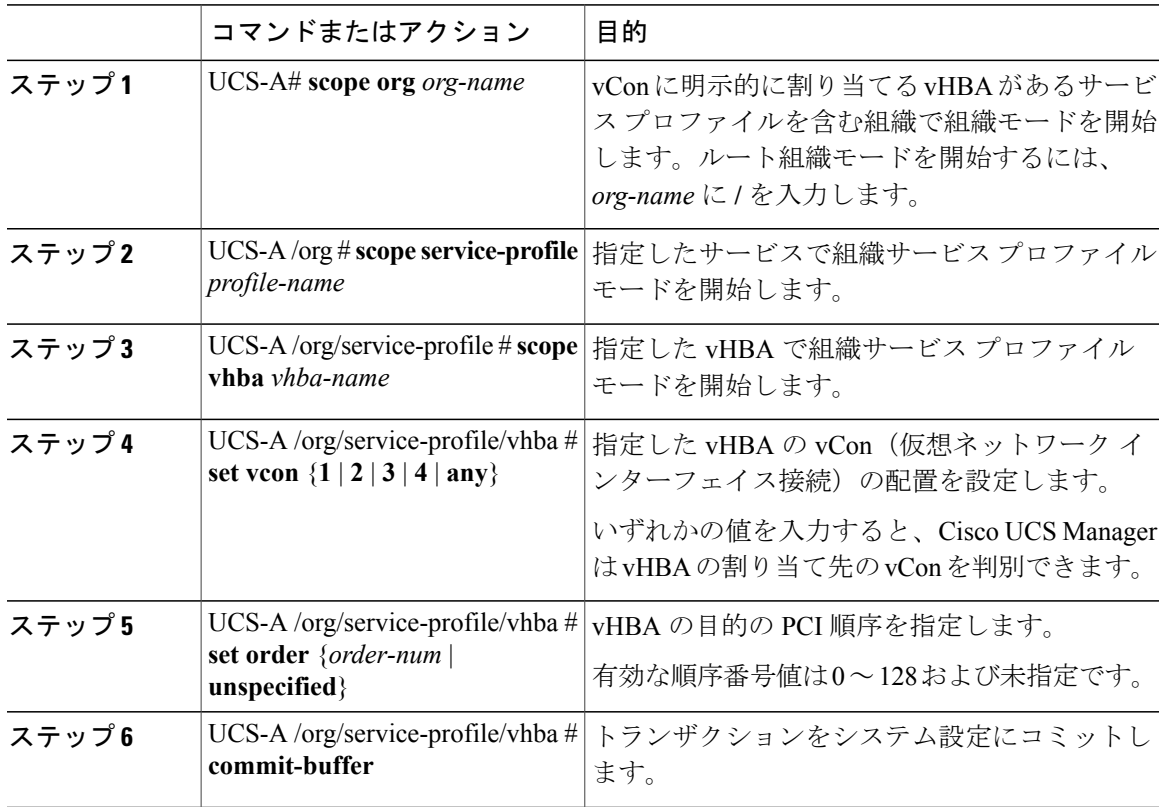

次に、vhba3というvHBAのvCon配置を2に設定し、目的の順序を10に設定し、トランザクショ ンをコミットする例を示します。

```
UCS-A# scope org /
UCS-A /org # scope service-profile accounting
UCS-A /org/service-profile # scope vhba vhba3
UCS-A /org/service-profile/vhba # set vcon 2
UCS-A /org/service-profile/vhba* # set order 10
UCS-A /org/service-profile/vhba* # commit-buffer
UCS-A /org/service-profile/vhba #
```
# ダイナミック **vNIC** の前にスタティック **vNIC** を配置

最適なパフォーマンスを得るために、スタティック vNIC とスタティック vHBA は、PCIe バス上 のダイナミックvNICの前に配置する必要があります。スタティックvNICは、スタティックvNIC および vHBA の両方を参照します。Cisco UCS Manager リリース 2.1 は、スタティックおよびダイ ナミック vNIC の順序に関する次の機能を備えています。

- Cisco UCS Manager リリース 2.1 にアップグレードした後、既存のサービス プロファイル (Cisco UCS Manager リリース 2.1 以前のリリースで定義されたプロファイル)に変更がない 場合は、vNIC の順序は変更されません。
- Cisco UCS Manager リリース 2.1 へのアップグレード後、vNIC 関連の変更によって vNIC マッ プの順序が変更されます。その結果、すべてのダイナミックvNICがスタティックvNICの後 に配置されます。
- Cisco UCS Managerリリース2.1で新しく作成されたサービスプロファイルでは、スタティッ ク vNIC が常にダイナミック vNIC の前に順序付けられます。
- 上記の動作は、スタティックvNICまたはダイナミックvNICの作成または削除の順番に依存 しません。
- SRIOV 対応のサービス プロファイルの場合は、UCSM によって対応する仮想関数(VF)の 前に vNIC 物理関数(PF)が挿入されます。この方式では、VF が PCIe バスおよび BDF 上の 親 PF vNIC の近くに配置され、VF の継続的な増分順序になることが保証されます。

#### 例

Cisco UCS Manager リリース 2.0 での当初のデバイス順序 dyn-vNIC-1 1 dyn-vNIC-2 2

Cisco UCS Manager リリース 2.0 での新たなデバイス順序(2 つのスタティック vNIC を追加) dyn-vNIC-1 1 dyn-vNIC-2 2 eth-vNIC-1 3  $e^+h$ -vNIC-2 4

Cisco UCS Manager リリース 2.1 へのアップグレード後(vNIC 関連の変更がサービス プロファイ ルで行われる前)

dyn-vNIC-1 1 dyn-vNIC-2 2 eth-vNIC-1 3 eth-vNIC-2 4

Cisco UCS Manager リリース 2.1 での新たなデバイス順序(ポリシー数を 2 から 4 に変更すること によって 2 つのダイナミック vNIC を追加)

dyn-vNIC-1 3 dyn-vNIC-2 4 **eth-vNIC-1 1 eth-vNIC-2 2**  $dyn-vNIC-3$ dyn-vNIC-4 6

### 多機能 **PCIe** デバイスとしてのダイナミック **vNIC**

Cisco UCS Manager バージョン 2.1 は、0 機能デバイス(すべてのスタティック vNIC に対応する 新しい BUS)としてスタティック vNIC をプロビジョニングします。多機能ダイナミック vNIC は、新しいバス スロットから最後のスタティック vNIC/vHBA の後に配置されます。

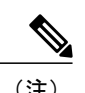

 $\mathbf I$ 

(注) Cisco UCS Manager バージョン 2.1 は、新しい StaticZero モードをサポートしています。

### 表 **3**:バージョンの互換性

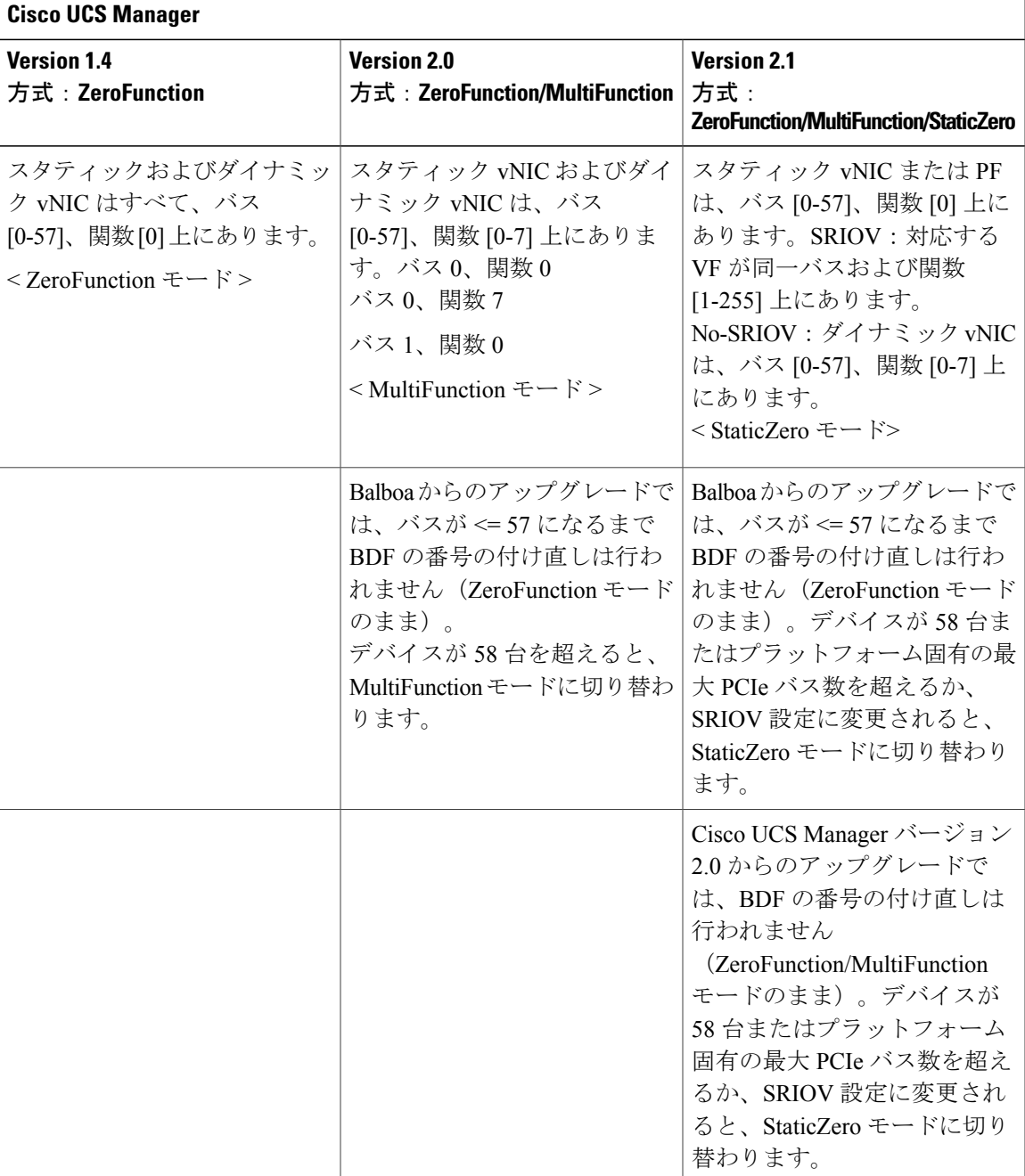

## **vNIC/vHBA** ホスト ポートの配置

vNIC/vHBA を vCon に割り当てた後、それを特定のアダプタのホスト ポートのいずれかに配置で きます。配置先のホスト ポートは明示的に指定するか、または Cisco UCS Manager により自動的 にホスト ポートに vNICs/vHBA を割り当てることができます。

(注)

Cisco UCS VIC 1340 および VIC 1380 アダプタをサポートするサーバへの vNIC/vHBA ホスト ポート配置を実行できます。

vNIC/vHBA のホスト ポート配置により、アダプタの vNIC/vHBA の順序が決まります。最初のホ スト ポートに配置された vNIC/vHBA は最初に列挙され、2 番目のホスト ポートの vNIC/vHBA が それに続きます。

## ホスト ポート配置の設定

Cisco UCS VIC 1340 および VIC 1380 アダプタをサポートするサーバへの vNIC のホスト ポート配 置を実行できます。

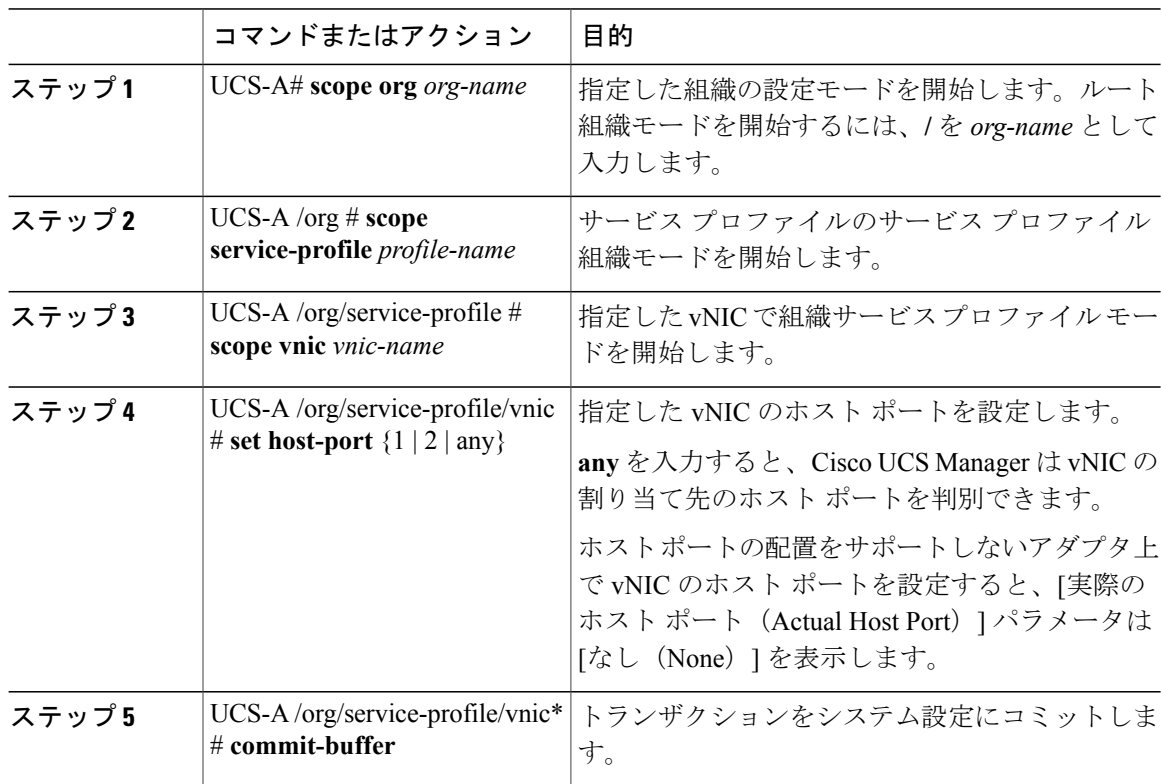

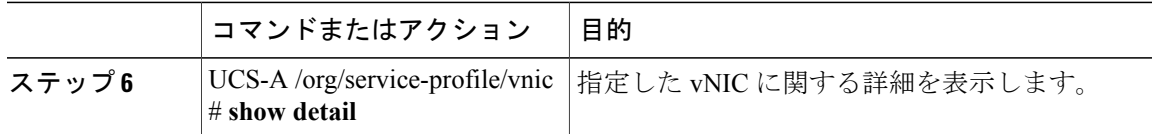

次の例は、vnic3 という名前の vNIC をホスト ポート 2 に配置し、トランザクションをコミット し、ホスト ポートの情報を表示します。

```
UCS-A# scope org
UCS-A /org # scope service-profile SP-2
UCS-A /org/service-profile # scope vnic vnic3
UCS-A /org/service-profile/vnic # set host-port 2
UCS-A /org/service-profile/vnic* # commit-buffer
UCS-A /org/service-profile/vnic # show detail
vNIC:
   Name: vnic3
    Fabric ID: A
    Dynamic MAC Addr: 00:25:B5:13:13:11
   Desired Order: 2
   Actual Order: 3
    Desired VCon Placement: 1
   Actual VCon Placement: 1
   Desired Host Port: 2
   Actual Host Port: 2
...
```
#### UCS-A /org/service-profile/vnic #

# **CIMC** マウント **vMedia**

#### スクリプト可能な **vMedia** の使用

Cisco UCS Manager では、リモート UCS サーバの vMedia デバイス ISO イメージをプロビジョニン グできます。スクリプト可能な vMedia を使用して、リモート サーバに IMG または ISO イメージ をマウントするようにプログラミングできます。CIMC マウント vMedia を使用すると、メディア 接続を追加することなく、データセンター内の他のマウント メディア間で通信できるようになり ます。スクリプト可能な vMedia を使用すると、ブラウザを使用せずに仮想メディア デバイスを 制御して、手動で各 UCS サーバを個別にマッピングできます。

スクリプト可能な **vMedia** は、NFS、CIFS、HTTP、および HTTPS の共有など、複数の共有タイ プをサポートします。スクリプト可能な **vMedia** は、BIOS 設定により有効化し、Web GUI や CLI インターフェイスを介して設定します。

Cisco UCS Manager のスクリプト可能な vMedia は次の機能をサポートしています。

- 特定の vMedia デバイスからのブート
- マウントされた共有からローカル ディスクへのファイルのコピー
- OS ドライバのインストールおよび更新

Cisco UCS Manager によるスクリプト可能な vMedia のサポートは、CIMC にマッピングされて いるデバイスにのみ適用されます。既存の KVM ベースの vMedia デバイスはサポートされま せん。

次の条件に合致する場合、vMedia のマウントは失敗します。

- **1** vMedia ポリシー内のリモート vMedia イメージ ファイル名が [Service-Profile-Name] に設定され ている。
- **2** サービス プロファイルの名前が変更されている。

これは、サービスプロファイルの名前を変更しても、vMediaポリシー内のリモートvMediaイメー ジ ファイル名は変更されないためです。イメージ ファイル名は引き続き、リモート デバイス上 の古いイメージをポイントするため、検出できません。

# **CIMC vMedia** ポリシーの作成

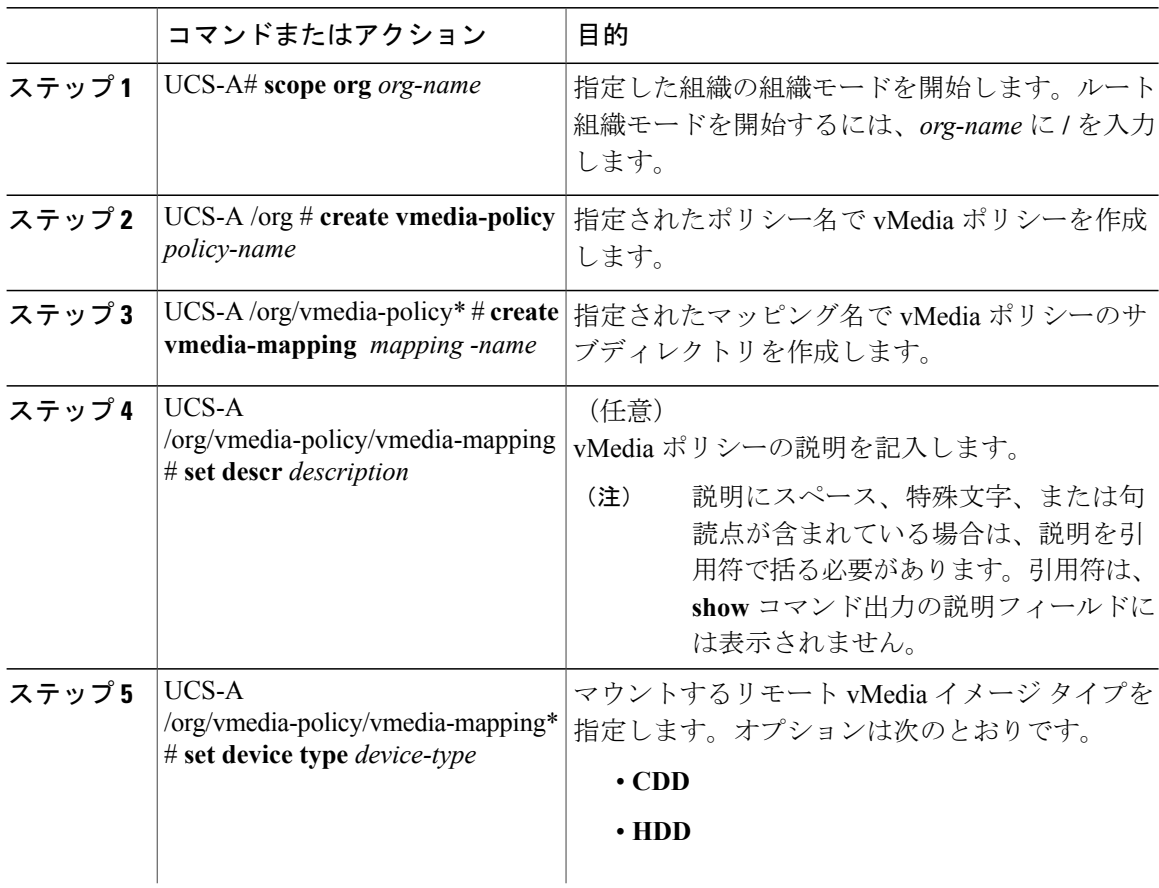

<sup>(</sup>注)

 $\overline{\phantom{a}}$ 

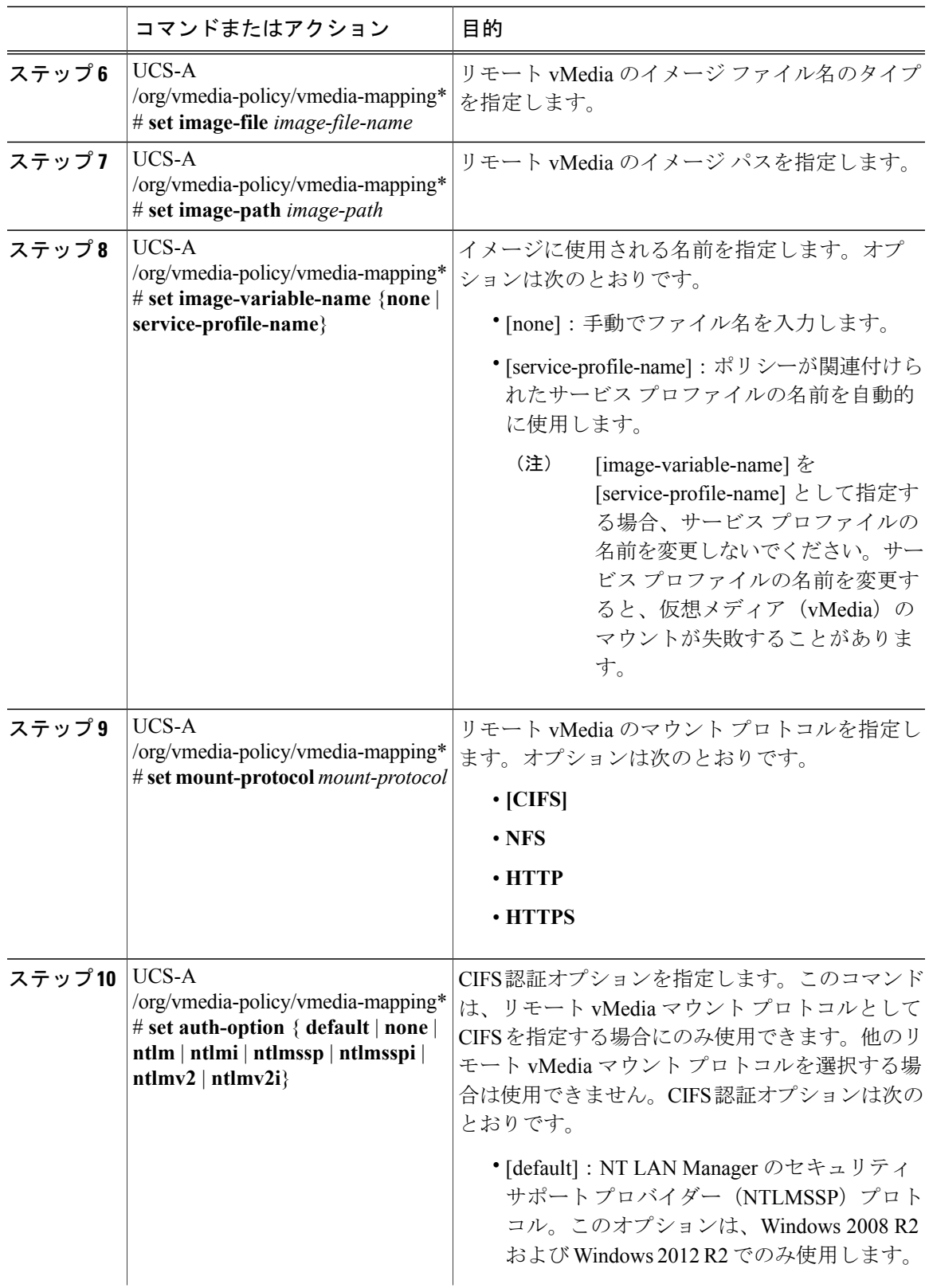

 $\mathbf I$ 

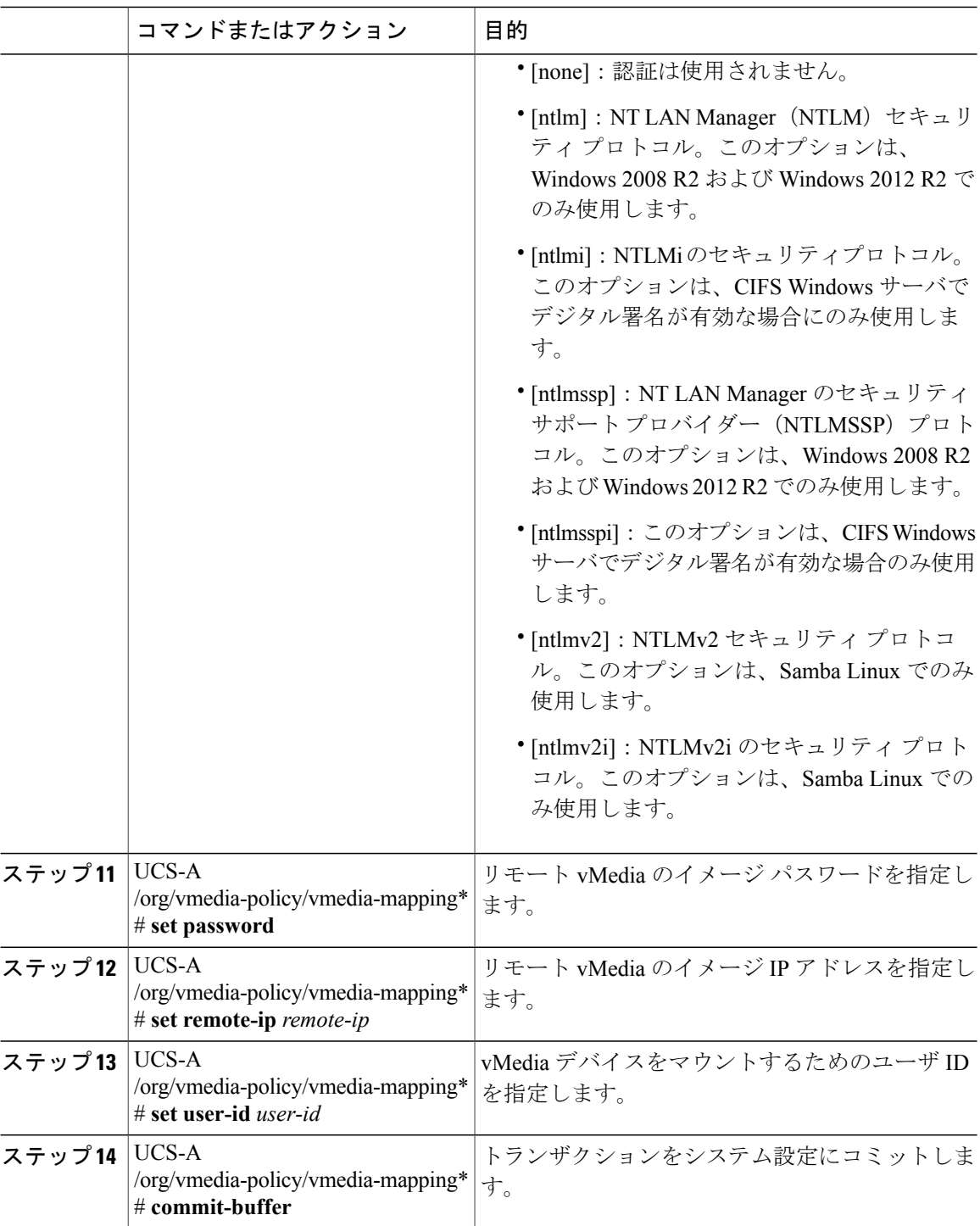

```
次に、vMediaPolicy2 という名前の vMedia ポリシーを作成し、リモート vMedia のデバイス タイ
プ、マウント プロトコル、イメージの場所を選択し、トランザクションをコミットする例を示し
ます。
```

```
UCS-A# scope org /
UCS-A /org # create vmedia-policy vmediapolicy2
UCS-A /org/vmedia-policy* # create vmedia-mapping map1
UCS-A /org/vmedia-policy/vmedia-mapping* # set descr vmedia-map
UCS-A /org/vmedia-policy/vmedia-mapping* # set device-type cdd
UCS-A /org/vmedia-policy/vmedia-mapping* # set image-file-name win2011.iso
UCS-A /org/vmedia-policy/vmedia-mapping* # set image-path cifs
UCS-A /org/vmedia-policy/vmedia-mapping* # set image-variable-name service-profile-name
UCS-A /org/vmedia-policy/vmedia-mapping* # set mount-protocol cifs
UCS-A /org/vmedia-policy/vmedia-mapping* # set auth-option default
UCS-A /org/vmedia-policy/vmedia-mapping* # set password Password:
UCS-A /org/vmedia-policy/vmedia-mapping* # set remote-ip 172.41.1.158
UCS-A /org/vmedia-policy/vmedia-mapping* # set user-id Adminstrator
UCS-A /org/vmedia-policy/vmedia-mapping* # commit-buffer
```

```
(注)
```
vMediaポリシーが作成されると、[マウント時の再試行の失敗(Retry on MountFail)]オプショ ンが[はい(Yes)]に設定されます。次に、[マウント時の再試行の失敗(Retry on Mount Fail)] オプションを [いいえ (No) ] に変更する例を示します。

```
UCS-A# scope org /
UCS-A /org # create vmedia-policy vmediapolicy2
UCS-A /org/vmedia-policy* # set retry-on-mount-fail No
UCS-A /org/vmedia-policy* # commit-buffer
```

```
▲
警告
```
[マウント時の再試行の失敗(Retry on Mount Fail)] オプションを [いいえ(No)] に設定する と、「これにより、**vMedia** のマウントに失敗した場合のマウントの自動再試行が無効になり ます(**This will disable automatic retry of mount in case of any vMedia mount failure**)」という 警告メッセージが表示されます。

 $\mathbf I$